# **[Nikon kullanım kılavuzları için tıklayınız.](http://www.tozlumercek.com/nikon-kilavuz)**

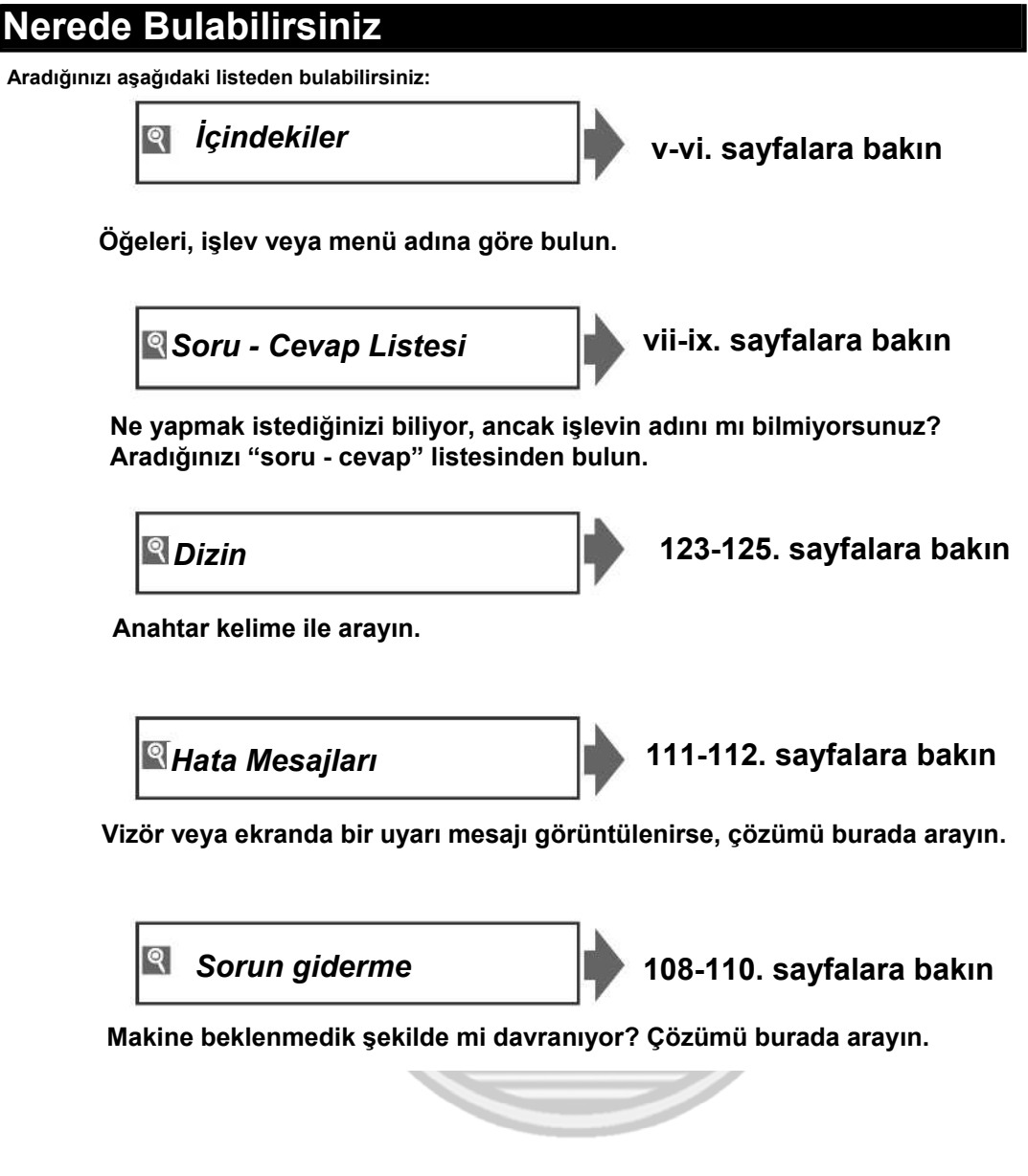

#### **Yardım**

Menü öğeleri ve diğer konular hakkında yardım almak için makinenin üzerindeki yardım özelliğini kullanın. Detaylar için sayfa 3'e bakın.

#### **Dijital Eğitmen**

Bir dizi "izle ve öğren" kılavuzu içeren Dijital Eğitmen şimdi aşağıdaki web sitesindedir: *http://www.nikondigitutor.com/index\_eng.html*

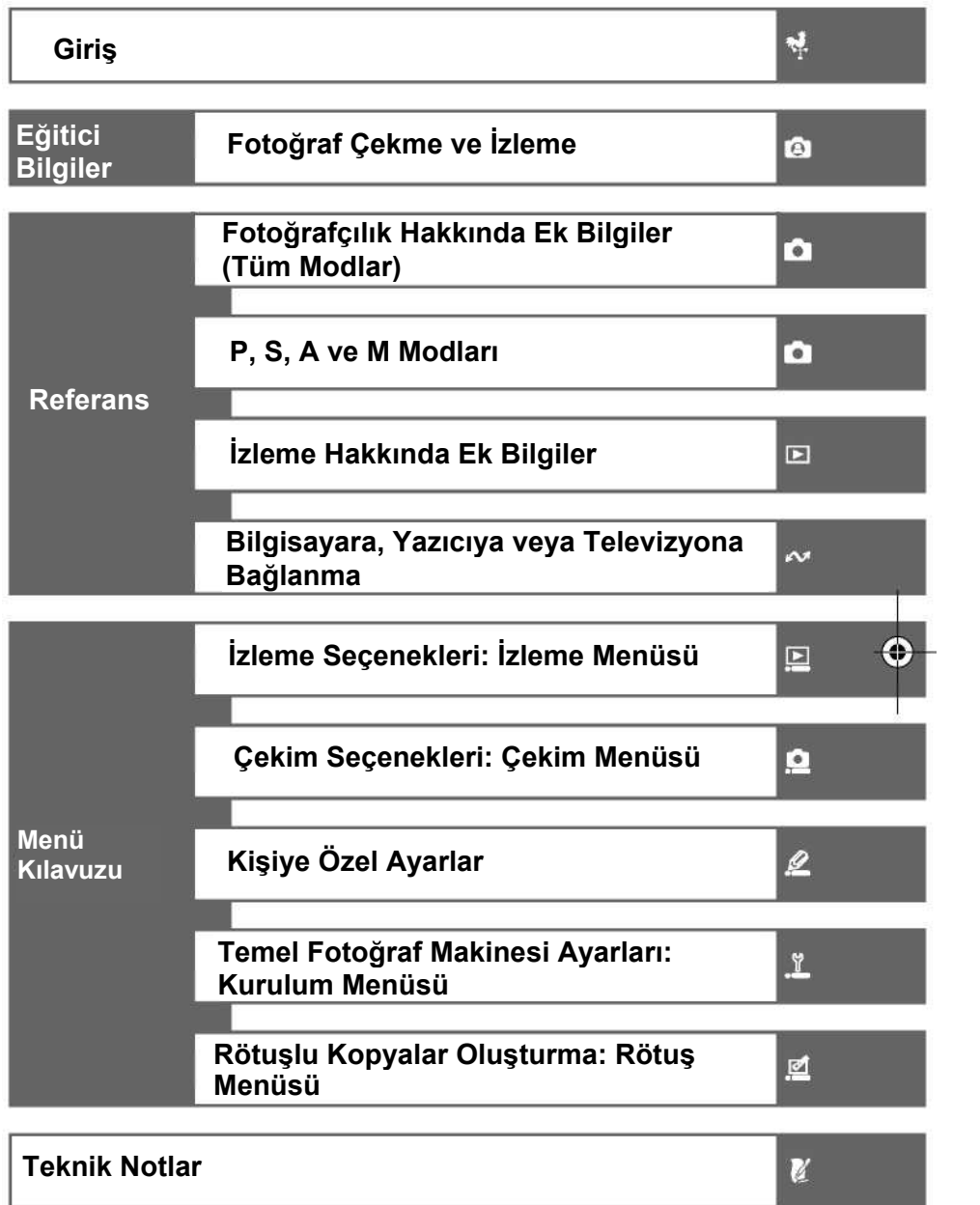

# **Güvenliğiniz İçin**

Nikon ürününe zarar vermemek veya kendinizi ya da başkalarını yaralamamak için, ürünü kullanmaya başlamadan önce aşağıdaki güvenlik önlemlerinin tamamını okuyun. Bu güvenlik talimatlarını ürünü kullanacak olanların okuyabileceği bir yerde bulundurun.

Bu bölümde sıralanan önlemlerin alınmaması halinde oluşabilecek zararlar, aşağıdaki simge ile gösterilmiştir:

Bu işaret uyarıları gösterir. Muhtemel yaralanmaları önlemek için, bu Nikon ürününü kullanmadan önce tüm uyarıları okuyun.

#### UYARILAR

**Vizörden direkt güneşe bakmayın** Vizörden direkt güneşe bakmayın<br>Vizörden direkt günese veya başka bir güçlü ışık kaynağına bakmak kalıcı görme kaybına yol açabilir.

#### **Vizör diyoptri kontrolünü kullanma**

Vizör diyoptri kontrolünü gözünüzle ayarlarken, parmağınızı kazayla gözünüze sokmamaya dikkat edin.

#### **Arıza durumunda makineyi hemen kapatın**

 Makineden veya AC adaptöründen (ayrıca satılmaktadır) gelen duman veya normal olmayan bir kokuyla karşılaşırsanız, muhtemel yanmayı engellemek için AC adaptörünün fişini çekin ve pili hemen çıkartın. Kullanımın sürdürülmesi yaralanmaya yol açabilir. Pili çıkardıktan sonra makinenin incelenmesi için bir Nikon yetkili teknik servisine başvurun.

#### **Sökmeyin**

Ürünün iç parçalarına dokunulması hasara veya yaralanmaya neden olabilir. Arıza halinde, makinenin sadece kalifiye teknisyen tarafından onarılması gerekir. Düşme veya kaza sonucu ürünün dağılması durumunda, pilleri çıkardıktan ve/veya AC adaptörünü fişinden çektikten sonra makineyi inceleme için Nikon yetkili servisine götürün.

 **Yanıcı gazların mevcut olduğu yerlerde kullanmayın**

- Elektronik ürünü yanıcı gazların yanında kullanmayın, aksi durumda yangın ve patlama tehlikesi vardır.
- $\sqrt{2}$  Cocukların ulasabileceği verde bulundurmayın. Bu önlemi almazsanız, yaralanmaya neden olabilir.
- **Askıyı bebek veya çocukların boynuna takmayın.** Makine askısının bebek veya çocuk boynuna takılması boğulmalarına neden olabilir.

#### **Pil kullanımında gereken önlemleri alın.**

Gerekli özenin gösterilmemesi durumunda piller akabilir veya patlayabilirler. Ürünle kullandığınız pillerin bakımında aşağıdakilere dikkat edin:

- Yalnız bu ürün için onaylanmış pilleri kullanın.
- Pili kısa devre yaptırmayın veya sökmeyin.
- Pili değiştirmeden önce ürünün kapalı olduğundan emin olun. AC adaptörü kullanıyorsanız, mutlaka çıkartın.
- Pili baş aşağı veya geriye doğru takmaya çalışmayın.
- Pili aleve veya aşırı ısıya maruz bırakmayın.
- Suya sokmayın veya suya maruz bırakmayın.
- Pili taşırken terminal kapağını yerine yerleştirin. Kolye veya toka gibi metal nesnelerle aynı yerde taşımayın ve saklamayın.
- Piller tam olarak boşaldığında akma eğilimi gösterirler. Ürünün zarar görmesini önlemek için pil boşaldığında mutlaka makineden çıkartın.
- Pil kullanımda olmadığında, terminal kapağını takın ve serin, kuru bir yerde saklayın.

• Kullanımdan hemen sonrasında veya ürün uzun bir süre pil gücü ile kullanıldığında pil ısınabilir. Pili çıkarmadan önce, makineyi kapatın ve pilin soğumasını bekleyin.

• Pilde renk değişimi veya deformasyon gibi herhangi bir farklılaşma gördüğünüzde derhal kullanımı durdurun.

# **Hızlı şarjın kullanımında gereken önlemleri alın**

• Kuru bir yerde saklayın. Bu önlemi almazsanız yangına veya elektrikle çarpmasına neden olabilir.

• Prizin metal parçaları üzerinde veya yakınında bulunan tozlar kuru bir bez ile alınmalıdır.Kullanımın sürdürülmesi yangına yol açabilir.

• Gök gürültülü fırtınalar sırasında güç kablosunu tutmayın veya şarjın yakınında durmayın. Bu önlemi almazsanız sizi elektrik çarpabilir.

• Güç kablosuna zarar vermeyin, şeklini değiştirmeyin veya zor kullanarak sıkıştırmayın ya da bükmeyin.

• Ayrıca ağır nesneler altına yerleştirmeyin veya ısıya ya da aleve maruz bırakmayın. Kablo izolasyonu bozulursa ve içindeki teller açığa çıkarsa, güç kablosunu inceleme için Nikon yetkili servisine götürün. Bu önlemi almazsanız yangına veya elektrikle çarpmasına neden olabilir.

• Prizi veya şarj cihazını ıslak elle tutmayın. Bu önlemi almazsanız sizi elektrik çarpabilir.

#### **ii Güvenliğiniz İçin**

#### **Doğru kabloları kullanın**

Kabloların erkek ve dişi girişlere bağlantısını yaparken, ürünle ilgili talimatlara uymak amacıyla yalnız Nikon tarafından tedarik edilen veya satılan kabloları kullanın.

## **CD-ROM'lar**

Yazılım veya kitapçıkların bulunduğu<br>CD'ROMlar, müzik CD çalarlarında çalarlarında okutulmamalıdır. Bu CD-ROM'ların müzik CD çarlarlarında çalıştırılması işitme kaybına veya donanımınızın bozulmasına neden olabilir.

#### **Likit kristale dokunmayın**

Ekranın kırılması durumunda, kırık camdan kaynaklanacak yaralanmalara karşı dikkatli olun ve likit kristalin tene ve göze değmemesine büyük özen gösterin.

#### **Notlar**

- Bu ürünle birlikte verilen kitapçıkların tamamının veya bir bölümünün, amacı ve biçimi ne olursa olsun , Nikon'un yazılı izni olmadan kopyalanması, iletilmesi, çoğaltılması, ulaşılabilir bir ortamda saklanması veya herhangi başka bir dile çevrilmesi yasaktır.
- Nikon, bu kitapçıklarda anlatılan donanım ve yazılımın özelliklerini önceden haber vermeksizin değiştirme hakkını saklı tutar.

#### **Notices for Customers in the U.S.A.**

**Federal Communications Commission (FCC) Radio Frequency Commission (FCC) Radio Frequency Commission (FCC)** 

This equipment has been tested and found to comply with the limits for a Class B digital device, pursuant to Part 15 of the FCC rules. These limits are designed to provide reasonable protection against harmful interference in a residential installation. This equipment generates, uses, and can radiate radio frequency energy and, if not installed and used in accordance with the instructions, may cause harmful interference to radio communications. However, there is no guarantee that interference will not occur in a particular installation. If this equipment does cause harmful interference to radio or television reception, which can be determined by turning the equipment off and on, the user is encouraged to try to correct the interference by one or more of the following measures:

- Reorient or relocate the receiving antenna.
- Increase the separation between the equipment and receiver.
- Connect the equipment into an outlet on a circuit different from that to which the receiver is connected.
- Consult the dealer or an experienced
- radio/television technician for help

#### Nikon Inc., 1300 Walt Whitman Road, Melville, New York 11747-3064, U.S.A. Tel.: 631-547-4200

#### **Notices for Customers in Canada**  CAUTION

This class B digital apparatus meets all requirements of the Canadian Interference Causing Equipment the Canadian Interference Causing Equipment Regulations.

#### **Flaş kullanırken gerekli önlemleri alın**

Flaş penceresi bir kişiye veya nesneye temas ederken flaşa basmayın. Bu önlemi almazsanız yanma veya yangına neden olabilir.

Flaşın fotoğrafını çektiğiniz kişinin gözlerine yakın patlatılması geçici görme kaybına neden olabilir. Özellikle bebeklerin fotoğrafları çekilirken flaşın fotoğrafı çekilen kişiden en az bir metre uzaklıkta olmasına özel<br>bir dikkat qösterin.

• Nikon bu ürünün kullanımı sonucu oluşan hasarlara sorumlu tutulamaz.

• Bu kitapçıklardaki tüm bilgilerin net ve tam olmasına büyük bir özen gösterilmiştir, hata veya<br>yanlışlıkları bölgenizdeki Nikon yetkilisine<br>bildistantları bölgenizdeki Nikon yetkilisine yanlışlıkları bölgenizdeki Nikon yetkilisine bildirmenizi rica ederiz (adresi ayrıca verilmiştir).

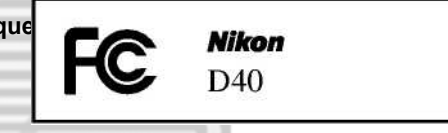

#### **CAUTIONS** *Modifications*

.

The FCC requires the user be notified that any changes or modifications made to this device that are not expressly approved by Nikon Corporation may void the user's authority to operate the equipment.

#### *Interface Cables*

Use the interface cables sold or provided by Nikon for your equipment. Using other interface cables may exceed the limits of Class B Part 15 of the FCC rules.

**Notice for Customers in the State of California WARNING:** Handling the cord on this product may expose you to lead, a chemical known to the State of California to cause birth defects or other reproductive harm. *Wash hands after handling.*

#### ATTENTION

Cet appareil numérique de la classe B respecte toutes les exigences du Règlement sur le matériel brouilleur du Canada.

#### **Avrupa Ülkelerinde Geçerli Ayrı Toplama Simgesi**

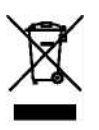

Bu simge, ürünün ayrıca toplanması gerektiğini gösterir.

Aşağıdakiler sadece Avrupa ülkelerindeki kullanıcılar için geçerlidir:

- Bu ürün uygun bir toplama noktasında ayrıca toplanmak üzere tasarlanmıştır. Ev çöpü olarak atmayın.
- Daha fazla bilgi için, atık yönetiminden sorumlu yerel yetkililerle veya perakendeci ile temasa geçin.

#### **Kopyalama veya Reprodüksiyon Yasağı Hakkında Not**

Bir tarayıcı, dijital fotoğraf makinesi veya bir başka cihaz kullanılarak sadece dijital olarak çoğaltılmış veya kopyalanmış bir resim veya belgeye sahip olmak dahi kanunları ihlal ettiği için cezalandırılabilir.

• **Kopyalanması veya reprodüksiyonu kanun ile yasaklanmış öğeler**

Kağıt para, metal para, hisse senedi, tahvil veya bono "Örnektir" yazısı bulunsa dahi kopyalanamaz ve reprodüksiyonu yapılamaz.

Yabancı ülkelerde kullanılan kağıt para, metal para veya bonoların kopyalanması veya reprodüksiyonu yasaklanmıştır.

Hükümetin onayı olmaksızın, kullanılmamış posta pulu veya damgası veya devlet posta pulu veya damgası veya devlet tarafından basılan posta kartları kopyalanamaz ve reprodüksiyonu yapılamaz. Kamu tarafından basılan pulların ve tasdiklenmiş belgelerin kopyalanması veya röprodüksiyonu kanunen yasaklanmıştır.

• **Bazı kopyalar ve röprüksiyonlar hakkında uyarılar** Devlet, özel şirketler tarafından basılan değerli kağıtlar (hisse senetleri, faturalar, çekler, hediye çekleri vb.), biletler ve serbest geçiş kartları veya kuponlar için, şirketin kullanımı için asgari gerekli kopya hariç, belirli kısıtlamalar getirmiştir. Ayrıca, devlet tarafından verilen pasaportlar, kamu kuruluşlarından veya özel gruplardan alınan lisanslar, kimlik kartları, geçiş ve yemek kuponları gibi kuponlar da dahil olmak üzere her tür bilet kopyalamaz ve röprodüksiyonu yapılamaz.

#### • **Telif haklarına uygunluk**

Kitap, müzik eseri, ahşap baskı, harita, çizim, film ve fotoğraf gibi telif hakkı saklı yaratıcı çalışmaların kopyalanması veya röprodüksiyonu ulusal ve uluslararası telif hakları yasaları ile korunur. Bu ürünü yasal olmayan kopyalar yapmak veya telif hakkı yasalarını çiğnemek amacıyla kullanmayın.

#### **Veri Depolama Cihazlarını Elden Çıkarma**

Resimlerin silinmesinin veya bellek kartlarının formatlanmasının ya da diğer veri depolama cihazlarının, orijinal resim verilerini tamamen silmediğini unutmayın. Silinen resimlerin bazen ticari olarak mevcut olan bir yazılım kullanılarak geri kazanılması mümkündür, bu da kişisel resim verisinin potansiyel olarak kötü niyetli kullanımına neden olur. Bu tip verilerin gizliliğinin sağlanması kullanıcının sorumluluğu altındadır.

Bir veri depolama cihazını elden çıkarırken veya başkasına devrederken, silme yazılımı kullanarak tüm veriyi silin, veya cihazı formatlayın ve daha sonra özel bilgi içermeyen resimlerle tamamen doldurun (örneğin, boş gökyüzü fotoğrafları). Ayrıca özel beyaz ayarı ve **Bilgi ekranı format>Duvarkağıdı** için seçilmiş tüm resimleri de değiştirdiğinizden emin olun. Veri depolama cihazlarını fiziksel olarak yok ederken yaralanmaya karşı dikkat edin.

#### **Ticari Marka Bilgileri**

Macintosh, Mac OS ve QuickTime, Apple Computer, Inc. şirketine ait tescilli ticari markalardır. Microsoft ve Windows, Microsoft Corporation şirketine ait tescilli ticari markalardır. SD logosu, SD Card Association şirketine ait ticari markadır. SDHC logosu bir ticari markadır. Adobe, Acrobat ve Adobe Reader, Adobe Systems Inc. şirketine ait tescilli ticari markalardır. PictBridge bir ticari markadır. Bu el kitabında bahsi geçen tüm diğer ticari adlar veya Nikon ürünüyle birlikte verilen diğer dokümanlar ticari markadır veya isimlerini taşıdıkları şirketlerin tescilli ticari markalarıdır.

# **İçindekiler**

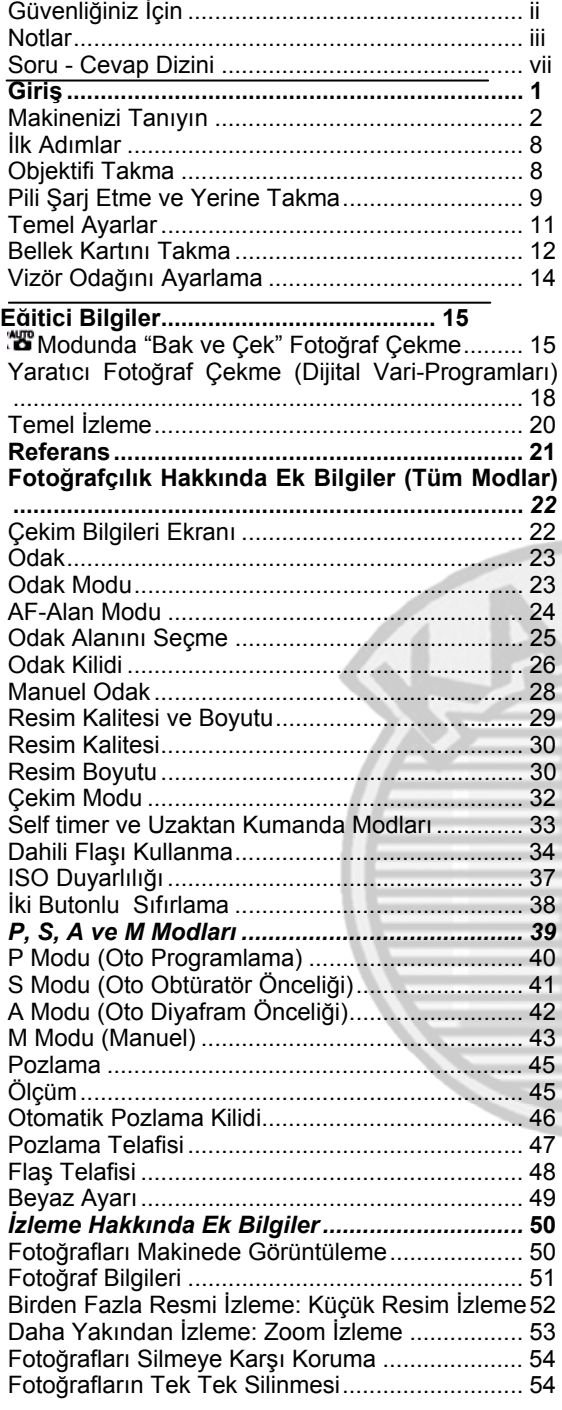

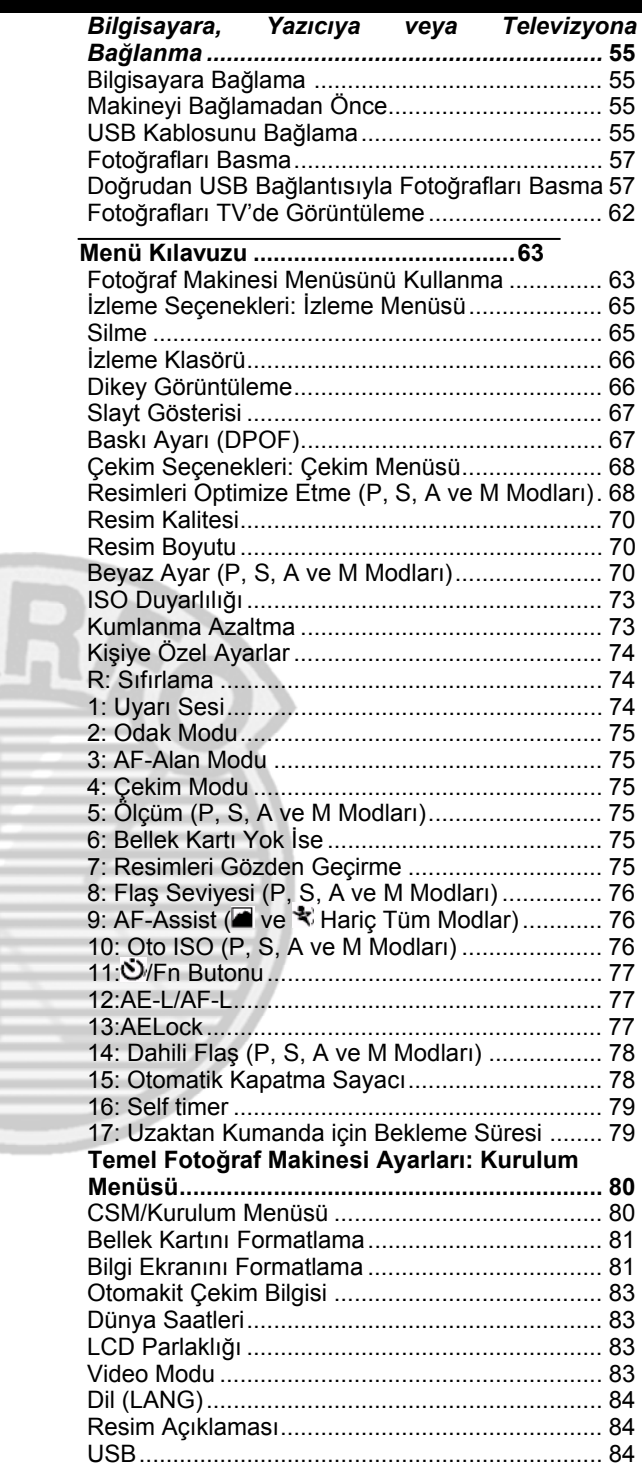

**v İçindekiler**

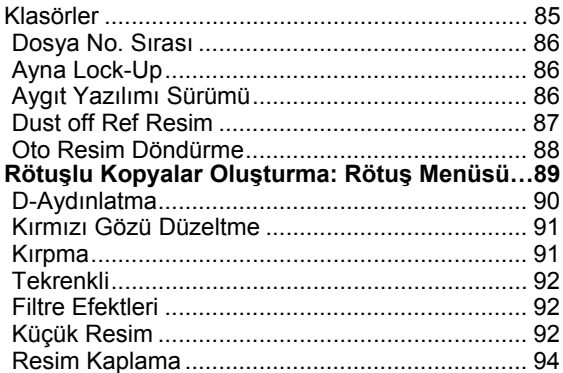

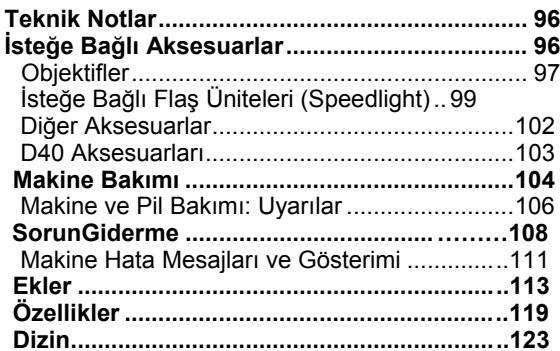

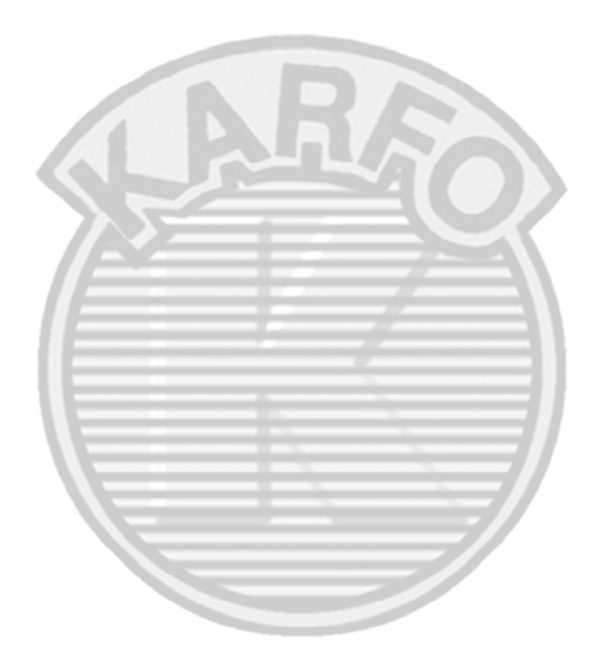

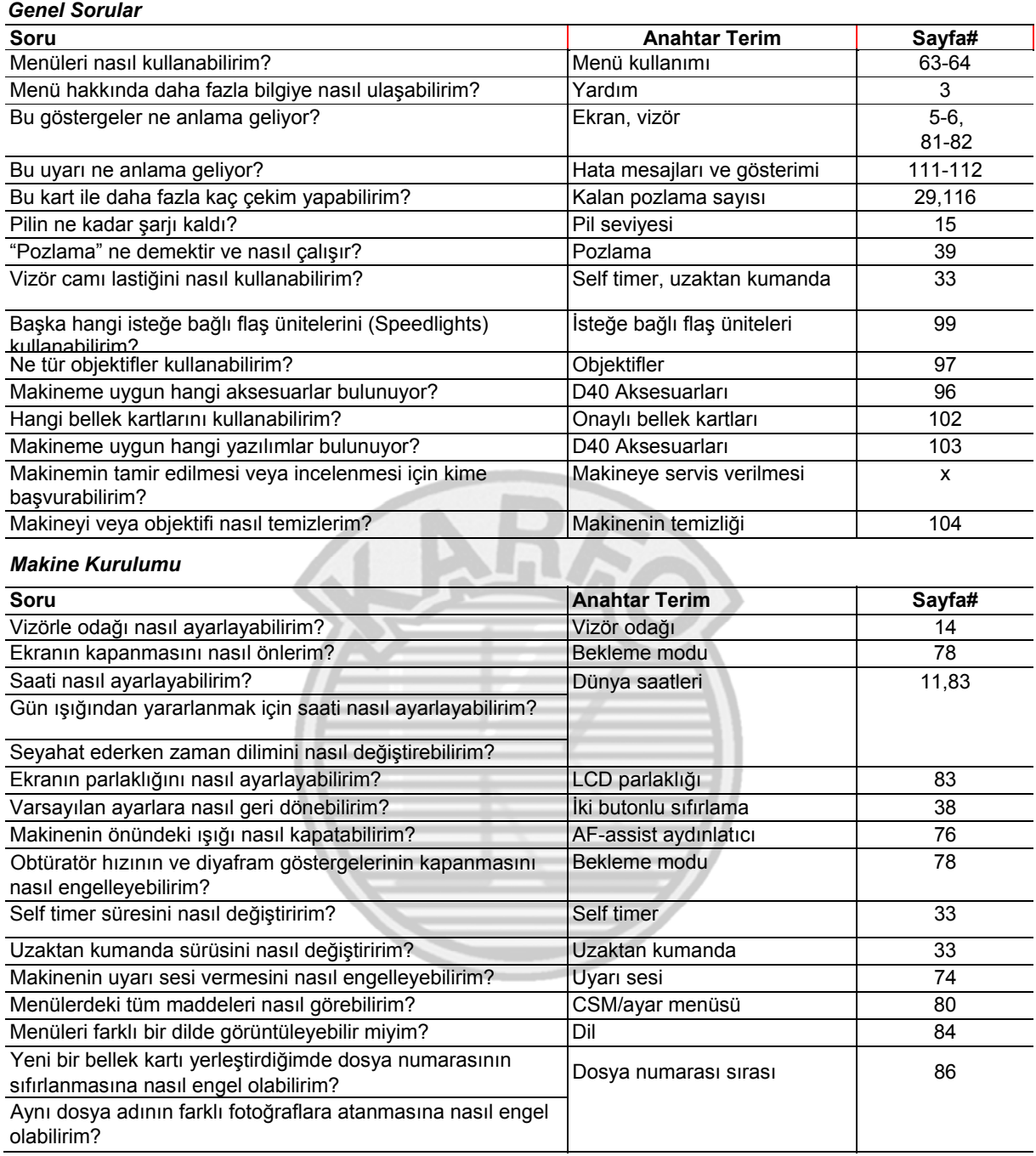

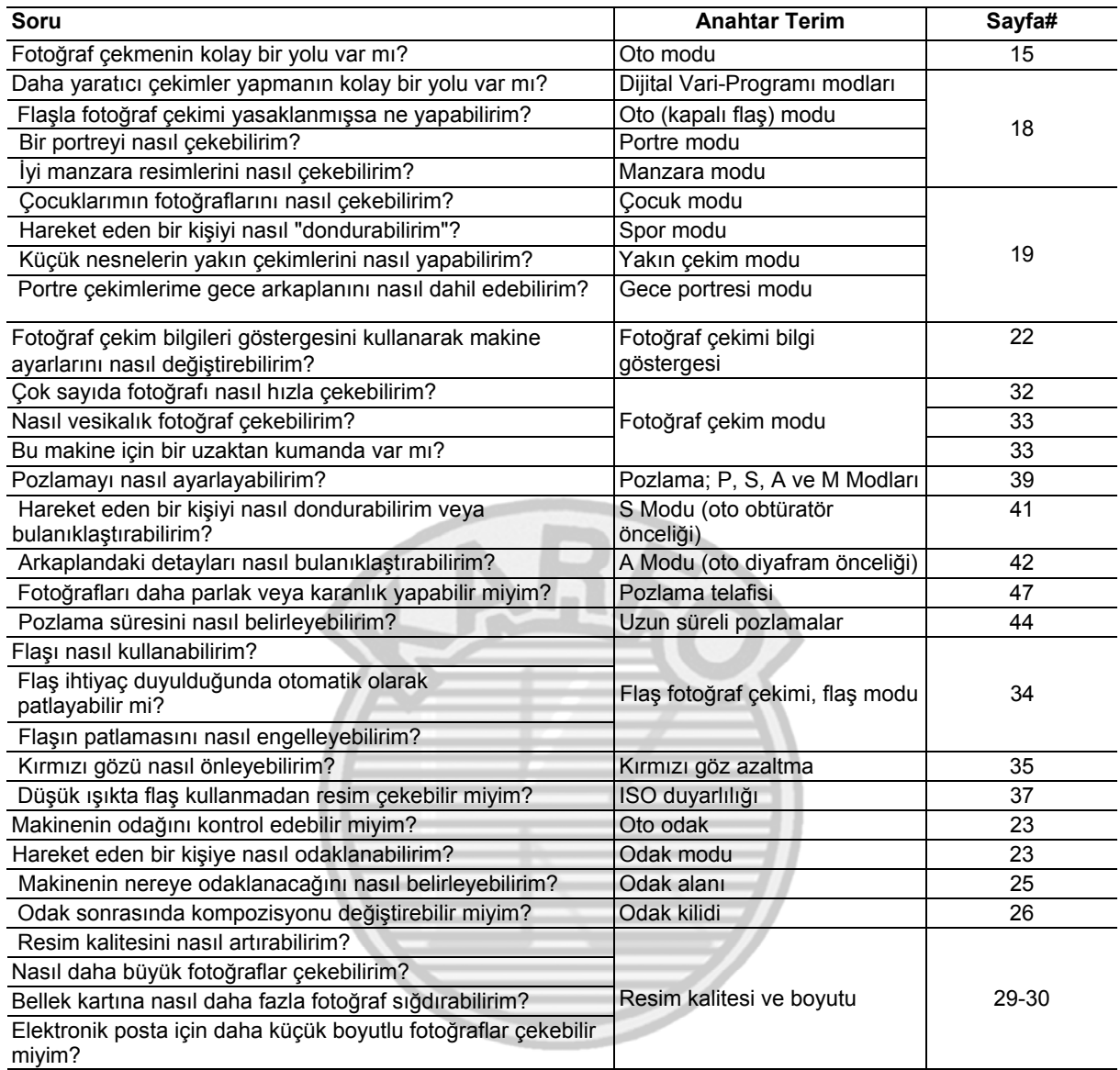

*Fotoğrafları İzlenmesi, Basımı ve Rötuşlanması*

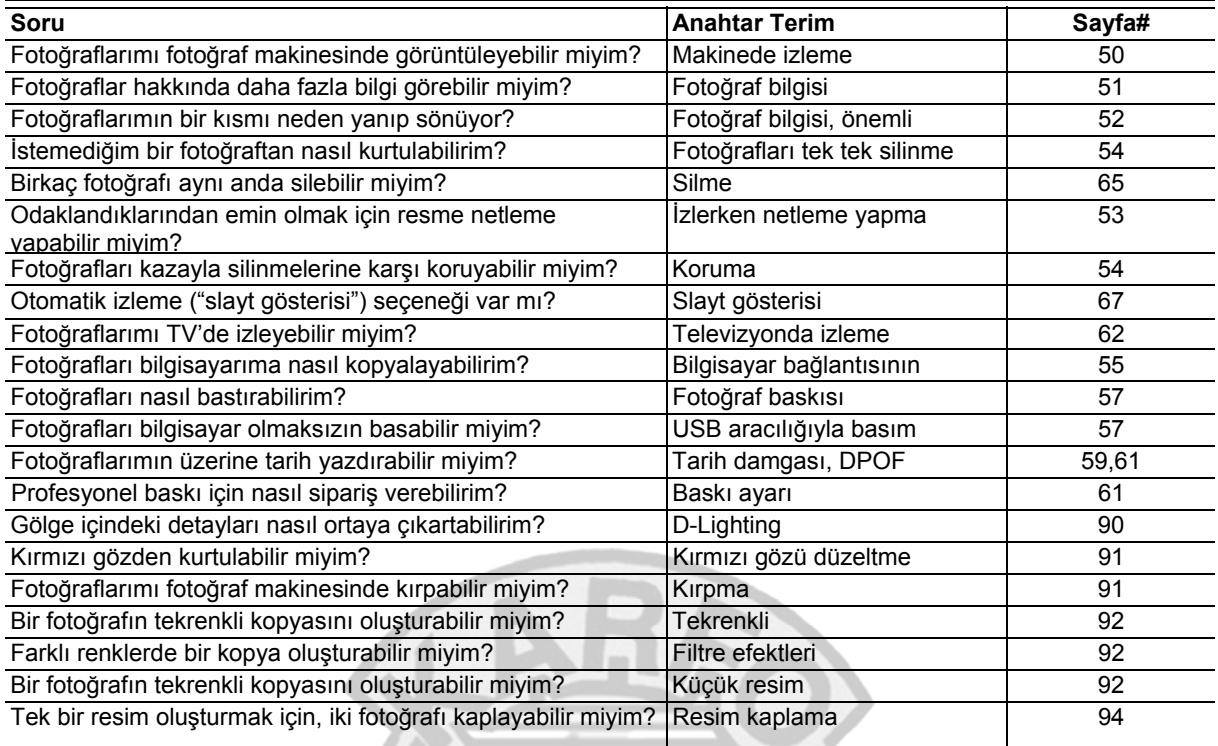

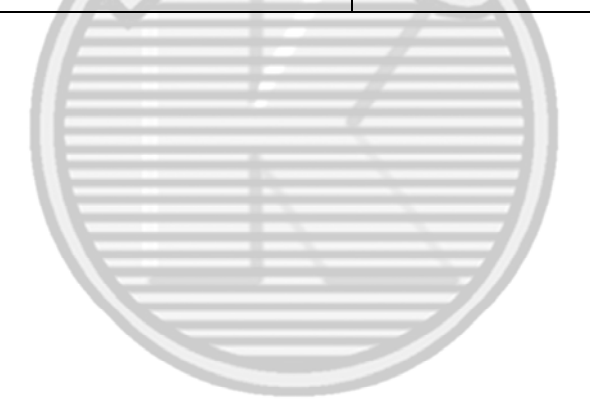

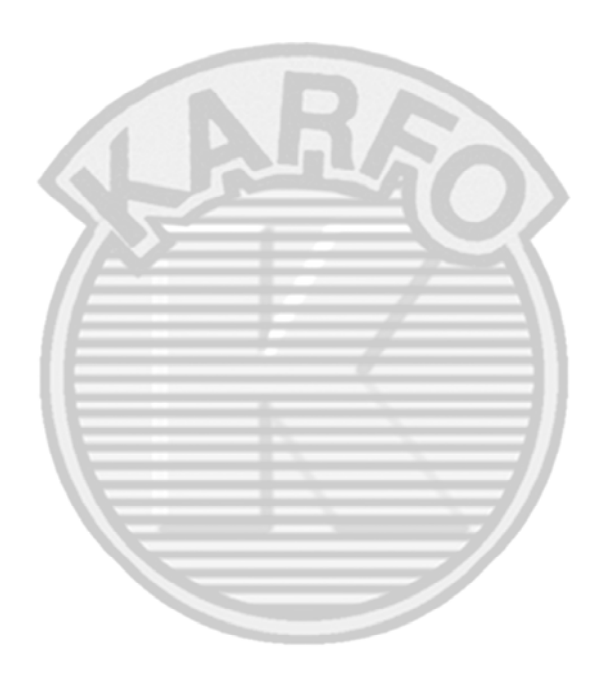

 **Yaşam Boyu Eğitim** Nikon'un "Yaşam Boyu Eğitim" adı altındaki ürün destek ve eğitimini, düzenli olarak yenilenen Nikon adreslerinden izleyebilirsiniz:

- ABD'de yaşayan kullanıcılar için: *http://www.nikonusa.com/*
- Avrupa ve Afrika'daki kullanıcılar için: *http://www.europe-nikon.com/support*
- Asya, Okyanusya ve Ortadoğu'daki kullanıcılar için: *http://www.nikon-asia.com/*

En son ürün haberleri, ipuçları, sıkça sorulan sorulara verilen yanıtlar ve dijital fotoğrafçılık ve fotoğrafçılık hakkında genel bilgi için siteleri sıklıkla ziyaret edin. Daha fazla bilgi bölgenizdeki Nikon temsilcinizden alınabilir. Satıcınıza ulaşmak için aşağıdaki adresi ziyaret edin: *http://nikonimaging.com/*

# **Giriş**

Nikon D40 tek lens refleksli (SLR), değiştirilebilir objektifli dijital fotoğraf makinesini satın aldığınız için teşekkür ederiz. Bu kitapçık Nikon dijital fotoğraf makineniz ile fotoğraf çekerken size kolaylık sağlamak için hazırlanmıştır. Makinenizi kullanmaya başlamadan önce kitapçığı sonuna kadar okuyun ve kullanım sırasında yardım için makinenin yanında bulundurun.

Bu kitapçıkta ihtiyacınız olan bilgiye ulaşabilmeniz için aşağıdaki simgeler ve işaretler kullanılmıştır:

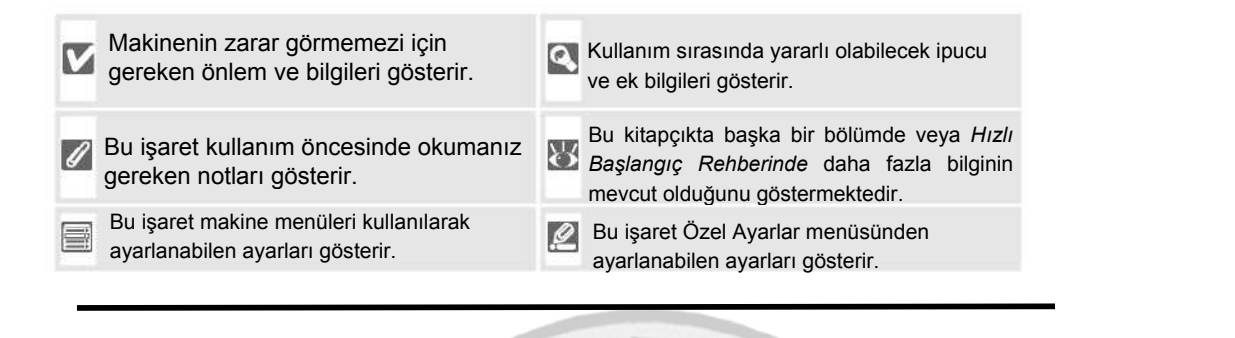

# **Objektif**

Autofocus yalnız AF-S ve AF-I objektiflerinde desteklenmektedir. Bu kitapçıkta örnek olarak bir 18-55 mm f/3.5— 5.6GII ED AF-S DX Zoom Nikkor

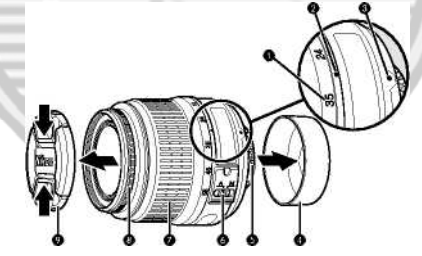

- 1. Odak uzaklığı ölçüsü
- 4. Arka kapak: 8
- 7. Zoom halkası

2. Odak uzaklığı ölçüsü indeksi

- 5. CPU temas noktaları: 345
- 8. Odak halkası: 28
- 3 Bağlantı indeksi: 8
- 6. A-M mod anahtarı: $88, 28$
- 9. Objektif kapağı

# **Makinenizi Tanıyın**

Makinenizin kumanda ve göstergelerini tanımaya zaman ayırın. Kitapçığın ilerleyen bölümlerinde geri dönebilmek için bu bölümü işaretlemenizi öneririz. **Makine Gövdesi** 

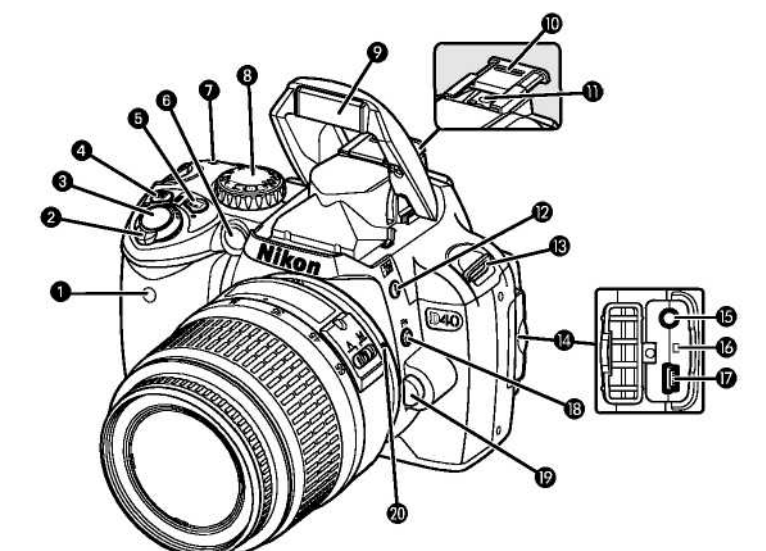

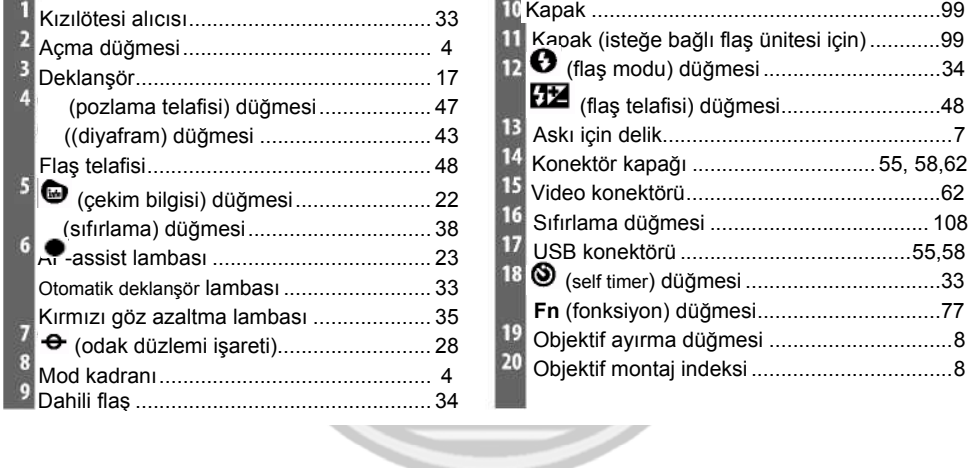

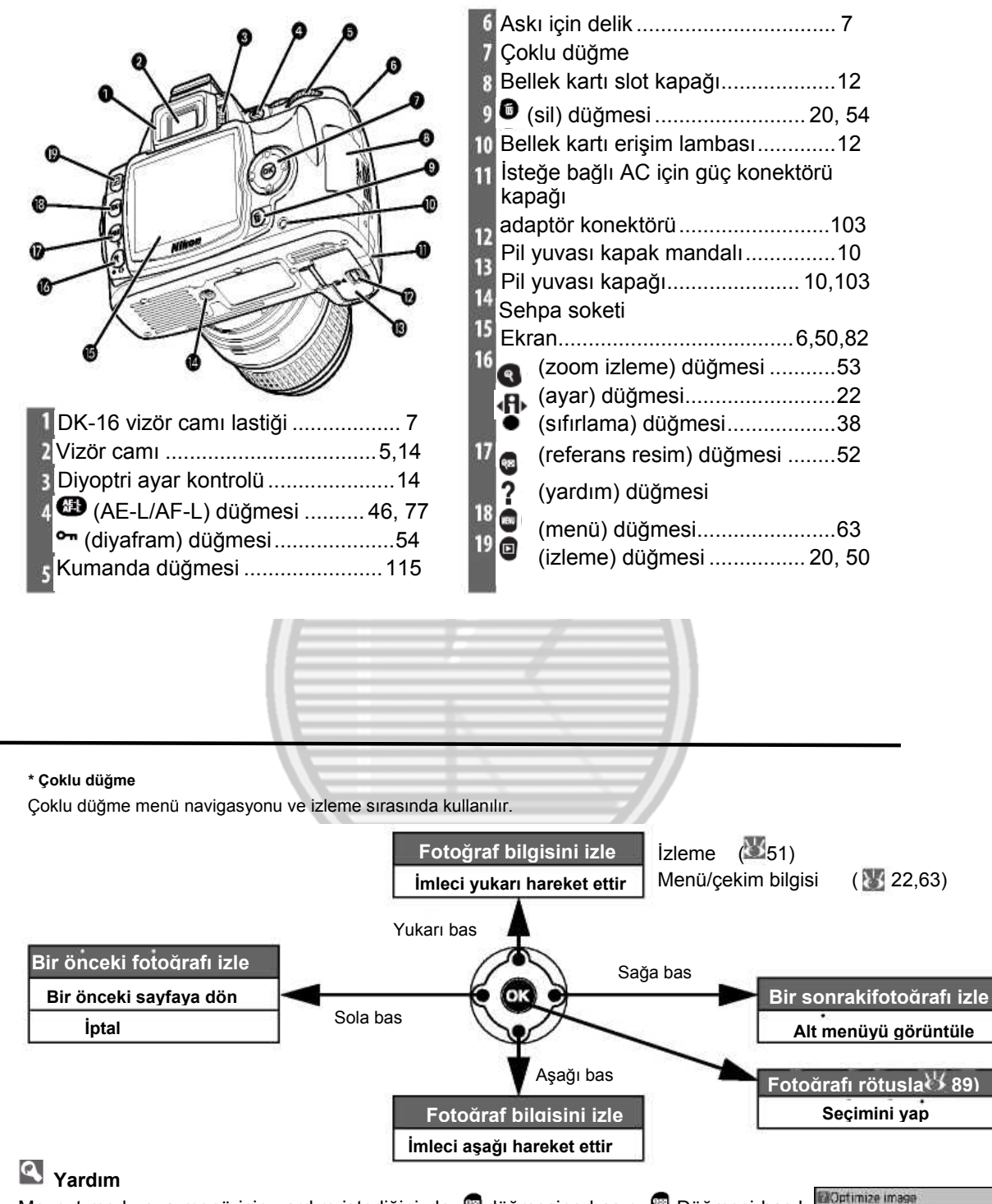

Mevcut mod veya menü için yardım istediğinizde, düğmesine basın. Düğmesi basılı Choose how pictures will be iken ekranda yardım menüsü görüntülenecektir; ekranda aşağı ve yukarı hareket etmek processed according to t<br>type of subject and how<br>pictures will be used için çoklu düğmenin yukarı ve aşağı işaretli bölümlerine basın. Yanıp sönen bir ? işaretini gördüğünüzde, düğmesine basılı tutarak bir hata veya problem hakkında yardım alabileceğiniz anlamına gelir.

# **Mod Kadranı**

D40 aşağıdaki on iki çekim modu seçeneğini sunar:

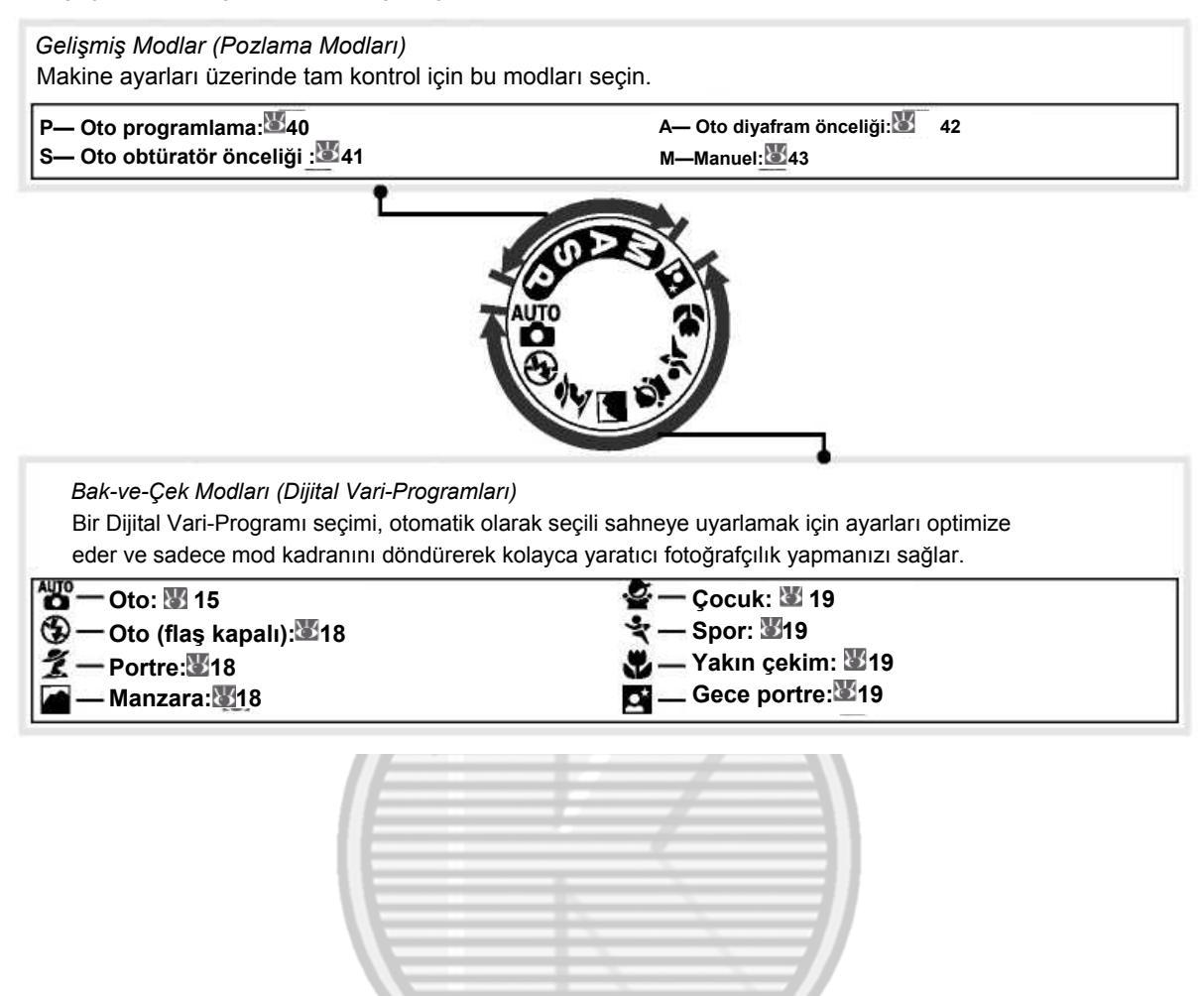

# **Açma Düğmesi**

Makinenizi açmak veya kapatmak için kullanılır.

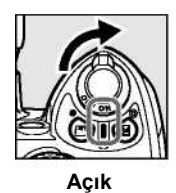

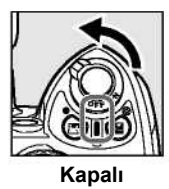

**Vizör Ekranı**

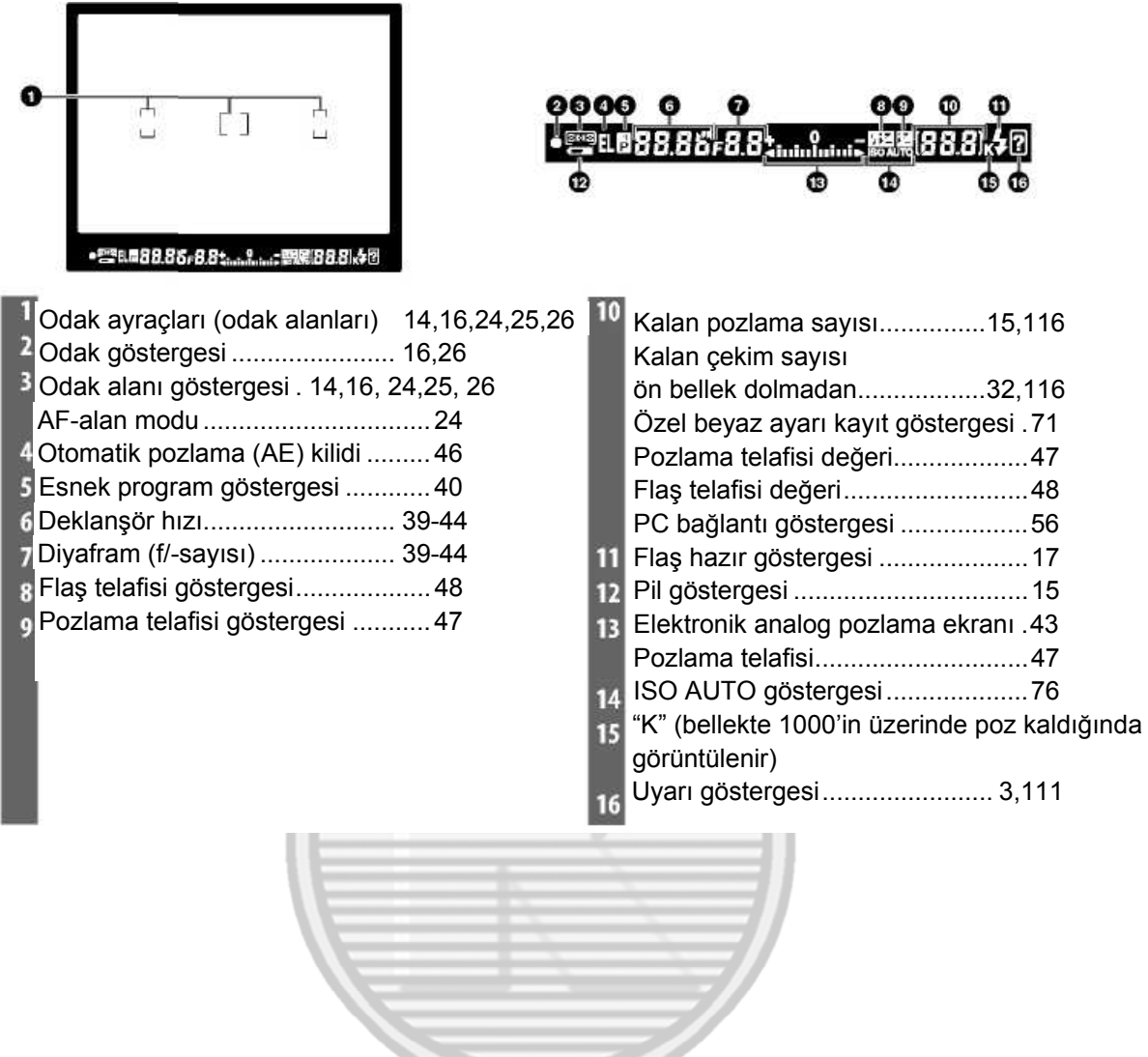

# **Vizör**

Vizörün cevap süresi ve parlaklığı ısıya gore değişiklik gösterebilir. Bu normaldir ve herhangi bir arıza olduğu anlamına gelmez.

# **Yüksek Kapasiteli Bellek Kartları**

Mevcut ayarlardan bin veya daha fazla resmi kaydetmek için bellek kartı üzerinde yeterli bellek kaldığında, kalan poz sayısı en yakın yüzlük değere yuvarlanarak binlik olarak gösterilecektir (örn, yaklaşık 1160 pozluk bir yer varsa, poz sayacı 1.1K gösterecektir).

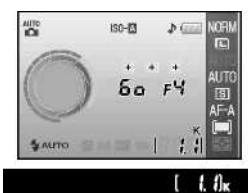

#### **Çekim Bilgileri Ekranı**

Makine ayarlarını görüntülemek için  $\bigoplus$  düğmesine basın. Ekranda aşağıdaki çekim bilgileri gösterilecektir. Makine ayarlarının nasıl değiştirildiği hakkında daha fazla bilgi için sayfa 22'ye bakın.

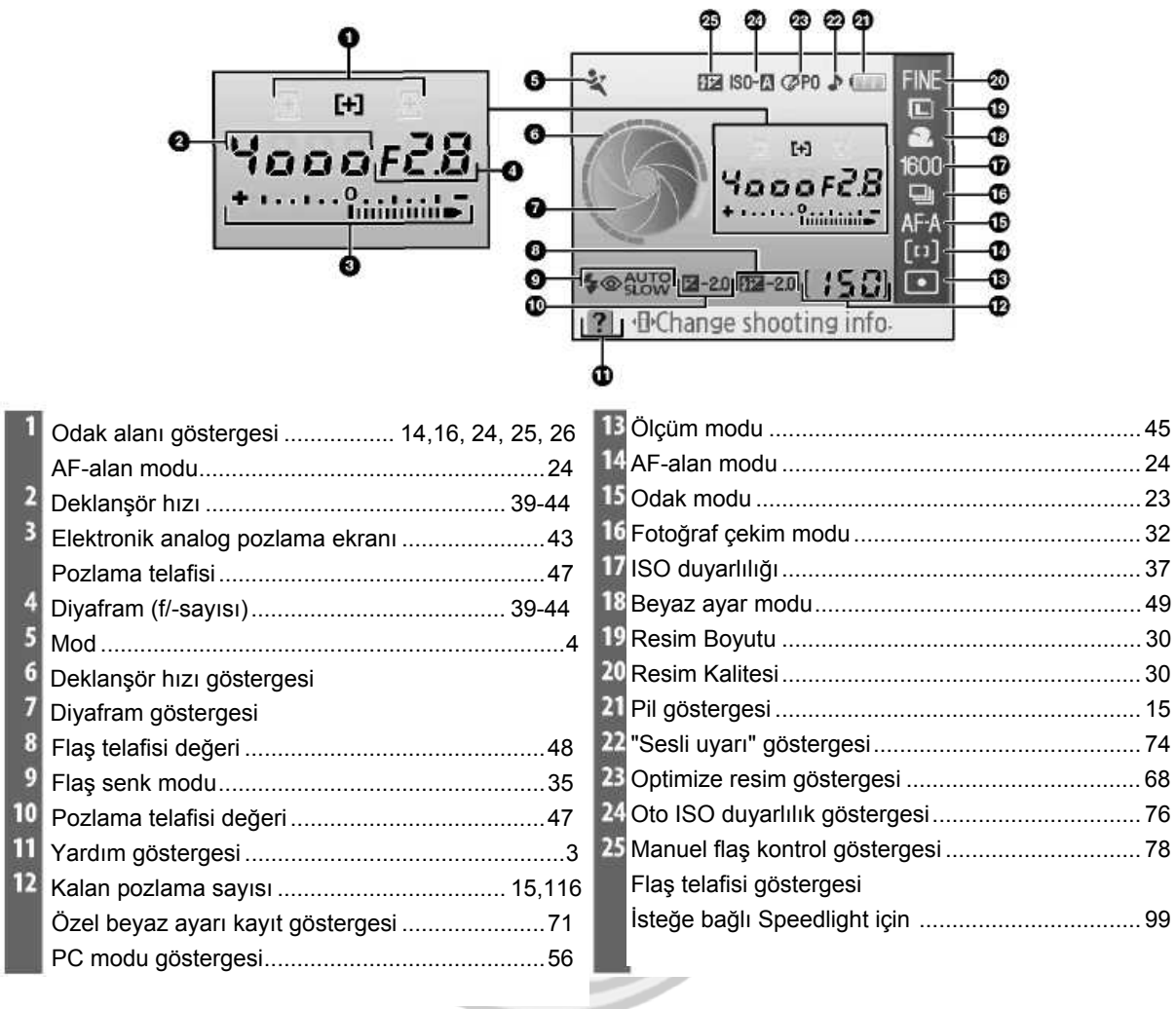

**Not: Bilgi ekranı formatı** için **Grafik** seçili olduğunda **Yukarıdaki** ekran görüntülenir.Diğer ekran formatları için sayfa 81'e bakın.

# **Deklanşör Hızı ve Diyafram Göstergeleri**

Bu göstergeler deklanşör hızı ve diyafram hakkında görsel olarak bilgi verir.

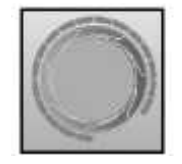

Yavaş deklanşör hızı, çok açıklık (küçük f/-sayısı)

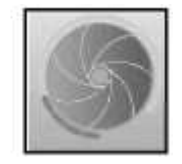

Yavaş deklanşör hızı, az açıklık (büyük f/-sayısı)

### **Verilen Aksesuarlar**

# *DK-5 Vizör Camı Kapağı*

Self timer (333) veya uzaktan kumandayla fotoğraf çekimi için DK-5 vizör camı kapağını yerine takın. DK-5 veya başka bir vizör aksesuarını ( 102) takmadan önce, DK-16 vizör camı kapağını çıkartın. Kapağı çıkartırken, makineyi sıkıca tutun.

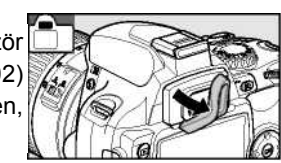

### *Makine Askısı*

Makine askısını aşağıda gösterildiği şekilde takın.

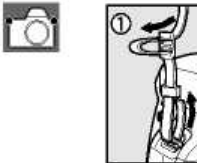

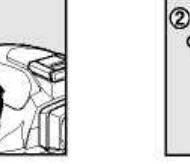

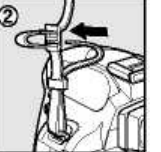

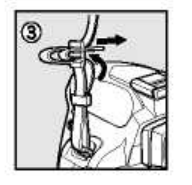

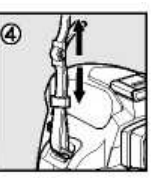

# *MH-23 Hızlı Şarj* **(** *122)*

MH-23 sizin için tedarik edilen EN-EL9 pili ile kullanılabilir.

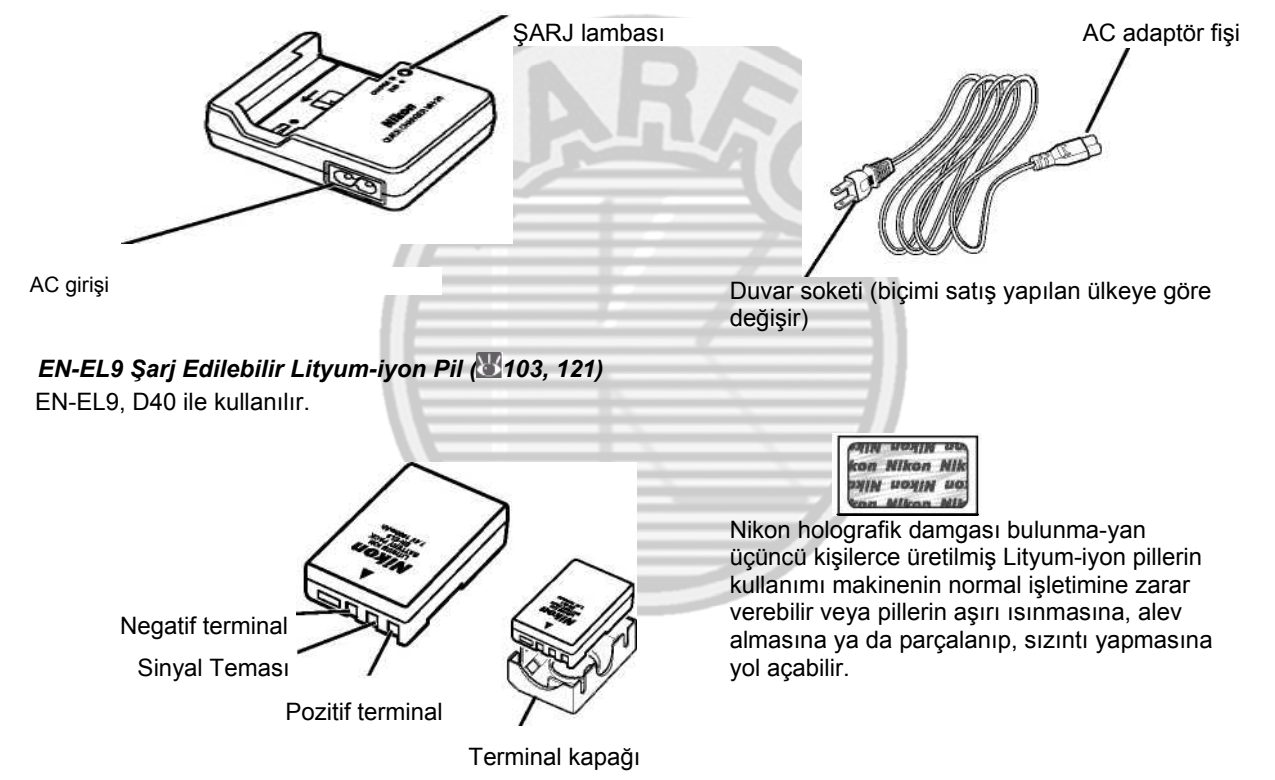

# **İlk Adımlar**

# **Objektifi Takma**

Autofocus yalnız AF-S ve AF-I objektiflerinde desteklenmektedir. Objektifleri değiştirirken makineye toz girmemesi için özen gösterilmesi gerekir.

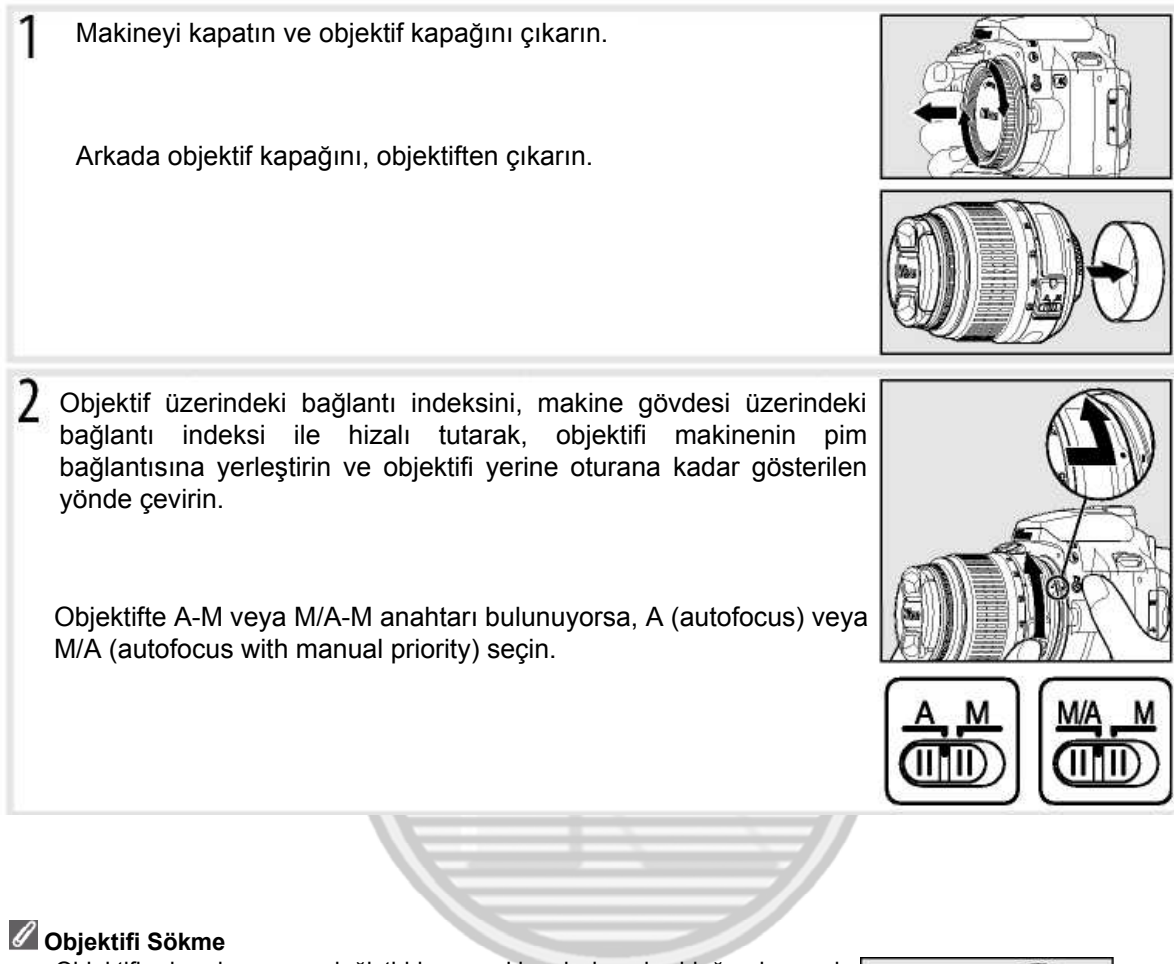

Objektifi çıkarırken veya değiştirirken, makinenin kapalı olduğundan emin olun. Objektifi çıkarmak için, objektifi saat yönüne çevirirken objektif ayırma düğmesine basın ve basılı tutun. Objektifi çıkardıktan sonra makine gövde kutusunu ve arka objektif kapağını yerine takın.

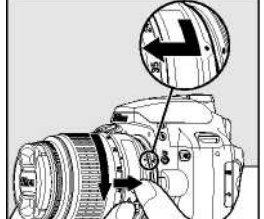

# **Diyafram Halkası**

Objektif bir diyafram halkası ile donatılmışsa, diyaframı minimum ayara kilitleyin (maksimum f/-sayısı). Detaylar için objektif kitapçığına bakın.

# **Pili Şarj Etme ve Yerine Takma**

Makinenizle birlikte verilen EN-EL9 pili yükleme sırasında şarj edilmemiştir. MH-23 pili şarj cihazını kullanarak aşağıdaki gibi pilinizi şarj edin.

1- Pili şarj edin.

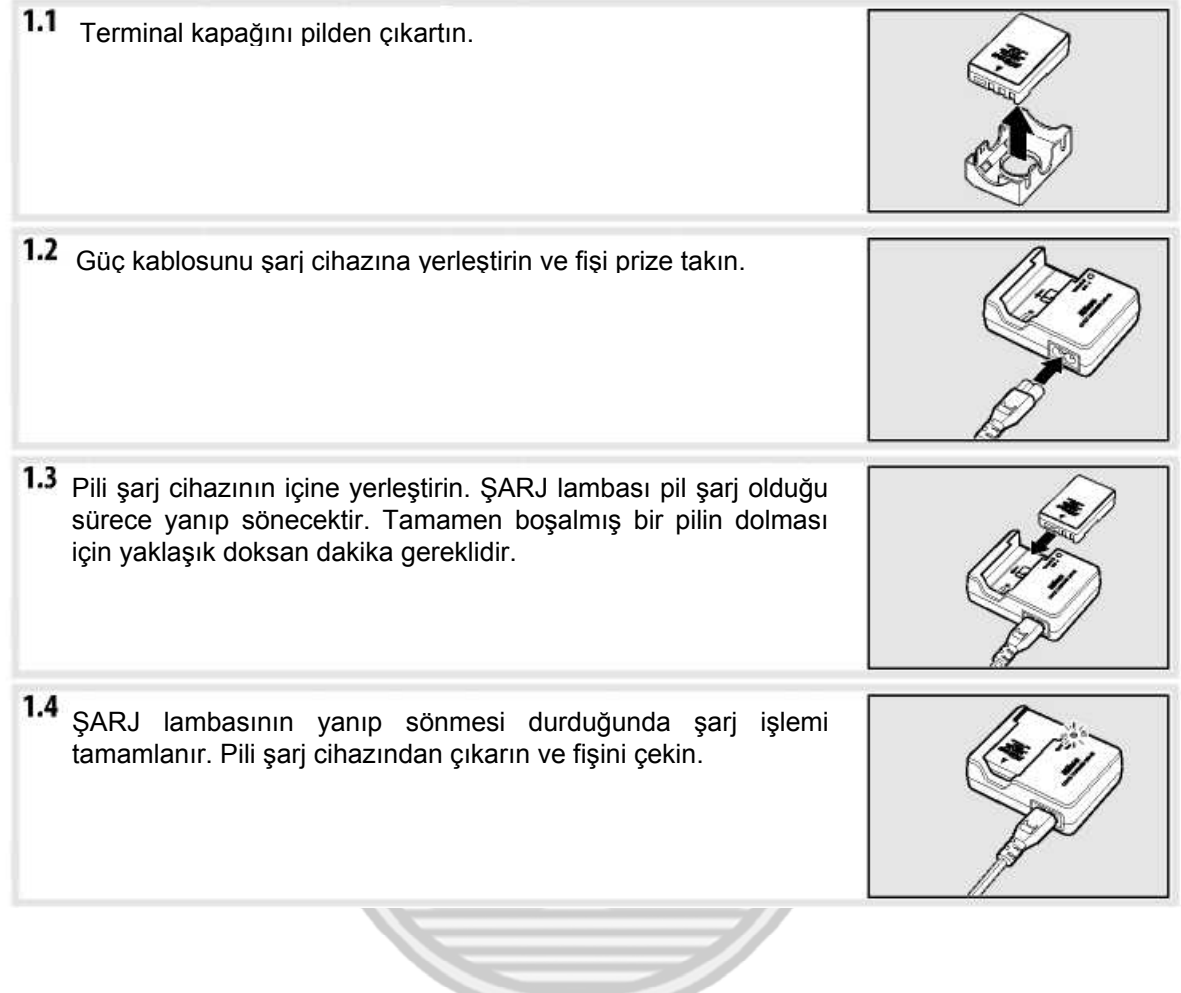

# **Pil ve Şarj Cihazı**

*Bu kitapçığın ii-iii ve 106-107 sayfalarındaki uyarı ve önlemleri, pil üreticisi tarafından sağlanan tüm uyarı ve talimatlarla birlikte okuyun ve uygulayın.*

Pili 0°C (32°F) altındaki veya 40°C (104°F) üzerindeki ortam sıcaklıklarında kullanmayın. Şarj sırasında, ısı 5- 35°C (41-95°F) aralığında olmalıdır. En iyi sonucu almak için pili 20°C (68°F) üzerindeki sıcaklıklarda şarj edin. Pil düşük sıcaklıklarda şarj edildiğinde veya kullanıldığında, pil kapasitesi düşebilir.

- **2**Pili takın.
	- 2.1 Makinenin kapalı olduğunu kontrol ettikten sonra, pil yuvası kapağını açın.

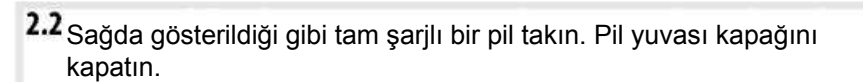

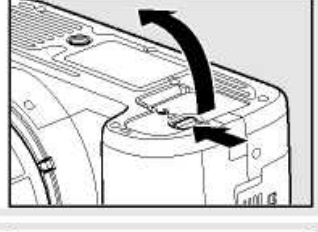

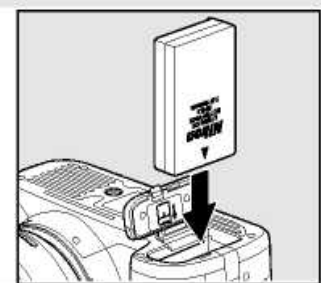

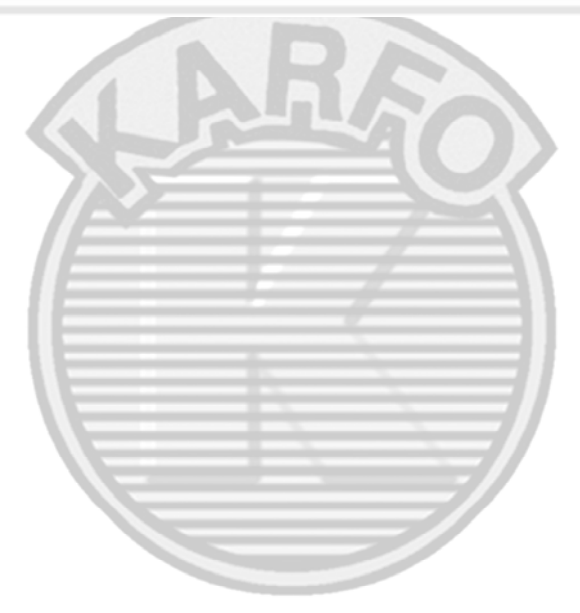

### **Pili Çıkarma**

Pilleri sökmeden önce makineyi kapatın. Pilin kısa devre yapmasını önlemek için pil kullanımda değilken terminal kapağını yerleştirin.

# **Temel Ayarlar**

Makine ilk olarak açıldığında, ekranda Adım 1'de gösterildiği gibi dil seçimi penceresi görüntülenir. Bir dil seçimi yapmak ve makine saatini ve tarihini ayarlamak için aşağıdaki adımları izleyin. Makine saati ayarlanmadan fotoğraf çekimi yapılamaz

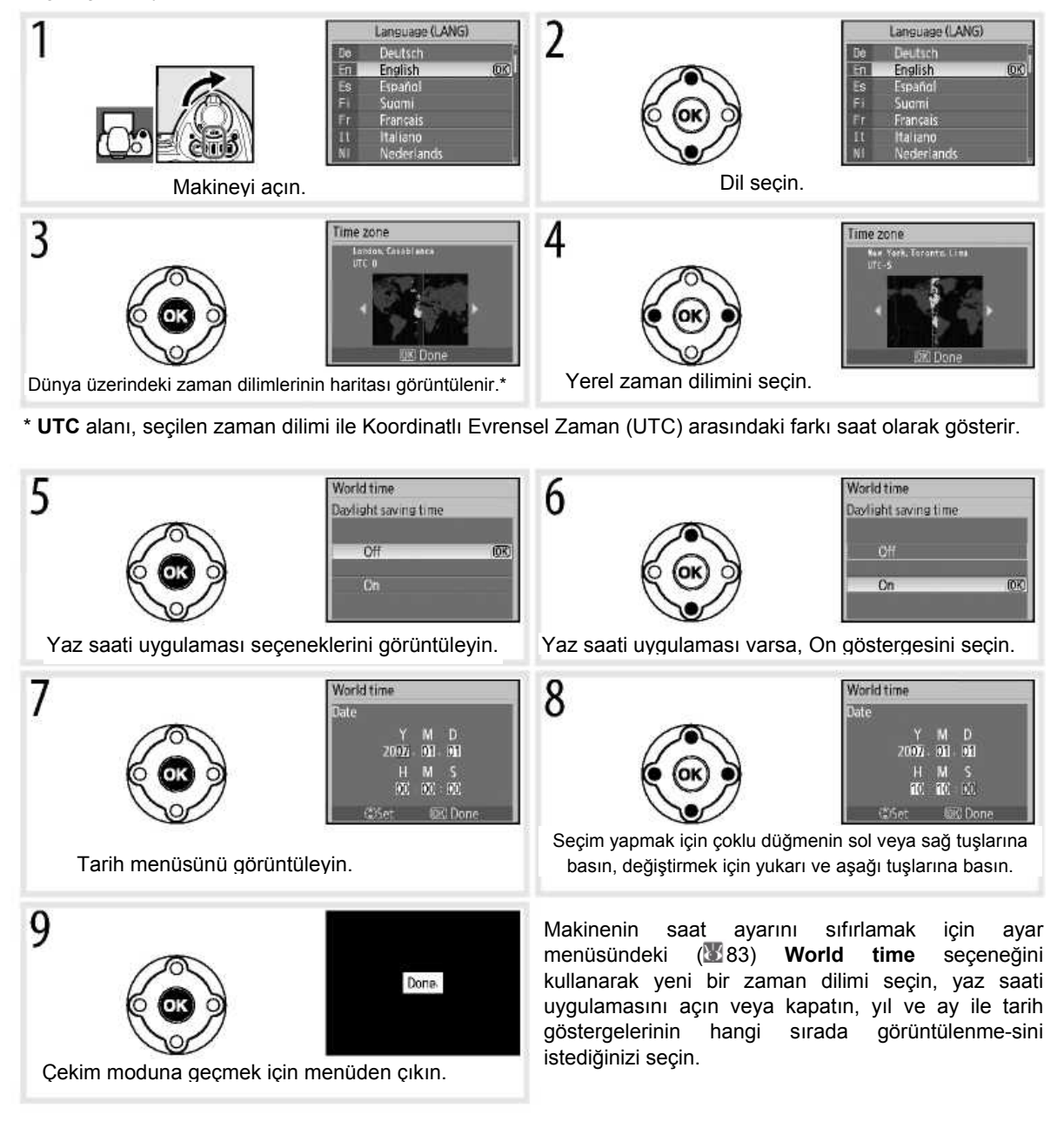

# **Fotoğraf Makinesi Menüsünü Kullanma**

Dil menüsü yalnız makine ilk kez açıldığında otomatik olarak görüntülenir. Normal menü kullanımı hakkında bilgi almak için Menü Kılavuzuna (863) bakın.

# **Bellek Kartını Takma**

Makine resimleri Secure Digital (SD) bellek kartlarına kaydeder (ayrıca satılır).

1 Bellek kartını takın.

- Bellek kartlarını takmadan veya çıkarmadan önce, *makineyi kapatın* ve kart slotu kapağını açın.
- Bellek kartını yerine oturana kadar sağ tarafta gösterildiği gibi kaydırın. Bellek kartı erişim lambası yaklaşık bir saniye boyunca yanacaktır. Bellek kartı slot kapağını kapatın.

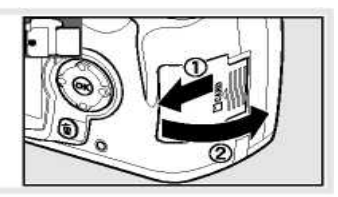

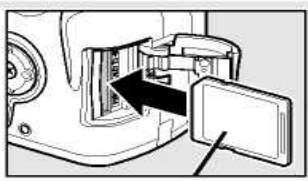

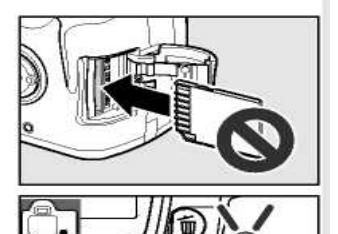

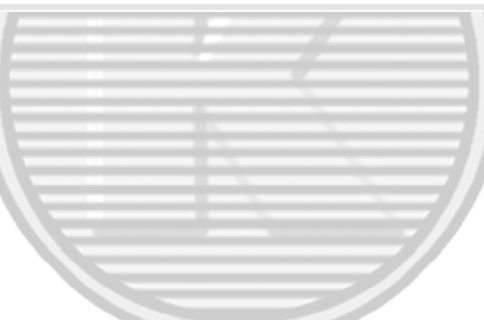

# **Bellek Kartını Çıkarma**

- **1.** Erişim lambasının kapalı olduğundan emin olun.
- 2. Makineyi kapatın ve bellek kartı kapağını açın.
- 3. Çıkarmak için kartı içeri bastırın.  $(\mathbb{D})$ . Böylece kart elle çıkartılabilir  $(\mathbb{Q})$

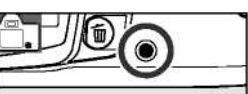

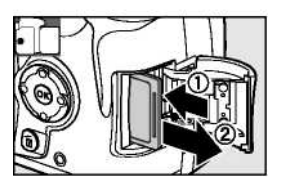

2 Bellek kartları ilk kullanımdan önce makine içinde formatlanmalıdır. Formatlama işleminin bellek kartındaki tüm fotoğrafları ve diğer verileri sildiğini unutmayın. Kartı formatlamadan önce, saklamak istedğiniz tüm verileri bir başka saklama cihazına kopyaladığınızdan emin olun.

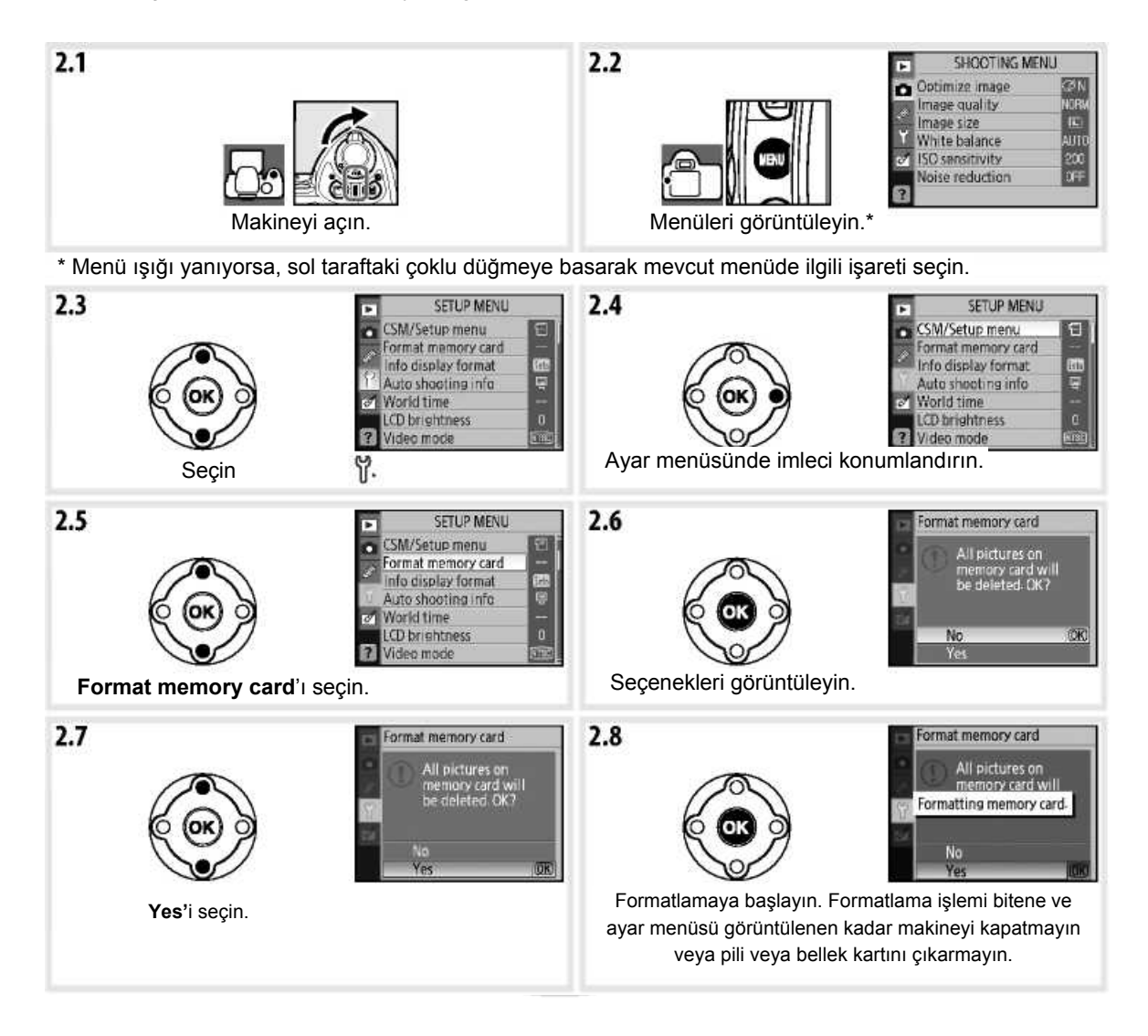

# **Bellek Kartını Formatlama**

Bellek kartlarını formatlamak için makinenizde **Format memory card** seçeneğini kullanın. Bellek kartlarının bilgisayarda formatlanması durumunda performans düşebilir.

# **Yazmaya Karşı Koruma Anahtarı**

SD kartları, verilerin kazayla kaybedilmesini önlemek için bir yazmaya karşı koruma anahtarı ile donatılmıştır. Bu anahtar "lock" (kilitli) konumda iken, makine resimlerin kaydedilmeyeceğini veya silinmeyeceğini ve bellek kartının formatlanmayacağını bildiren bir mesaj görüntüleyecektir.

Yazmaya karşı koruma anahtarı

# **Vizör Odağını Ayarlama**

Fotoğraflar vizörde çerçevelenir. Çekim öncesi, vizördeki görüntünün odakta olduğundan emin olun.

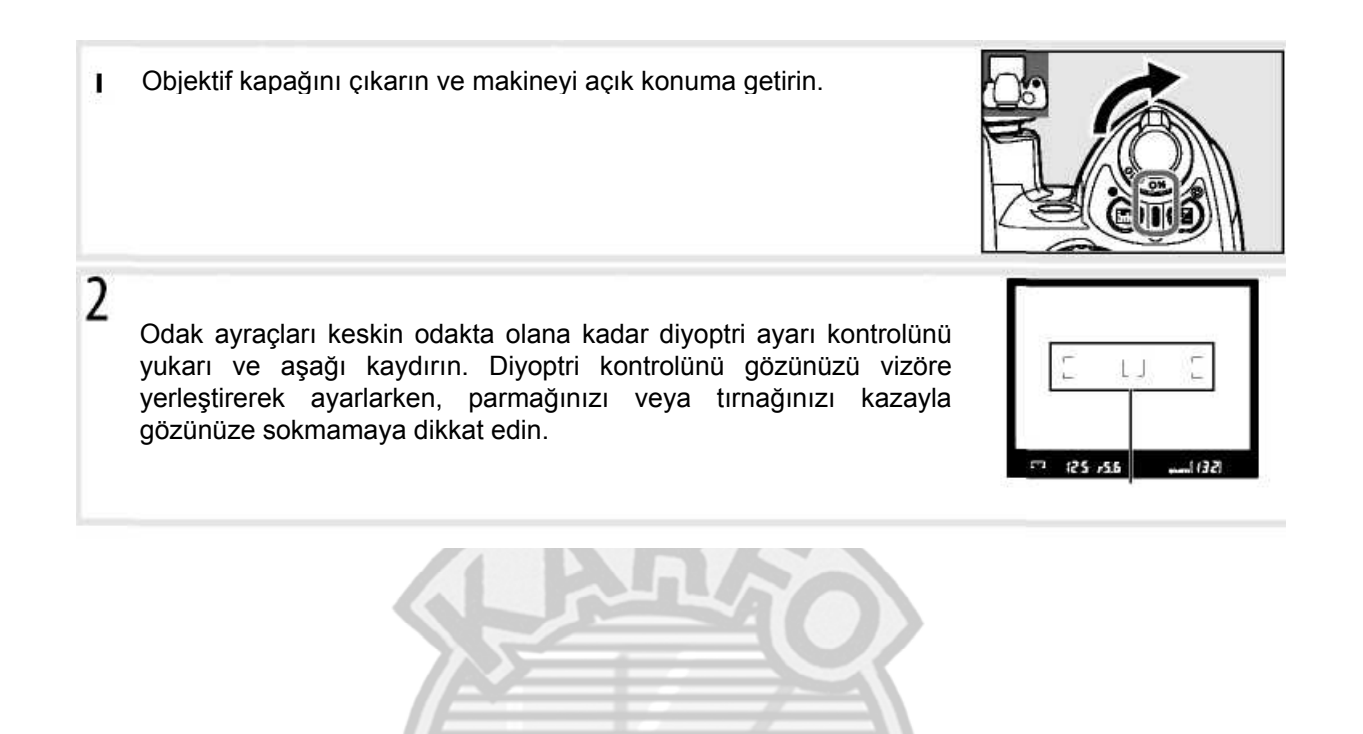

# **Otomatik Ölçümü Kapatma (Auto Meter Off)**

Varsayılan ayarlara göre sekiz saniye boyunca herhangi bir işlem yapılmadıysa vizör ve çekim bilgisi göstergesi kapanacaktır (auto meter off). Vizör ekranını tekrar aktif hale getirmek için deklanşör düğmesine yarıya kadar basın.

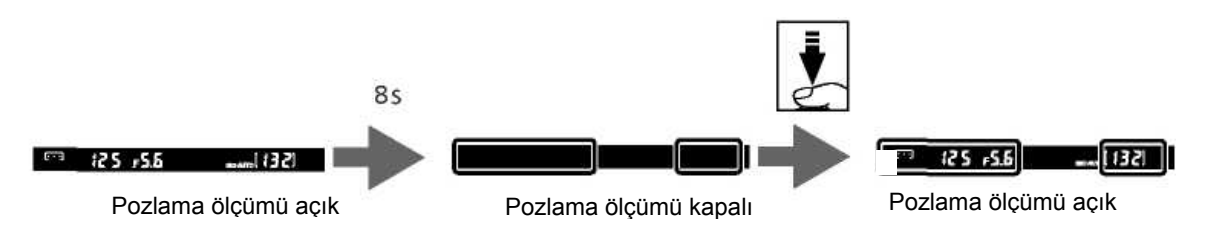

Pozlama ölçümünün otomatik olarak kapanmasından önce geçecek sürenin ayarı Özelleşmiş Ayarlar 15 **(Auto off timers;** 78) kullanılarak yapılabilir.

# **Eğitici Bilgiler**

# *Fotoğraf Çekimi ve İzleme*

# **Modunda "Bak ve Çek" Fotoğraf Çekimi**

Bu bölüm (oto) modu ile fotoğrafların nasıl çekildiğini anlatır, otomatik bir "bak ve çek" modunda çekim şartlarına bağlı olarak temel ayarlar makine tarafından kontrol edilir.

**1** Makineyi açın.

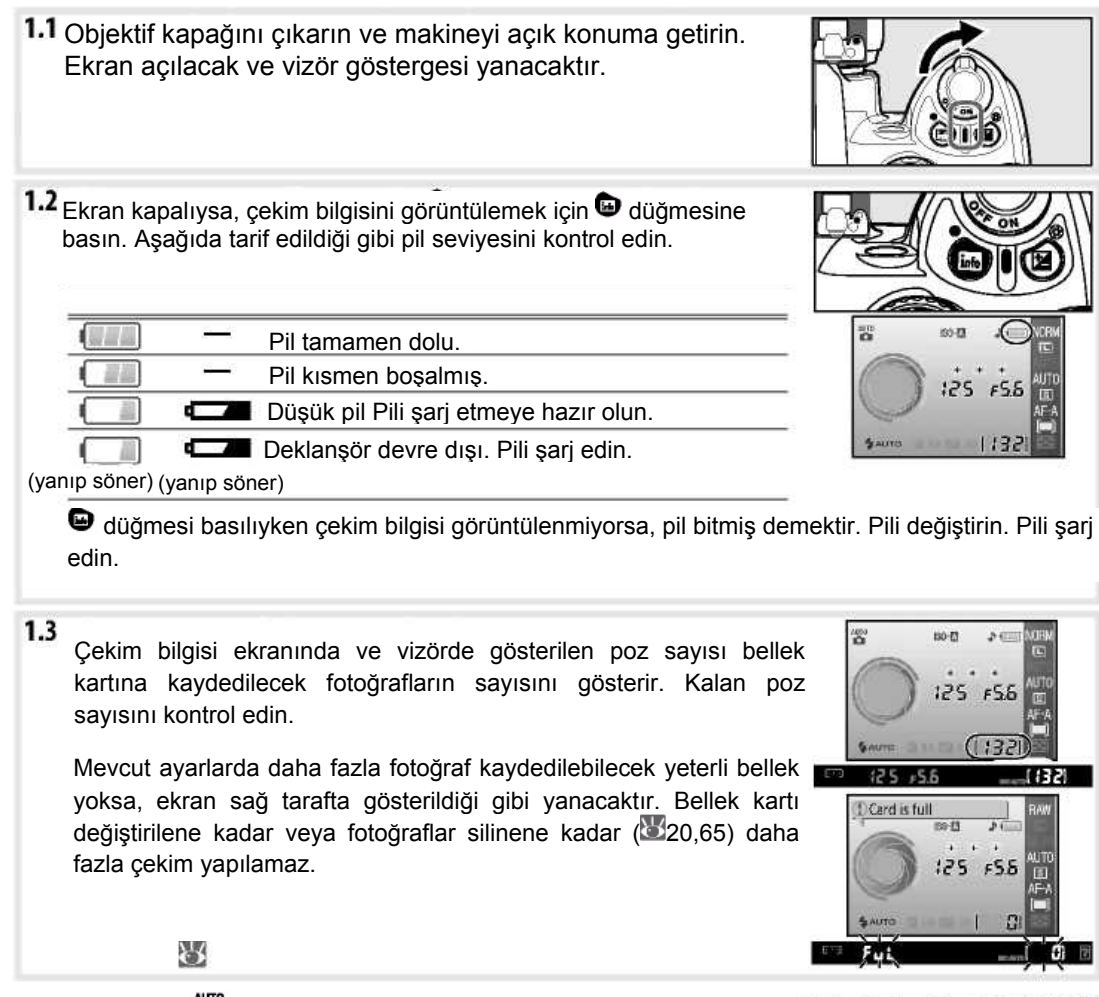

Mod kadranını (oto mod) konumuna getirin. 7

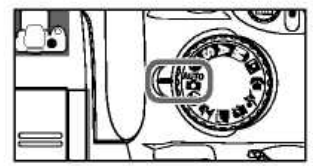

**Eğitici Bilgiler: "Bak ve Çek" Fotoğraf Çekimi (** $\frac{1}{10}$  **Modu) 15** 

# Vizörde kadrajı ayarlayın.

3.1 Makineyi gösterildiği gibi tutun.

# **Fotoğraf Makinesi Tutma**

Tutma yerini sağ elinizle kavrayın ve makine gövdesini veya objektifi sol elinizle destekleyin. Destek için dirseklerinizi hafifçe göydenize dayalı tutun ve üst gövdenizi sabitlemek için bir ayağınızı yarısı kadar diğerinin önüne yerleştirin.

3.2 Ana özne üç odak alanından birinde konumlanmış halde, kadrajı ayarlayın.

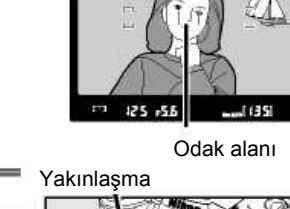

# **Zoom Objektifi Kullanımı**

Çerçevenin daha büyük bir alanını kaplaması için konu üzerine zoom yapmak için zoom halkasını kullanın veya son fotoğrafta görüntülenen alanın artması için (zoom out) uzaklaştırın (yakınlaşmak için daha uzun odak mesafesi seçin, uzaklaşmak için daha kısa odak mesafesi seçin).

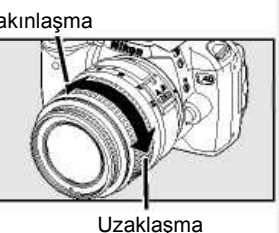

# 4 Odaklanın ve çekin.

4.1

Deklanşöre yarım basın. Makine, otomatik olarak makineye en yakın olan özneyi kapsayan odak alanını seçecek ve bu özneye odaklanacaktır. Özne karanlık ise, AF-assist lambası odak işlemine yardımcı olmak için yanabilir ve flaş patlayabilir. Ekran kapanacaktır.

Odaklanma işlemi tamamlandığında, seçili odak alanı seçilecek, bir uyarı sesi duyulacak ve vizörde odak göstergesi görüntülenecektir. Deklanşör yarım basılı tutulduğu sürece, vizör ekranında ön bellekte saklanabilen poz sayısı ("r"; 32) görüntülenir.

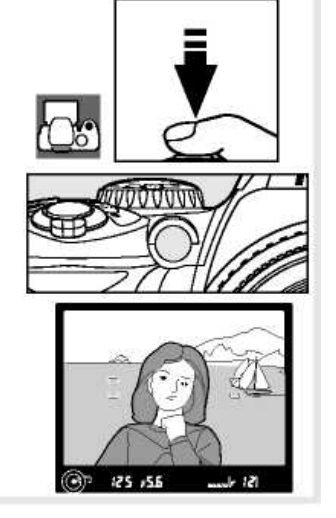

 $4.2$ Deklanşöre hafifçe basın, ardından fotoğrafı kaydetmek için deklanşöre sonuna kadar basın. Bellek kartı slot kapağı yanındaki erişim lambası yanacaktır. *Lamba sönene kadar ve kayıt tamamlanana kadar bellek kartını çıkarmayın, güç kablosunu sökmeyin ve makineyi kapatmayın.*

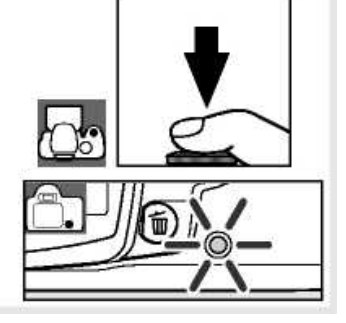

**5** Çekim bittiğinde makineyi kapatın.

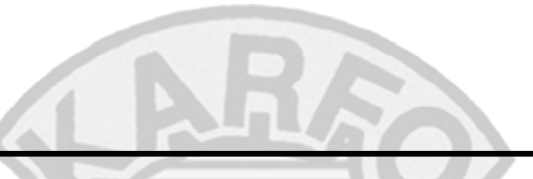

# **Deklanşör**

Makine iki kademeli deklanşöre sahiptir. Deklanşöre yarı basıldığında makine netler ve ekran kapanır. Fotoğrafı çekmek için deklanşöre sonuna kadar basın.

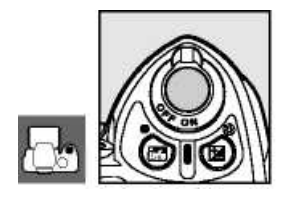

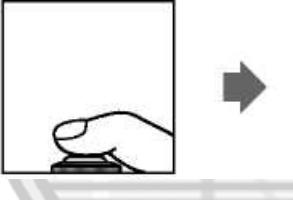

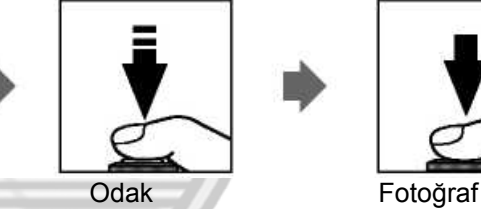

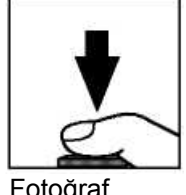

çekimi

# **Dahili Flaş**

modunda doğru pozlama için daha fazla ışık gerekiyorsa, deklanşöre yarı basıldığında (ışık zayıf olduğunda flaşın patlamasını önlemek için Oto (flaş kapalı) modunu seçin) dahili flaş otomatik olarak patlayacaktır. Flaş aralığı, diyafram ve ISO duyarlılığına (
117) göre değişir; flaş kullanırken objektif kapağını çıkartın. Flaş yükseldiğinde, fotoğraflar sadece flaş hazır  $\ddot{\bullet}$  göstergesi görüntülendiğinde çekilebilir. Flaş hazır

göstergesi görüntülenmediyse, parmağınızı kısa süre deklanşörden çekin ve tekrar deneyin.

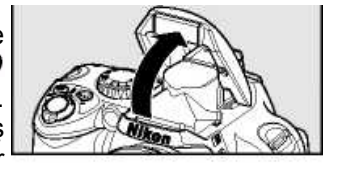

1132141  $-55$ 

Flaş kullanımda olmadığında pil gücünü korumak için, mandal yerine oturana kadar yavaşça aşağı bastırarak kapalı konumuna getirin. Daha fazla bilgi için sayfa 34'e bakın.

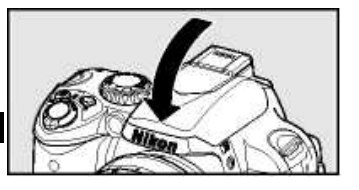

**Eğitici Bilgiler: "Bak ve Çek" Fotoğraf Çekimi ( Modu) 17**

# **Yaratıcı Fotoğraf Çekme (Dijital Vari-Programları)**

moduna ek olarak, D40 yedi Dijital Vari-Program modu seçeneği sunar. Bir programın seçimi, yalnız mod kadranını döndürerek kolayca yaratıcı fotoğrafçılık sağlar ve otomatik olarak seçili sahneye uyarlamak için ayarları optimize eder.

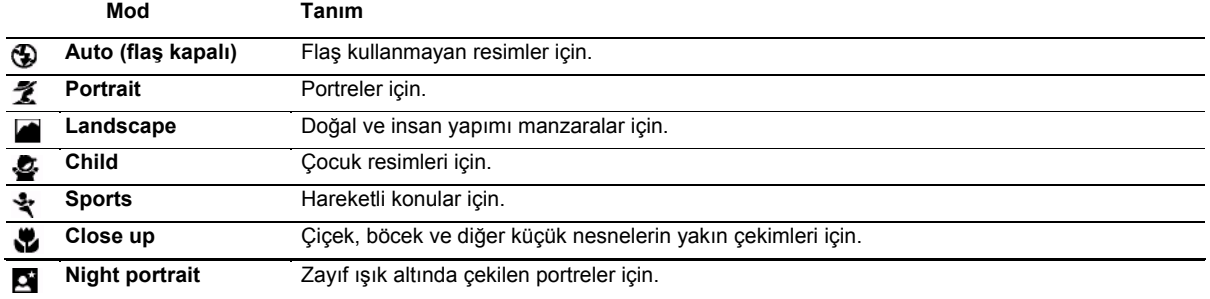

Dijital Vari-Program modlarında çekim yapmak için:

Bir Dijital Vari-Program modu seçmek için mod kadranını çevirin.

Vizörde fotoğrafı çerçevelendirin, netleyin ve çekin.

Dijital Vari-Program modları aşağıda tanımlanmıştır.

# *Auto (Flaş Kapalı)*

Dahili flaş kapalıdır. Flaşla çekim yapmanın yasak olduğu yerlerde, flaş kullanmadan bebeklerin fotoğrafını çekmek veya zayıf ışıkta doğal ışığı yakalamak için kullanın. Makine en yakın konuyu kapsayan netlik alanını seçer; AF-assist lambası ışık zayıf olduğunda odak işlemine yardımcı olmak için yanacaktır.

# **そ** Portrait

Portreleri yumuşak ve doğal görünümlü cilt renkeri ile kullanın. Makine en yakın konuyu içeren netlik alanını seçer. Konu arka plandan uzak ise veya telephoto objektif kullanılıyorsa, kompozisyona derinlik hissi vermek için arka plan detayları yumuşatılacaktır.

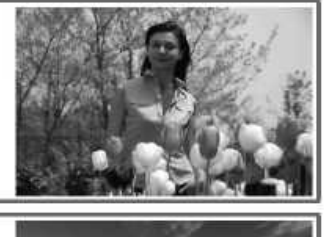

## *Landscape*

Canlı manzara çekimleri için kullanın. Makine en yakın konuyu içeren netlik alanını seçer ve dahili flaş ile AF-assist lambası otomatik olarak kapanacaktır.

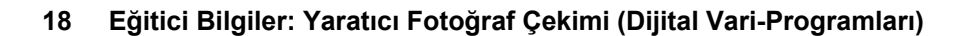

# **& Child**

Çocukların enstantane resimleri için kullanılır. Ten rengi yumuşak ve doğal kalırken, giysiler ve arka plan detayları canlı hale gelir. Makine en yakın konuyu içeren netlik alanını seçer.

# *Sports*

Yüksek deklanşör hızları, dinamik spor çekimleri için hareketi dondurarak ana konunun açıkça görüntülenmesini sağlar. Deklanşör yarım basılı tutulduğu sürece makine sürekli olarak Odak alanının merkezindeki konuya netler. Konu netlik alanı merkezinden çıkarsa, makine diğer netlik alanlarından gelen bilgilere dayanarak odaklanmaya devam edecektir. Çoklu düğme kullanılarak başlangıç netlik alanı seçilebilir. Dahili flaş ve AF-assist lambası otomatik olarak kapanacaktır.

# *Close up*

Çiçek, böcek ve diğer küçük nesnelerin yakın çekimleri için. Kamera otomatik olarak Odak alanının ortasındaki konuya odaklanır; diğer netlik alanları çoklu düğme kullanılarak seçilebilir. Bulanıklığı önlemek için bir sehpanın kullanılması tavsiye edilir.

# *Night Portrait*

Zayıf ışıkta çekilen portreler için ana konu ve arka plan arasında doğal dengeyi sağlamak için kullanılır. Makine en yakın konuyu içeren netlik alanını seçer. Bulanıklığı önlemek için bir sehpanın kullanılması tavsiye edilir.

# **Dahili Flaş**

<u>多</u> 些 veya **D** modunda doğru pozlama için daha fazla ışık gerekiyorsa, deklanşöre yarı basılı olduğunda dahili flas otomatik olarak patlayacaktır. Flash modu (**34)** seçimi hakkında daha fazla bilgi için "Dahili Flaşın Kullanımı"na bakın.

**Eğitici Bilgiler: Yaratıcı Fotoğraf Çekimi (Dijital Vari-Programları) 19**

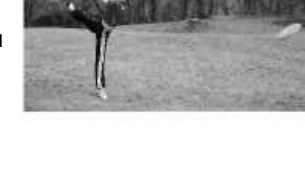

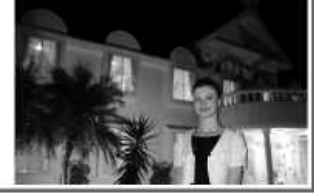

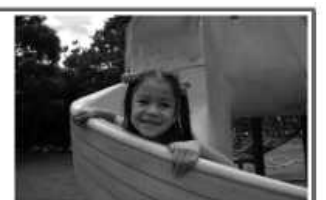

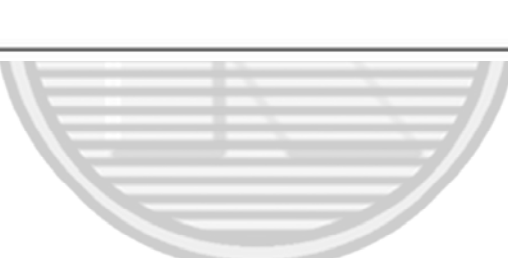

# **Temel İzleme**

Çekim sonrasında fotoğraflar otomatik olarak ekranda görüntülenir. Pil seviyesi ve kalan poz sayısı da görüntülenir.

Ekranda hiçbir fotoğraf görüntülenmiyorsa, düğmesine basılarak ( $\bullet$ ,50) en son çekilen resim izlenebilir.

Diğer resimler ana kumanda düğmesi çevrilerek veya çoklu düğmenin sol veya sağ tuşlarına basılarak görüntülenebilir.

İzlemeyi sonlandırma ve çekim moduna dönmek için, deklanşör düğmesine yarım basın.

## *İstenmeyen Fotoğrafları Silme*

Ekranda görüntülenen fotoğrafı silmek için, **D**düğmesine basın. Bir onay penceresi görüntülenecektir. Resmi silmek ve izleme moduna dönmek için tekrar düğmesine basın. Resmi silmeden çıkmak için <sup>var</sup>düğmesine basın.

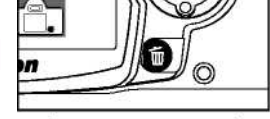

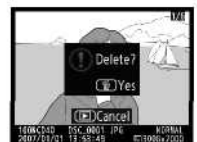

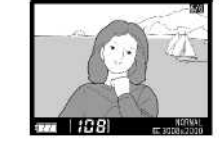

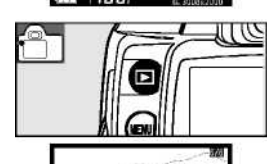

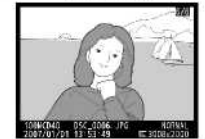

# **Referans**

Bu bölüm Eğitici Bilgilere dayanarak daha gelişmiş çekim ve izleme seçeneklerini kapsar.

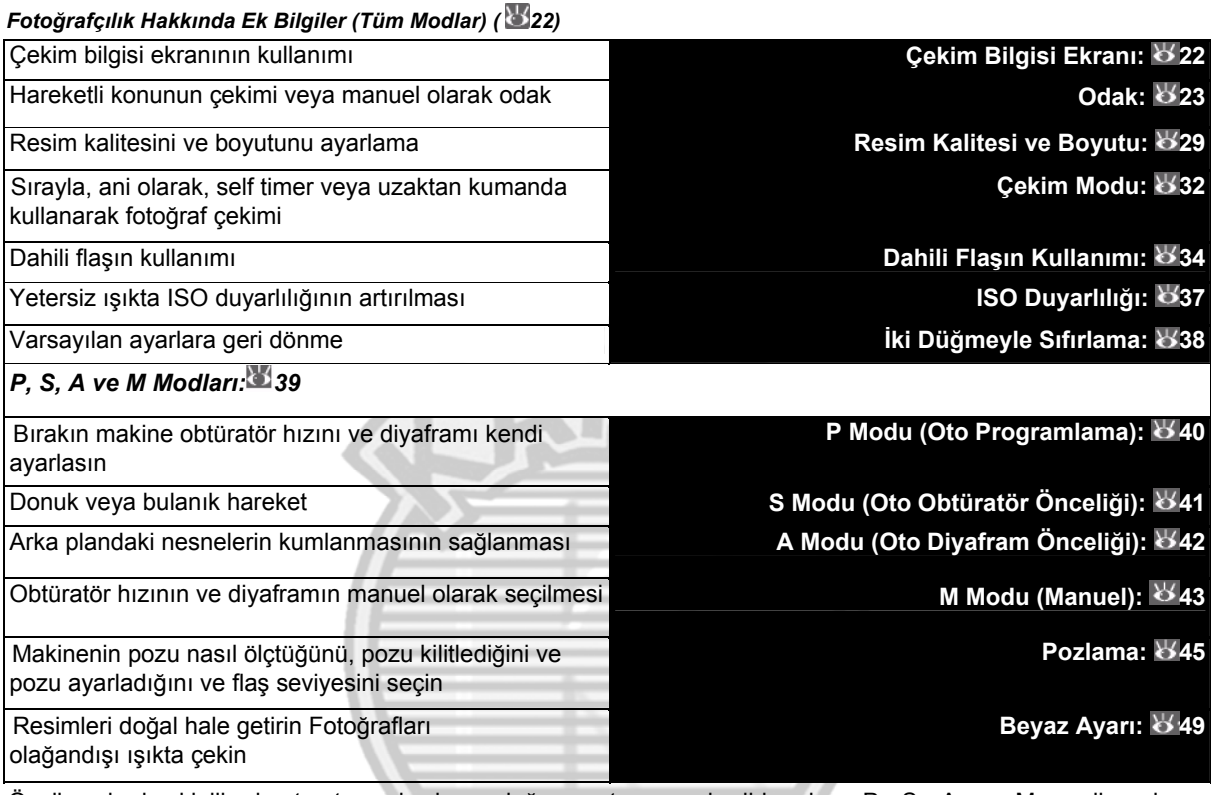

Özelleşmiş keskinlik, kontrast, renk doygunluğu ve ten rengi gibi yalnız P, S, A ve M modlarında gerçekleştirilebilen diğer işlemler için Menü Kılavuzuna bakın ("Resmi Optimize Edin"; ( 68,69).

# *İleri İzleme: 50*

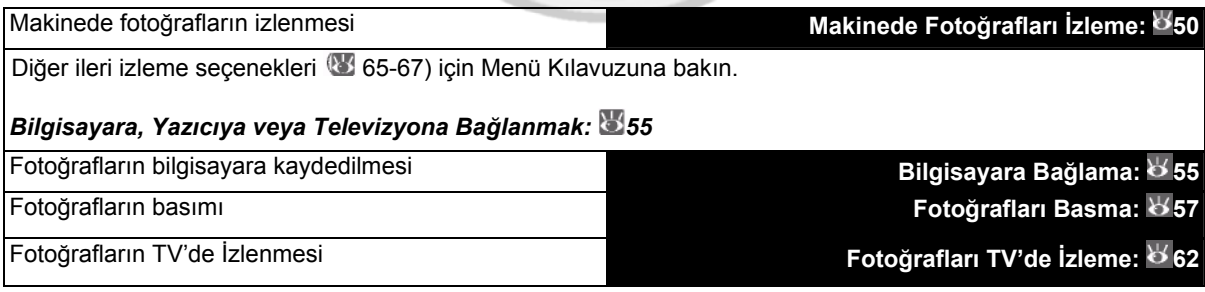

# *Fotoğrafçılık Hakkında Ek Bilgiler (Tüm Modlar)*

# **Çekim Bilgisi Ekranı**

düğmesine basıldığında ekranda çekim bilgisi görüntülenir. Çekim bilgisi aynı zamanda <sup>4</sup>∐<sup>b</sup>düğmesi basıldığında (yalnız çekim modunda) ve <sup>veyen,</sup> <sup>€9</sup>/veya (P, S ve A modları yalnız) basıldığında, ayrıca makine açıldıktan hemen sonra görüntülenir. Görüntüleme formatı ayar menüsünde ( 81) **Info display format**  seçeneği seçili olduğunda devreye girer.

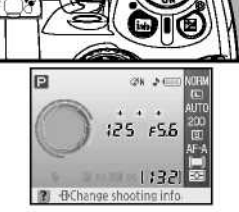

<u>(</u>ଜ୍

düğmesi çekim bilgisi ekranında gösterilen ayarların değiştirilmesi için kullanılabilir.

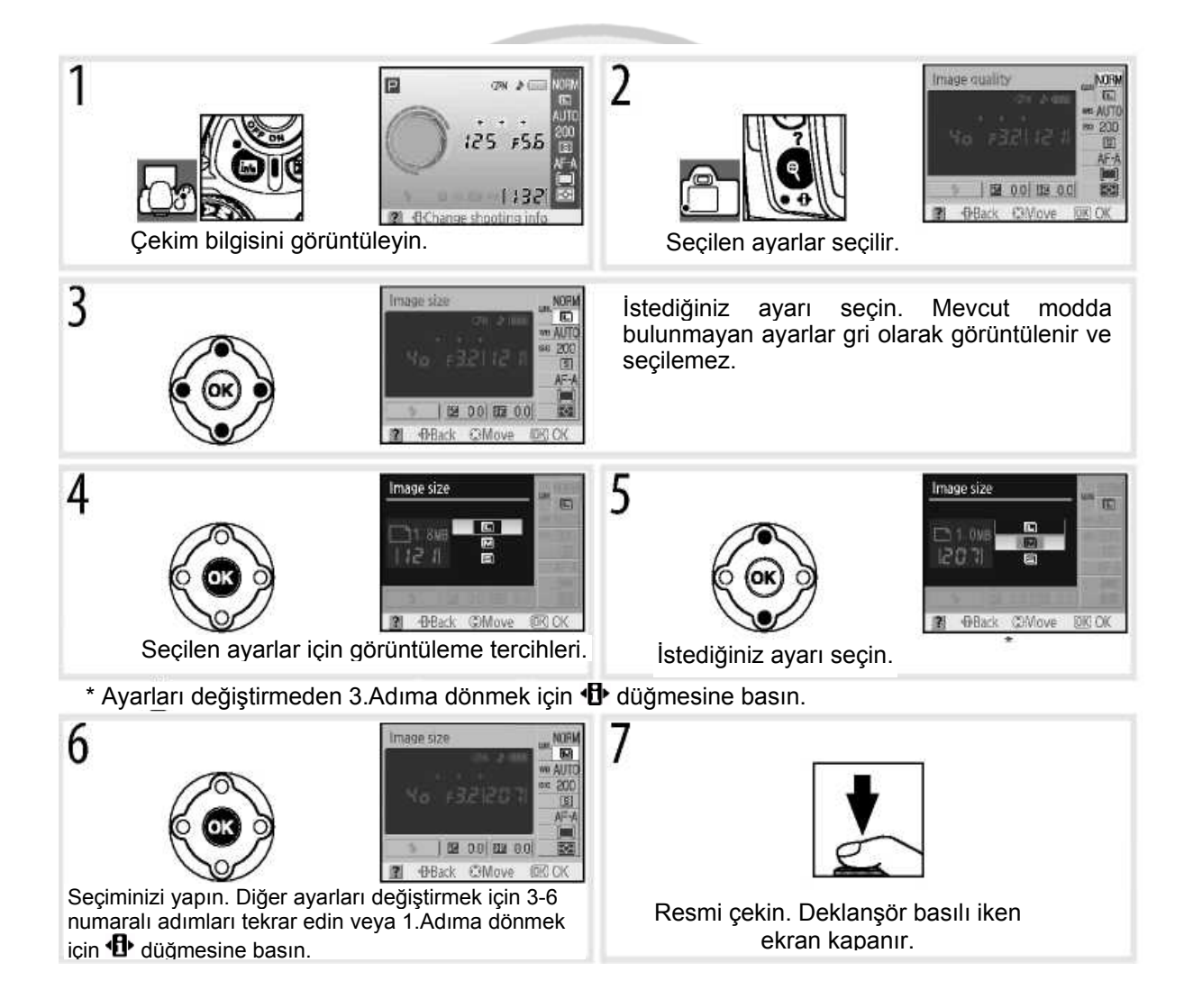

# **22 Referans: Fotoğrafçılık Hakkında Ek Bilgiler (Tüm Modlar)/Çekim Bilgisi Ekranı**

# **Odak**

Odak otomatik (aşağıda "Odak Modu" bölümüne bakın) veya manuel olarak ayarlanabilir (**2028**). Kullanıcı aynı zamanda otomatik veya manuel odak (24, 25) için Odak alanını seçebilir veya odak için netlik kilidini kullanarak odak sonrasında ( 26) reserimlerin kompozisyonunu yapabilir.

# **Odak Modu**

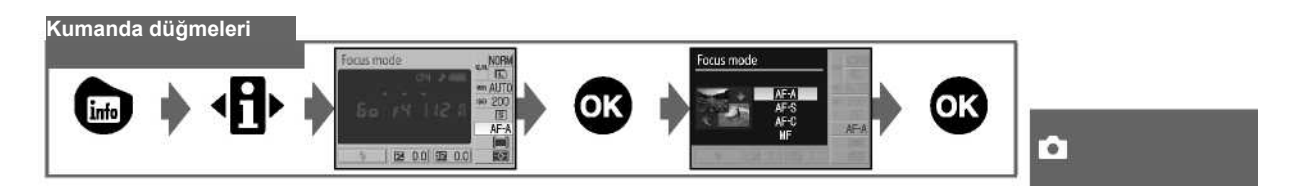

Makinede nasıl odaklanacağınızı seçin. **AF-S** ve **AF-C** yalnız P, S, A ve M modlarında bulunur.

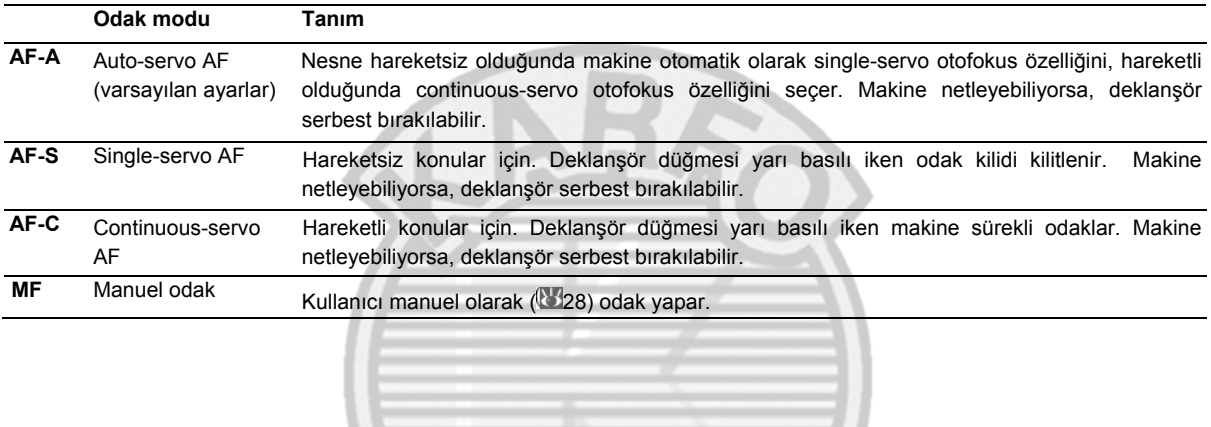

# **AF-Assist Lambası**

Konu yeterince aydınlık değilse, AF-assist lambası deklanşör yarım basılı olduğunda odak işlemine yardımcı olmak için yanacaktır. AF-assist lambası veya \* modunda veya Özel Ayar 9 (**AF assist)** için **Off** (Kapalı) seçili olduğunda kullanılabilir değildir. Lambanın 0.5-3.0 m kadar menzili vardır, ayrıca lambayı kullanırken odak uzaklığı 24- 200 mm olan bir objektif kullanın ve objektif kapağını çıkartın.

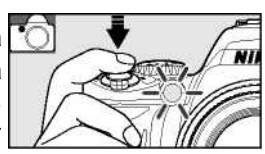

# **2—Odak Modu ( 75)**

Odak modu aynı zamanda Özel Ayarlar menüsünden seçilebilir.

**Referans: Fotoğrafçılık Hakkında Ek Bilgiler (Tüm Modlar)/Odak 23** 

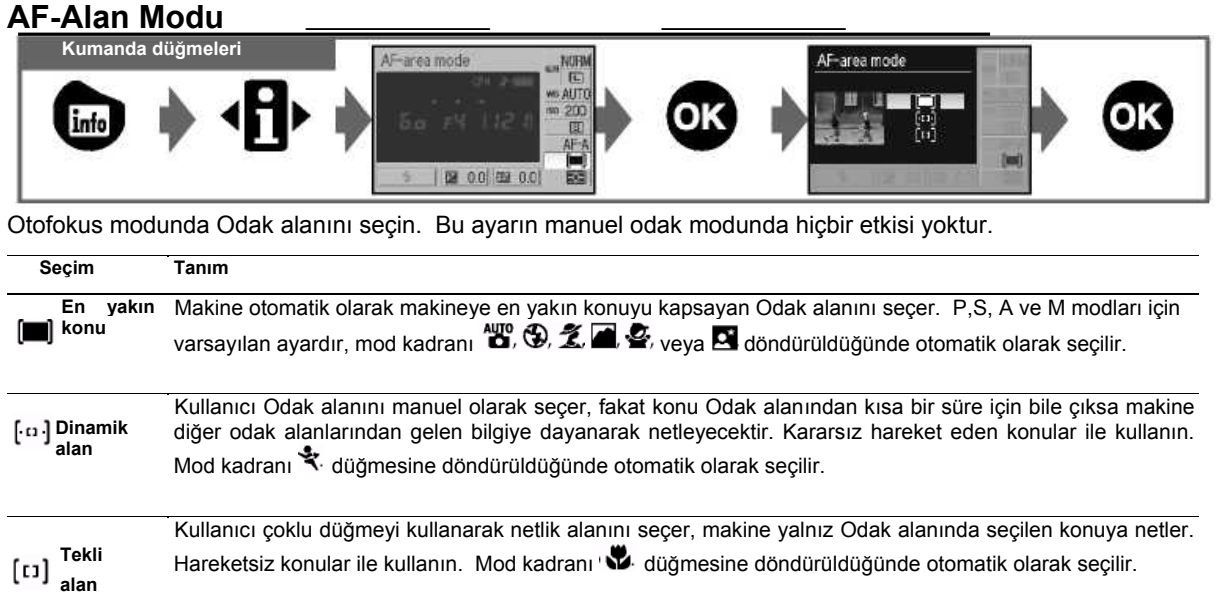

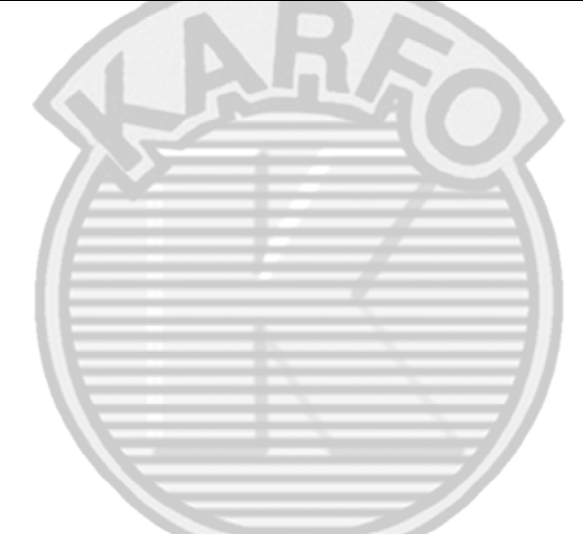

# **Vizör Ekranı**

Vizörde AF-alan modu aşağıdaki gibi görüntülenir:

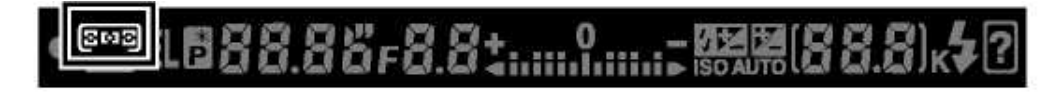

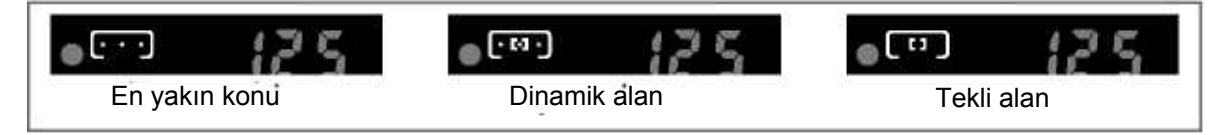

2—AF-Alan Modu(3375)

AF-alan modu aynı zamanda Özel Ayarlar menüsünden seçilebilir.

# **24 Referans: Fotoğrafçılık Hakkında Ek Bilgiler (Tüm Modlar)/Odak**

# **Colak Alanının Seçimi Kumanda düğmeleri** Goklu düğme

D40 modeli üç Odak alanı seçimi sunar. Makine varsayılan ayarlara göre Odak alanını otomatik olarak seçer veya Odak alanının merkezinde konu üzerine netler, fakat aynı zamanda Odak alanı manuel olarak seçilerek ana konunun çerçevenin her iki tarafında konumlandığı fotoğraflar oluşturulabilir.

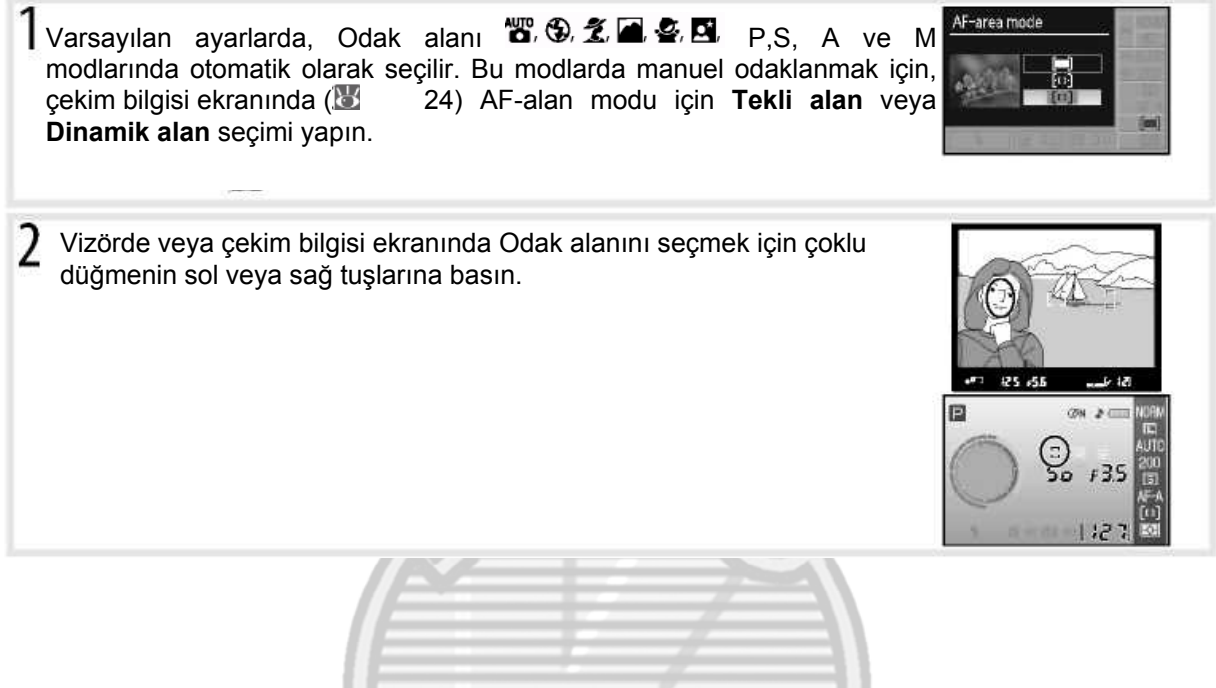
#### **Odak Kilidi**

#### **Kumanda düğmeleri Deklanşör/AE-L/AF-L düğmesi**

Odak kilidi odak sonrasında kompozisyonu değiştirmek için kullanılabilir ve bu sayede nihai kompozisyonda Odak alanında bulunmayacak bir konu üzerine odaklanmayı mümkün kılar. Ayrıca otofokus sistemi odaklayamadığında da kullanılabilir (2127). Tek veya dinamik alan AF'si odak kilidi kullanılırken önerilir (2124).

Konuyu Odak alanının merkezine konumlandırın ve odaklanmayı başlatmak için deklanşöre yarım basın. 2 Vizörde odak göstergesinin (·) görüntülendiğini kontrol edin. Netlik odak göstergesi görüntülendiğinde kilitlenir ve deklanşör yarım basılı tutulduğu sürece kilitli kalır. Netlik ayrıca deklanşör yarım basılı iken **AE-L/AF-L** düğmesine basılarak kilitlenebilir. **AE-L/AF-L**  düğmesi basılı tutulduğu sürece parmağınızı daha sonra deklanşörden çekseniz bile odak kilitli kalacaktır. Fotoğrafı yeniden kareye alın ve çekin.

Deklansör düğmesi, wodunda veya sürekli çekim modunda (232) ve sürekli servo otofokus (233) ayarında odak kilidi için kullanılamaz ( 19). Odak kilidi için **AE-L/AF-L** düğmesini kullanın. Diğer ayarlarda deklanşör yarım basılı tutulursa, iki çekim arasında odak kilitli kalacaktır.

**2** 12— AE-L/AF-L (窗77) Bu seçim AE-L/AF-L düğmesinin hareketini kontrol eder.

**26 Referans: Fotoğrafçılık Hakkında Ek Bilgiler (Tüm Modlar)/Odak** 

### **Otofokus ile İyi Sonuçlar Alın**

Otofokus aşağıda sıralanan koşullar altında iyi sonuç vermez. Makine otofokus kullanılarak odaklanamıyorsa, aynı mesafede bir başka konu üzerine odaklanmak için manuel odak ( 28) veya odak kilidi *(* 26) kullanın ve daha sonra fotoğrafı yeniden kareye alın.

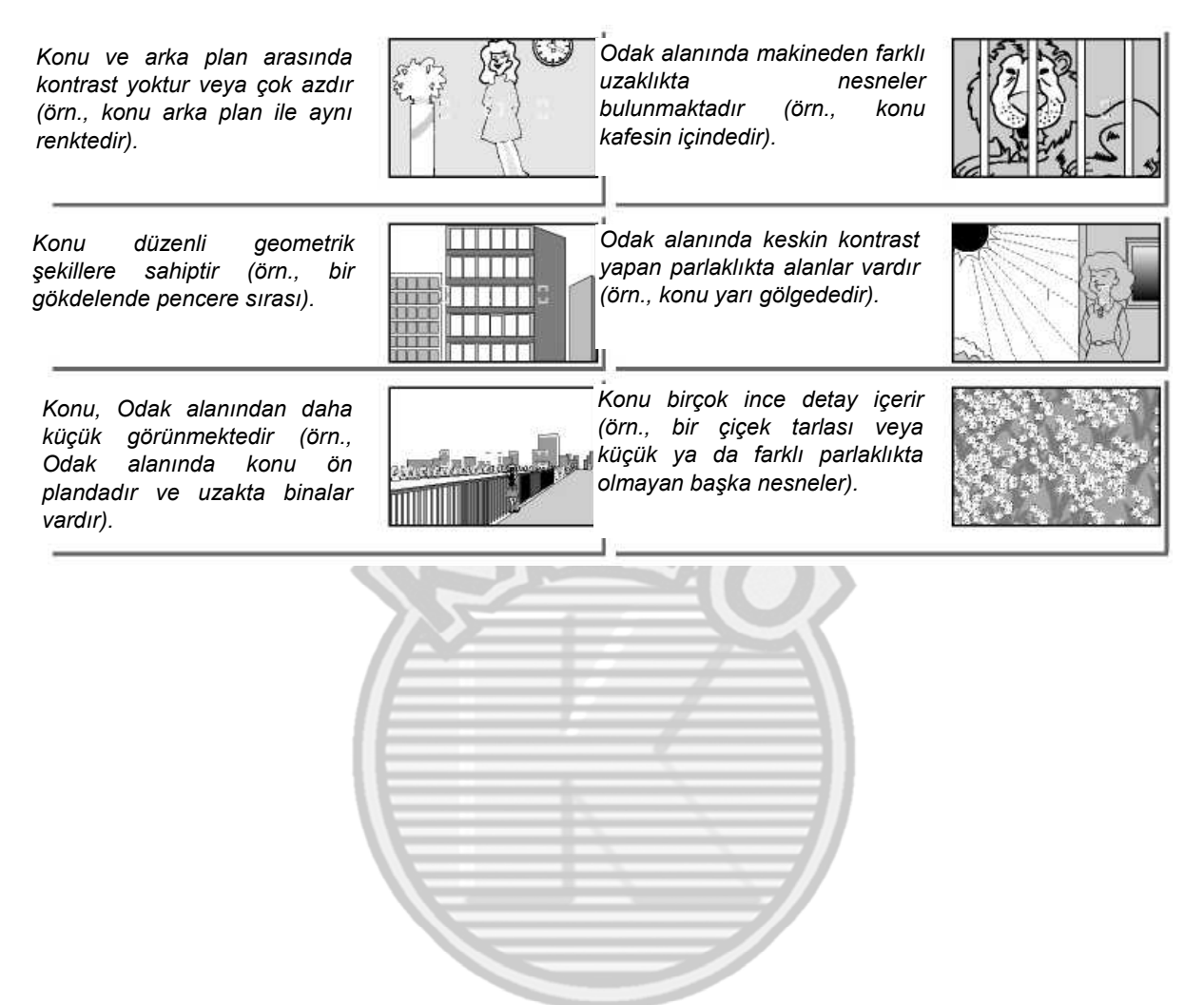

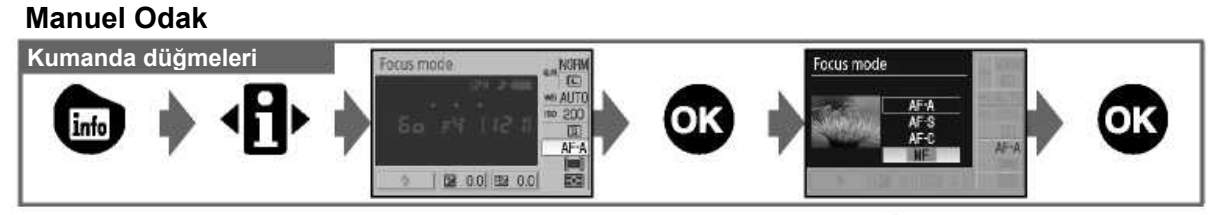

Manuel odak yapmak istediğinizde veya manuel odak objektifi kullanırken bu seçimi yapın. Manuel olarak odaklanmak için, manuel odak modunu seçin ve objektif odak halkasını vizördeki açık mat alanda görüntülenen resim odakta olana kadar çevirin. Fotoğraflar, resim odakta olmadığında bile her zaman çekilebilir.

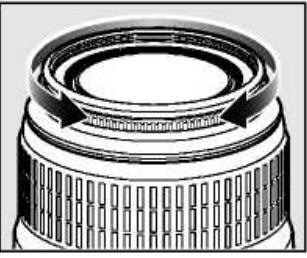

A-M seçimi sunan bir objektif ile manuel olarak netlerken M seçin. M/A (manuel önceliği ile otofokus) özelliği sağlayan objektiflerle, odak objektif M veya M/A olarak seçildiğinde manuel olarak ayarlanabilir. Detaylar için objektifinizle birlikte verilen dokümanlara bakın.

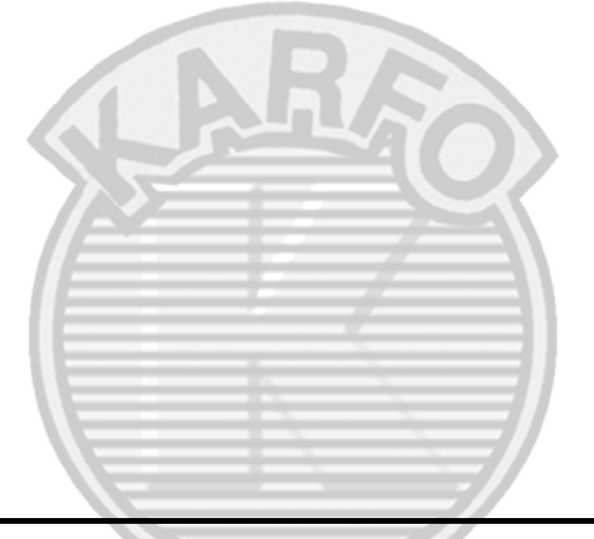

#### **Elektronik Telemetre**

Objektif maksimum diyaframı f/5.6 veya daha hızlıysa, vizör odak göstergesi seçili Odak alanındaki konunun odakta olup olmadığını kontrol etmek için kullanılabilir. Konuyu aktif Odak alanında konumlandırdıktan sonra, deklanşöre yarım basın ve objektif odak halkasını odak göstergesi görüntülenene kadar çevirin.

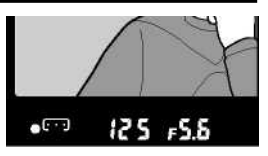

#### **Odak Düzlemi Konumu**

Konunuz ile makine arasındaki mesafeyi ölçmek için, makine gövdesindeki odak düzleminden ölçüm yapın. Objektif montaj flanşı ve odak düzlemi arasındaki mesafe 46.5 mm'dir.

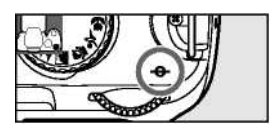

#### **28 Referans: Fotoğrafçılık Hakkında Ek Bilgiler (Tüm Modlar)/Odak**

## **Resim Kalitesi ve Boyutu**

Resim kalitesi ile birlikte resim boyutu her bir fotoğrafın bellek kartında ne kadar alan kapladığını tanımlar. Daha büyük, daha yüksek kaliteli resimler daha büyük boyutta basıldıklarında daha iyi görünürler ancak daha fazla bellek gerektirirler bu da daha az resim kaydedileceği anlamına gelir.

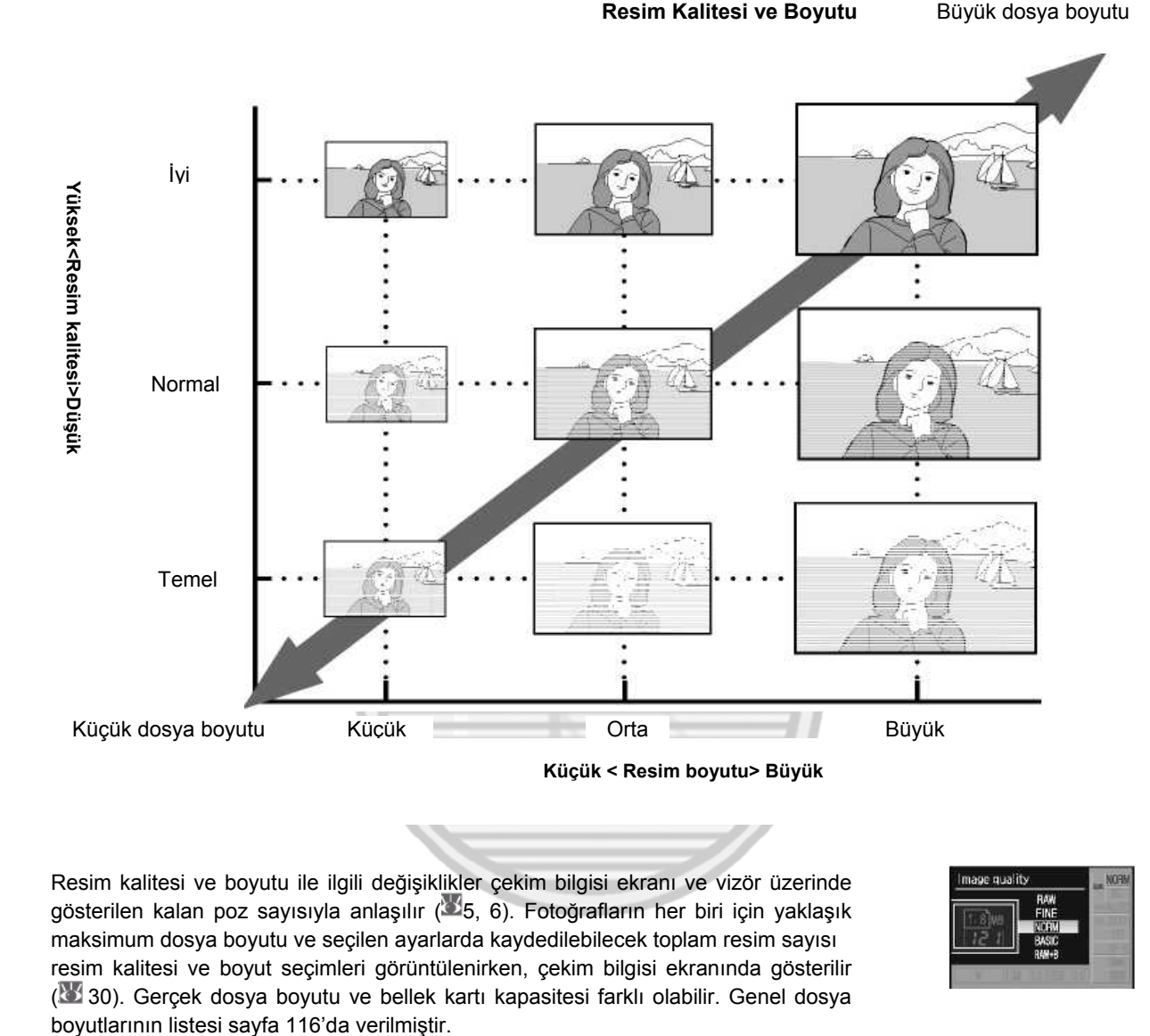

Resim kalitesi ve boyutu ile ilgili değişiklikler çekim bilgisi ekranı ve vizör üzerinde gösterilen kalan poz sayısıyla anlaşılır (35, 6). Fotoğrafların her biri için yaklaşık maksimum dosya boyutu ve seçilen ayarlarda kaydedilebilecek toplam resim sayısı resim kalitesi ve boyut seçimleri görüntülenirken, çekim bilgisi ekranında gösterilir ( 30). Gerçek dosya boyutu ve bellek kartı kapasitesi farklı olabilir. Genel dosya

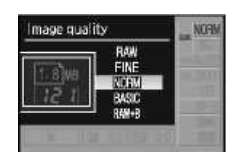

#### **Referans: Fotoğrafçılık Hakkında Ek Bilgiler (Tüm Modlar)/Resim Kalitesi ve Boyutu** 29

#### **Resim Kalitesi**

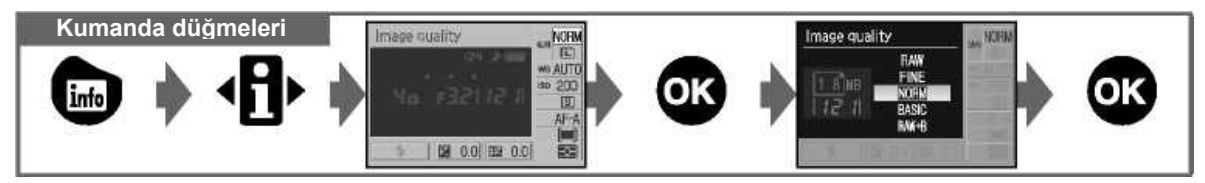

Makine aşağıdaki resim kalitesi seçeneklerini destekler (resim kalitesi ve dosya boyutuna göre azalan sırada listelenmiştir):

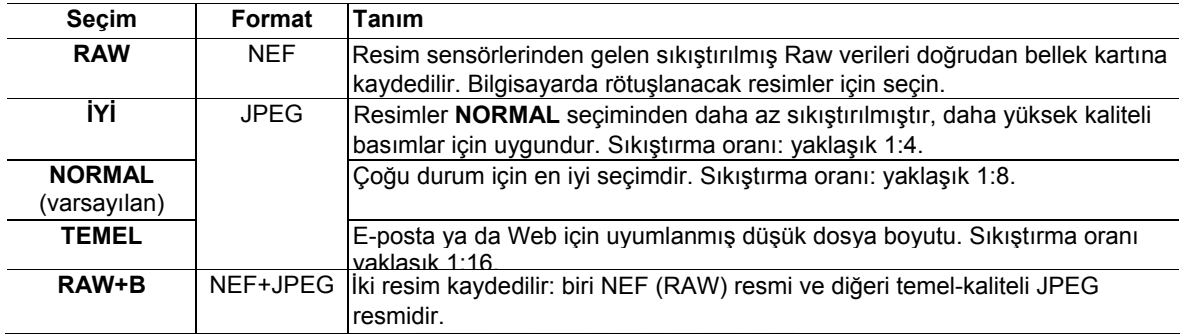

### **Resim Boyutu**

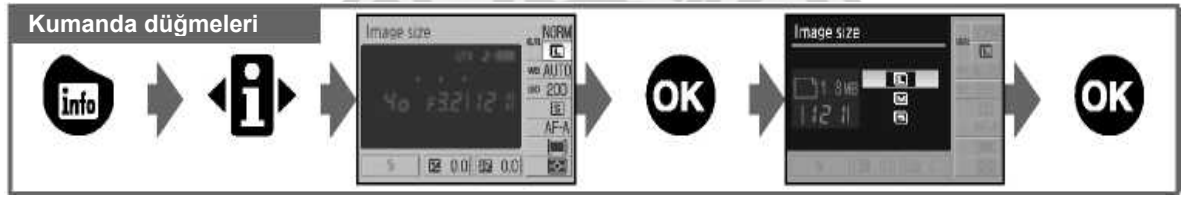

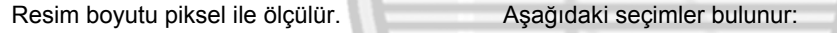

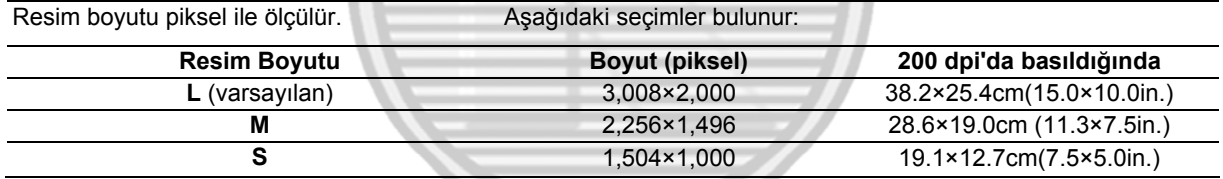

Resim boyutu için yapılan seçimin NEF (RAW) resimlerinin boyutunu etkilemediğine dikkat edin. Bilgisayarda izlendiğinde, NEF resimlerinin boyutu 3,008×2,000 pikseldir.

## **NEF(RAW)/RAW+B**

Bilgisayarda NEF (RAW) resimlerini izlemek için Capture NX (ayrıca satılır; 3 103) veya tedarik edilen PictureProject yazılımı kullanılmalıdır. NEF (RAW) resimleri çoğu basım servisi tarafından veya doğrudan USB bağlantısı ile basılamaz, NEF (RAW) resimlerini basmak için PictureProject veya Capture NX kullanın. **RAW+B** ile çekilen fotoğraflar makinede izlendiğinde, yalnız JPEG resmi görüntülenecektir. Bu ayarda çekilen fotoğraflar silindiğinde, NEF ve JPEG resimlerinin her ikisi de silinecektir.

#### **<sup>2</sup>** Dosya Adları

Fotoğraflar, makinenin otomatik olarak artan sırayla verdiği 0001 ile 9999 arasında dört basamaklı sayı olan NNNN ve üç harfli uzantılardan biri olan xxx ile "DSC\_nnnn.xxx" formundaki adlarla resim dosyası olarak kaydedilir: NEF (RAW) resimleri için "NEF" veya JPEG resimleri için "JPG" kullanılır. NEF ve JPEG dosyaları RAW+B ayarında kaydedilir fakat bunların dosya adları aynı, uzantıları farklıdır. Küçük resim seçeneği ile yaratılmış küçük kopyalar, "SSC\_" ile başlayan ve ".JPG" uzantısı ile biten dosya adlarına sahiptirler (örn., "SSC\_0001.JPG"), bu sırada rötuş menüsündeki diğer seçimlerle kaydedilmiş resimler "CSC" ile başlayan dosya adlarına sahiptirler (örn., "CSC\_00001.JPG"). **II (AdobeRGB)'**nin ( 69) **Optimize Image > Custom > Color Mode** ayarıyla kaydedilmiş resimler bir alt çizgi ile başlayan adlara sahiptirler (örn., "\_DSC00001 JPG").

### **Resim Kalitesi ( 30)/Resim Boyutu** ( **30)**

Resim kalitesi ve boyutu aynı zamanda çekim menüsündeki **Resim kalitesi** ve **Resim boyutu** seçimleri kullanılarak ayarlanabilir.

#### **11— /Fn Düğmesi** ( **77)**

Resim kalitesi ve boyutu aynı zamanda kumanda düğmesi çevrilerek de ayarlanabilir.

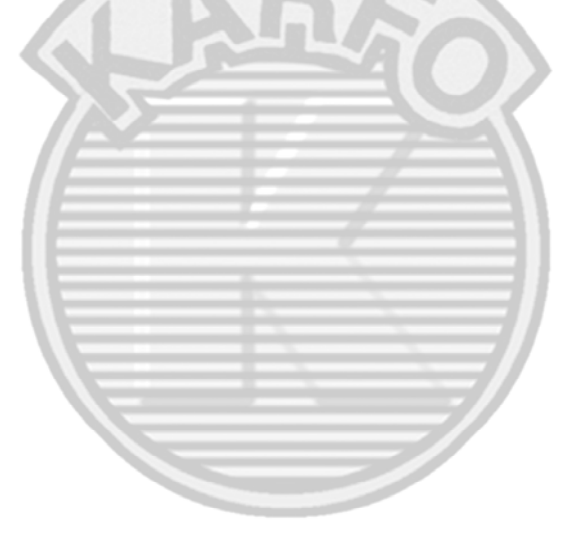

## **Çekim Modu**

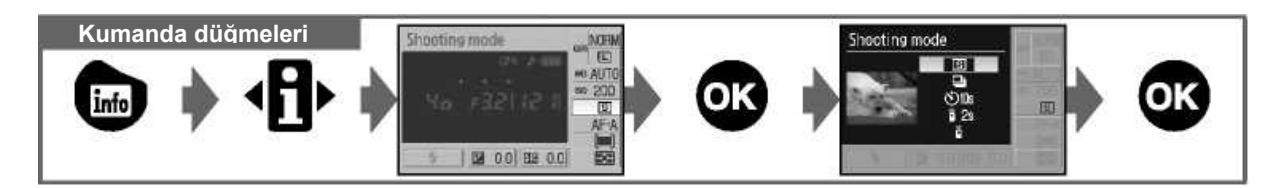

Çekim modunda makinenin nasıl fotoğraf çekeceği tanımlanır: teker teker, ardıl, zaman ayarlı ya da uzaktan kumandayla.

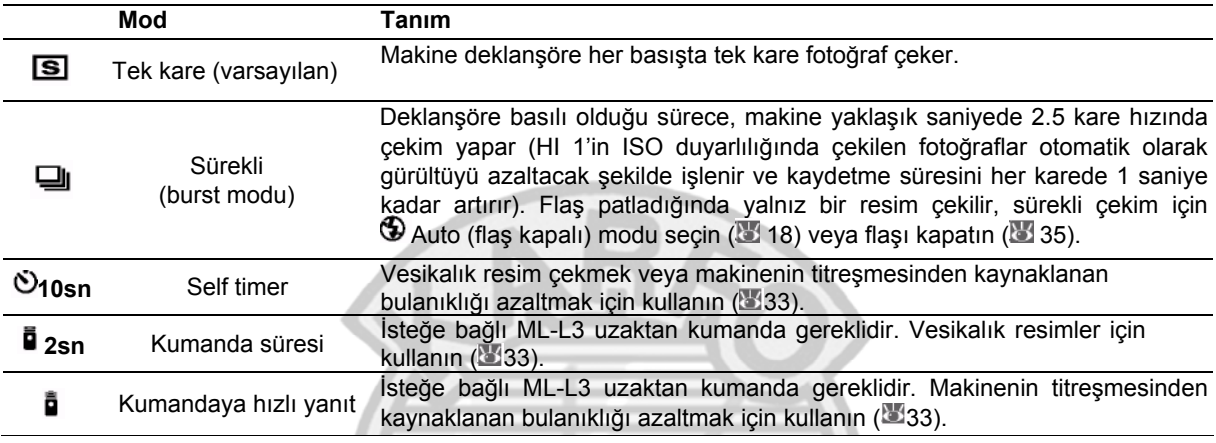

#### <u> 2 11 – </u> **Ext** / Fn Butonu

Özel Ayar 11 (**Ö/Fn button)** için self timer (varsayılan seçenek) seçildiyse, self timer'a basılarak da self timer modu seçilebilir.

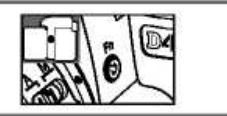

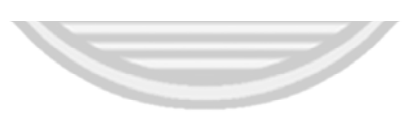

### **Ön Bellek**

Makine, fotoğraflar bellek kartına kaydedilirken çekimin devam etmesini sağlayan geçici saklama için bir önbelleğe sahiptir. Önbellek dolu olduğunda, yeni bir fotoğrafa yer açmak için yeterli veri bellek kartına aktarılana kadar deklanşör devre dışı kalır. Sürekli modda, önbellek dolduğunda çerçeve hızı düşmesine rağmen, çekim maksimum 100 çekim için devam edecektir. Önbelleğe kaydedilebilecek resimlerin sayısı hakkında bilgi için Ekler'e bakın.

Mevcut ayarlarda önbelleğe kaydedilebilecek resimlerin sayısı,  $\frac{1}{2}$  125 555 mm til deklanşör basılı olduğunda vizör ve kumanda panelindeki poz sayacı ekranlarında gösterilir.

#### 32 **Referans: Fotoğrafçılık Hakkında Ek Bilgiler (Tüm Modlar)/Çekim Modu**

#### **Self Timer ve Uzaktan Kumanda Modları**

Self timer ve isteğe bağlı ML-L3 uzaktan kumanda içinde bulunmak istediğiniz resimlerin çekiminde kullanılabilir.

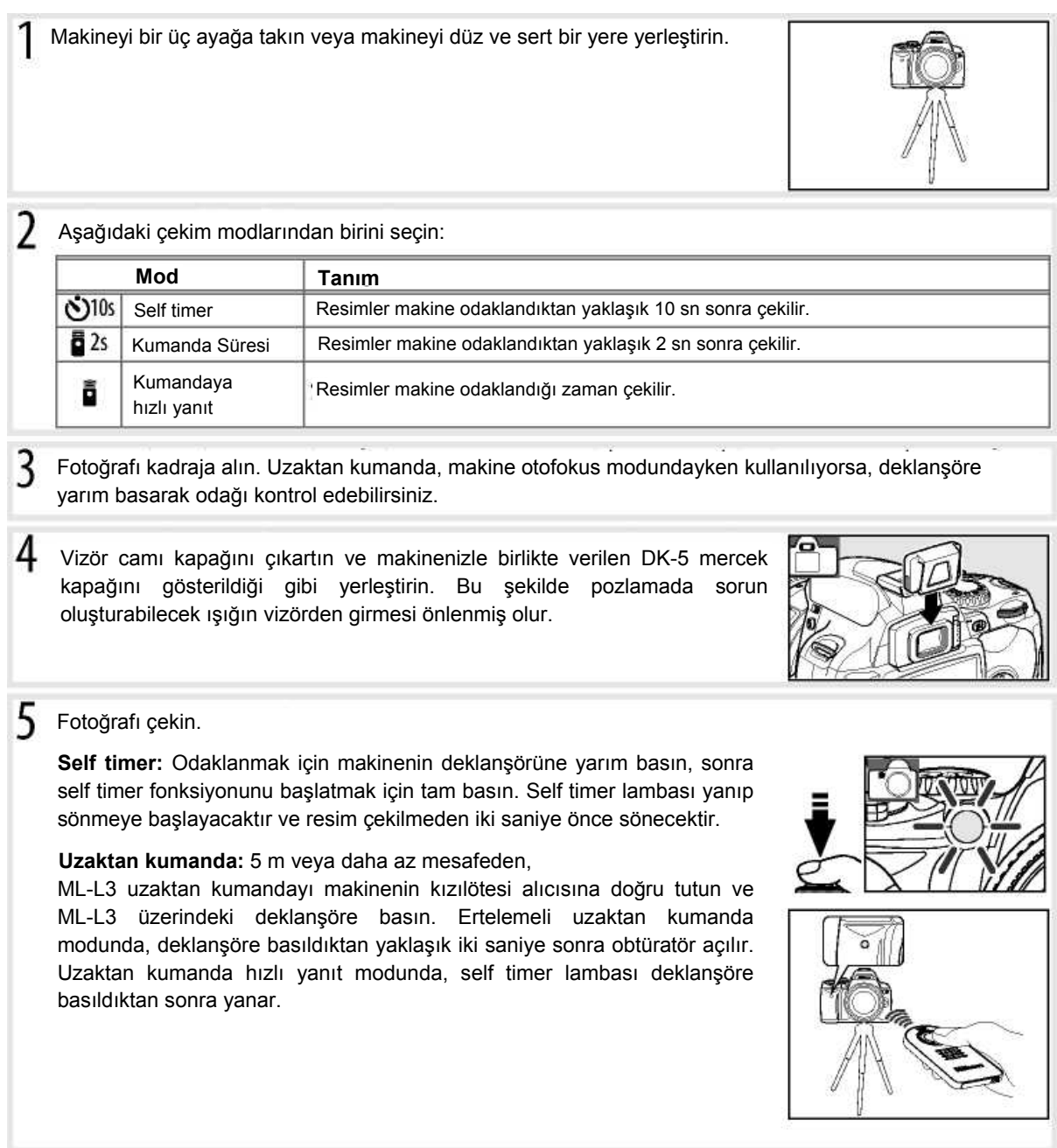

Fotoğraf çekildikten veya makine kapatıldıktan sonra self timer modu sona erer. Self timer modu sona erdiğinde, tek veya sürekli çekim modu ayarlarına otomatik olarak geri dönülür.

#### **Referans: Fotoğrafçılık Hakkında Ek Bilgiler (Tüm Modlar)/Çekim Modu** 33

## **Dahili Flaşı Kullanma**

dönerler.

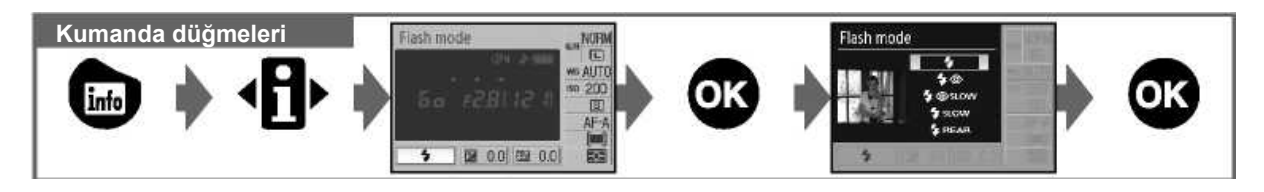

Makinenizde zayıf ışıklandırılmış veya arkadan aydınlatmalı fotoğraf çekimi için çeşitli flaş modları bulunmaktadır. Mevcut flaş modları, mod kadranı ile seçilen moda göre belirlenir; fakat  $\bullet$  Weya modlarında flaş kullanılamadığını unutmayın. Dijital Vari-Program modları için varsayılan flaş ayarları mod kadranı yeni bir ayar için döndürüldüğünde veya makine kapatıldığında otomatik olarak eski hallerine

#### *Dahili Flasın Kullanımı: <sup>四</sup> 名 各 、 ve M Modları*

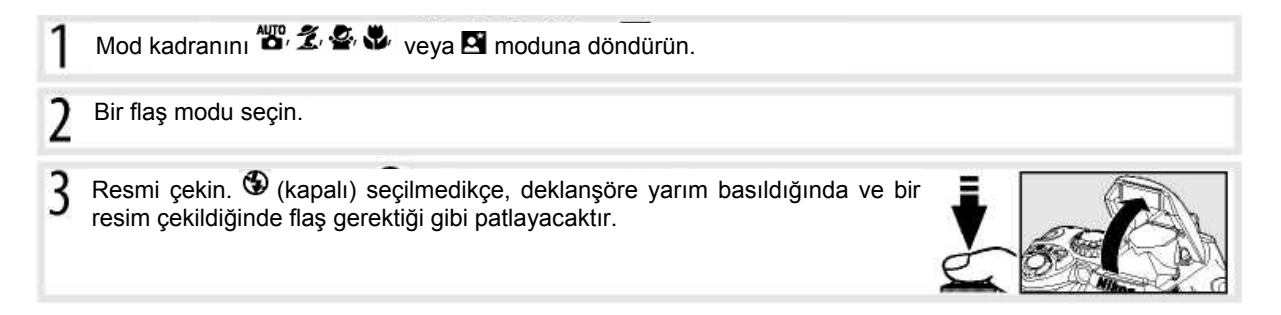

#### *Dahili Flaşı Kullanma: P, S, A ve M Modları*

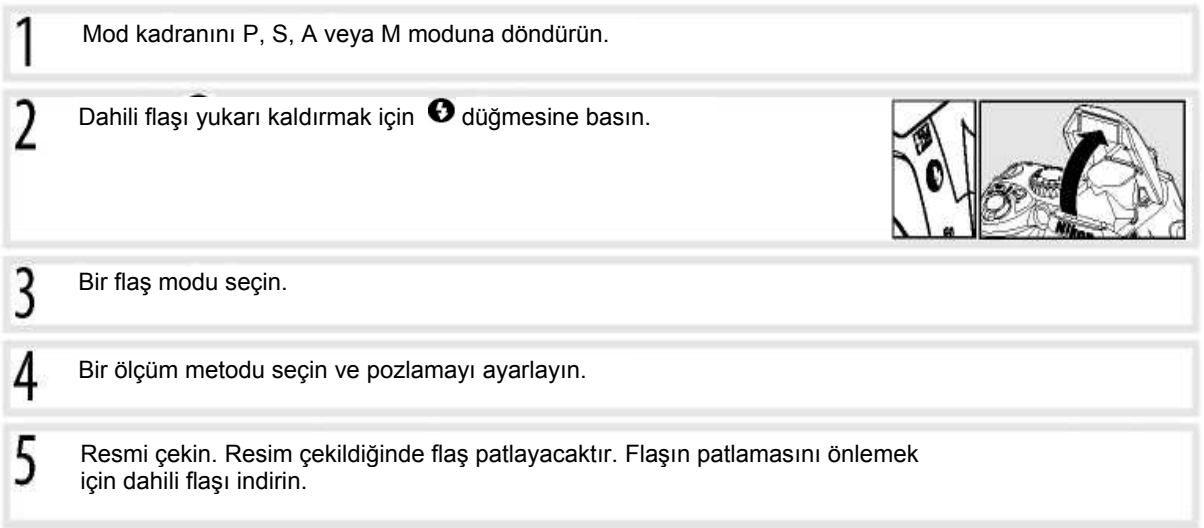

#### *Dahili Flaşı İndirme*

Flaş kullanımda olmadığında pil gücünü korumak için, mandal yerine oturana kadar yavaşça aşağı bastırın.

#### 34 **Referans: Fotoğrafçılık Hakkında Ek Bilgiler (Tüm Modlar)/Dahili Flaşı Kullanma**

## **Flaş Modu**

Makinenizde bulunan flaş modları, mod kadranı ile seçilmiş olan moda göre belirlenecektir.

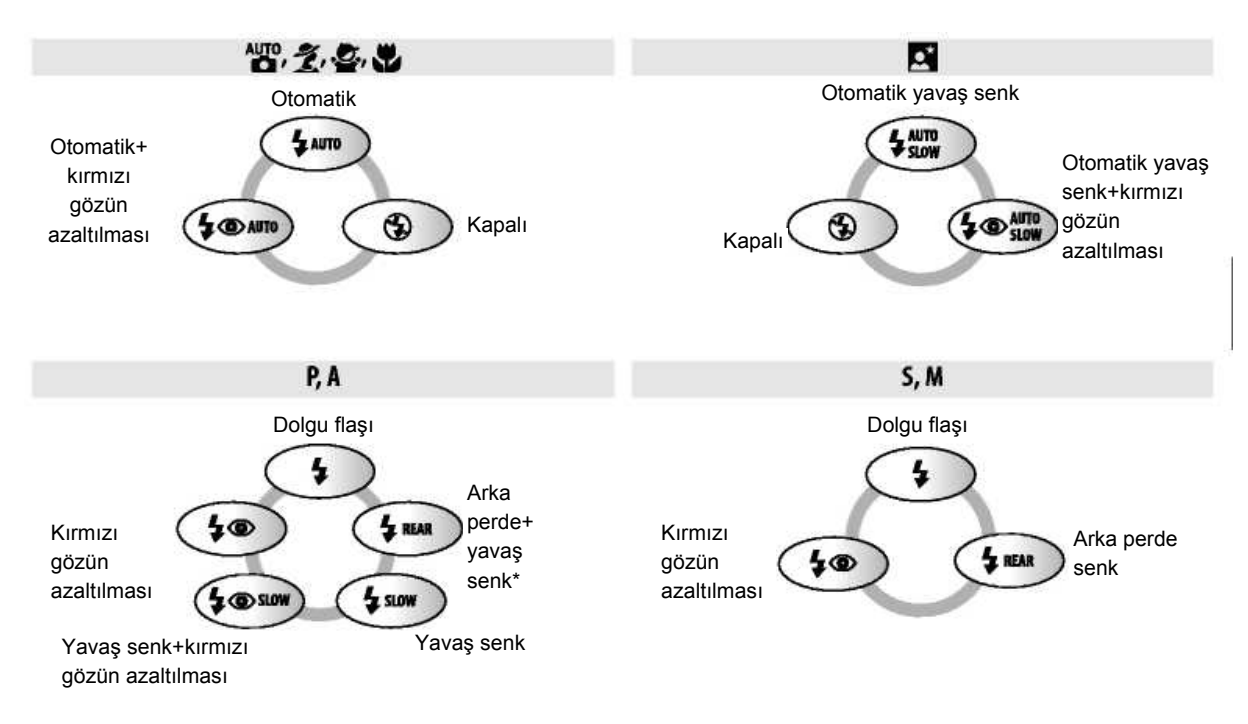

\* Ana kumanda düğmesi bırakıldığında **SLOW** yazısı görüntülenir.

Flaş modları aşağıda açıklanmıştır.

• **AUTO** (otomatik flaş): Işık yeterli olmadığında veya konu gölgede iken, deklanşöre yarım basıldığında flaş otomatik olarak patlar ve gerektiği gibi yanar.

 (kırmızı gözün azaltılması): Portreler için kullanın. AF-assist lambası "kırmızı gözü" azaltmak için flaş patlamadan önce yanar.

- **SLOW** (yavaş senk): Obtüratör gece ve karanlık ortamlarda arka plan ışığını yakalamak için otomatik olarak yavaşlar. Portrelerde arka plan ışığını dahil etmek için kullanın.
- **REAR** (arka perde senk): Flaş obtüratör kapanmadan az önce patlar ve hareketli konuların arkasında ışık çizgileri oluşturur. Eğer bu işaret görüntülenmezse, flaş obtüratör açıldıktan hemen sonra patlayacaktır.

## **Düğmesi**

Flas modu aynı zamanda  $\boldsymbol{\Theta}$  düğmesine basarak ve kumanda panelini döndürerek seçilebilir. P, S, A ve M modlarında flaşı yukarı kaldırmak için  $\bullet$  düğmesine bir kez basın, sonra  $\boldsymbol{\Theta}$  düğmesine basarak ve kumanda panelini döndürerek bir flas modu secin.

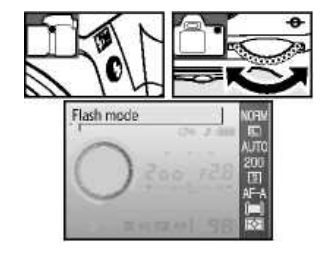

#### **Özel Ayarlar( 76,78)**

Flaş kullanırken en iyi sonucu almak için duyarlılığı ayarlamak amacıyla Özel Ayarlar 10 **(ISO auto)** özelliğini kullanın. Manuel flaş kontrolü için Özel Ayarlar 14 **(Dahili Flaş)** kullanılabilir.

## **Dahili Flaş**

18-300 mm odak uzaklığına sahip CPU objektifleri veya 18-200 mm odak uzaklığına sahip CPU olmayan objektifler ile kullanın ( 97-98). Gölgeler oluşmasını önlemek için objektif başlıklarını çıkarın. Konunun görünümü bloke eden objektiflerde AF-assist lambası kırmızı gözün azaltılmasına engel olabilir. Flaş minimum 60 cm (2') aralığa sahiptir ve makro zoom objektiflerinin makro aralığında kullanılamazlar.

Flas sürekli çekim modunda (332) kullanılıyorsa, deklansöre her basıldığında sadece bir resim çekilecektir.

Flaş birkaç ardışık çekim için kullanıldıktan sonra, flaşı korumak için deklanşör kısa bir süre devreden çıkarılabilir. Kısa bir aradan sonra flaş yeniden kullanılabilir.

Seçimlik flaş üniteleri (Speedlights) hakkında bilgi için "Seçimlik Flaş Üniteleri (Speedlights)" bölümüne bakın ( 99). Flaş seviyesinin kontrolüyle ilgili bilgi için "Flaş Telafisi" bölümüne bakın ( 48).

#### **Arka Perde Senk**

Genellikle obtüratör açılırken flaş patlar ("ön perde senk"; aşağıda sol tarafa bakın). Arka perde senk modunda flaş, obtüratör kapanmadan az önce patlar ve hareketli konuların arkasında ışık çizgileri oluşturur.

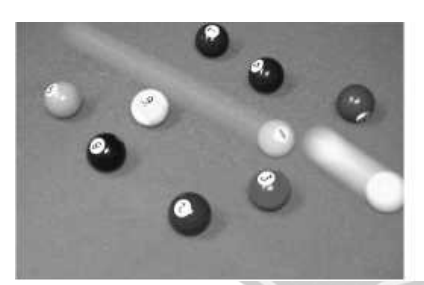

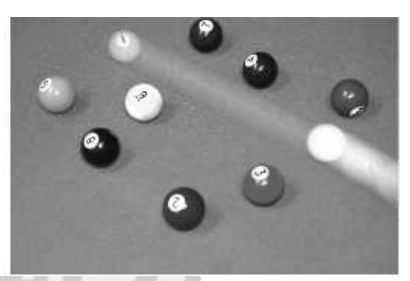

Ön perde senk Arka perde senk

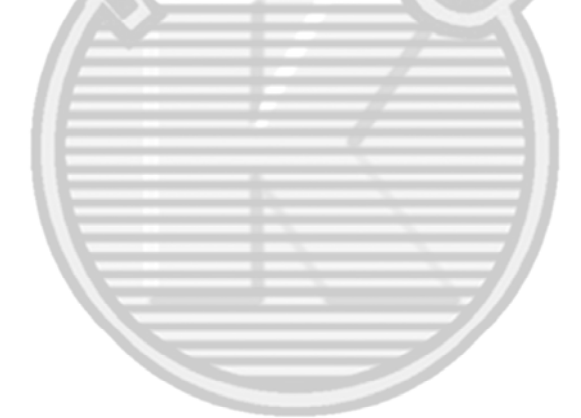

## **ISO Duyarlılığı**

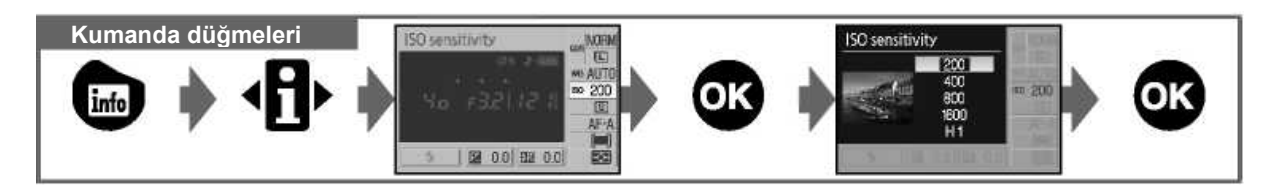

Yavaş enstantanelerde çekilen fotoğraflar kumlanma eğilimi gösterir. Duyarlılık, ISO 200 denkliğinin varsayılan değerinin üzerine arttırılmışsa, aynı pozlama bulanıklığı önleyen daha hızlı enstantanelerde sağlanabilir. Duyarlılık 1 EV kademesi ile ISO 200 ve ISO 1600 arasındaki değerlere ayarlanabilir ve yaklaşık ISO 3200 denkliği için daha yüksek duyarlılık sağlayan HI 1 ayarı da bulunmaktadır. Ayrıca **(20** (auto) ve Dijital Vari-Programları modları da karanlıkta makinenin otomatik olarak duyarlılığı artırmasını veya parlak ışıkta

duyarlılığı azaltmasını sağlayan **Auto** ayarına sahiptir. Mod kadranını P,S, A, veva M seciminden. <sup>29</sup> veva bir Dijital Vari-Program moduna ayarlarsanız, ISO duyarlılığı otomatik olarak **Auto** ayarına geri dönecektir.

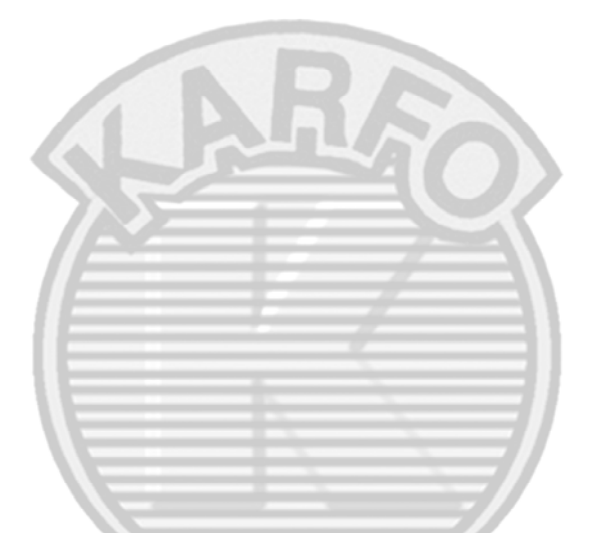

#### **Duyarlılık**

ISO duyarlılığı, film hızının dijital denkliğidir. ISO duyarlılığı ne kadar yüksek olursa, pozlama için o kadar az ışığa gerek duyulur ve obtüratör daha hızlı hareket ederek, daha düşük diyafram değeri kullanılır. Daha yüksek hızlı filmler "grenli" olma eğilimi göstermesi gibi, yüksek ISO duyarlılığında çekilen resimler de alacakaranlık eğilimi gösterir. ISO duyarlılığı **HI 1** düzeyinde çekilen fotoğraflar otomatik olarak kumlanma azaltılacak şekilde işlem görür ve bunun sonucunda daha hızlı kaydedilir.

#### **ISO Duyarlılığı: ( 73**

Ayrıca, ISO duyarlılığı çekim menüsünde **ISO sensitivity** seçimi kullanılarak da ayarlanabilir.

#### **2** 10—ISO Auto (5 76)

Bu seçim P, S, A ve M modlarında ISO duyarlılığını otomatik kontrol etmek için kullanılabilir. HI 1 seçili olduğunda, otomatik ISO duyarlılığı kontrolü devre dışı kalır.

#### **11— /Fn Düğmesi( 77)**

ISO duyarlılığını ayarlamak için kumanda paneli de kullanılabilir.

**Referans: Fotoğrafçılık Hakkında Ek Bilgiler (Tüm Modlar)/ISO uyarlılığı** 37

## **İki Butonlu Sıfırlama Kullanılan kontroller: düğmesi + düğmesi**

Aşağıda listelenen makine ayarlarını  $\bullet$  ve  $\bullet$  düğmelerini birlikte iki saniyeden fazla basılı tutarak sıfırlayabilirsiniz (bu düğmeler yeşil noktayla işaretlenmiştir). Bu ayarlar sıfırlanırken ekran kısa bir süre için kapanır. Özel Ayarlar bundan etkilenmez.

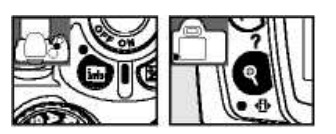

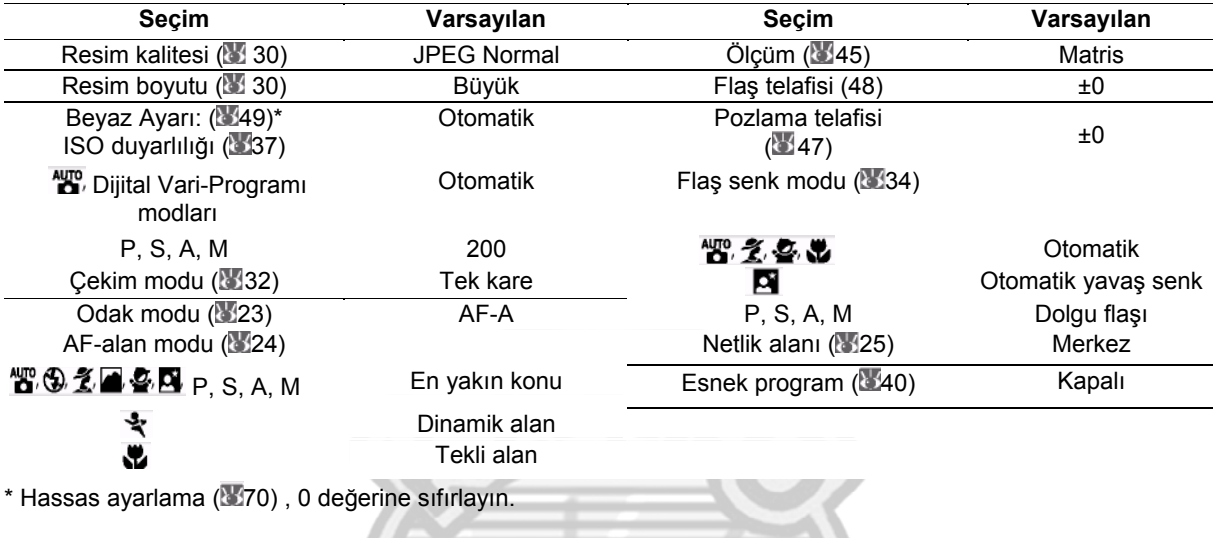

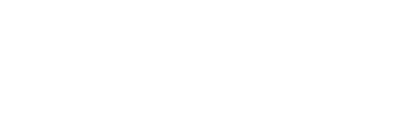

#### **Varsayılan Ayarlar**

Varsayılan ayarların listesi için Ekler'e bakın ( 113).

38 **Referans: Fotoğrafçılık Hakkında Ek Bilgiler (Tüm Modlar)/İki Düğmeyle Sıfırlama** 

## *P, S, A ve M Modları*

P, S, A ve M modları, pozlama ( 45), beyaz ayarı ve resim optimizasyonunu da içeren çeşitli gelişmiş ayarlar üzerinde kontrol yeteneği sunar. Bu modların her biri, enstantane ve diyafram üzerinde değişen kontrol dereceleri sunar:

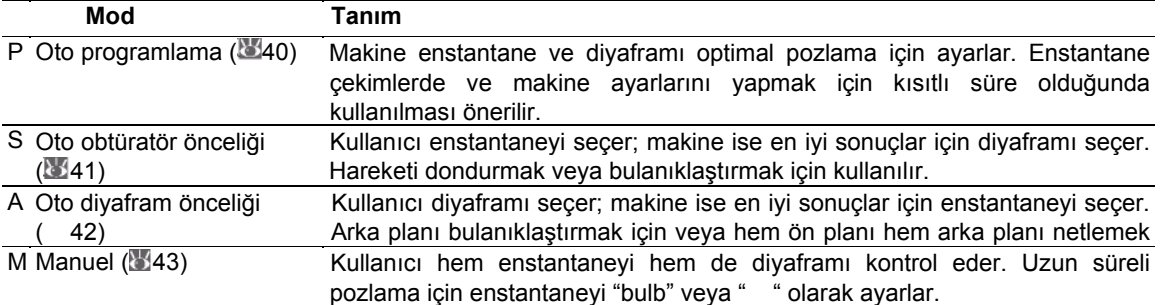

#### **Objektif Diyafram Halkası**

**Bir diyafram halkası ile donatılmış CPU objektif kullanırken,** diyafram halkasını minimum ayara kilitleyin (maksimum f/-sayısı). TypeG objektiflerinde diyafram halkası bulunmaz.

CPU-suz objektifler sadece M modunda kullanılabilirler, böylece diyafram, objektif diyafram halkası kullanılarak manuel olarak ayarlanabilir (diğer modlarda, deklanşör devre dışı kalacaktır). Makinenin poz sayacı ve diğer özelliklerden bir kısmı kullanılamaz (897).

#### **2** 10–**ISO** Auto (**8**76)

Yavaş enstantane

Bu seçim P, S, A ve M modlarında otomatik ISO duyarlılığını etkinleştirmek için kullanılabilir.

## **Pozlama**

Aynı pozlama farklı enstantane ve diyafram kombinasyonları ile sağlanabilir ve hareketi dondurma ve alan derinliğini kontrol etme yeteneği sağlar. Aşağıdaki şekil enstantane ve diyaframın pozlamayı nasıl etkilediğini gösterir.

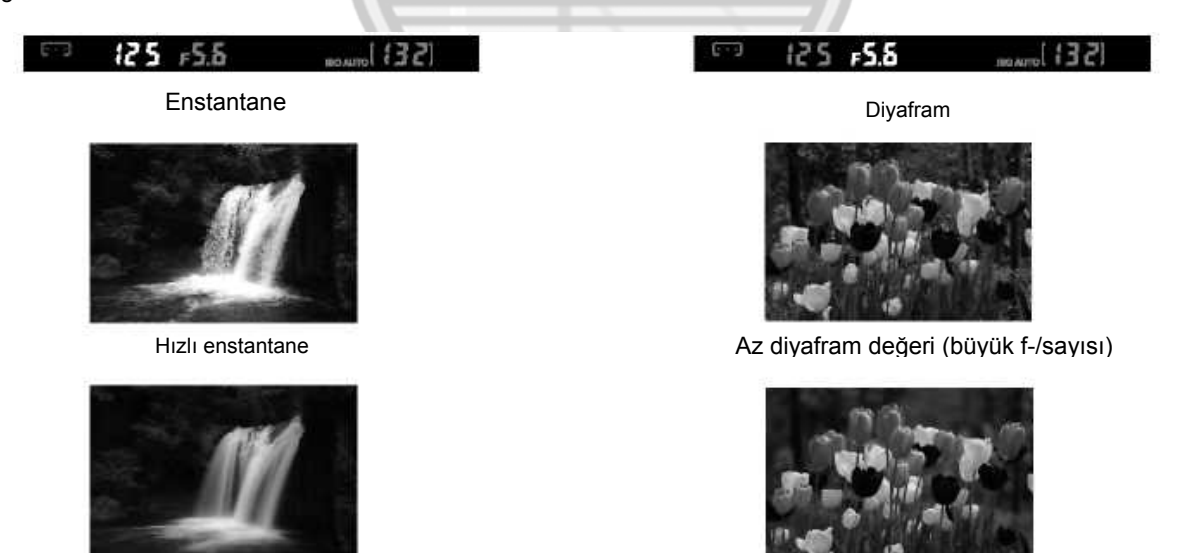

Büyük diyafram değeri (küçük f/-sayısı)

**Referans: P, S, A ve M Modlari** 29

## **P Modu (Oto Programlama)**

Bu modda, makine enstantane ve diyaframı optimal pozlama için ayarlar. Bu mod, enstantane fotoğraflarda ve makine ayarlarını yapmak için kısıtlı süre olduğunda önerilir. Oto programlamada fotoğraf çekmek için:

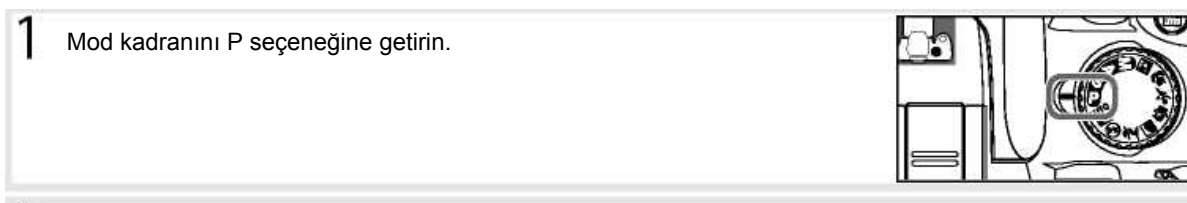

Fotoğrafı kadraja alın, odaklanın ve çekin.

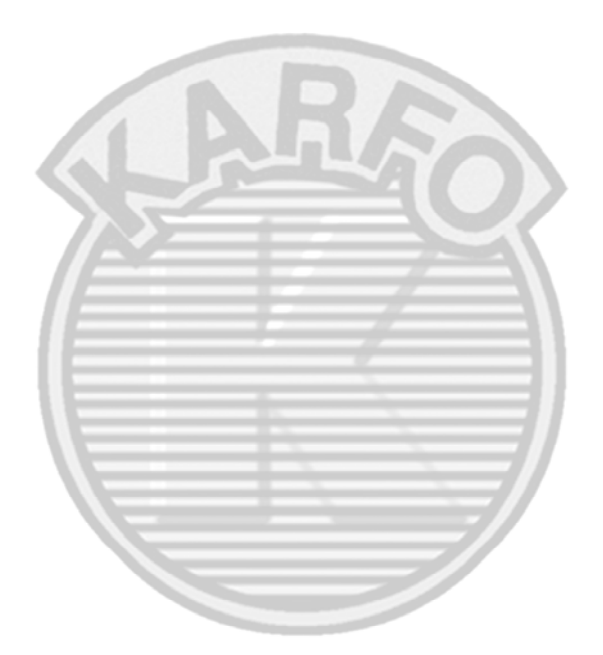

#### **Esnek Program**

 $\overline{\phantom{a}}$ 

P modunda, ana kumanda düğmesi çevrilerek farklı enstantane ve diyafram kombinasyonları seçilebilir ("esnek program"). Arka plandaki detayları bulanıklaştıran veya hareketi "donduran" hızlı enstantaneler sağlayan büyük diyaframlar (küçük f- /sayıları) için kumanda düğmesini çevirin. Arka plandaki detayları bulanıklaştıran veya hareketi "donduran" hızlı enstantaneler sağlayan büyük diyaframlar (küçük f-/sayıları) için kumanda düğmesini çevirin. Tüm kombinasyonlar aynı pozlamayı üretir. Esnek program devrede iken, vizörde **b** göstergesi görüntülenir. Varsayılan enstantane ve diyafram ayarlarını yeniden kazanmak için, ana kumanda düğmesini gösterge yok olana kadar çevirin, bir başka mod seçin veya makineyi kapatın.

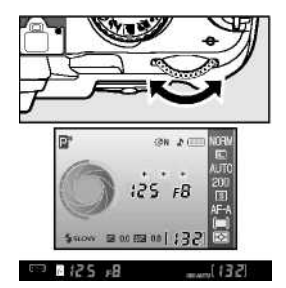

#### 40 **Referans: P, S, A ve M Modları/Mod P (Oto Programlama)**

## **S Modu (Oto Obtüratör Önceliği)**

S modunda, makine otomatik olarak optimal pozlamayı sağlayacak diyaframı seçerken siz 30 sn ve <sup>%</sup>,000 sn arasındaki değerlerden enstantaneyi seçersiniz. Hareket eden nesneleri bulanıklaştırmak için yavaş, hareketi "dondurmak" için hızlı enstantane kullanın.

Oto obtüratör önceliğinde fotoğraf çekmek için:

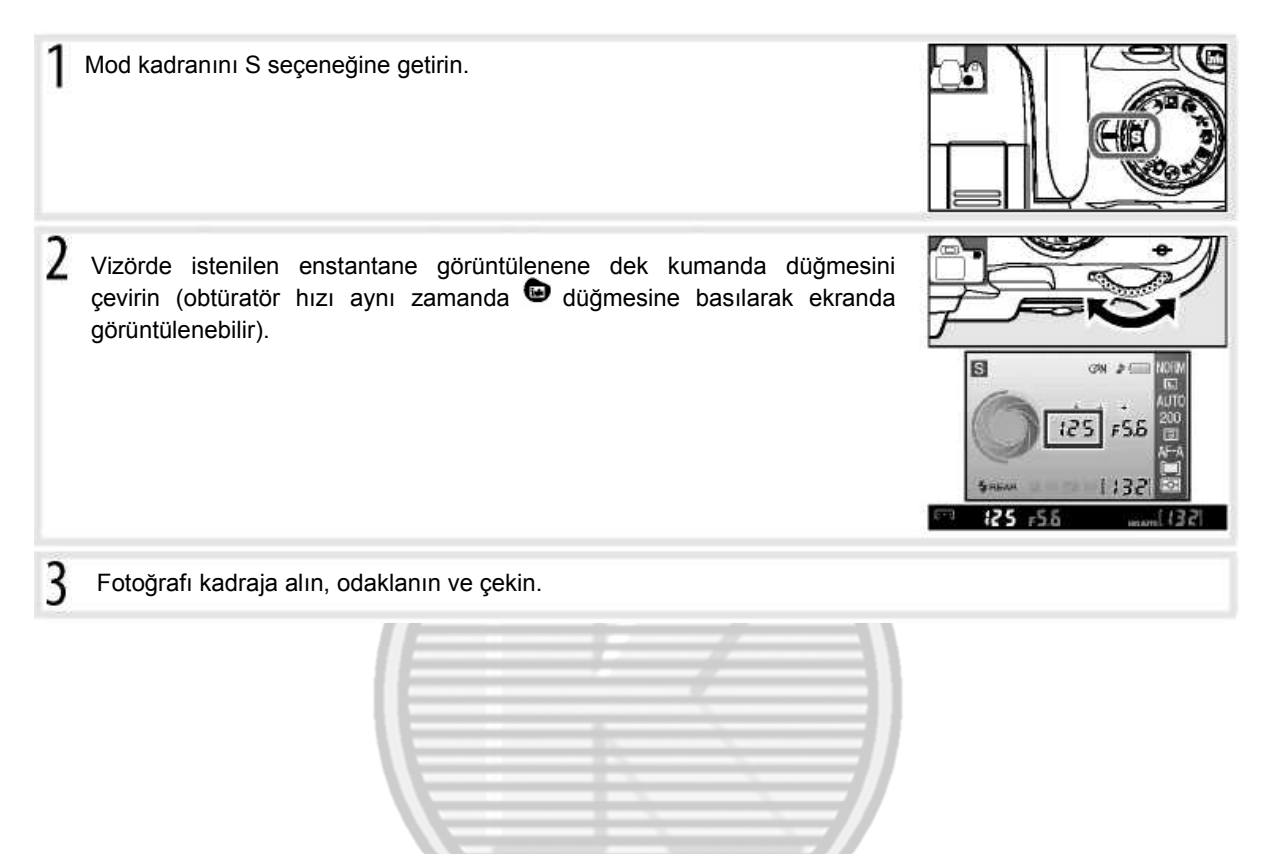

#### **Enstantane ve Makine Sarsıntısı**

Makine sarsıntısı nedeniyle oluşan bulanıklığı önlemek için, enstantane saniye cinsinden objektifin odak uzaklığının tersinden daha hızlı olmalıdır (örneğin, bir objektif 300 mm odak uzaklığını sahipse, enstantane 1/300 sn'den daha hızlı olmalıdır). Daha yavaş enstantanelerde çekim yaparken sehpa kullanılması önerilir. Bulanıklığı önlemek için, ISO duyarlılığını artırmayı (軍37), dahili flaşı (軍34) veya İsteğe bağlı bir Speedlight (軍99) kullanmayı, makineyi sehpa üzerine koymayı veya bir titreşim azaltıcı (VR) objektif takmayı deneyin.

#### **Referans: P, S, A ve M Modları/Mod S (Oto Obtüratör Önceliği)** 41

## **A Modu (Oto Diyafram Önceliği)**

Oto diyafram önceliği modunda, makine otomatik olarak optimal pozlamayı sağlayacak diyaframı seçerken siz açıklığı objektif için minimum ile maksimum arasındaki değerlerden seçersiniz. Küçük diyaframlar (yüksek f- /sayıları) alan derinliğini artırır ve bu hem ana konunun hem de arka planın netlemeye alınmasını sağlar. Büyük diyaframlar (düşük f/-sayıları) arka plan detaylarını yumuşatır. Oto diyafram önceliğinde fotoğraf çekmek için:

Mod kadranını A seçeneğine getirin. $\overline{2}$ Vizörde istenilen diyafram görüntülenene dek kumanda düğmesini çevirin (diyafram aynı zamanda düğmesine basılarak ekranda görüntülenebilir).  $FSE$  $125$ 【注目  $125$ -55 3 Fotoğrafı kadraja alın, odaklanın ve çekin. ш

 $132$ 

## **M Modu (Manuel)**

Manuel pozlama modunda, hem enstantaneyi hem de diyaframı kontrol edersiniz. Enstantane 30 sn ile ¼,000 sn arasında ayarlanabilir veya obtüratör uzun süreli pozlama için süresiz açık tutulabilir (**bu k b**). Diyafram objektifin minimum ve maksimum değerleri arasındaki değerlere ayarlanabilir.

Manuel pozlama modunda fotoğraf çekmek için:

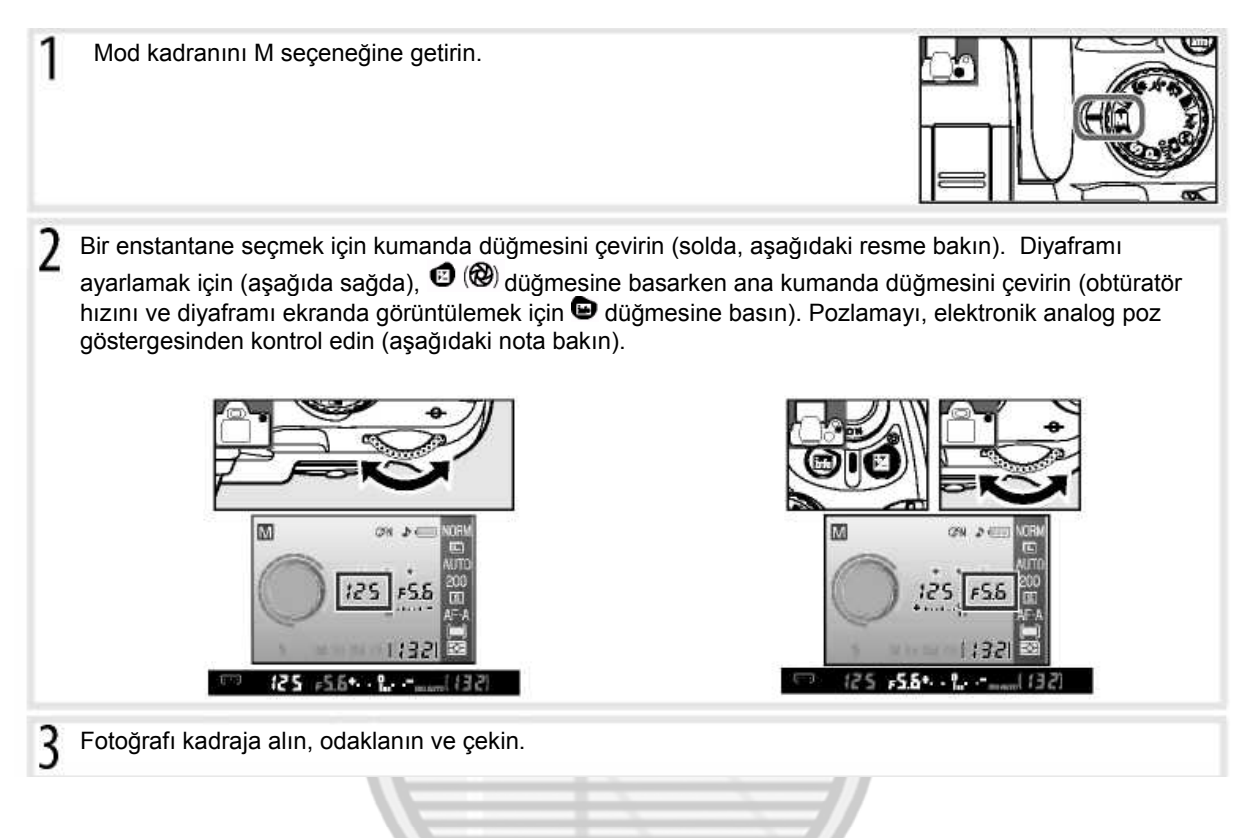

## **Elektronik Analog Pozlama Göstergesi**

Bir CPU objektif takılıysa ve enstantane için bu L b dışında bir seçim yapıldıysa, vizörde elektronik analog pozlama gösterilir ve çekim bilgisi ekranında fotoğrafın mevcut ayarlarda az veya fazla pozlama olduğu gösterilir. Poz ölçüm sisteminin sınırları aşıldığında, gösterge yanıp sönecektir.

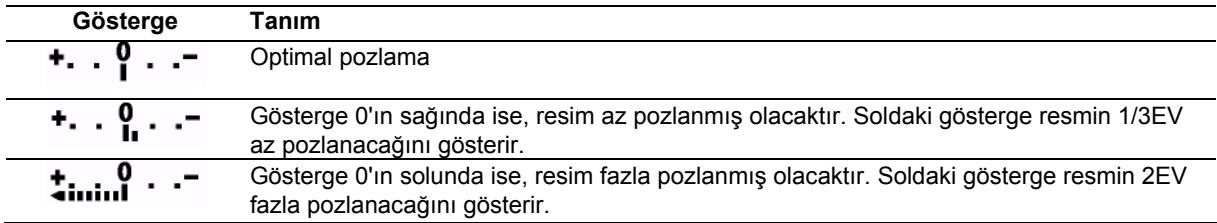

#### *Uzun Süreli Pozlamalar*

bulb enstantane ve "--" hareketli ışık, yıldız, gece manzaraları veya havai fişek gibi uzun süreli pozlamalar için kullanılabilir. Makine sarsıntısı nedeniyle oluşabilecek bulanıklığı önlemek için bir sehpa veya İsteğe bağlı uzaktan kumanda kullanın (333,103).

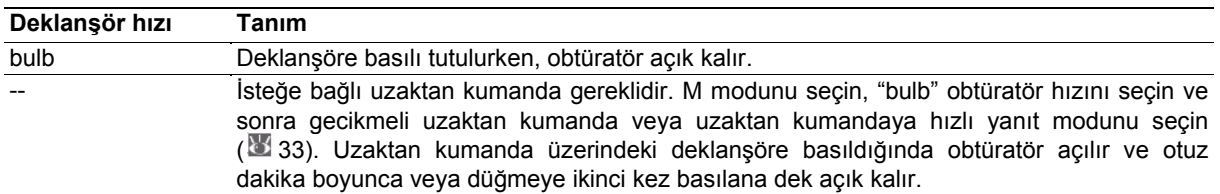

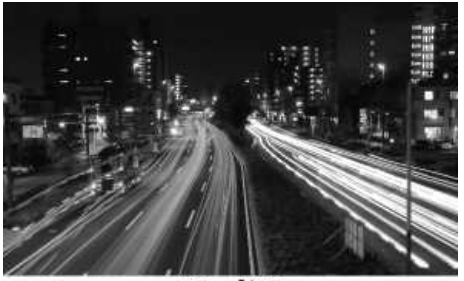

35s, f/25

Pozlama tamamlanmadan pilin bitmemesi için tamamen dolu bir pil veya İsteğe bağlı AC adaptörü kullanın. Uzun süreli pozlamalarda kumlanma olabileceğini unutmayın; çekim öncesinde çekim menüsündeki **Noise reduction**  seçeneğini **On** konumuna getirin.

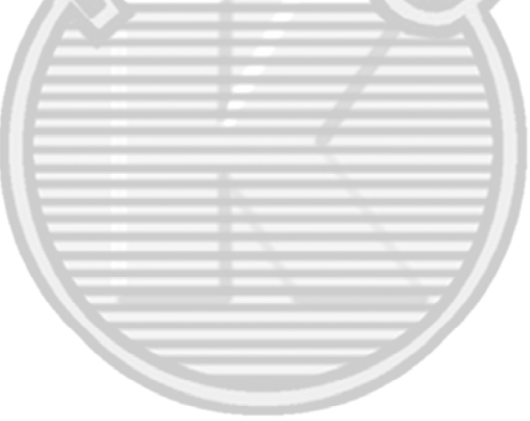

## **Pozlama**

#### **Ölçüm**

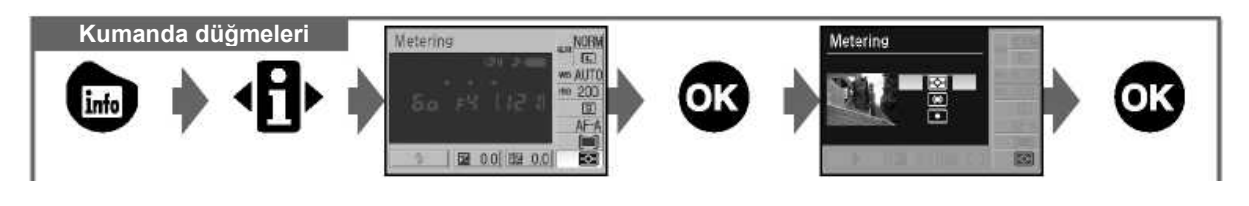

Ölçüm metodu makinenin pozlamayı nasıl ayarladığını belirler. Mod kadranı P, S, A veya M modlarına çevrildiğinde aşağıdaki seçimler yapılabilir (matriks ölçümleme diğer modlarda kullanılır):

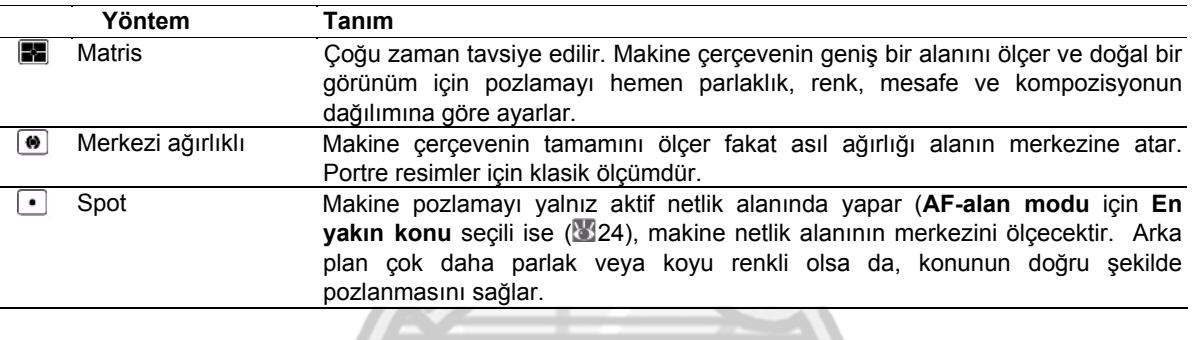

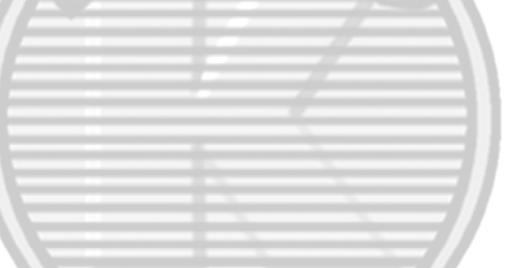

#### **Ölçüm**

Ölçüm yalnız CPU objektiflerinde bulunur. Matris ölçümlemede, pozlama 420-segment RGB sensör kullanılarak ayarlanır. Aralık bilgisi içeren sonuçları görmek için G veya D tipi objektif kullanın *(3D color matrix ölçüm* 97). Diğer CPU objektiflerde, 3D aralık bilgisi dahil edilmemiştir (*renkli matris ölçüm II).*

CPU objektifler, CPU temas noktaları ile, G ve D tipi objektifler ise objektif gövdesindeki bir harf ile tanımlanabilir. G tipi objektiflerde diyafram halkası bulunmaz.

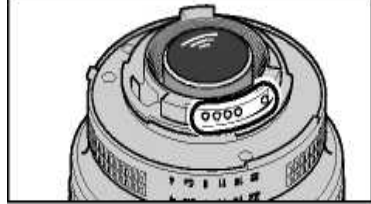

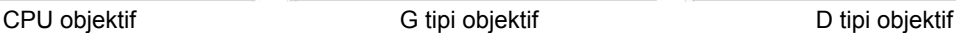

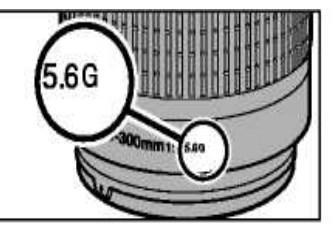

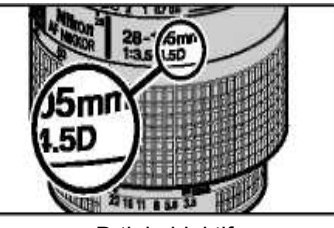

*<u>2</u>* 5—Ölcüm (875)

Ölçüm özelliği aynı zamanda Özel Ayarlar menüsünden seçilebilir.

#### **Referans: P, S, A ve M Modları/Pozlama** 45

#### **Oto Pozlama Kilidi**

**Kumanda düğmeleri** (AE-L/AF-L) düğmesi

Merkezi ağırlıklı veya spot ölçüm kullanıldığında, konu ölçülen alanın içinde değilse, pozlama arka plandaki ışık koşullarına göre değerlendirilecektir ve bu nedenle ana konu pozlaması doğru yapılamayabilir. Bunu önlemek için oto pozlama kilidi kullanabilirsiniz.

P, S veya A modlarından birini ve merkezi ağırlıklı veya spot ölçümü seçin (oto pozlama kilidi M modunda etkili değildir). 2 Konuyu seçtiğiniz odak alanında konumlandırın (merkezi ağırlıklı ölçümü kullanırken, konuyu odak alanının merkezinde konumlandırın). Deklanşöre yarım basın ve vizörde odak göstergesinin görüntülendiğini kontrol edin. Daha sonra deklanşör yarım basılı iken ve konu seçili odak alanında konumlandırılmış durumdayken, pozlama kilidini uygulamak için AE-L/AF-L düğmesine basın. Pozlama kilidi etkinken, vizörde **EL** göstergesi görüntülenecektir.  $-(9)$  25  $,55$ 3 **AE-L/AF-L** düğmesi basılı iken, fotoğrafı yeniden kareye alın ve çekim yapın. $+25$ 

### **Enstantane ve Diyaframın Ayarlanması**

Pozlama kilidi etkin konumdayken pozlama için ölçüm değerini değiştirmeden aşağıdaki ayarlar değiştirilebilir.

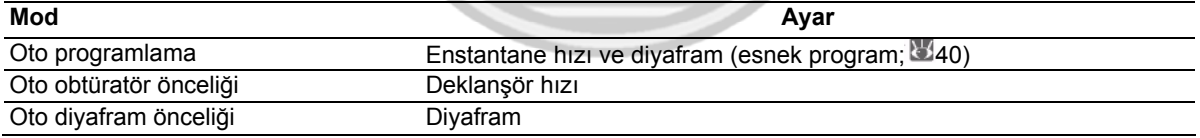

Yeni değerler vizörde ve çekim bilgisi göstergesinde doğrulanabilir. Pozlama kilidi devredeyken, ölçüm yönteminin değişemeyeceğini unutmayın, (ölçüm değişiklikleri kilit açıldığında etkinleşir).

#### **12— AE-L/AF-L ( 77)**

Bu seçim AE-L/AF-L düğmesinin hareketini kontrol eder.

#### **2** 13 — AELock (<sup>37</sup>77)

Bu seçim deklanşörün pozlamayı kilitlemesini kontrol eder.

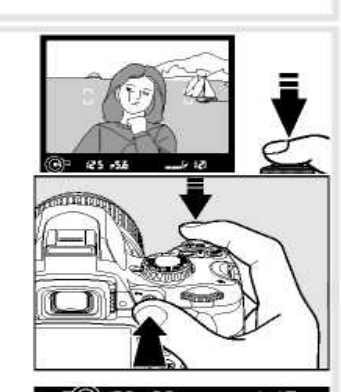

#### **Pozlama Telafisi**

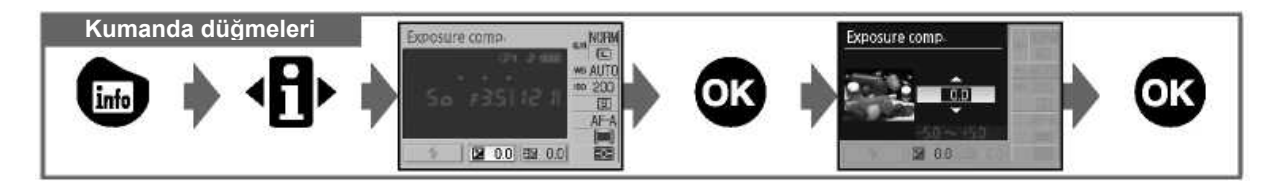

Pozlama telafisi 1/3EV artışlarla pozlamayı ±5 EV kademesine kadar değiştirmek ve resimleri daha parlak veya karanlık yapmak için kullanılır. Bu özellik yalnız P, S, A ve M modlarında bulunur ve en fazla etkiyi merkezi ağırlıklı veya spot ölçüm ile kullanıldığında gösterir ( 45). Pratik olarak, ana konu arka plandan daha karanlık ise pozitif telafi, ana konu arka plandan daha parlak ise negatif değerler gerekebilir.

Pozlama telafisi çekim bilgisi ekranında görüntülenir. Normal pozlama, pozlama telafisi ±0 olarak ayarlanarak tekrar

sağlanabilir. Pozlama telafisi makine kapatıldığında sıfırlanmaz.

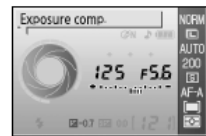

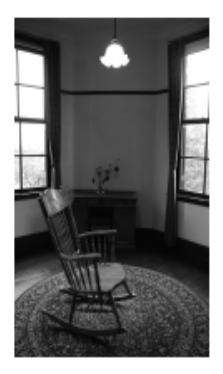

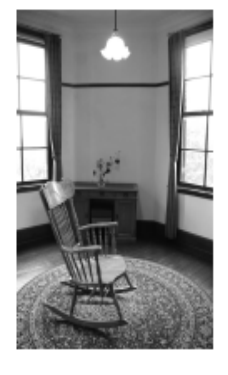

-1EV Pozlama telafisi bulunmuyor +2EV

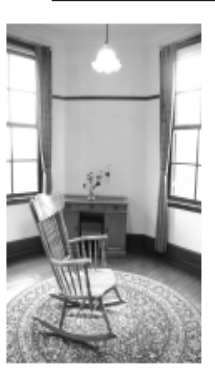

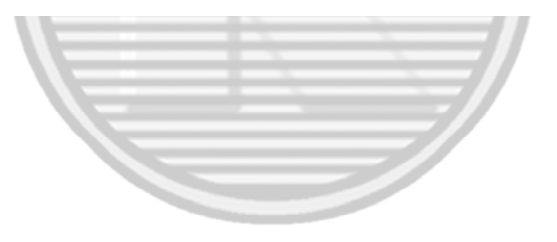

## **Düğmesi**

Pozlama telafisi aynı zamanda  $\bullet$  düğmesi basılı iken, vizörde veya çekim bilgisi ekranında istenilen değer gösterilene kadar çevrilerek ayarlanabilir (yalnız P, S, ve A modlarında). Vizör ekranı sağda gösterilmiştir.

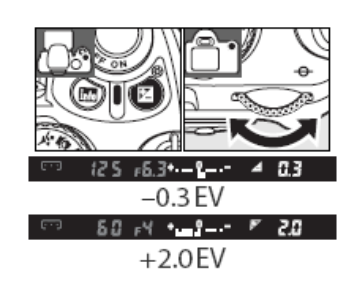

#### **Referans: P, S, A ve M Modları/Pozlama** 47

#### **Flaş Telafisi**

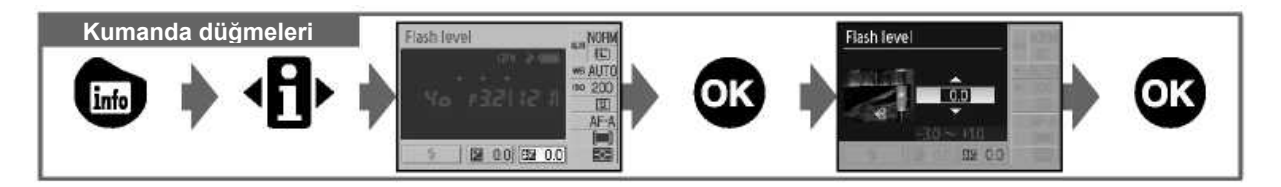

Flaş telafisi (yalnız P,S, A ve M modlarında bulunur) flaş çıkışını 1/3EV artışlarla, -3EV ile +1 EV arasındaki değerlere ayarlamak ve bu sayede ana konunun arka plana göre parlaklığını değiştirmek için kullanılır. Ana konunun daha parlak görünmesi için flaş çıkış yükseltilebilir veya istenmeyen ışıkları veya yansımaları önlemek için azaltılabilir.

Pozlama telafisi çekim bilgisi ekranında görüntülenir. Normal flaş çıkışı, flaş telafisi ±0.0 olarak ayarlanarak yeniden kaydedilebilir. Flaş telafisi makine kapatıldığında sıfırlanmaz.

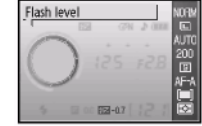

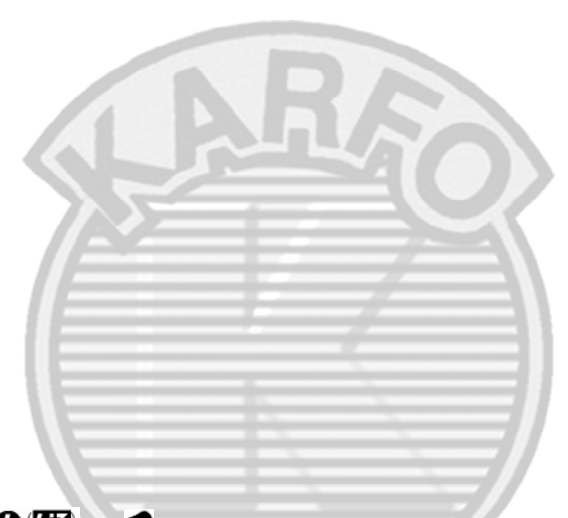

#### **Düğmesi**

Flaş telafisi aynı zamanda  $\bigcirc$   $\mathbf{H}$  ve  $\bigcirc$  düğmeleri basılı iken, vizörde veya çekim bilgisi ekranında istenilen değer gösterilene kadar çevrilerek ayarlanabilir. Vizör ekranı sağda gösterilmiştir.

#### 1**8—Flaş Seviyesi( 76)**

Flaş telafisi aynı zamanda Özel Ayarlar menüsünden seçilebilir.

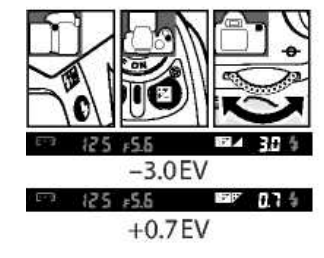

48 **Referans: P, S, A ve M Modları/Pozlama** 

## **Beyaz Ayarı**

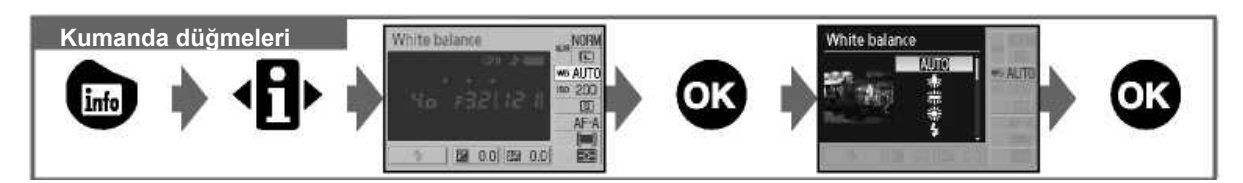

Beyaz ayarı, ışık kaynağının rengine bağlı olmaksızın rengin doğal görünümünü elde etmeyi sağlar. Otomatik beyaz ayarı birçok durumda önerilir, gerektiğinde ışık kaynağının çeşidine göre diğer değerler de seçilebilir. Aşağıdaki seçimler P, S, A ve M modlarında seçilebilir (**Auto** Dijital Vari Program modlarında otomatik olarak seçilir):

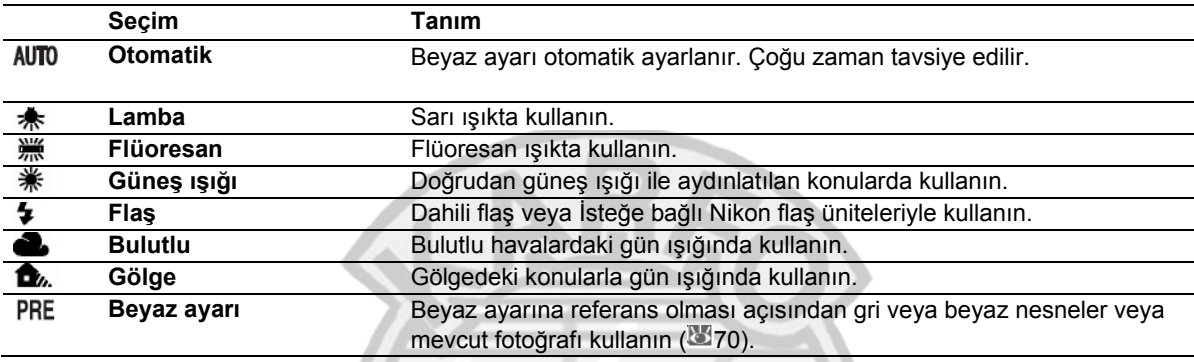

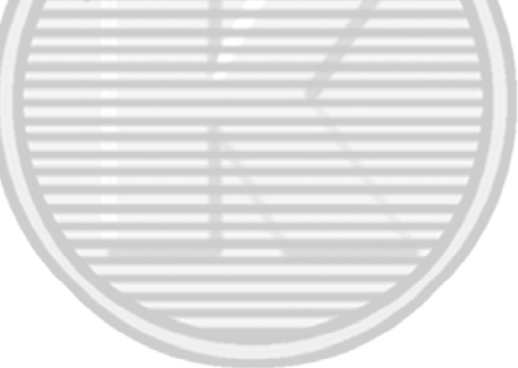

#### **Beyaz Ayarı: ( 70)\***

Beyaz ayarın seçiminin yanı sıra, çekim menüsündeki **Beyaz ayarı** seçimi ince beyaz ayarı yapmak, beyaz ayarını ölçmek veya mevcut bir fotoğraftan beyaz ayarı için bir değer kopyalamak için kullanılabilir.

#### **11— /Fn Düğmesi ( 77)**

Beyaz ayarını ayarlamak için kumanda paneli de kullanılabilir.

**Referans: P, S, A ve M Modları/Beyaz Ayarı** 49

# *İleri İzleme*

## **Fotoğraf Makinesinde Fotoğrafları İzleme**

Fotoğrafları tekrar izlemek için @ düğmesine basın. En son fotoğraf ekranda gösterilecektir. "Dikey" (portre) yönde çekilen fotoğraflar sağda gösterildiği gibi dikey görüntülenir.

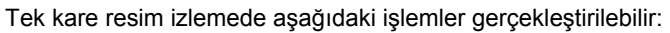

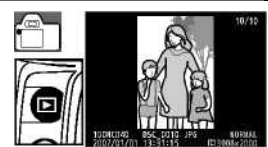

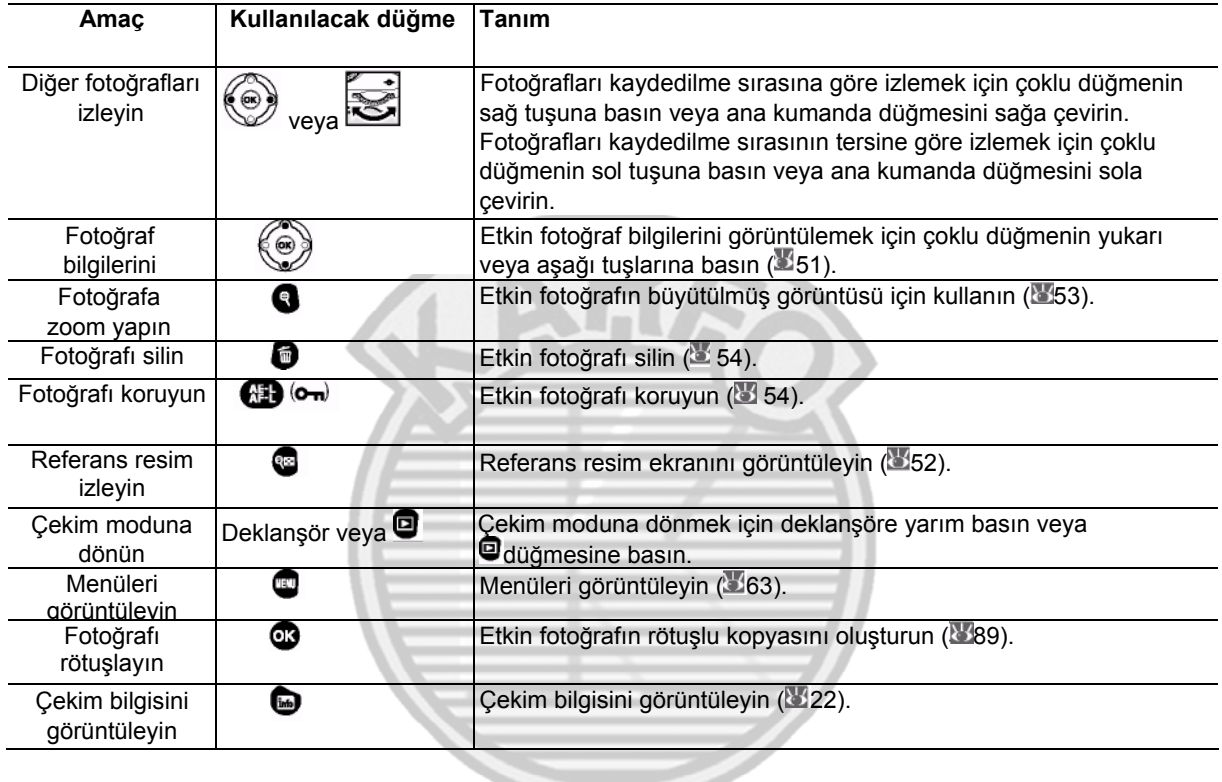

 **Otomatik Resim Döndürme ( 88)/Dikey Konuma Döndürme** ( **66)**

Bu seçimler "dikey" yönde çekilen fotoğrafların izleme sırasında döndürülmesini kontrol eder.

## **7—Resimlerin İncelenmesi ( 75)**

Fotoğrafları çekerken görüntülenmeleri seçimi için kullanılır.

#### **15—Otomatik Kapatma ( 78)**

Enerji koruma için otomatik kapanmadan önce ekranın ne kadar süre boyunca açık kalacağını belirler.

#### 50 **Referans: İleri İzleme/Makinede Fotoğrafları İzleme**

### **Fotoğraf Bilgileri**

Fotoğraf bilgileri tek kare resim izlemede resimlerin üzerine bindirilir. Fotoğraf bilgileri arasında dolaşmak için çoklu düğmenin yukarı ve aşağı tuşlarına basın: File Information 
ib Shooting Data Page 1
Shooting Data Page 2 **+** Retouch History (yalnız rötuşlu kopyalar) iHighlights + RGB Histogram i+ File Information.

#### *Dosya Bilgisi*

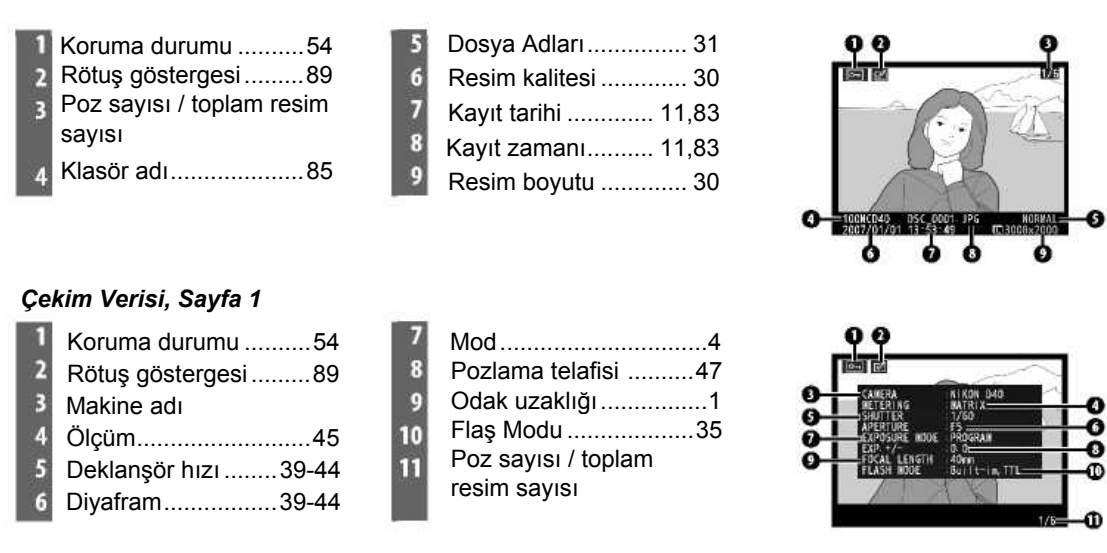

#### *Çekim Verisi, Sayfa 2*

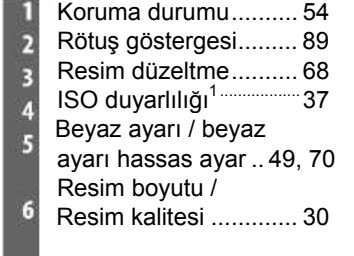

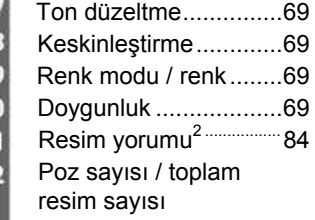

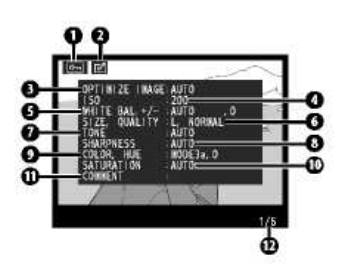

1 Otomatik ISO kullanılarak, ISO duyarlılığı seçilen değerden değiştirildiğinde

 $\begin{array}{c}\n16 \\
11 \\
12\n\end{array}$ 

 kırmızı olarak görüntülenir. 2. Yalnız ilk 15 harf görüntülenir.

#### *Rötuş Geçmişi 1*

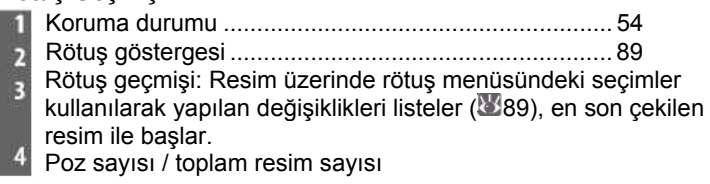

1. Resim rötuş menüsündeki seçimler kullanılarak oluşturulduysa görüntülenir.

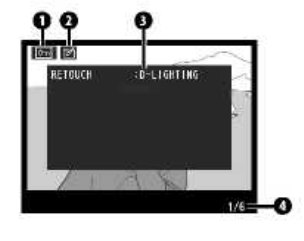

**Referans: İleri İzleme/Makinede Fotoğrafları İzleme** 51

#### *Işıklı bölgeler*

*Işıklı göstergeler* resmin en parlak alanlarıdır. Resmin fazla pozlanmış ışıklı bölgelerinde detaylar görünmeyebilir ("silikleşebilir").

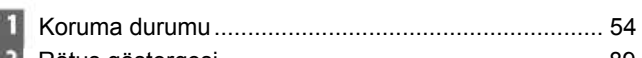

- Rötuş göstergesi......................................................... 89
- Resmin ışıklı bölgeleri (flaş sınırı ile gösterilir)
- Poz sayısı / toplam resim sayısı

#### *Histogram*

E  $\overline{A}$ 

Bir *histogram* resimdeki tonların dağılımını gösteren bir grafiktir. Yatay eksen, koyu tonlar solda ve parlak tonlar sağda olmak üzere piksel parlaklığına karşılık gelir. Dikey eksen, resimdeki her bir parlaklığın piksel sayısını gösterir. Makine histogramının sadece bir rehber olarak verildiğini ve fotoğraf uygulamalarında görüntülenen histogramlardan farklı olabileceğini unutmayın.

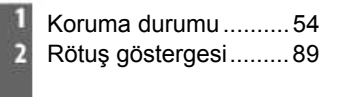

Poz sayısı / toplam resim sayısı Histogram

#### **Birden Fazla Resmin İzlenmesi: Referans Resmi İzleme**

Resimleri "birleşmiş" olarak dört veya dokuz resim halinde görüntülemek için, tek kare resim izlemede düğmesine basın. Referans resimler görüntülendiğinde aşağıdaki işlemler gerçekleştirilebilir:

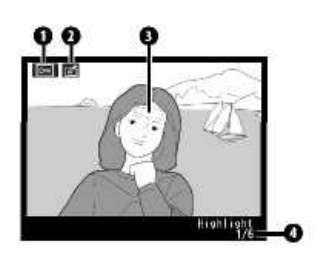

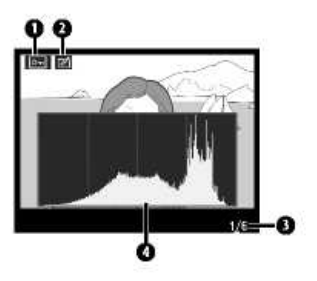

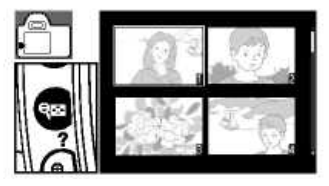

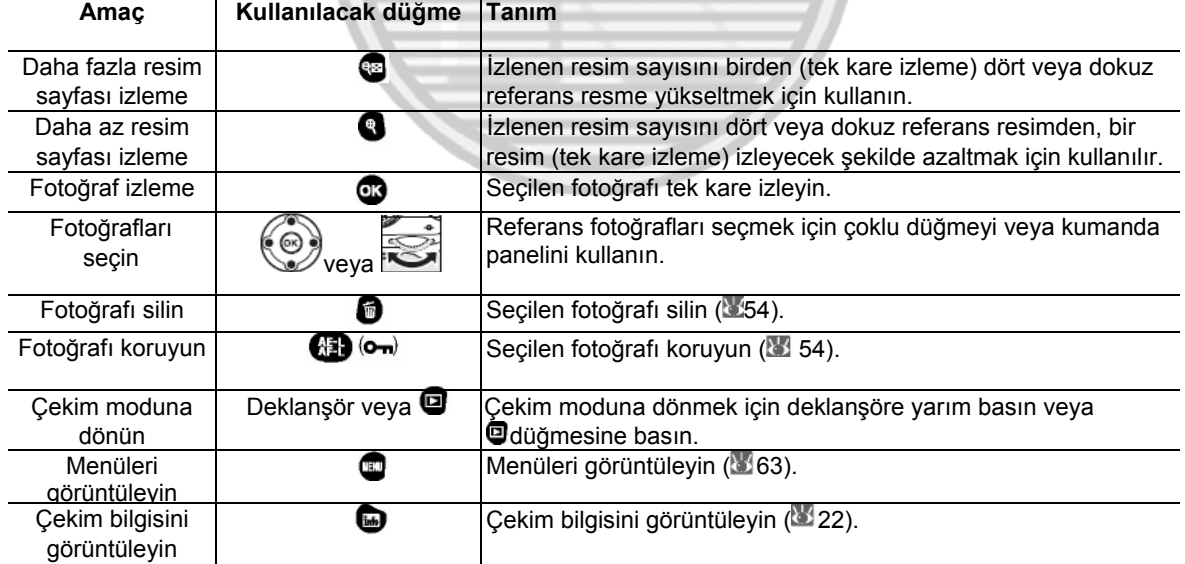

#### 52 **Referans: İleri İzleme/Makinede Fotoğrafları İzleme**

## **Daha Yakından İzleme: Zoom İzleme**

Tek kare izlemede görüntülenen fotoğrafa zoom yapmak için <sup>8</sup> düğmesine basın. Aşağıdaki işlemler gerçekleştirilebilir:

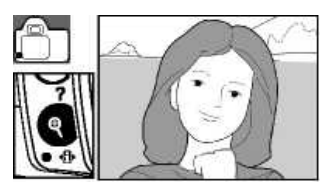

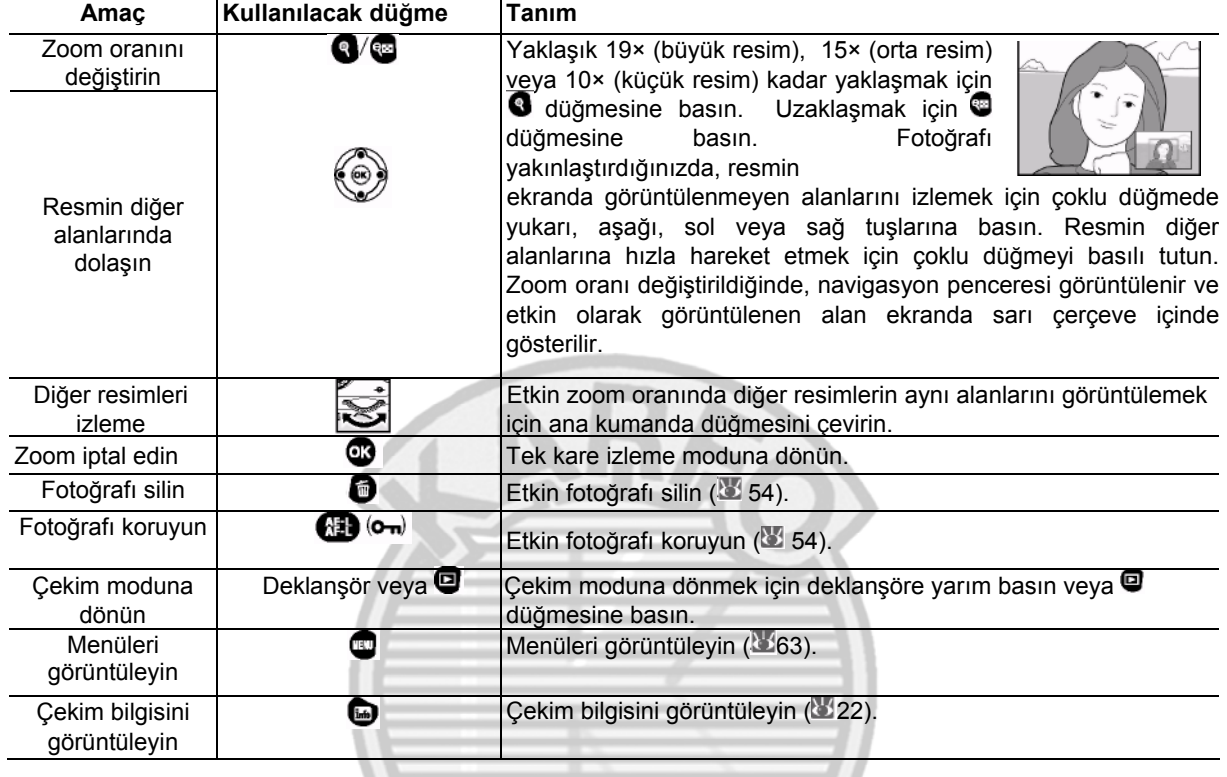

#### 54 **Referans: İleri İzleme/Makinede Fotoğrafları İzleme**

 **Silme ( 65)**

Çoklu fotoğrafların silinmesi için bu seçim kullanılabilir.

## **Fotoğrafları Silinmeye Karşı Koruma**

Tek kare, zoom ve referans resim izlemede, **düğmesi fotoğrafların kaza ile silinmesini önlemek için** kullanılabilir. Korumalı dosyalar düğmesi veya izleme menüsündeki **Delete** (Sil) seçimi kullanılarak silinemezler ve Windows işletim sistemli bir bilgisayarda görüntülendiklerinde DOS "salt okunur" formatına sahiptirler. Korumalı dosyaların bellek kartı formatlandığında silineceğini unutmayın ( 13,81)

Tek kare, zoom izleme veya referans resim listesinden seçilmiş etkin fotoğrafı korumak için  $\bigcirc$  düğmesine basın. Fotoğraf bir  $\lvert\text{m}\rvert$  ikonu ile isaretlenecektir.

Fotoğrafı silebilmek için korumanın kaldırılması gereklidir, fotoğrafı tek kare veya zoom izleme veya referans listesinden seçin ve daha sonra **dü** düğmesine basın.

#### **Fotoğrafları Tek Tek Silme**

Tek kare, zoom izleme veya referans resim listesinden seçilmiş etkin fotoğrafı silmek için düğmesine basın. Bir onay penceresi görüntülenecektir, fotoğrafı silmek için tekrar  $\bullet$  düğmesine basın. Fotoğrafı silmeden çıkmak için  $\bullet$  düğmesine basın.

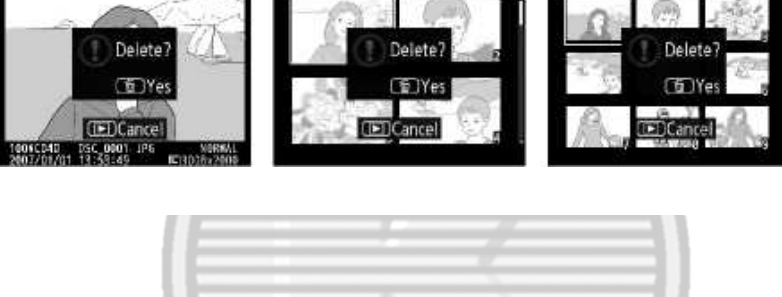

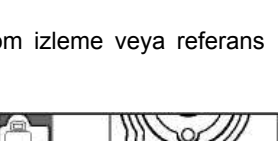

# *Bilgisayara, Yazıcıya veya Televizyona Bağlanma*

## **Bilgisayara Bağlama**

Makinenizi, makinenizle birlikte satılan USB kablosunu kullanarak bir bilgisayara bağlayabilirsiniz. Daha sonra makinenizle tedarik edilen PictureProject yazılımı kullanılarak bilgisayara fotoğraf kopyalanabilir ve burada düzenlenebilir, rötuşlanabilir ve basımı yapılabilir.

#### **Makinenin Bağlantısını Yapmadan Önce**

Bilgisayarınıza kurulum CD'sinden PictureProject yazılımını yükleyin. Aktarılan verinin kesilmesini önlemek için, makine pilinin tam şarjlı olduğundan emin olun. Şüpheniz olduğunda, kullanımdan önce pili şarj edin veya bir EH-5 AC adaptörü ve EP-5 AC adaptör konektörü kullanın ( 103).

Makineyi bağlamadan önce, makine ayar menüsündeki **USB** göstergesini seçin ve aşağıda tarif edildiği şekilde bir USB opsiyonu seçin.

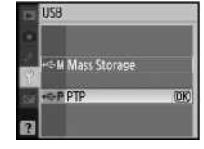

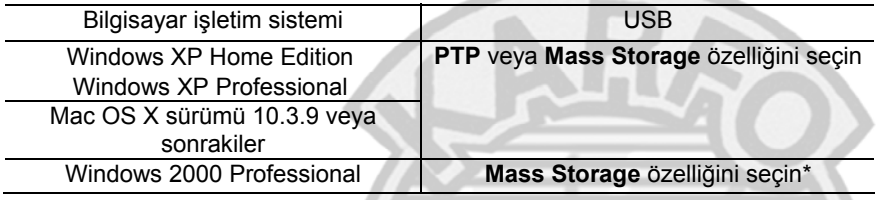

\* **PTP** seçmeyin. Makine bağlı olduğunda **PTP** seçiliyse, Windows donanım sihirbazı görüntülenecektir. Sihirbazdan çıkmak için **Cancel** düğmesini tıklayın ve sonra makinenin bağlantısını sökün ve **Mass Storage** özelliğini seçin.

#### **USB Kablosunu Bağlama**

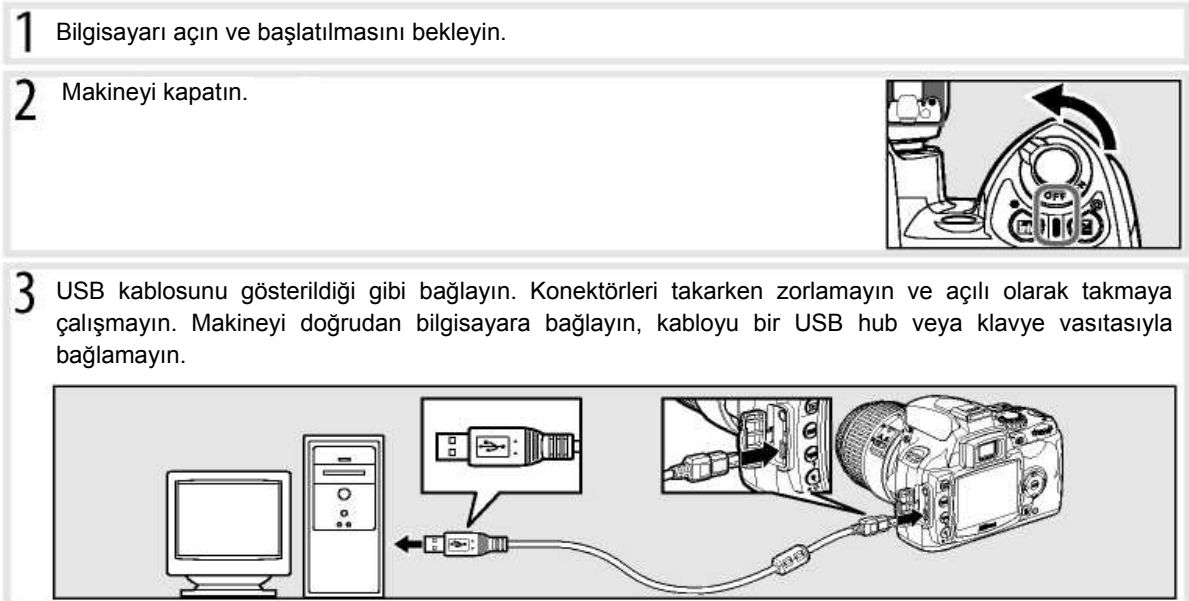

**Referans: Bilgisayara, Yazıcıya veya Televizyona Bağlanma/Bilgisayara Bağlanma** 55

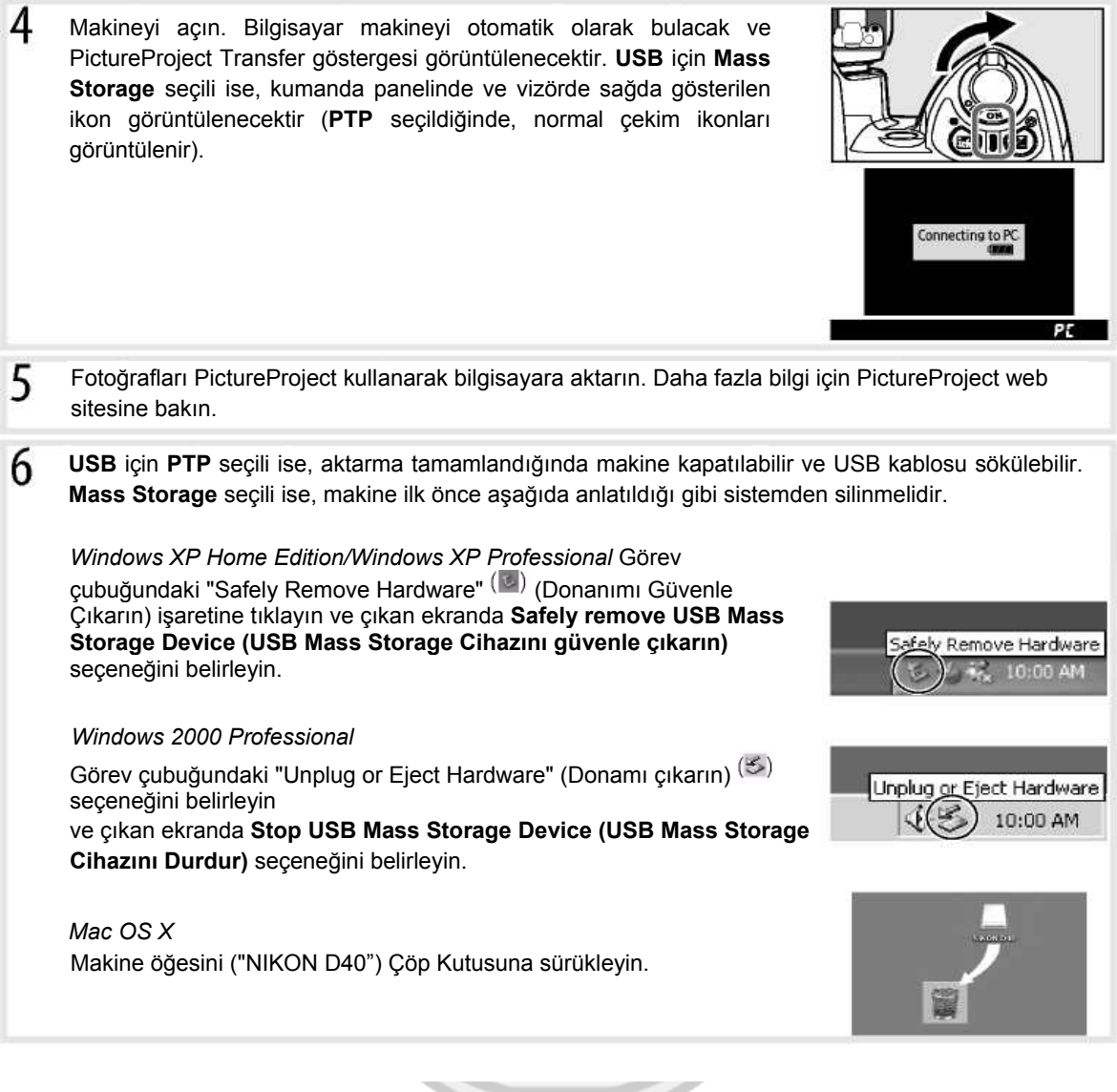

### **Aktarım Sırasında**

Aktarım sırasında makineyi kapatmayın veya USB kablosunu sökmeyin.

## **Camera Control Pro**

Camera Control Pro (ayrıca satılır; 103), bir bilgisayardan makineyi kumanda etmek için kullanılabilir. Makineyi bağlamadan önce makine **USB** seçimini ( 84) PTP'ye ayarlayın. Camera Control Pro çalışır durumdayken vizörde ve çekim bilgisi ekranında sağdaki göstergeler görüntülenecektir.

#### 56 **Referans: Bilgisayara, Yazıcıya veya Televizyona Bağlanma/Bilgisayara Bağlanma**

## **Fotoğrafları Basma**

Fotoğraflar aşağıdaki yöntemlerden herhangi biri yoluyla basılabilir:

- Makineyi bir yazıcıya bağlayın ve JPEG fotoğrafları doğrudan makineden basın (aşağıya bakın).
- Bir kart yuvası mevcut olan yazıcıya bellek kartını takın (detaylar için yazıcı kullanım kılavuzuna bakın). Yazıcı DPOF ( 117) destekli ise, fotoğraflar **Print set (DPOF)** ( 61) kullanılarak basılabilir.
- Bellek kartını bir fotoğrafçıya veya dijital baskı merkezine götürün. Merkez DPOF ( 117) destekli ise, fotoğraflar Print set (DPOF) (61) kullanılarak basılabilir (**61**61).
- Resimleri aktarın ( 55) ve PictureProject veya Capture NX (ayrıca satılır;( 103) kullanarak fotoğrafları bilgisayardan basın. RAW (NEF) resimlerinin sadece bu yöntemler basılabileceğini unutmayın.

#### **Doğrudan USB Bağlantısıyla Resimleri Basma**

JPEG fotoğraflar PictBridge yazıcıya bağlı bir makinede doğrudan basılabilir ( 117). P,S, A, ve M modlarında doğrudan USB bağlantısıyla basımı yapılacak fotoğrafları çekerken, **Optimize image** (Resmi optimize et) ( 68) menüsünden **Custom >Color mode** seçeneği için **Ia (sRGB)** veya **IIIa (sRGB)** seçin.

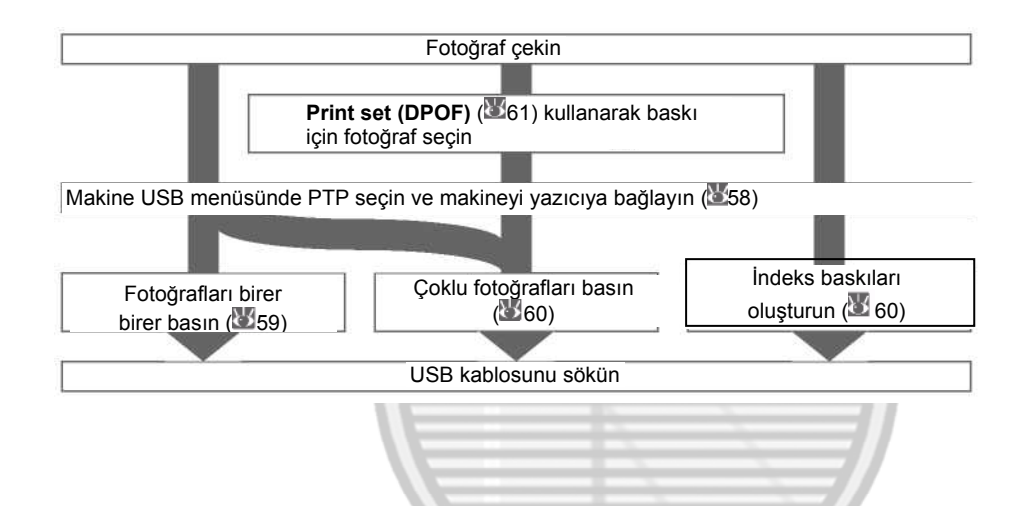

#### **Doğrudan USB Bağlantısıyla Resimleri Basma**

Basım sırasında herhangi bir hata meydana gelirse, makinede sağda gösterilen diyalog görüntülenecektir. Yazıcıyı kontrol ettikten sonra **Continue** (Devam) komutuna ulaşmak için çoklu düğmeyi yukarı ve aşağı hareket ettirin ve baskıya devam etmek için OK düğmesine basın. Kalan sayfaları basmadan çıkmak için **Cancel** (İptal) seçin.

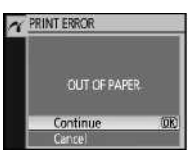

RAW (NEF) fotoğrafları doğrudan USB bağlantısı ile basılamaz. Baskı Seçim menüsünde (860) görüntülenirler fakat basım için seçilemezler.

#### **Yazıcıya Bağlanma**

Baskı öncesinde makinenin tamamen dolu olduğunu kontrol edin. Şüpheniz olduğunda, kullanımdan önce pili şarj edin veya bir EH-5 AC adaptörü ve EP-5 AC adaptör konektörü kullanın ( $103$ ).

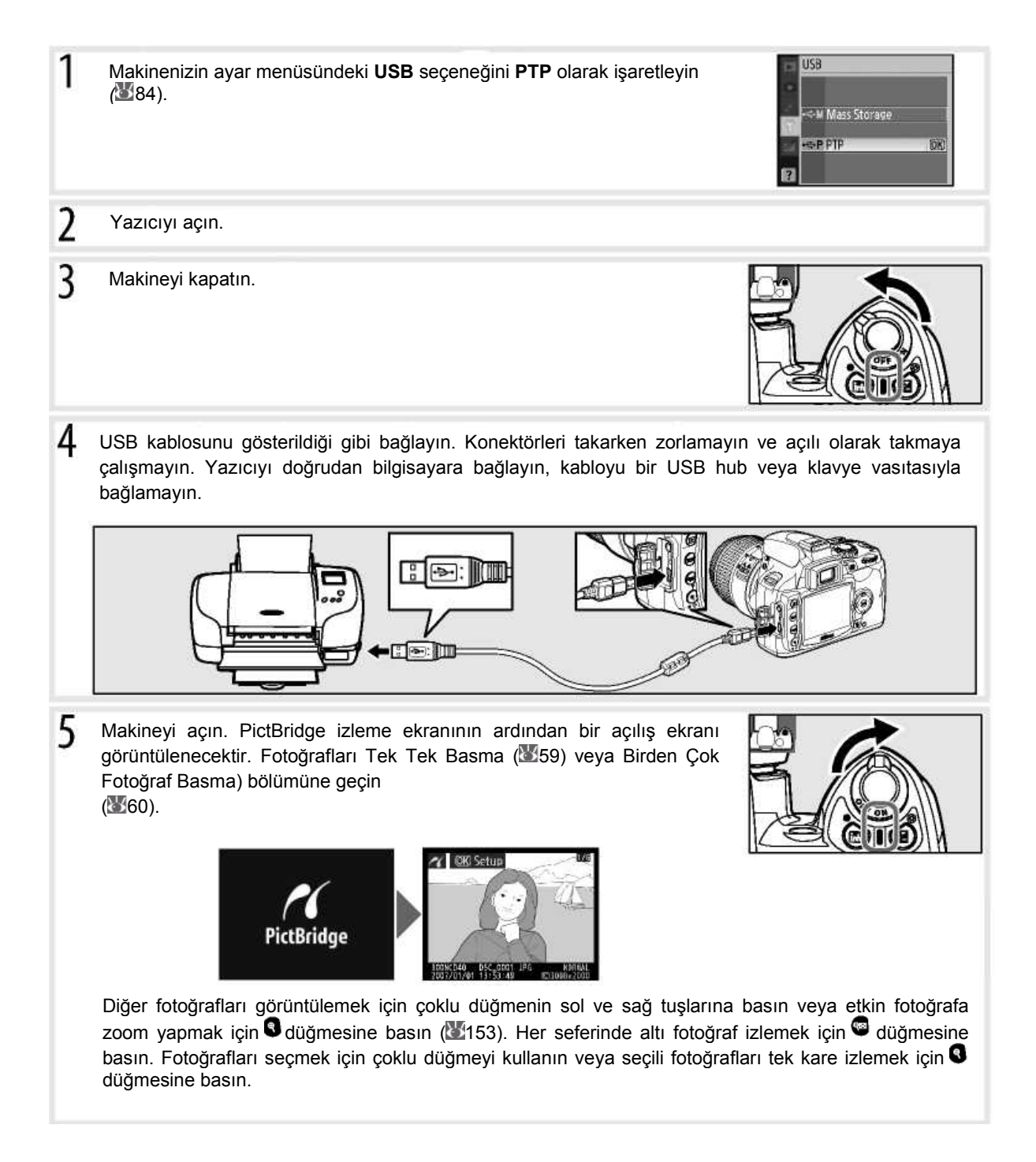

#### 58 **Referans: Bilgisayara, Yazıcıya veya Televizyona Bağlanma/Fotoğrafları Basma**

#### **Resimleri Tek Tek Basma**

PictBridge izleme ekranında seçilen resmi basmak için, OK düğmesine basın. Sağda gösterilen menü görüntülenecektir. Seçim yapmak için çoklu düğmenin yukarı veya aşağı tuşuna basın, seçeneği belirlemek için sağ tuşuna basın.

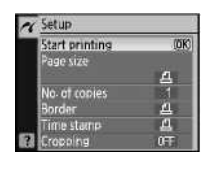

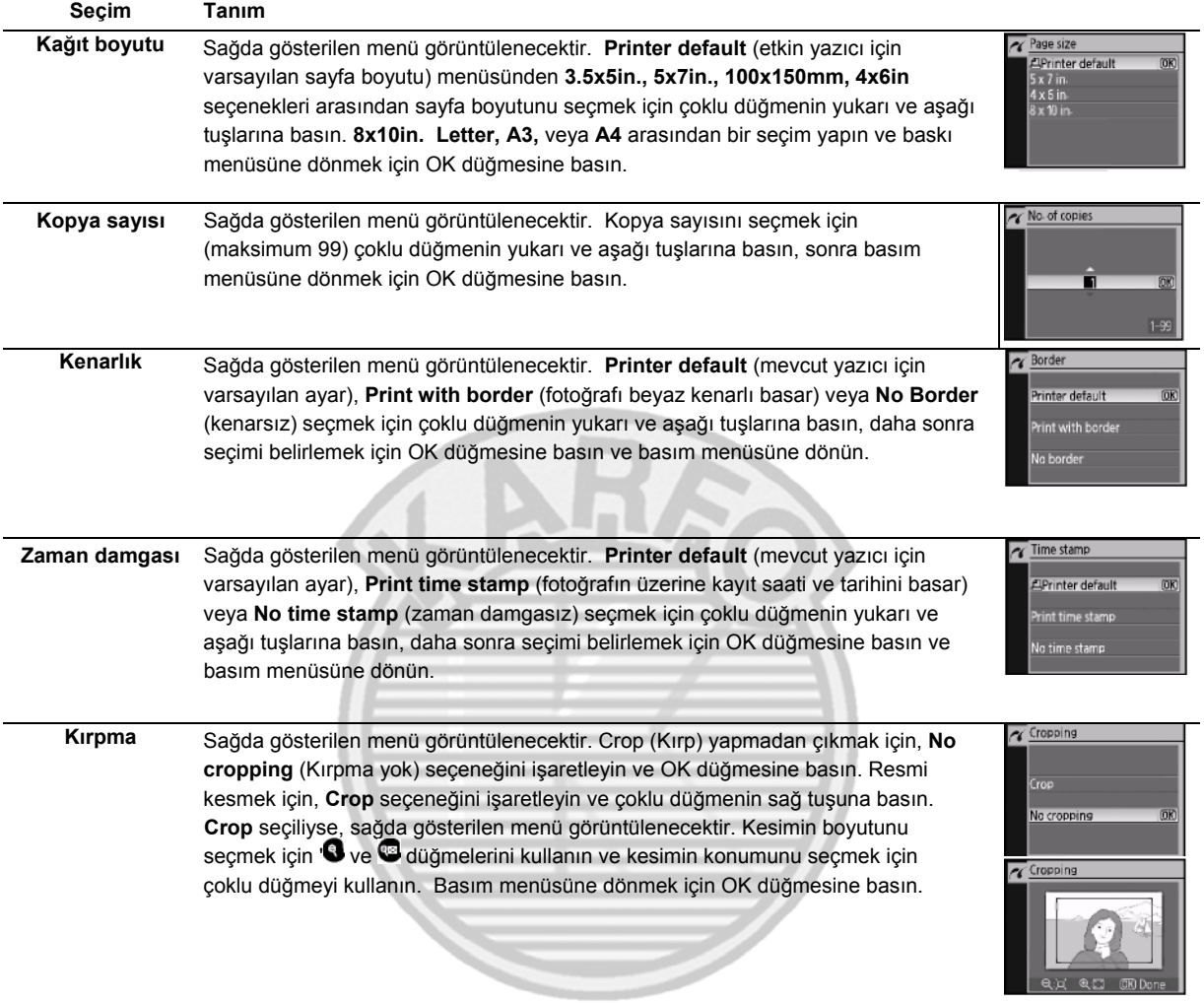

Baskıya başlamak için **Start printing** (baskıya başla) seçeneğini işaretleyin ve OK düğmesine basın. Basım tamamlandığında PictBridge menüsü görüntülenecektir.

## **Sayfa Boyutu, Kenarlık** ve **Zaman Damgası**

Mevcut yazıcı ayarlarıyla baskı için varsayılan yazıcı ayarlarını seçin. Yalnız mevcut yazıcının desteklediği opsiyonlar seçilebilir.

#### **Birden Çok Resim Basma**

Birden Çok Resim basma veya küçük referans resimleri olarak tüm JPEG fotoğrafları listeleyen bir indeks oluşturmak için, PictBridge izleme göstergesindeki @ düğmesine basın. Sağda gösterilen menü görüntülenecektir. Seçim yapmak için çoklu düğmenin yukarı veya aşağı tuşuna basın, seçeneği belirlemek için sağ tuşuna basın.

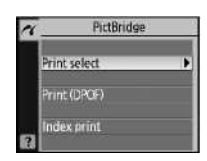

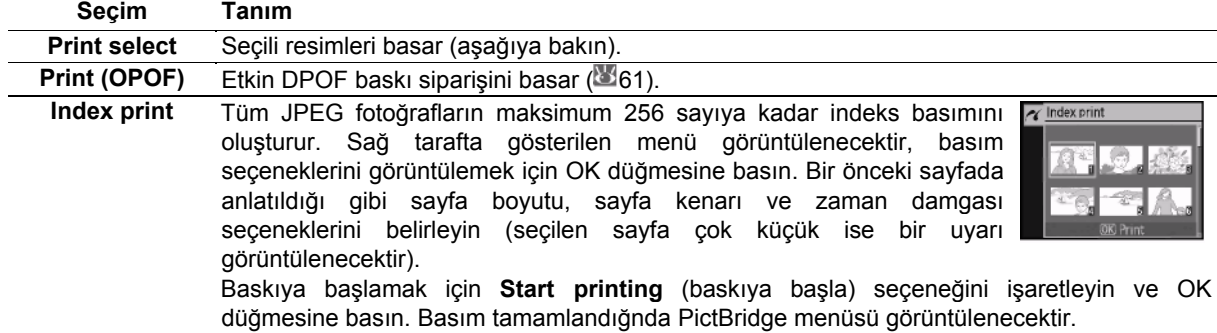

#### *Seçili Fotoğrafları basma*

**Print select** seçilmesi Adım 1'de gösterilen menüyü görüntüler.

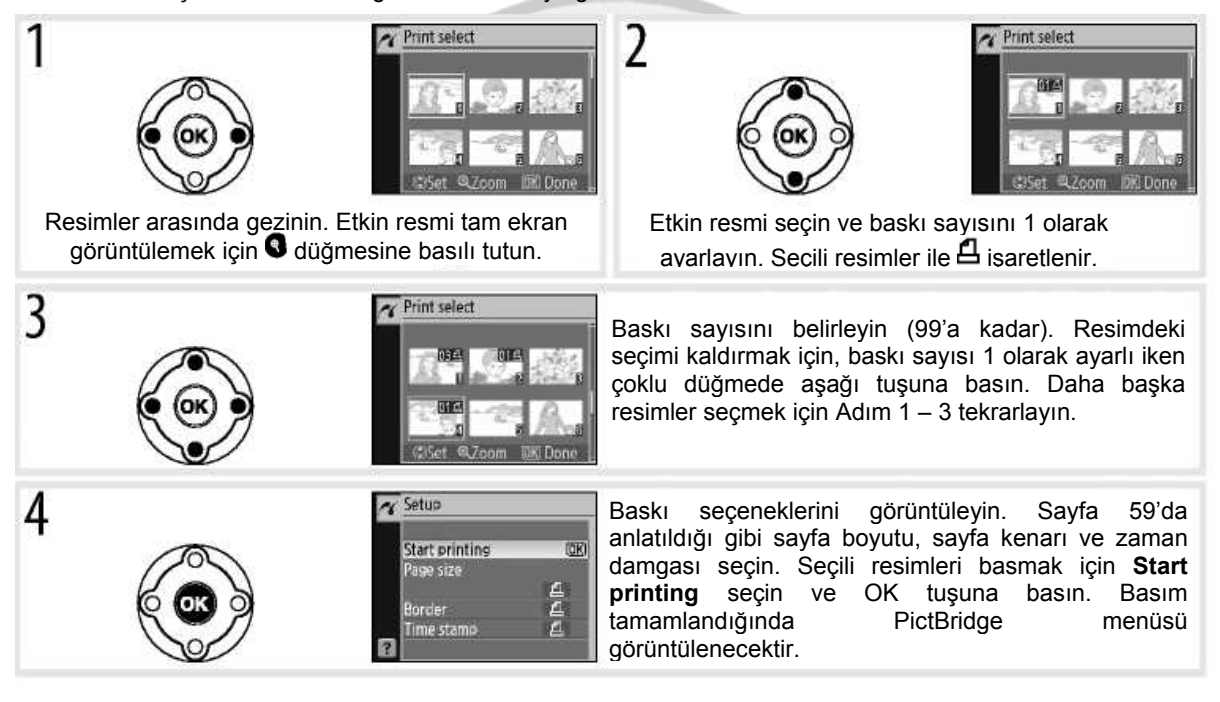

#### **Baskıyı Durdurmak**

Baskıyı iptal etmek ve PictBridge izleme ekranına geri dönmek için OK düğmesine basın.

#### 60 **Referans: Bilgisayara, Yazıcıya veya Televizyona Bağlanma/Fotoğrafları basma**

#### *DPOF Baskı Siparişi Oluşturmak: Baskı ayarı*

İzleme menüsündeki **Print set (DPOF)** seçeneği, PictBridge uyumlu yazıcılar ve DPOF destekli cihazlar için dijital "baskı siparişleri" oluşturmak için kullanılır. İzleme menüsünden **Print set (DPOF)** seçilmesi Adım 1'de gösterilen menüyü görüntüler.

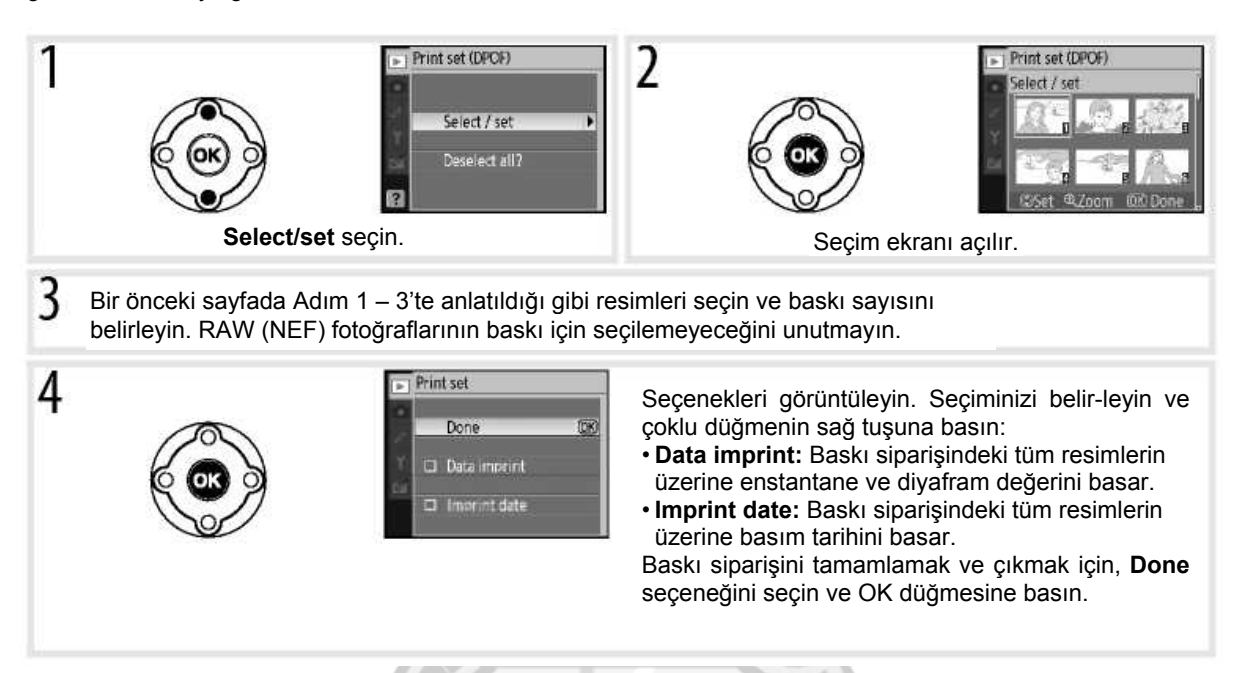

Makine bir PictBridge yazıcıya bağlıyken baskı siparişini basımı için PictBridge menüsünden **Print (DPOF)** seçin ve "Seçili Fotoğrafları basma" bölümündeki adımları izleyerek etkin siparişi basın ( 60). Doğrudan USB bağlantısıyla basım yapılırken DPOF tarihi ve data imprint seçenekleri desteklenmez, etkin baskı siparişinde resimlerin kayıt tarihlerini basmak için PictBridge **Time stamp** seçeneğini kullanın.

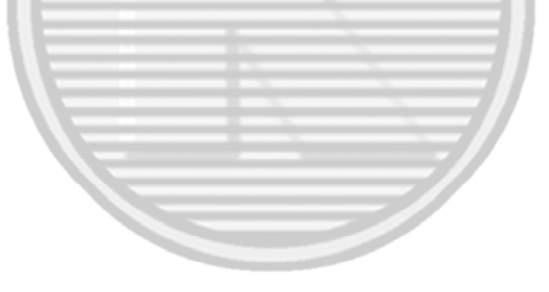

#### **Baskı Ayarı**

Bellek kartında baskı siparişini saklayacak kadar yeterli alan yoksa, **Print set (DPOF)** seçeneği kullanılamaz.

Baskı siparişi oluşturulduktan sonra bir bilgisayar kullanılarak resimler silinmişse, baskı siparişleri doğru biçimde basılamaz.
# **Fotoğrafların TV'de İzlenmesi**

İzleme veya kayıt için EG-D100 video kablosu (ayrıca satılır, 103) kullanılarak makine televizyon veya VCR cihaza bağlanabilir. İleri izleme için ( 103) EH-5 AC adaptörü ve EP-5 AC adaptör konektörünün kullanımı önerilir.

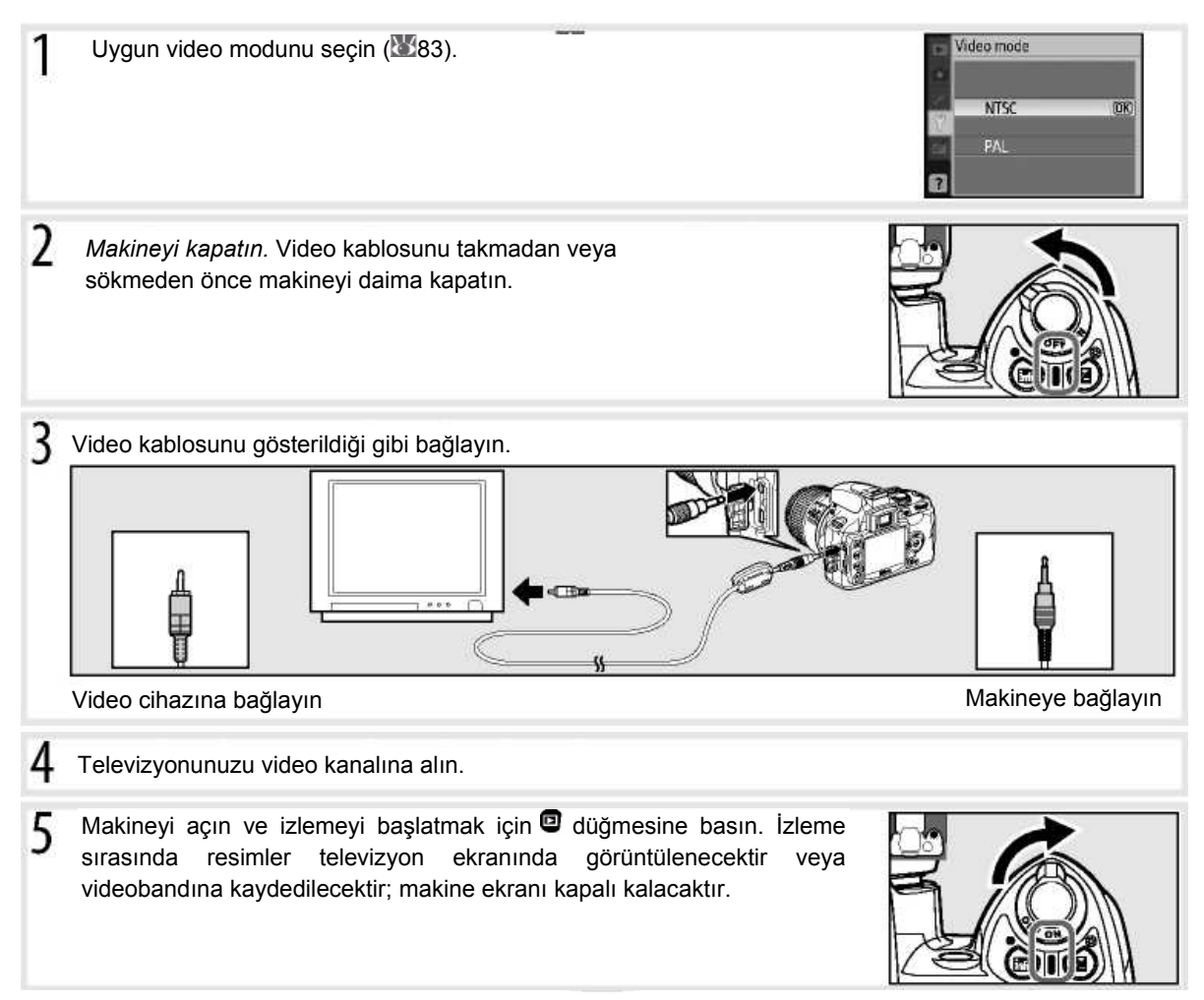

62 **Referans: Bilgisayara, Yazıcıya veya Televizyona Bağlanma/Fotoğrafların TV Ekranında İzlenmesi** 

# **Menü Kılavuzu**

# **Fotoğraf Makinesi Menüsünün Kullanımı**

Birçok çekim, izleme ve ayar seçeneğine makine menüsünden ulaşılabilir. Menüleri görüntülemek için düğmesine basın.

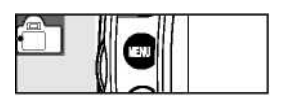

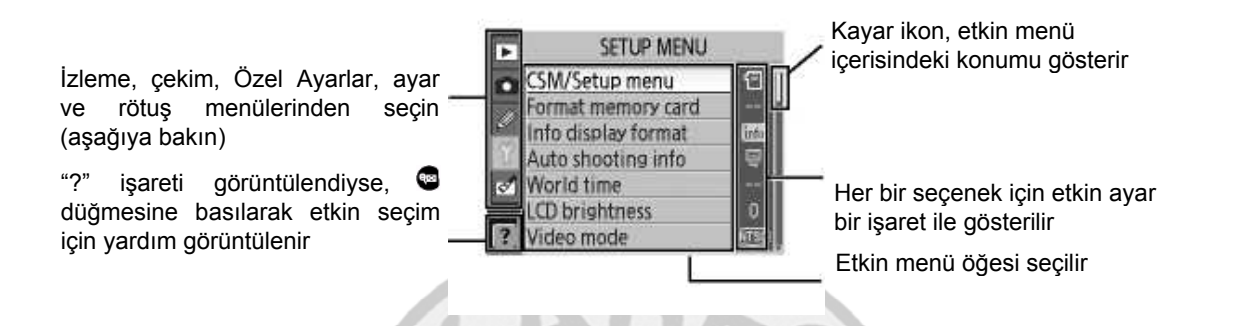

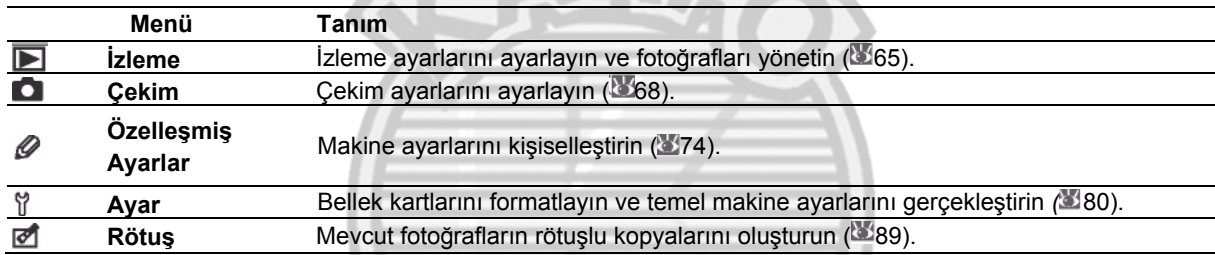

Makine menülerinde navigasyon için çoklu düğme ve OK düğmesi kullanılır.

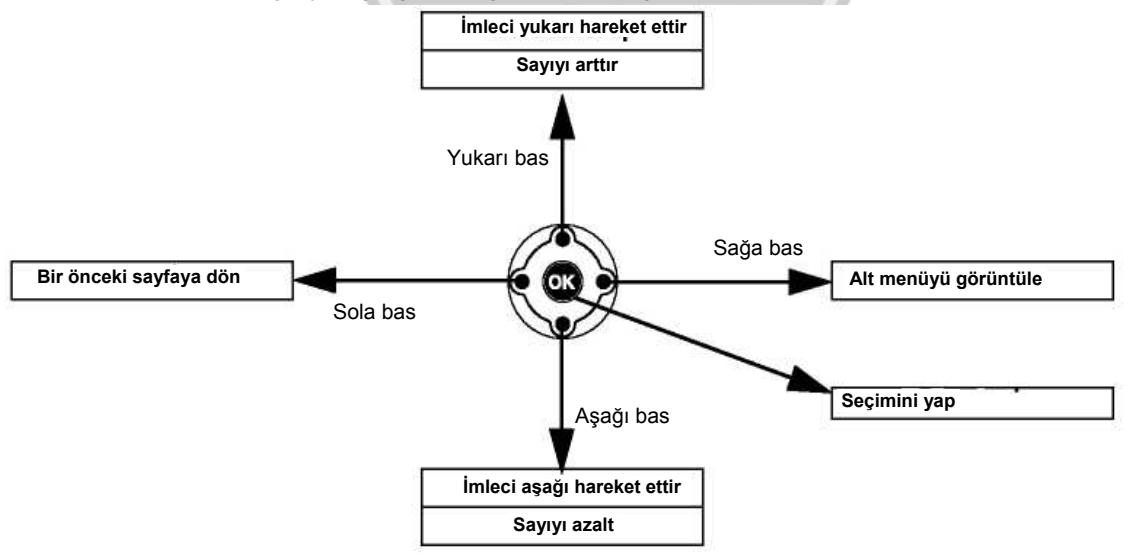

**Menü Kılavuzu/Makine Menüsünün Kullanımı** 63

Menü ayarlarını değiştirmek için:

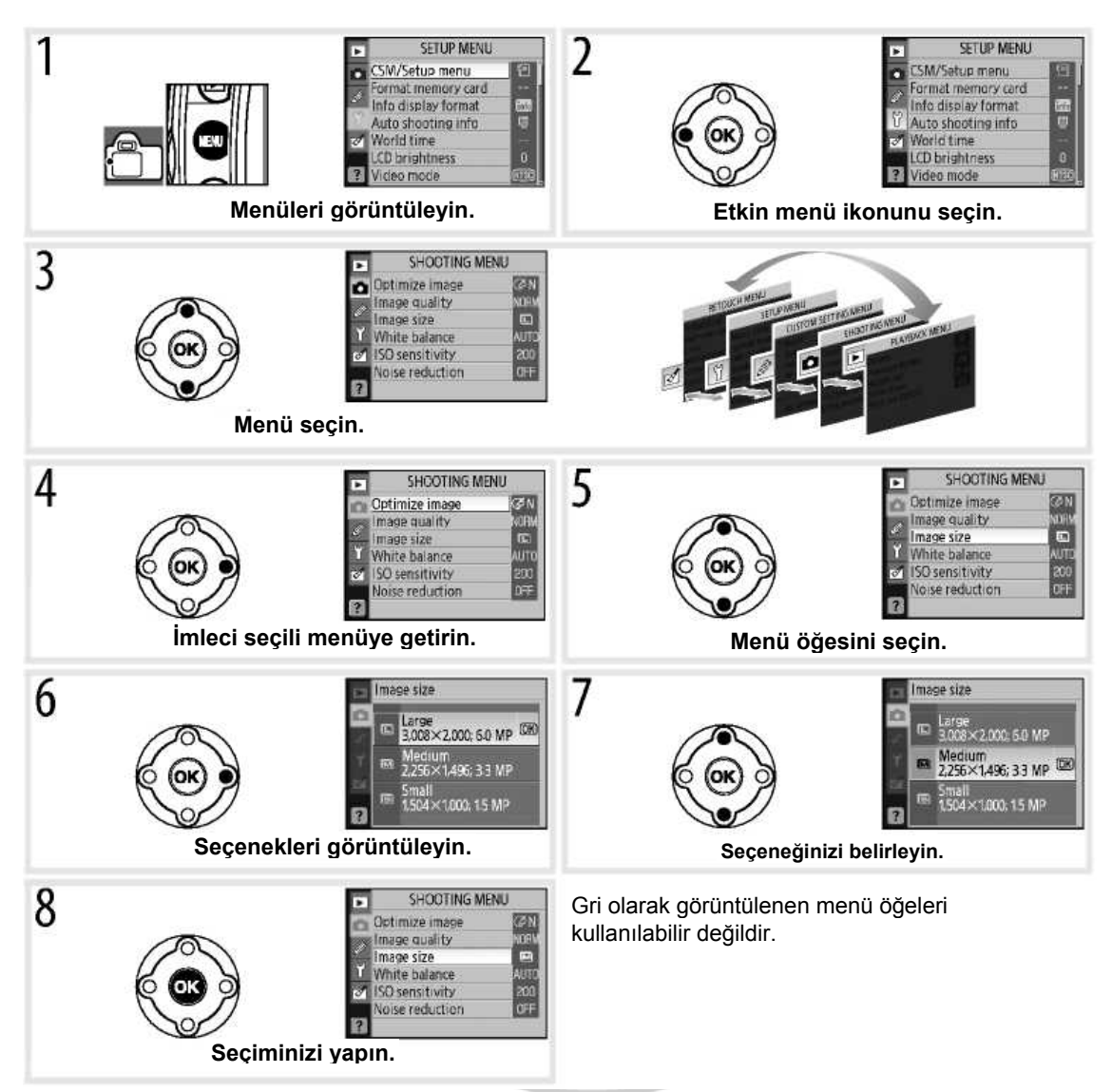

Menülerden çıkmak ve çekim moduna dönmek için, deklanşöre yarım basın. Ekran kapanacaktır.

# **İzleme Seçenekleri: İzleme Menüsü**

İzleme menüsünde aşağıdaki seçenekler bulunur (Ayar menüsünün **CSM/Setup menu** seçeneğinden, **My menu** seçildiğinde farklı seçenekler görüntülenebilir; ( 80). Menülerin kullanımı hakkında daha fazla bilgi için "Makine Menüsünün Kullanımı" ( 63) bölümüne bakın.

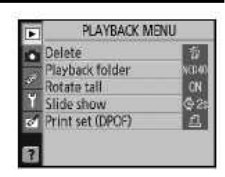

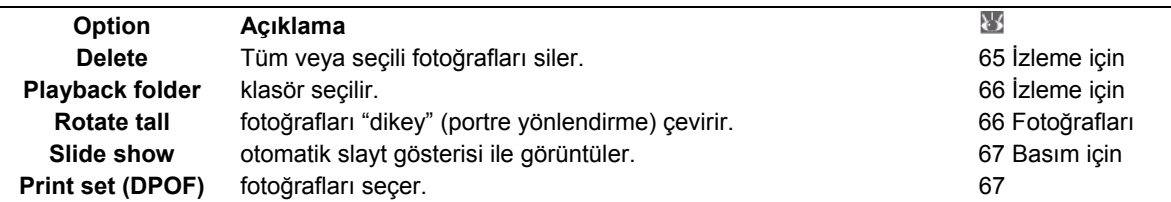

### **Silme**

L.

Silme menüsü aşağıdaki seçenekleri içerir:

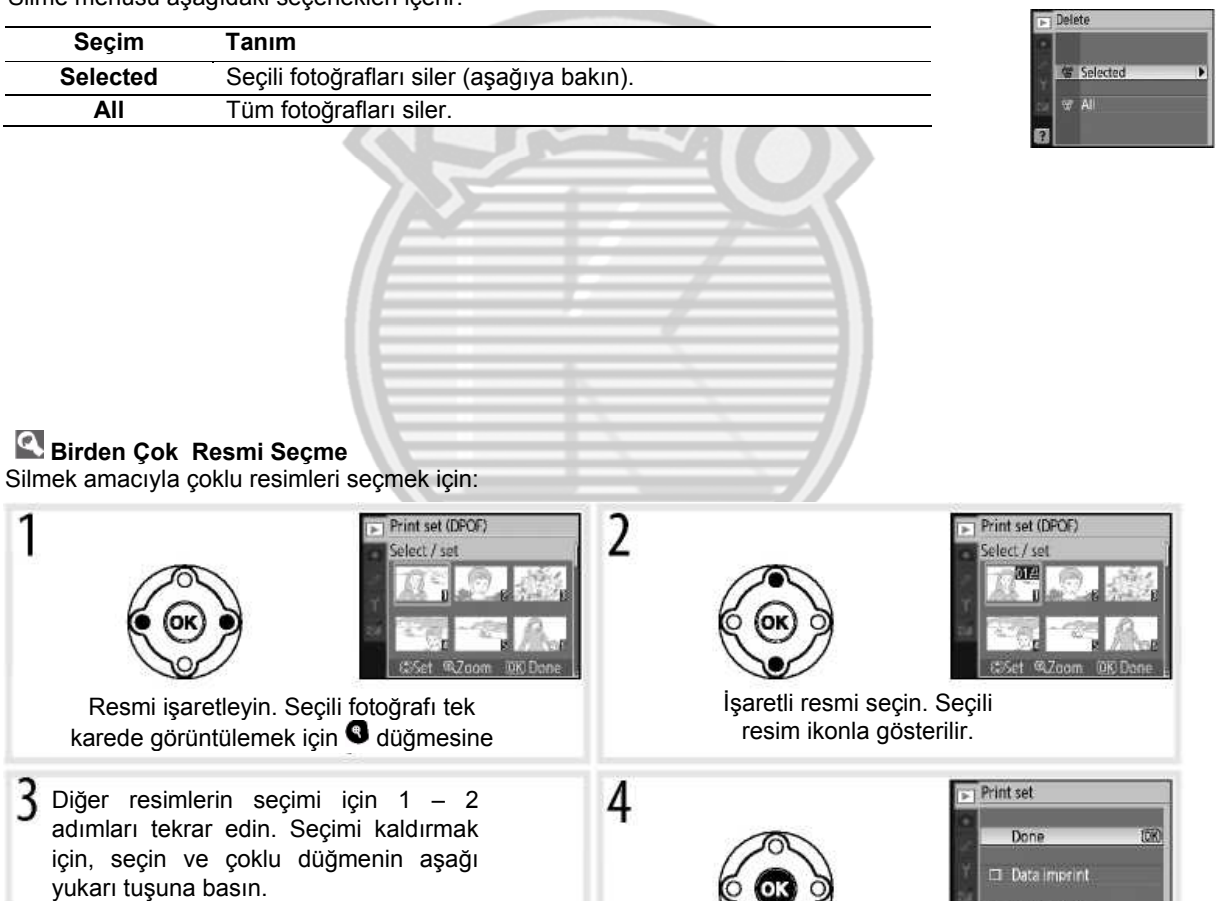

#### **Menü Kılavuzu/İzleme Seçenekleri: İzleme Menüsü** 65

İşlemi tamamla

 $\Box$  Imprint date

## **İzleme Klasörü**

İzlenecek resimlerin bulunduğu klasörü seçin:

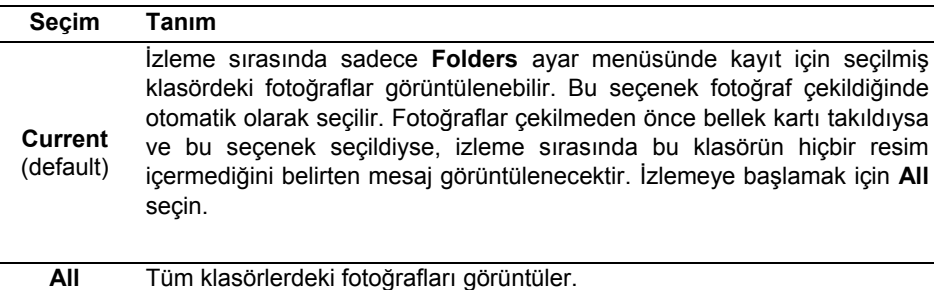

### **Dikey Görüntüleme**

Fotoğrafları "dikey" (portre yönlendirme) çevirmek ve makine ekranında görüntülemek için seçin. **Auto image rotation** (otomatik resim döndürme) ( 88) (için **Off** seçilerek seçilen fotoğraflar "yatay" (geniş) yönlendirmede görüntülenecektir.

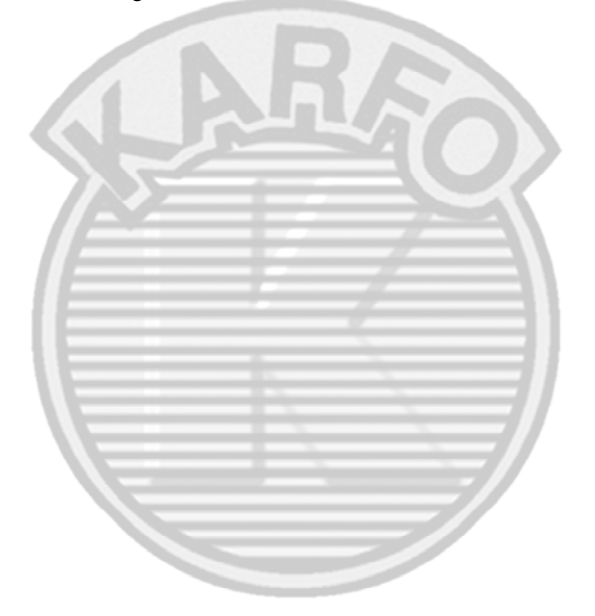

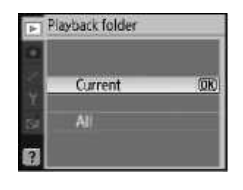

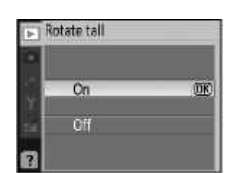

## **Slayt Gösterisi**

Etkin izleme klasöründeki resimleri slayt gösterisinde izleyin. Aşağıdaki seçimler yapılabilir:

**Seçim Tanım**

**Frame interval** Her bir resmin ne kadar süre boyunca gösterileceğini seçin.

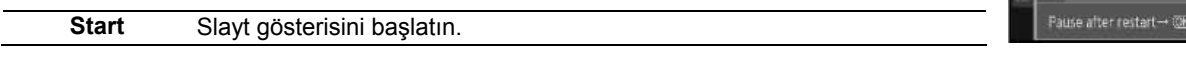

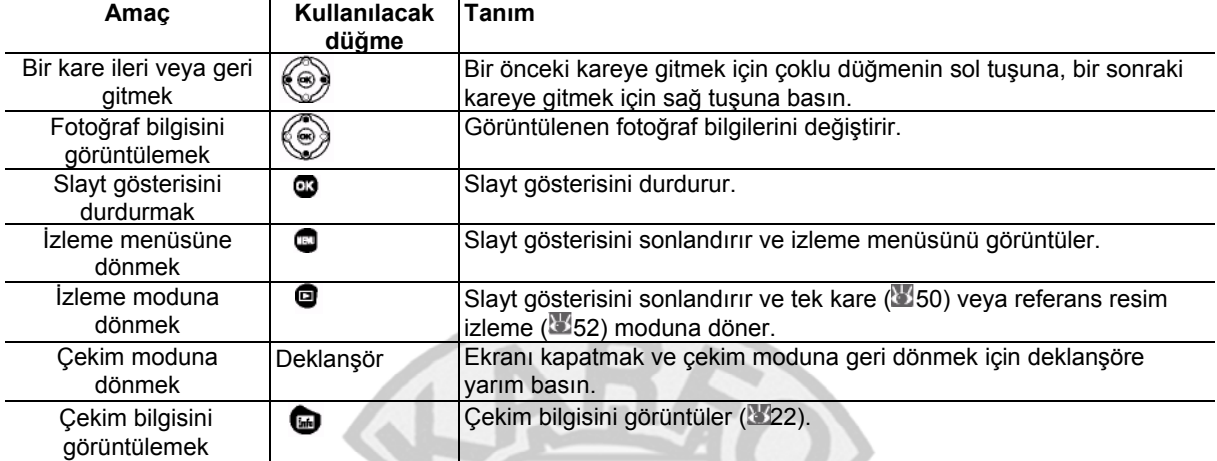

Slayt gösterisi sona erdiğinde veya izlemeyi durdurmak için @ düğmesine basıldığında, sağda gösterilen ekran görüntülenir. Gösteriyi yeniden başlatmak için **Restart** veya izleme menüsüne dönmek için **Exit** seçin.

### **Baskı Ayarı (DPOF)**

PictBridge yazıcı veya DPOF uyumlu cihazda basılmak üzere fotoğrafları seçmek için **Select/set** seçin ( 157). Tüm fotoğrafları mevcut baskı siparişinden silmek için **Deselect all** seçin.

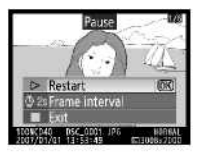

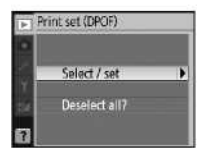

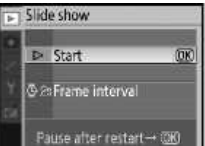

# **Çekim Seçenekleri: Çekim Menüsü**

Çekim menüsünde aşağıdaki seçenekler bulunur (Ayar menüsünün **CSM/Setup menu** seçeneğinden, My menu seçildiğinde farklı seçenekler görüntülenebilir; 880). Menülerin kullanımı hakkında daha fazla bilgi için "Makine Menüsünün Kullanımı" ( 63) bölümüne bakın.

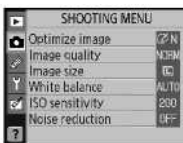

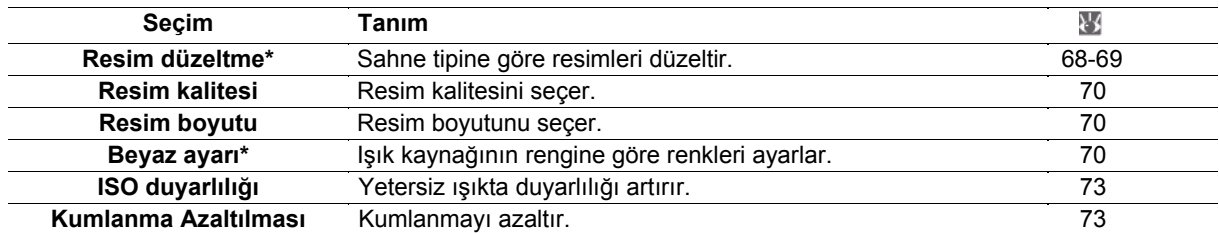

\* Sadece P,S, A ve M modlarında mevcuttur.

# **Resimlerin Optimize Edilmesi (P, S, A ve M Modları)**

Resimlerin düzeltilmesi menüsü keskinleştirme ve fotoğrafların nasıl kullanılacağına veya sahne türüne göre diğer ayarları kontrol ederler.

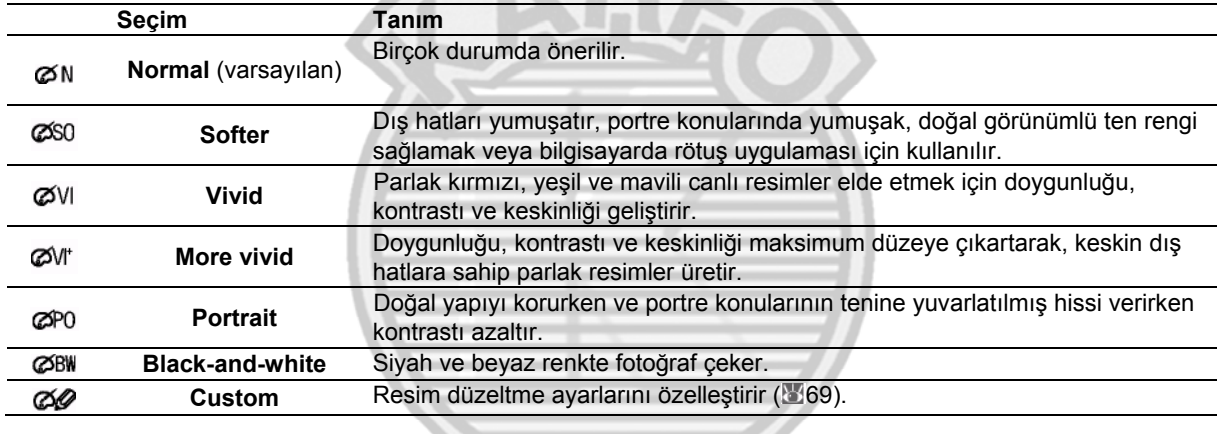

### *<u><b>* Resim Düzeltme</u>

En iyi sonuçlar için bir tip G veya D objektifi kullanın. Resimler etkin çekim koşullarına göre optimize edilir ve aynı tip sahnede olsa da, pozlama ve konunun çerçevedeki konumuna göre değişir. Bir dizi fotoğraf üzerinde **Auto** dışında keskinliğe, kontrasta, renk oluşturmasına ve doygunluğa ayrıca ayarlar yapmak **Custom** seçin.

**Custom** dışındaki ayarlar sRGB renk alanını kullanırlar.

### **Renk Alanı**

Renk alanı, renk reprodüksiyonu için mevcut olan bir dizi renk belirler. sRGB genel kullanım için olduğu gibi, Adobe RGB ise yayıncılıkta ve ticari baskılarda kullanılır.

#### **Resim İyileştirme Seçeneklerinin Özelleştirilmesi: Custom**

Aşağıdaki seçeneklerden ayrı düzenlemeler yapmak için **Custom** seçin. Ayarları yaptıktan sonra **Done** öğesini seçin ve OK düğmesine basın.

- **Resmi keskinleştirme:** Çekim sırasında kenarların ne kadar keskinleştirileceğini seçin. Keskin kenarlar için yüksek ayarları, yumuşak kenarlar için düşük ayarları seçin. **Varsayılan ayarlar:** Auto.
- **Kontrast ayarı:** Kontrol miktarını seçin. Düşük ayarlar ışık, şiddetli ışıklandırma veya doğrudan gün ışığı altında detayların kaybolmasını önler. Yüksek ayarlar ise puslu manzaralarda ve diğer düşük kontrastlı konularda detayların korunmasını sağlar. Camera Control Pro (ayrıca satılır; 103) kullanarak, kullanıcı tanımlı bir renk eğrisi seçmek için **Custom** seçin. Detaylar için Camera Control Pro manueline bakın. **Varsayılan ayarlar:** Auto.
- **Renk modu:** Renk oluşturulması için aşağıdaki seçeneklerden birini seçin. Ia ve IIIa modlarında çekilen fotoğraflar sRGB renk aralığına göre düzenlenir ve basım için uygun hale getirilir veya başka herhangi bir değişiklik yapılmaksızın "oldukları gibi" kullanılırlar. Portre çekimleri için Ia ve doğa ya da manzara çekimleri için IIIa seçin. II modu, sRGB'den daha geniş renk gamına sahip Adobe RGB renk aralığına uyumludur. II modu, sonradan işleme tabi tutulacak veya rötuşlanacak fotoğraflar için tercih edilen bir yöntemdir. **Varsayılan ayarlar:** IIIa (sRGB).
- **Doygunluk:** Renklerin canlılığını kontrol eder. Daha az doygun renkler için **Moderate,**  daha canlı renkler için **Enhanced** seçin. **Varsayılan ayarlar:** Otomatik.
- **Renk denetimi:** Renk denetimi -9° ile +9° arasında 3° basamaklarla ayarlanabilir. Pozitif değerler kırmızıları turuncuya, yeşilleri maviye ve mavileri mora dönüştürür. Negatif değerler kırmızıları mora, mavileri yeşile ve yeşilleri sarıya dönüştürür. **Varsayılan ayarlar:±0.**

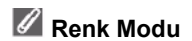

Ia ve IIIa modları değişikliğe uğratılmaksızın basılacak veya renk yönetimini desteklemeyen uygulamalarda görüntülenecek fotoğraflar için önerilir. Uygulama renk yönetimini destekliyorsa, II modunda çekilen fotoğrafları açarken Adobe RGB renk aralığını seçin.

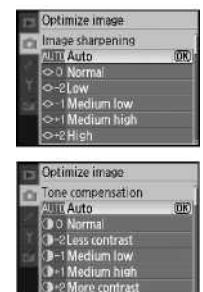

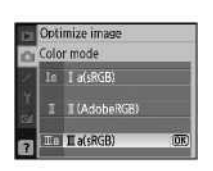

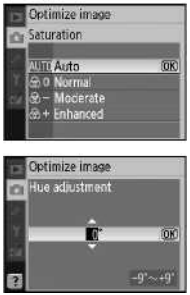

**Resim Kalitesi**

Resim kalitesini seçin (830).

**Resim Boyutu**

Resim boyutunu secin  $(330)$ .

# **Beyaz Ayar (P, S, A ve M Modları)**

Beyaz ayarı için dokuz seçenek bulunur. "Referansa" bakın: Beyaz Ayarı: (249)

White halance **Will Auto** ncan Direct sur

Image quality NEF (RAW) **PEG** normal PEG basic<br>NEF (RAW)+JPEG basic

mage size

Large<br>3,008×2,000; 6,0 MP 1.196.33 Mi mari<br>504×1,000, 15 MF

#### **Hassas Beyaz Ayarı**

**White balance preset** (Özel beyaz ayarı) dışındaki ayarlarda, beyaz ayarında birin ±3 artışları şeklinde "ince ayar" yapılabilir (color temperature equivalents için Ekler sayfa 118'e bakın). Fotoğrafları biraz daha sarı veya kırmızı göstermek için düşük değerleri, fotoğraflara mavimsi bir renk vermek için yüksek değerleri seçin.

Preset dışında başka bir seçim yaptığınızda, beyaz ayar menüsü sağdaki gibi görüntülenecektir. İnce ayar yapmak için çoklu düğme üzerinde yukarı ve aşağı tuşlarına basın, seçim için OK düğmesine basın ve çekim menüsüne geri dönün.

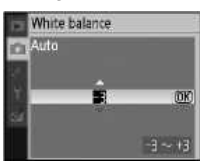

#### **Özel Beyaz Ayarı**

Diğer ayarlar ile istenilen sonuçlar elde edilemediğinde veya mevcut bir fotoğrafta kullanılan beyaz ayarını kopyalamak için özel beyaz ayarı kullanılır. Özel beyaz ayarını ayarlamak için iki yöntem mevcuttur:

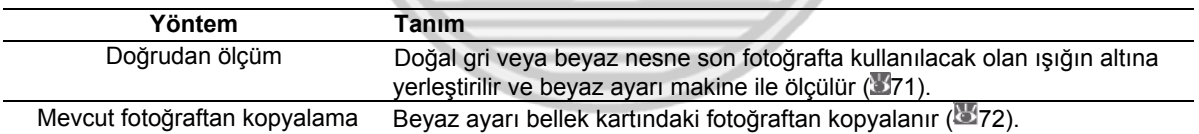

#### *Beyaz Ayarı için Bir Değerin Ölçülmesi*

Son fotoğrafta kullanılacak ışığın altına bir doğal gri veya beyaz nesne yerleştirin. Stüdyo ortamında standart gri bir kart referans olarak kullanılabilir. Pozlamayı makinenin seçtiği değerden değiştirin, M modunda çekim yaparken optimum pozlamayı seçebilmek için elektronik analog pozlama seçimini yapın.

Measure

in

Overwrite existing<br>neoset data?

**OK** 

ON JO

 $F3c$ 

 $P - 5$ 

 $00.053$  and  $|P|$ 

Unable to measure preset white balance Please try again-

- G d

 $175$ 

 $125 - 55$ 

Data acquired

 $F3 - G6$ 

- White balance  $\mathfrak z$ Çekim menüsünü görüntüleyin ve **White balance White balance preset**  White balance preset seçin (çekim menüsünü görüntülemeden doğrudan Adım 4'e gitmek için, sayfa 49'da anlatıldığı gibi beyaz ayarı için Measure çekim bilgisi göstergesinden **White balance preset** seçin ve sonra OK Use photo düğmesine basın).
- 3 **Measure** seçeneğini belirleyin ve çoklu düğmenin sağ tuşuna basın. Sağ taraftaki menü gösterilecektir, **Yes** basın ve çoklu düğmenin sağ tuşuna basın (beyaz ayarı son öçülen değere ayarlamak ve çekim moduna çıkmak için **No** seçin ve OK düğmesine basın).
- 4 "Işık altında vizörü dolduran beyaz ya da gri nesnenin fotoğrafını çekin" mesajı görüntülenecektir. Mesaj ekrandan kaybolduğunda, sağ tarafta gösterildiği gibi vizör ve çekim bilgisi beyaz ayarı göstergeleri yanıp sönecektir. Özel beyaz ayarı için bir değer ölçmeden çıkmak için basın ve beyaz ayarı için bir başka seçim yapın.
- 5 Referans nesneyi çerçevelendirin ve vizörü doldurunca, deklanşöre sonuna kadar basın.
- Makine beyaz ayarı için bir değer ölçebildiyse, "Veri alındı" mesajı görüntülenecektir. Beyaz ayarı otomatik olarak ölçülen değere ayarlanacak, hiçbir fotoğraf kaydedilmeyecektir.

Eğer ekranda sağ taraftaki uyarı belirirse, makine beyaz ayarını ölçememiş demektir. Adım 2'ye dönün ve beyaz ayarı tekrar ölçün.

### **11— /Fn Düğmesi ( 77)**

White balance (beyaz ayarı) Özelleşmiş Ayarlar 11 (**Ö**/Fn button) için seçildiyse, 2 sn boyunca Fn düğmesine basıldığında beyaz ayarı seçilir ve Adım 4'teki göstergeler görüntülenir. Adım 5 – 6'da açıklandığı gibi özel beyaz ayarı için bir değer ölçün.

**Menü Kılavuzu/İzleme Seçenekleri: Çekim Menüsü** 71

#### *Beyaz Ayarının bir Fotoğraftan Kopyalanması*

Mevcut bir resimden kopyalanan beyaz ayarı değeri de özel beyaz ayarı için kullanılabilir. Çekim menüsünden **White balance White balance preset** seçin. Adım 1'deki menü görüntülenecektir.

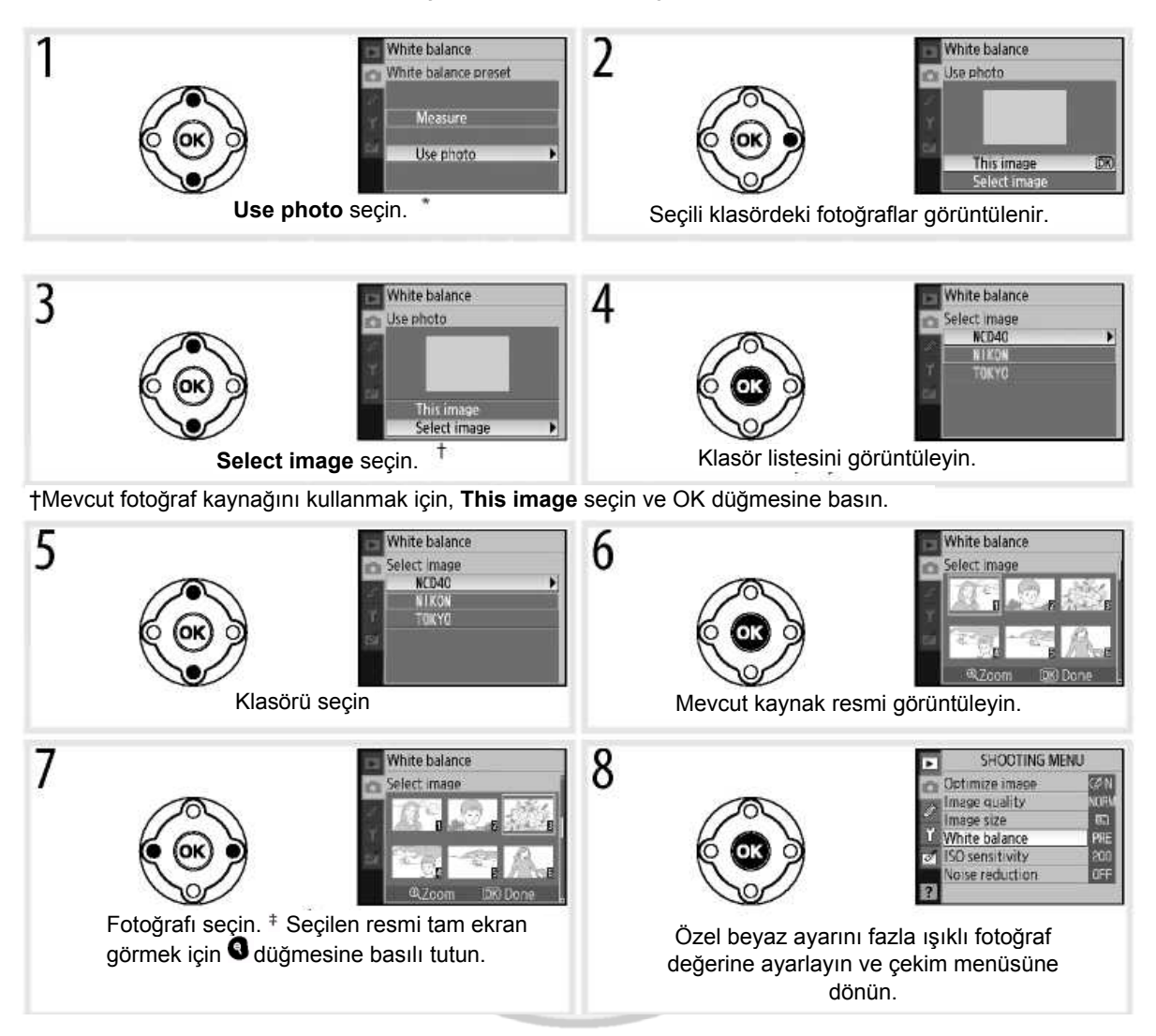

' Resimler arasında diğer makinelerle oluşturulmuş olanlar bulunabilir, fakat özel beyaz ayarı için yalnız D40 ile oluşturulmuş fotoğraflar kullanılabilir.

Beyaz ayarı için yeni bir değer ölçüldüyse, özel beyaz ayarı menüsünde etkin olarak **Use photo** seçili olsa bile beyaz ayarı ölçülmüş değere ayarlanacaktır.

### **ISO Duyarlılığı**

ISO duyarlılığının düzenlenmesi (237).

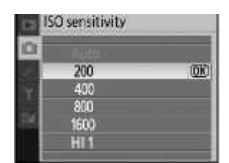

### **Kumlanma Azaltıcı**

Yüksek duyarlılıkta veya 1sn ya da daha yavaş enstantanelerde çekilen fotoğraflar benekli ve dağınık, parlak renkli piksellerden meydana gelen "kumlanmayı" azaltmak için işlemden geçirilebilir. Aşağıdakilerden birini seçebilirsiniz:

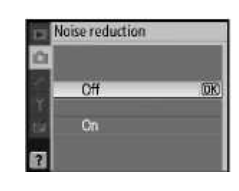

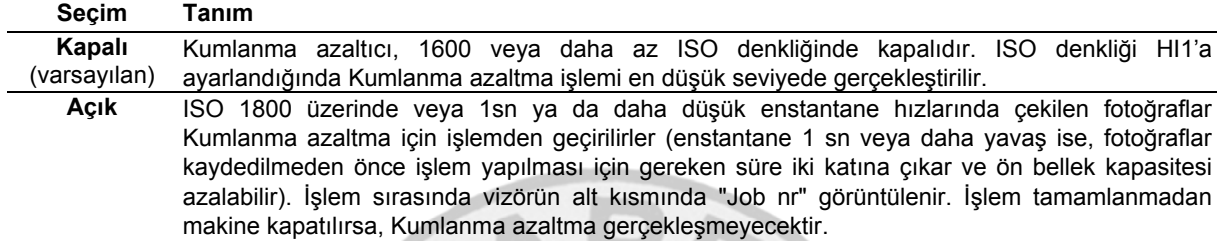

Sürekli çekim modunda On seçili ise, çerçevelendirme hızı yavaşlayacaktır (832).

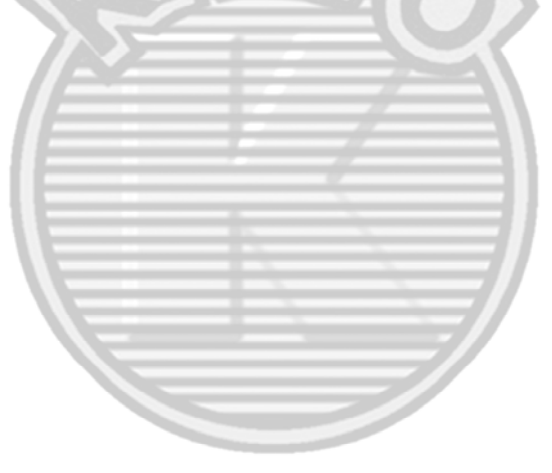

# **Özelleşmiş Ayarlar**

Özel Ayarlar (Custom Settings) makine ayarlarının kişisel tercihlere göre ayarlanması için kullanılır. Ayarlar menüsünde **CSM/Setup menu** için **Simple** (varsayılan seçim) seçildiğinde aşağıdaki

Ayarlar menüsü( 80):

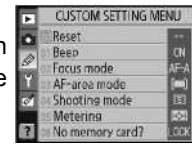

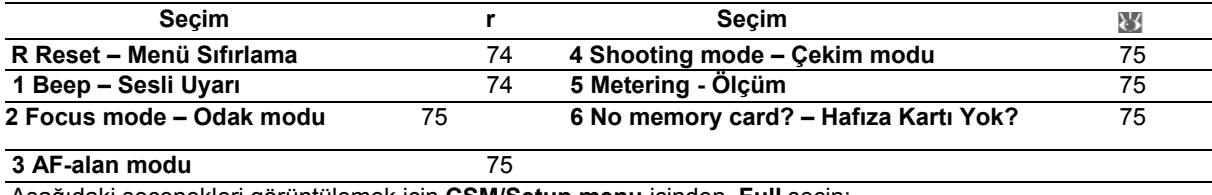

Aşağıdaki seçenekleri görüntülemek için **CSM/Setup menu** içinden, **Full** seçin:

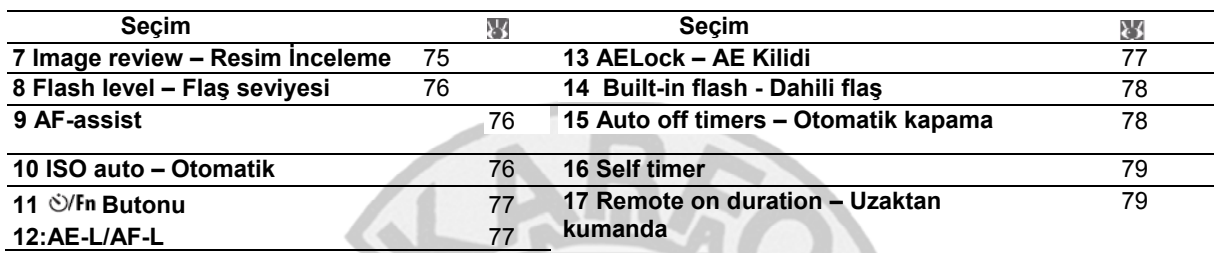

### **R: Sıfırlama**

Tüm Özel Ayarları varsayılan ayarlara çevirmek için **Yes** seçin. Varsayılan ayarların tam listesi için Ekler'e bakın (13113).

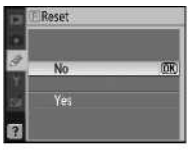

### **1:Sesli Uyarı**

**On** (Açık) varsayılan ayarında, bir resim Self timer ve gecikmeli uzaktan kumanda modlarında veya hızlı çekim uzaktan kumanda modunda çekildiğinde ( $33$ ), makine singleservo AF'de **(AF-S** veya hareketsiz konuları çekerken **AF-A** otofokus modu) odaklandığında bir sesli uyarı duyulacaktır. **Off** (Kapalı) seçili iken bu ses duyulmaz. Etkin ayar kumanda panelinde görüntülenir:  $\triangleright$  sesli uyarı açık olduğunda  $\triangleright$ , kapalı olduğunda  $\mathfrak V$  görüntülenir  $(\sqrt[3]{6})$ .

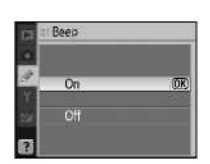

# **2: Odak Modu**

Bir odak modu seçin (223).

## **3: AF-Area Mode (AF-Alan Modu)**

Makinenin otofokus modunda odak şeklini seçer (2324).

### **4: Shooting Mode (Fotoğraf Çekim Modu)**

Tek kare, sürekli, Self timer ve uzaktan kumanda modlarından birini seçin (332).

# **5: Ölçüm (P, S, A ve M Modları)**

Makinenin pozlamayı nasıl ölçeceğini seçin (845).

# **6: Bellek Kartı Yok İse?**

**Release locked** (Deklanşör kilitli – varsayılan ayar) seçeneği seçiliyken, bellek kartı takılı değil ise deklanşör etkin değildir. Bellek kartı takılı olmadığında deklanşörü etkin kılmak için **Enable release** (Deklanşörü etkin yap) seçin. Fotoğraflar ekranda görüntülenecektir ancak kaydedilmeyecektir.

### **7: Resimlerin İncelenmesi**

**On** (Açık- varsayılan ayarlar) seçiliyken, çekim sonrasıda fotoğraflar otomatik olarak ekranda görüntülenecektir (fotoğrafların görüntülenme süreleri Özel Ayarlar 15: **Otomatik Off Timer). Off** (Kapalı) seçili olduğunda fotoğraflar, **d**üğmesine basılarak ekranda görüntülenebilir.

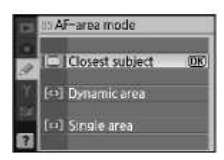

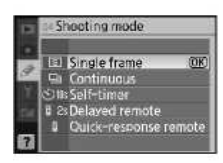

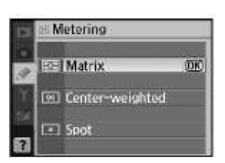

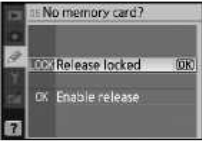

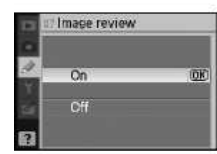

## **8: Flaş Seviyesi (P, S, A ve M Modları)**

Flas seviyesini ayarlayın (348).

# 9: AF-Assist (**a** ve Haric Tüm Modlar)

Konu karanlıktaysa ve **On** (Açık – varsayılan ayar) seçili ise, AF-assist lambası yanarak single-servo AF **(AF-S** veya **AF-A** otofokus modunda seçili single-servo AF) sırasında odak işlemine yardımcı olur. AF-assist lambasının etkinliğini kaldırmak için **Off** (Kapalı) seçin. Lamba kapalıyken ve otofokus özelliğini kullanırken, makinenin iyi aydınlatılmamış konulara odak yapamayacağını unutmayın.

### **10: Otomatik ISO (P, S, A ve M Modları)**

**Off** (Kapalı – varsayılan ayar) seçiliyken, ISO duyarlılığı kullanıcı tarafından seçilen değerde sabit kalacaktır ( 37). **On** (Açık) seçili ise, seçili değerde optimal pozlama elde edilemiyorsa ISO duyarlılığı otomatik olarak ayarlanacaktır (flaş seviyesi de buna uygun şekilde ayarlanacaktır). Otomatik ISO duyarlılığı için maksimum değer **Max. sensitivity** seçeneği kullanılarak seçilebilir. P ve A modlarında ancak **Min. Shutter speed** (maksimum duyarlılık için seçilen değerde optimal pozlama elde edilemiyorsa daha düşük obtüratör hızları kullanılabilir).

**On** (Açık) seçili olduğunda vizör ve kumanda ekranında **ISO-AUTO** görüntülenir. Eğer flaş kullanılmadıysa, duyarlılık kullanıcı tarafından belirlenen değerden değiştirildiğinde bu göstergeler yanıp sönecektir. Yüksek duyarlılıkta kumlanmanın daha olası olduğunu unutmayın.

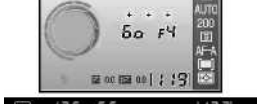

 $(mn)$ 

#### **ISO Auto**

Otomatik ISO kontrolü, HI1 ISO duyarlılığında mevcut değildir. Yavaş enstantanelerde, gün ışığında veya parlak bir arka plan önünde flaşla çekilen fotoğraflarda ön plandaki konular underexposed olabilir. Yavaş senk dışında bir flaş modu seçin A veya M modlarından birini seçin ve daha geniş diyafram kullanın.

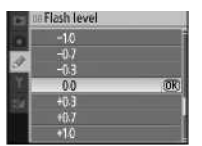

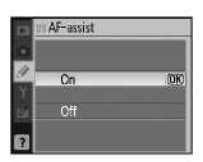

# **11: / Fn Butonu**

FN düğmesi tarafından gerçekleştirilen fonksiyonu seçin.

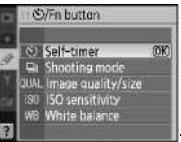

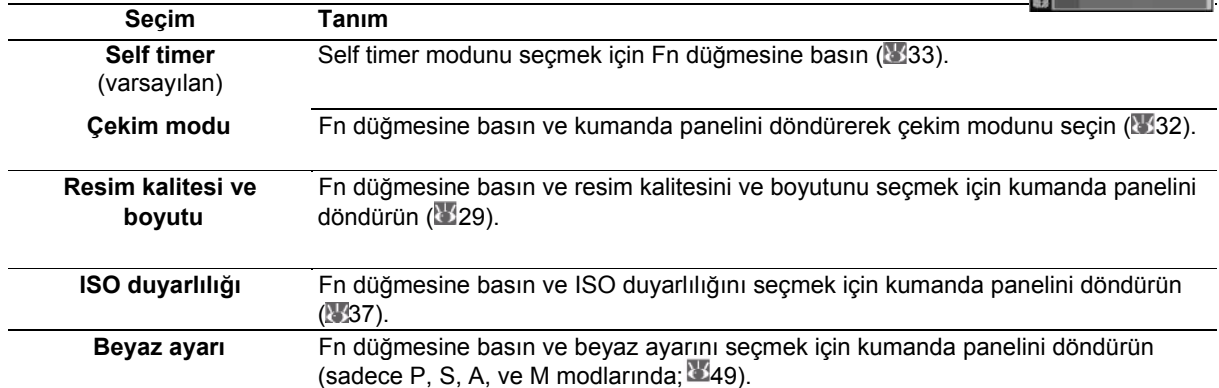

**Self timer** (varsayılan ayar) dışındaki ayarlarda çekim bilgisi ekranında ayarların sol tarafında Fn düğmesine basılarak ve kumanda paneli döndürülerek ayarlanabilecek bir **in** işareti görüntülenecektir (sadece "Classic" (Klasik) görünümde; 881).

### **12: AE-L/AF-L**

**AE-L/AF-L**düğmesi tarafından gerçekleştirilen fonksiyonu seçin.

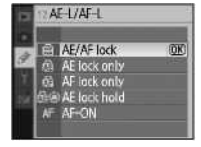

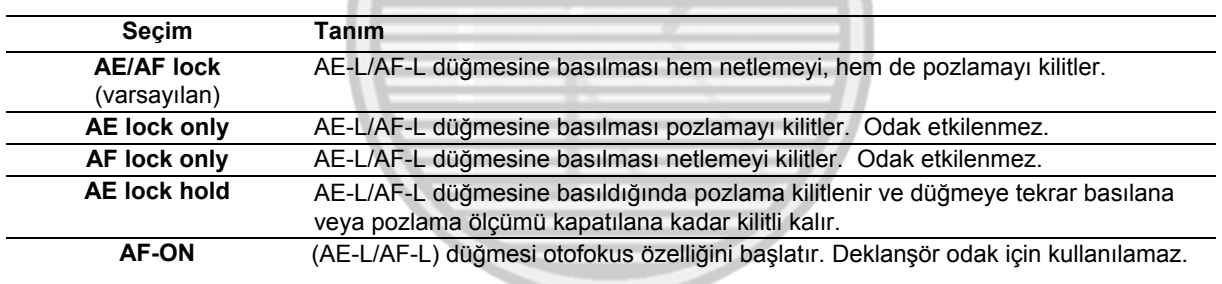

### **13:AELock**

**Off** (Kapalı – varsayılan ayar) seçiliyken, deklanşöre yarım basılması pozlamayı kilitlemez. **On** (Açık) seçili olduğunda, deklanşöre yarım basıldığında pozlama kilitlenecektir.

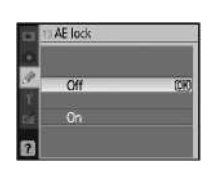

# **14: Dahili Flaş (Yalnız P, S, A ve M Modları)**

Makine flaşı için bir flaş kontrol modu veya isteğe bağlı SB-400 Speedlight seçin.

**TTL** (varsayılan): Makine çekim koşullarına göre flaş çıkışı otomatik olarak ayarlanır.

**Manuel:** Flaş, sağ tarafta gösterilen menüde seçilen seviyeye göre ayarlanır. Tam güçte dahili flaş bir Kılavuz Numaraya sahiptir: 18/59 (ISO 200, m/ft.,20°C/68°F).

**Manuel seçili iken vizörde ve çekim bilgisi ekranında <b>izk** işareti görüntülenir.

### **İsteğe bağlı SB-400 Speedlight**

İsteğe bağlı SB-400 Speedlight takıldığında, SB-400 için flaş kontrol modunu seçmek için Özel Ayarlar 15 kullanılır ve isim **Optional Speedlight** şeklinde değiştirilir.

### **15: Otomatik Off Timer**

Hiçbir işlem gerçekleştirilmediğinde ekranın ve pozlama ölçümünün ne kadar süre ile açık kalacağını seçer ( 14). Daha uzun pil ömrü için daha kısa bir süre belirleyin.

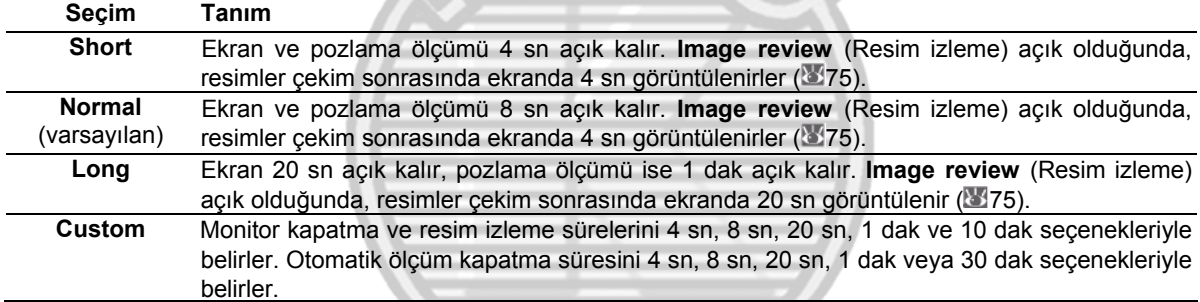

Pozlama ölçümü kapatıldığında, çekim bilgisi ekranının da otomatik olarak kapandığını unutmayın.

#### **AC Adaptör Kullanımı**

Hangi ayar seçilirse seçilsin, makinenin isteğe bağlı EH-5 AC adaptör ve EP-5 AC adaptör konektörü ile enerji bağlantısı yapıldığında ekran ve pozlama ölçümü otomatik olarak kapanmaz *(* 103).

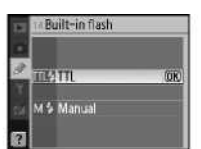

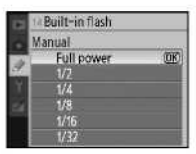

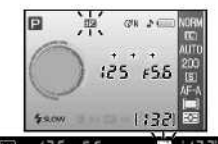

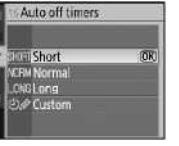

78 **Menü Kılavuzu/Özelleşmiş Ayarlar** 

## **16: Self timer**

Self timer modunda (33) enstantane gecikmesinin süresini seçer. Varsayılan ayar 10 sn'dir.

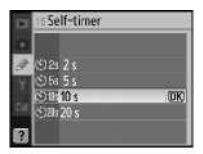

### **17: Kullanım Süresinde Uzaktan Kumanda**

Gecikmeli veya hızlı çekim uzaktan kumanda modlarını ( 33) iptal etmeden önce makinenin uzaktan kumandadan gelecek sinyali ne kadar süre ile bekleyeceğini seçer. Daha uzun pil ömrü için daha kısa süreler belirleyin. Varsayılan ayar 10 sn'dir.

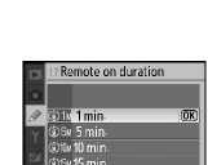

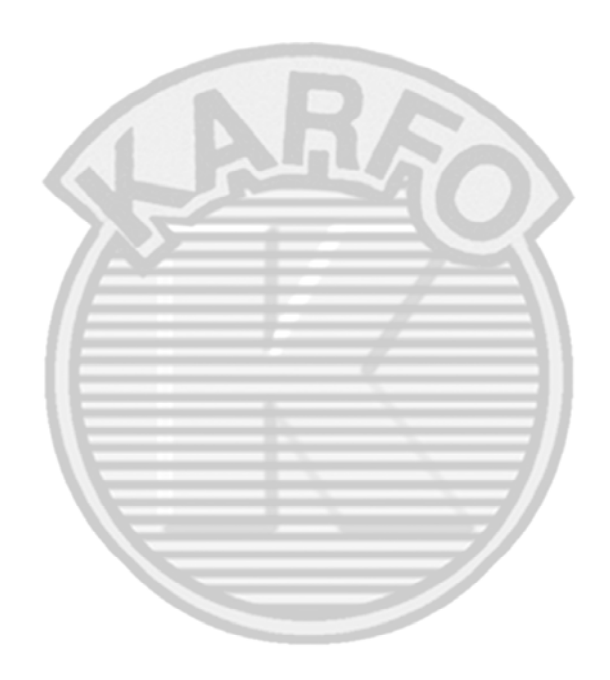

# **Temel Makine Ayarları: Kurulum Menüsü**

Ayar menüsü aşağıdaki seçeneklerden oluşur (**CSM/Setup menu** ve **My menu** seçildiğinde farklı seçenekler görüntülenebilir). Menülerin kullanımıyla ilgili daha fazla bilgi için "Using Camera Menus" (23 63) bakın.

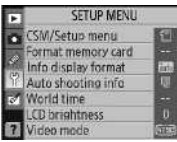

**CSM/Setup menu** içinde **Simple** (varsayılan ayar) seçili olduğunda aşağıdaki seçenekler görüntülenir:

Diğer seçenekleri görüntülemek için **CSM/Setup** menu içinden **Full** seçin:

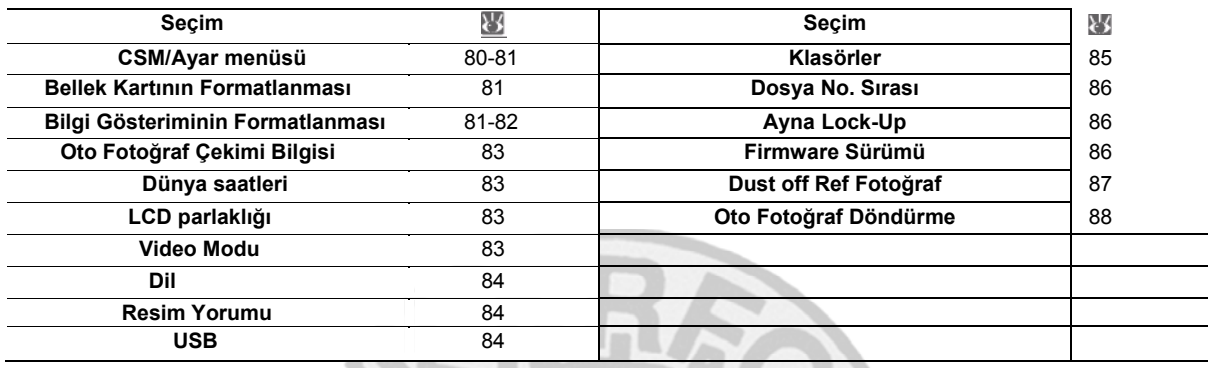

# **CSM/Ayar menüsü**

Menülerde görüntülenen seçeneklerden birini seçin.

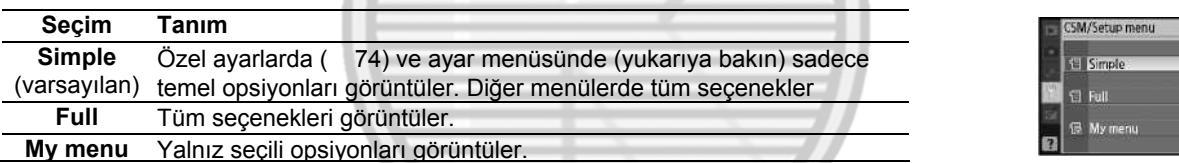

**My menu** ile görüntülenen menü öğelerini seçmek için:

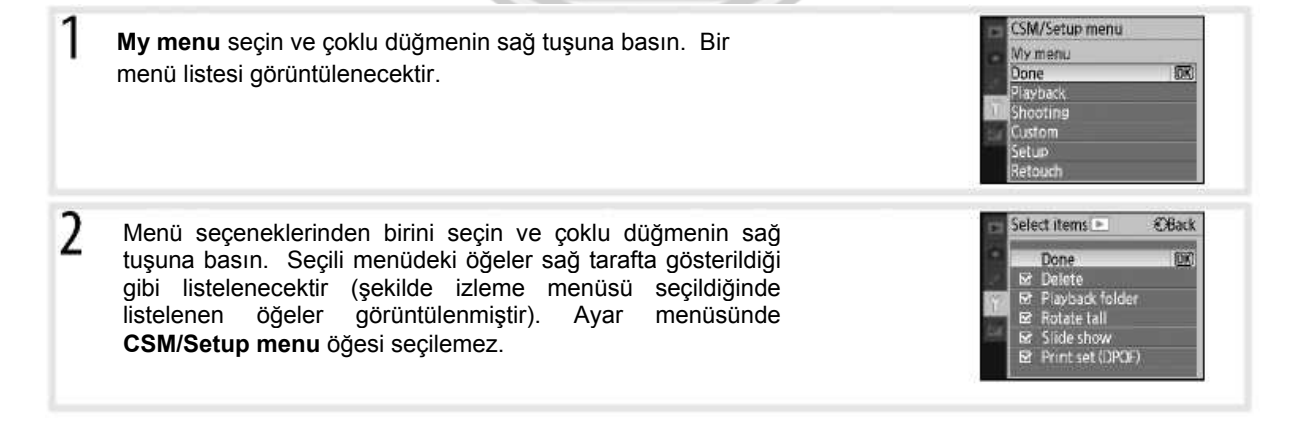

80 **Menü Kılavuzu/Temel Makine Ayarları: Kurulum Mönüsü** 

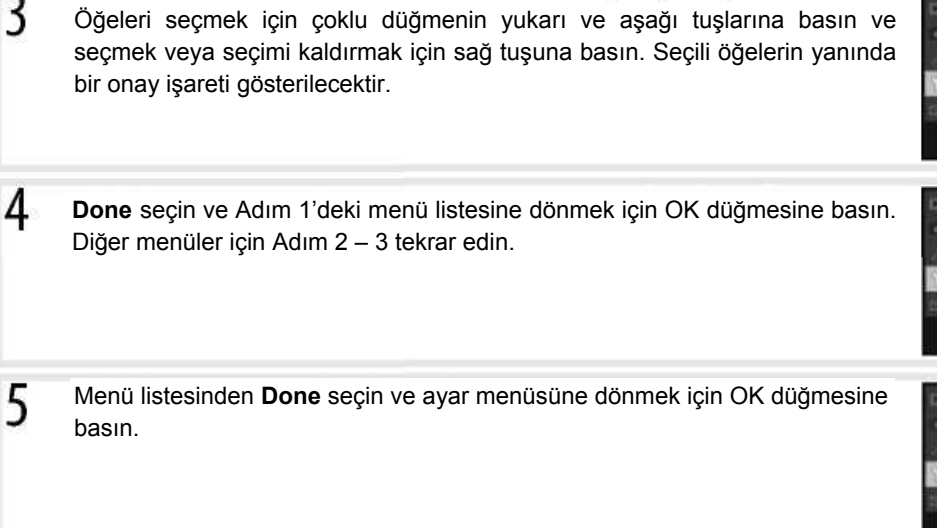

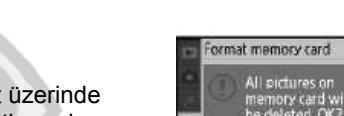

Select items

Done<br>52 Delete<br>□ Playback folder<br>□ Rotate tall  $\square$  Slide show

E Print set (DPOF)

Select items: »

Done<br>Delete

CSM/Setup menu My menu

Playback folder<br>Rotate tall set (DPOF) **E** Back

 $>$  Set

CHack

家

 $\overline{\text{OR}}$ 

# **Bellek Kartının Formatlanması**

Bellek kartını formatlamak için **Yes** seçin. Bu işlemin tüm fotoğrafları ve kart üzerinde kayıtlı herhangi başka bir veriyi kalıcı olarak sildiğini unutmayın. Formatlamadan önce değerli olabilecek tüm dosyaların bir bilgisayara kaydedilmesini sağlayın.

### **Bellek Kartının Formatlanması**

Formatlama işlemi devam ederken makineyi kapatmayın veya bellek kartını çıkarmayın.

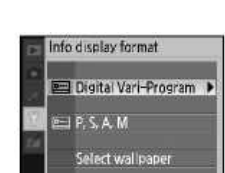

# **Bilgi Gösteriminin Formatlanması**

Dijital Vari Programı (,  $\Box$ ,  $\Box$ ,  $\Box$ ,  $\Box$ ,  $\Box$ ,  $\Box$ ,  $\Box$ ,  $\Box$ ) modları için aşağıdaki çekim bilgisi ekranlarından birini seçin.

P, S, A ve M Modları.

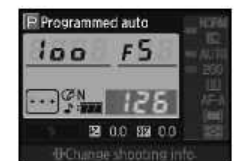

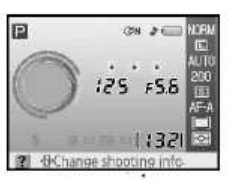

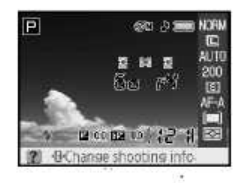

Klasik Grafik Duvarkağıdı

**Menü Kılavuzu/Temel Makine Ayarları: Kurulum Mönüsü** 81

**Klasik** format aşağıda gösterilmiştir.

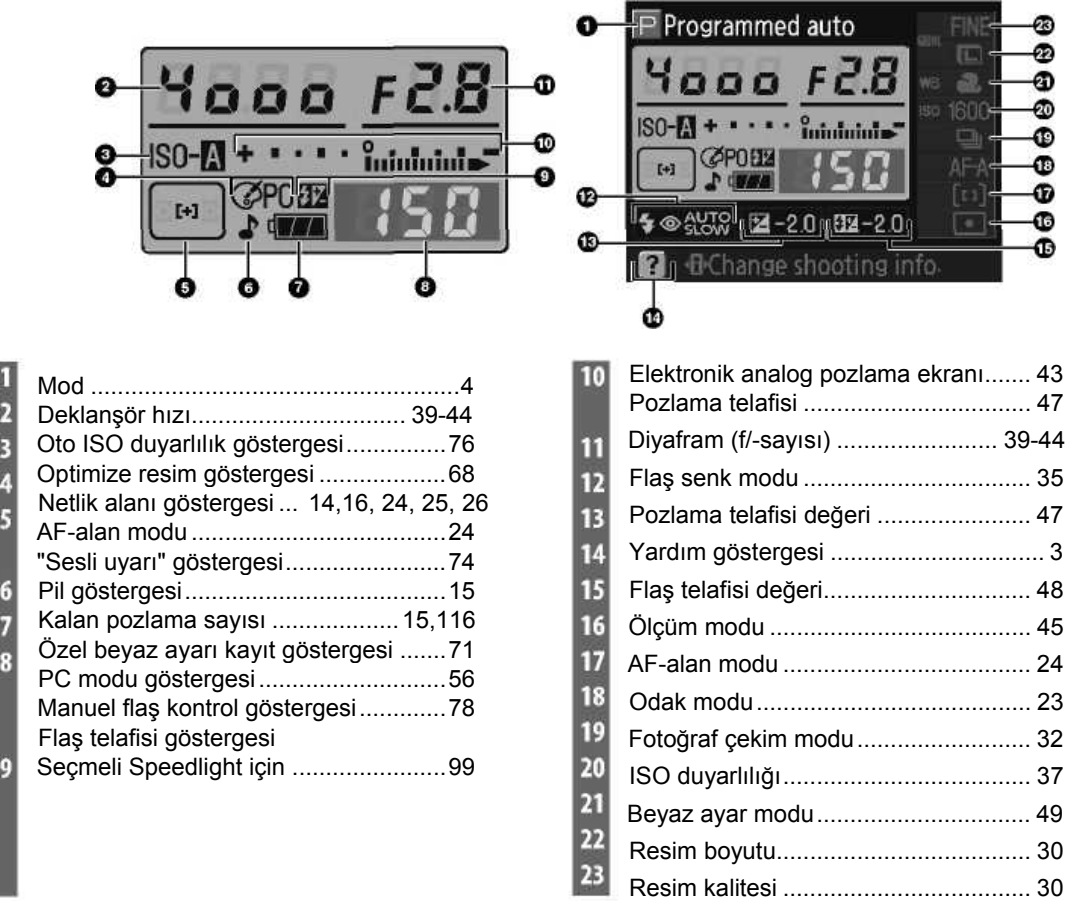

**Wallpaper** (Duvarkağıdı) formatın tasarımı arka planda kullanıcının seçtiği bir fotoğrafın görüntülenmesi dışında **Graphic** (Grafik) ekran ile aynıdır, menülerin arka plan rengi farklıdır ve enstantane ile diyafram göstergeleri görüntülenmez ( 6). **Wallpaper** (Duvarkağıdı) formatı için bir fotoğraf belirlemek istiyorsanız:

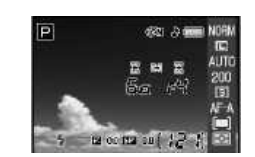

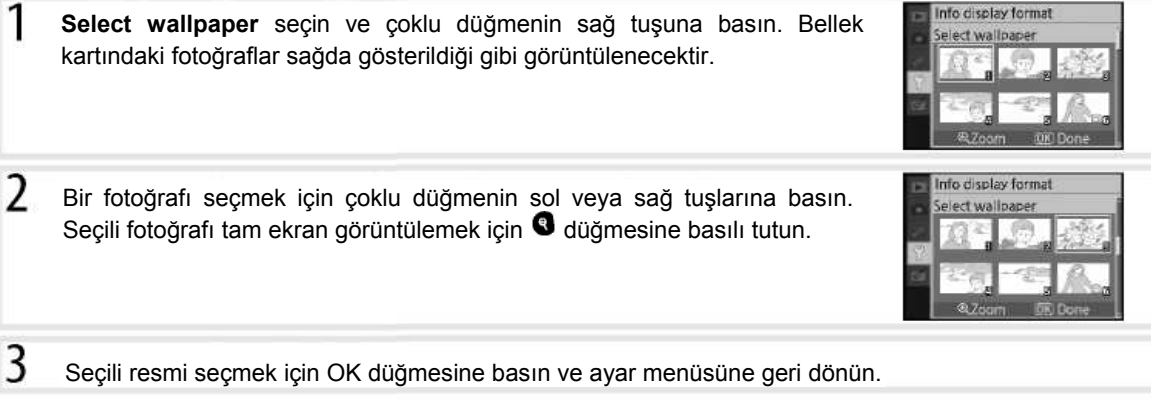

82 **Menü Kılavuzu/Temel Makine Ayarları: Kurulum Mönüsü** 

# **Oto Fotoğraf Çekimi Bilgisi**

Digital Vari-Programı (, 3, 4, 4, 4, 4, 4, 4, 4, 4, 6) modlarında veya P,S, A ve M modlarında çekim bilgisini ekranda otomatik olarak görüntülemek için seçin. Deklanşöre basıldıktan sonra çekim bilgisini otomatik görüntülemek için On seçin. Özelleşmiş Ayarlar 7 (Resim izleme) kapalı ise, çekim bilgisi aynı zamanda bir fotoğraf çekildikten sonra görüntülenecektir. Eğer makine ayarlarını sıklıkla kontrol etmeniz gerekiyorsa, **Auto shooting info** (Otomatik çekim bilgisi) seçin. On seçili olmasına rağmen, deklanşöre basıldığında ekranın kapanacağını unutmayın.

# **Dünya Saatleri**

Makinenizin saatini mevcut tarihi ve saati gösterecek şekilde ayarlayın.

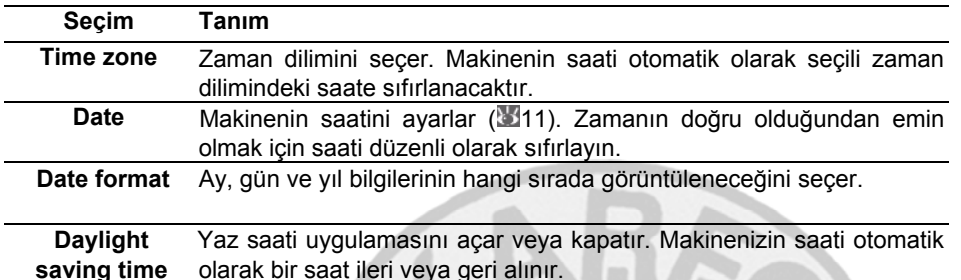

### **LCD Parlaklığı**

Ekranın parlaklığını -2 (en koyu) ve +2 (en parlak) arasında bir değere ayarlar.

### **Video Modu**

Makinenizi NTSC televizyon veya VCR'a bağlarken **NTSC** seçin. PAL video cihazına bağlarken **PAL** seçin.

# **Saat Pili**

Makine saatini ana pil takıldığında veya makine opsiyonel EH-5 C adaptör ve EP-5 AC adaptör konektörü ( 103) ile güç kaynağına bağlandığında şarj eden, bağımsız ve şarj edilebilir bir güç kaynağı ile çalışır. Üç gün şarj edilmesi saatin bir ay kadar çalışmasını sağlar. Ekranda "Clock not set" (Saat ayarlı değil) görüntüleniyorsa, saatin pili bitmiştir ve saat 2006.01.01.00:00:00 şeklinde sıfırlanmıştır. Doğru tarihi ve saati belirterek saati ayarlayın.

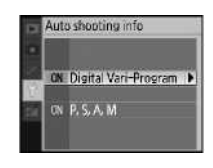

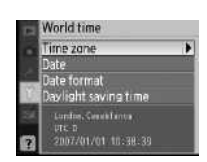

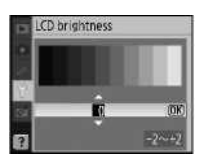

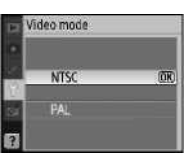

# **Dil (LANG)**

Makine mönüleri ve mesajları için kullanılacak dili aşağıdaki listeden seçin:

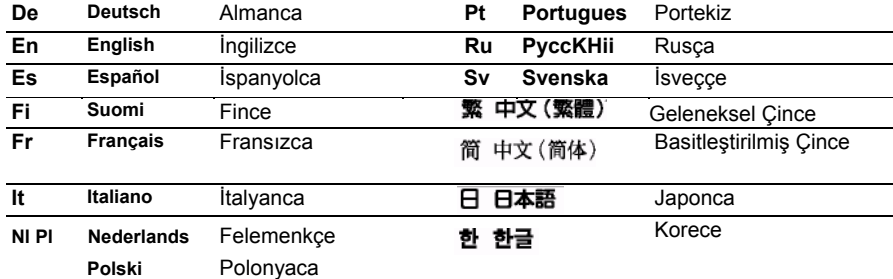

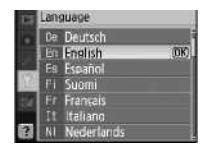

# **Resim Yorumu**

Fotoğraflar çekilirken yorum ekleyin. Yorumlar Capture NX (ayrıca satılır; 3103) veva PictureProject ortamında görüntülenir.

- **Done:** Değişiklikleri kaydeder ve ayar mönüsüne döner.
- **Input comment:** Aşağıdaki diyalog görüntülenecektir. Tarif edildiği şekilde bir yorum ekleyin.

#### **Resim Yorumu**

**Keyboard area:** Harfleri seçmek için çoklu düğmeyi kulanın ve seçim için OK düğmesine basın.

**Name area:** Yorum burada görüntülenir. İmleci hareket ettirmek için command dial çevirin.

Yorumlar en fazla otuz alt karakter uzunluğunda olabilir. Ekstra harfler

silinecektir. Mevcut konumdayken harf silmek için **b**asın. Değişiklikleri kaydetmek için <sup>@</sup> basın ve resim yorum mönüsüne dönün, veya yorumu değiştirmeden çıkmak için @ basın.

• **Attach comment:** Bu öğe seçili iken, tüm fotoğraflar çekilirken bir yorum eklenir. Bu seçimi işaretleyin ve açık ya da kapalı hale getirmek için çoklu düğmenin sağ tuşuna basın.

### **USB**

Bir bilgisayara veya PictBridge yazıcıya bağlanmak için USB opsiyonunu seçin. PictBridge yazıcıya bağlanırken veya Camera Control Pro (ayrıca satılır) kullanırken **PTP** seçin. PictureProject ( 55) ile kullanmak üzere bir USB seçimi yapmak ile ilgili bilgi için "Bilgisayara Bağlanmak" bölümüne bakın.

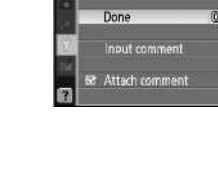

0123456789:987655

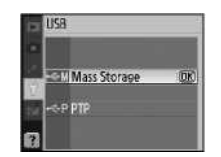

### **Klasörler**

Klasör yaratmak, yeniden adlandırmak veya silmek için veya yeni fotoğrafların kaydedileceği klasörü seçmek için kullanılır.

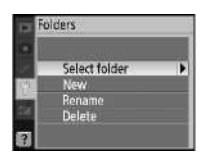

• **Select folder (Klasör seçimi):** Sonraki fotoğrafların kaydedileceği klasörü seçer.

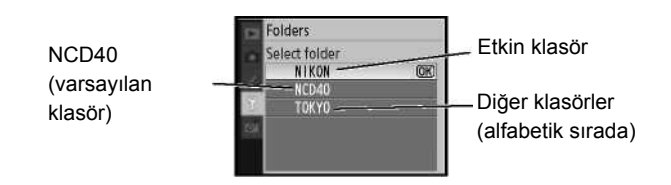

• **New (Yeni):** Aşağıda "Klasörlerin Adlandırılması" bölümünde anlatıldığı gibi yeni bir adla klasör oluşturur. • **Rename (Yeniden Adlandır):** Klasörü mevcut klasörler listesinden seçin ve aşağıda "Klasörlerin Adlandırılması" bölümünde anlatıldığı gibi yeniden adlandırın.

**Delete (Sil):** Bellek kartındaki tüm boş klasörleri siler.

#### **Klasörlerin Adlandırılması**

**Klavye alanı:** Harfleri seçmek için çoklu düğmeyi kulanın ve seçim için OK düğmesine basın.

**Ad alanı:** Klasör adı burada görünür. İmleci hareket ettirmek için kumanda düğmesini çevirin.

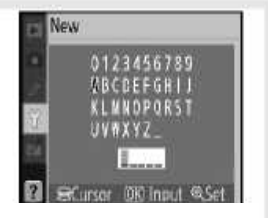

Klasör adları en fazla beş karakter uzunluğunda olabilir. Daha fazla karakter mevcutsa bunlar silinecektir. İmlecin mevcut konumunda karakter silmek için basın. Değişiklikleri kaydetmek için basın ve ayar mönüsüne dönün, veya basın ve yeni bir klasör oluşturmadan veya klasör adını değiştirmeden çıkın.

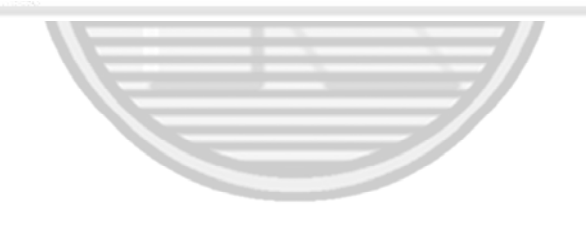

# **Klasör Adları**

Bellek kartında, klasör adları makine tarafından otomatik olarak verilen üç basamaklı klasör adları ile başlar (örn,, 100NCD40). Her bir klasör 999 fotoğraf içerebilir. Çekim sırasında resimler seçili isime sahip en yüksek rakamlı klasöre kaydedilir. Etkin klasör 999 adet dosya veya 9999 numaralı bir fotoğraf içerirken bir fotoğraf çekilirse, makine etkin klasör numarasına bir ekleyerek yeni bir klasör oluşturacaktır (örn., 101NCD40). Seçim ve adlandırma işlemleri için, aynı ada sahip tüm klasörler aynı kabul edilir. Örneğin, NIKON klasörü seçiliyse, tüm klasörlerde NIKON adlı fotoğraflar (100NIKON, 101NIKON, 102NIKON, vb.) **Playback folder** (İzleme klasörü) ( 66) mönüsünde **Current** (Etkin) seçili olduğunda görüntülenebilir. Yeniden adlandırma işleminde de aynı adlı klasörler için aynı uygulama geçerlidir. Yeniden adlandırma aynı adı taşıyan tüm klasörleri değiştirir fakat klasör sayılarını olduğu gibi bırakır.

#### **Mönü Kılavuzu/Temel Makine Ayarları: Ayar Mönüsü** 85

# **Dosya Numaralandırma**

Makinenin dosyaları adlandırma şeklini seçer.

- **Off** (varsayılan): Yeni bir klasör oluşturulduğunda, bellek kartı formatlandığında veya yeni bir bellek kartı makineye takıldığında dosya numaralandırma 00001 olarak sıfırlanır.
- **On** (Açık): Yeni bir klasör oluşturulduğunda, bellek kartı formatlandığında veya yeni bir

bellek kartı makineye takıldığında dosya numaralandırma son kullanılan sayıdan devam eder. Etkin klasör 9999 numaralı bir foroğraf içerirken bir fotoğraf çekildiğinde, yeni bir klasör oluşturulacaktır ve dosya numaralandırma tekrar 0001'den başlayacaktır.

• **Reset (Sıfırlama): On**'da olduğu gibi, ancak bir sonraki çekimle dosya numaralandırması 0001'e sıfırlanır (etkin klasör halihazırda fotoğraflar içeriyorsa yeni bir klasör oluşturulacaktır.)

### **Dosya Numaralandırma**

Etkin klasör 999 numaralı ise ve 999 fotoğraf veya 9999 numaralı bir fotoğraf içeriyorsa, deklanşör devre dışı bırakılır. **File no. Sequence** açıksa, kapatın ve daha sonra bellek kartını formatlayın veya makineye başka bir bellek kartı takın.

### **Mirror Lock-Up (Ayna Kaldırma)**

İnceleme veya resim sensörünü koruyan düşük frekans filtresini temizlemek için aynayı yukarı konumda kilitler  $(\sqrt[3]{105})$ .

### **Firmware Sürümü**

Makinenin mevcut firmware sürümünü gösterir.

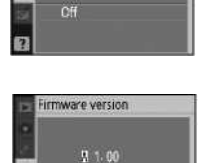

or lock-u

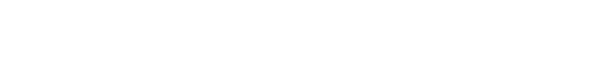

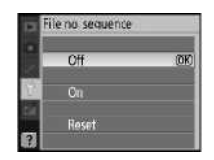

# **Dust off Ref Photo (Fotoğraf Kumlanma Giderme)**

Capture NX (ayrıca satılır; daha fazla bilgi için Capture NX kılavuzuna bakın) içerisinde, Image Dust Off seçeneği hakkında daha fazla bilgi alabilirsiniz.

On seçin ve OK düğmesine basın. Sağda gösterilen mönü görüntülenecektir.

- $\mathfrak{p}$ Objektifi iyi aydınlatılmış beyaz bir nesneden on santimetre uzağa yerleştirin, nesneyi vizörde başka hiçbir şey görünmeyecek şekilde çerçevelendirin ve deklanşöre yarım basın. Otofokus modunda, netleme otomatik olarak sonsuza ayarlanacaktır, manuel fokus modunda ise netlemeyi manuel olarak sonsuza ayarlayın.
- 3 Deklanşöre sonuna kadar basın ve Image Dust Off referans verisini görüntüleyin. Deklanşöre basıldığında ekran kapanır.

Referans nesne çok parlak veya çok karanlık ise, makine Image Dust Off referans verisini elde edemeyebilir ve sağ tarafta gösterilen mesaj görüntülenir. Başka bir referans nesnesi seçin ve Adım 1'deki işlemi tekrarlayın.

**Image Dust Off**

Dust off ref photo sadece CPU objektiflerde mevcuttur. En az 50 mm odak uzaklığına sahip bir objektif önerilir. Bir zoom objektif kullanılıyorsa, sonuna kadar zoom yapın.

Aynı referans resim farklı objektiflerle veya farklı diyaframlarda çekilmiş diğer fotoğraflar için kullanılabilir. Referans resimler bilgisayardaki fotoğrafçılık yazılımı ile görüntülenemezler. Referans resimler makinede görüntülendiklerinde bir kareli desen görüntülenir.

Image Dust Off, NEF (RAW) fotoğraflarında kumlanma etkilerini azaltmak için kullanılır. Daha fazla bilgi için Capture NX kılavuzuna bakın.

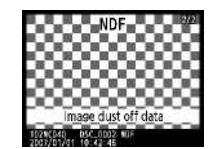

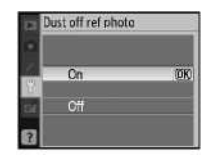

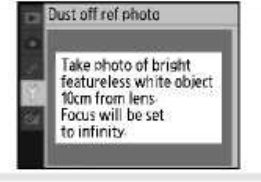

Exposure settings are

not appropriate Change exposure settings and try again

Œ

**Mönü Kılavuzu/Temel Makine Ayarları: Ayar Mönüsü** 87

# **Otomatik Resim Döndürme**

On (varsayılan seçenek) seçili olduğuna çekilen fotoğraflar makine yönlendirme bilgisini içerir, bu resimlerin izleme sırasında veya (**850**) PictureProject veya Capture NX (ayrıca satılır;; 103) ile görüntülendiklerinde otomatik olarak döndürülmesini sağlar. \*Aşağıdaki yönlendirmeler kaydedilir:

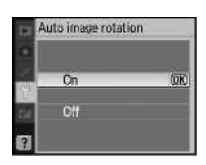

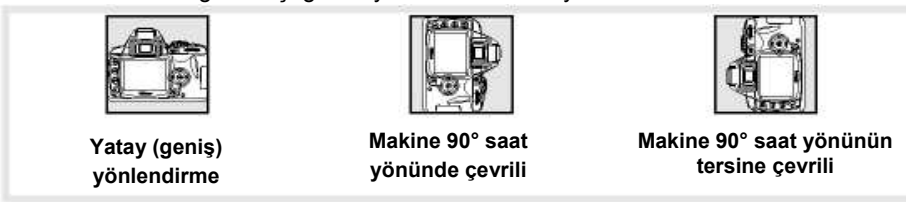

\* Sürekli modda ( 32), ilk çekimi için kaydedilmiş yönlendirme çekims sırasında makine yönlendirmesi değişmiş olsa bile aynı serideki tüm resimlere uygulanır.

Off (Kapalı) seçili iken makine yönlendirmesi kaydedilmez. Objektifin yukarı veya aşağı odaklandığı fotoğraf çekimlerinde bu seçeneği kullanın.

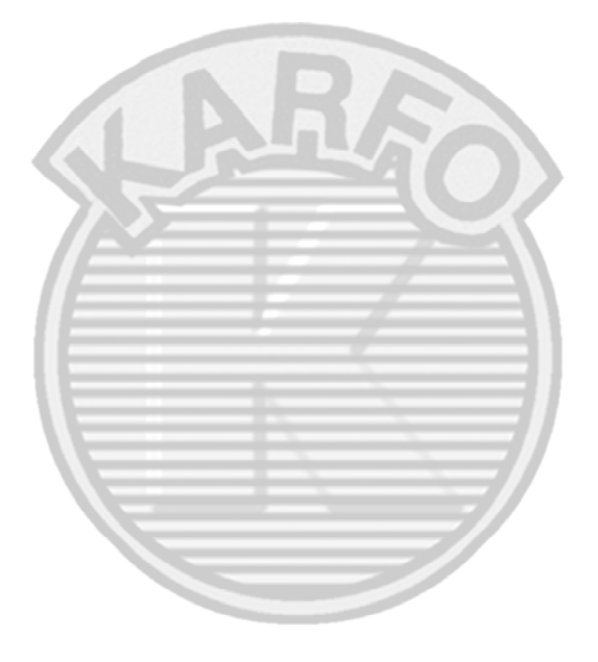

# **Rötuşlu Kopyalar Oluşturmak: Rötuş Mönüsü**

Rötuş mönüsündeki seçenekler ile bellek kartındaki fotoğrafları düzeltebilir, boyutunu değiştirebilir veya rötuşlu kopyalarını oluşturabilirsiniz. Aşağıdaki seçenekler bulunur (Ayar mönüsünün **CSM/Setup menu** seçeneğinden, **My menu** seçildiğinde farklı seçenekler görüntülenebilir; 80). Mönülerin kullanımı hakkında daha fazla bilgi için "Makine Mönüsünün Kullanımı" ( 63) bölümüne bakın.

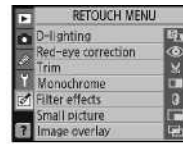

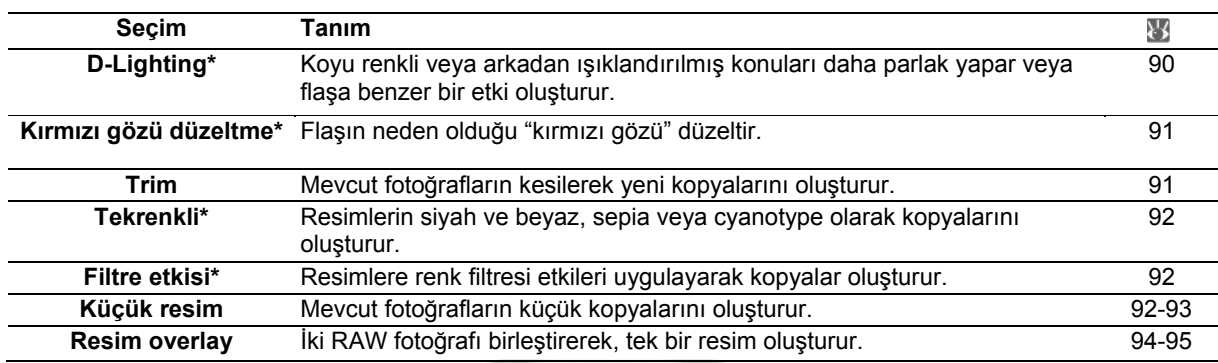

\* **Optimize image** mönüsünde **Black-and-white** seçili olarak çekilen fotoğraflar için uygulanamaz. **Image overlay** dışında fotoğraflar tek kare izleme veya rötuş mönüsünden seçilerek rötuşlanabilir. Tek kare izleme sırasında:

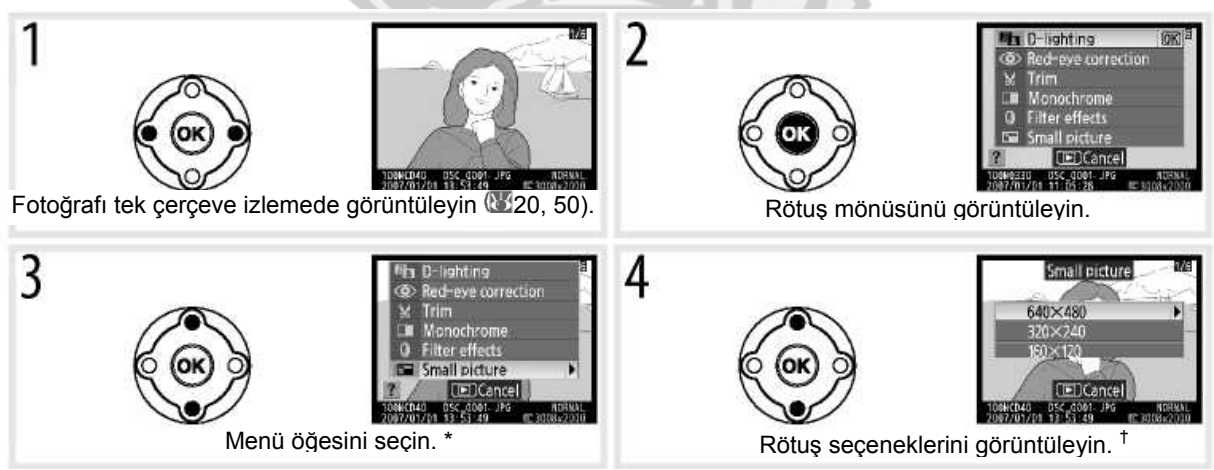

\* **Image overlay** tek çerçeve izlemede kullanılamaz.

†Alt mönü görüntülendiyse, alt mönüden seçim yapmak için Adım 2 - 3 tekrarlayın. Değiştirilmiş bir kopya oluşturmadan tek kare izlemeden çıkmak için düğmesine basın.

## **Rötuşlu Kopyalar**

**Small picture** kullanılarak oluşturulan resimler dışında rötuş mönüsündeki seçimler mevcut kopyalara uygulanabilir fakat bu kalitenin düşmesine yol açabilir. Fakat her bir rötuş seçeneği yalnız bir kez uygulanabilir.

### **Resim Kalitesi**

**Small picture** JPEG Fine kopyalar oluşturur (1:4 sıkıştırma oranı). **Image overlay** etkin resim kalitesi ayarlarını kullanarak kopyalar oluşturur. Diğer seçenekler RAW fotoğraflarını JPEG Fine kalite resimler olarak kopyalar, belirtildiği şekilde kaydeder ve RAW fotoğraflar 3,008×2,000 piksel boyuta sahiptir.

#### **Mönü Kılavuzu/Rötuşlu Kopyalar Oluşturmak: Rötuş Mönüsü** 89

Rötuş mönüsünden rötuşlu kopyalar oluşturmak için:

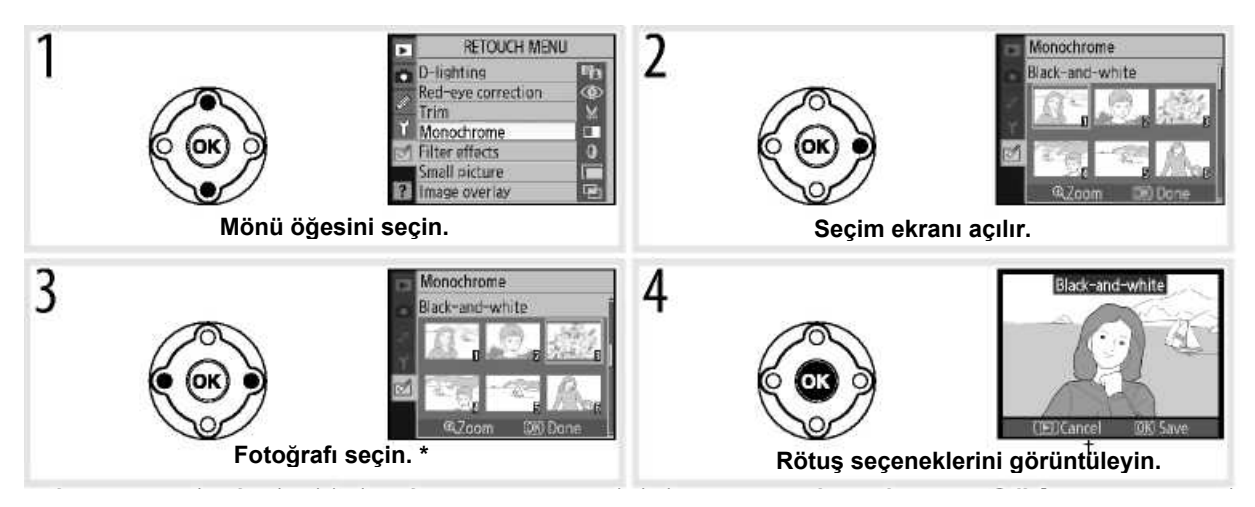

\* Fotoğraflar kumanda düğmesi kullanılarak seçilebilir. Seçili resmi tam ekran görüntülemek için düğmesine basılı tutun.

†Değiştirilmiş bir kopya oluşturmadan izleme modundan çıkmak için düğmesine basın.

### **D-Lighting**

D-lighting gölgeleri aydınlatır ve karanlık ya da gölgeli fotoğraflar için ideal görünüm oluşturur.

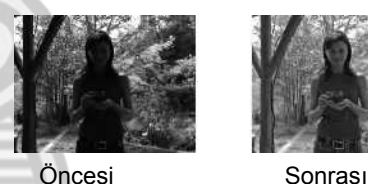

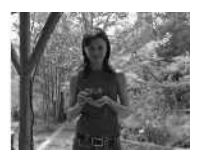

Uygulanması gereken düzeltme miktarını seçmek için çoklu düğmenin yukarı ve aşağı tuşlarına basın. Oluşan etki düzeltme ekranında görüntülenebilir. Fotoğrafı kopyalamak ve tek kare izlemeye geri dönmek için OK düğmesine basın.

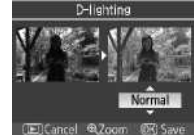

### **Kırmızı Gözü Düzeltme**

Bu seçim yapıldığında resim aşağıdaki gibi görüntülenir. Kırmızı gözün etkilerini azaltır ve aşağıdaki tabloda açıklandığı gibi düzeltilmiş bir kopya oluşturur. Kırmızı gözün düzeltilmesinin her zaman istenilen sonuçları vermeyeceğini ve çok nadiren olsa da resmin kırmızı gözden etkilenmeyen alanlarına uygulanabileceğini unutmayın, ayrıca devam etmeden önce görüntülenen kopyayı kontrol edin. Kırmızı gözün düzeltilmesi yalnız flaş kullanılarak çekilen fotoğraflarda kullanılabilir.

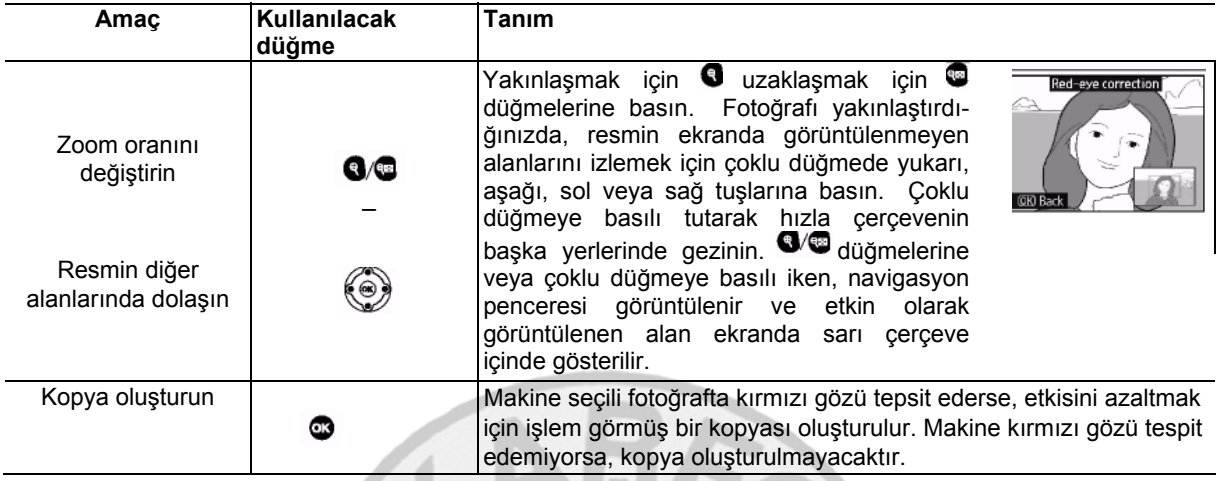

### **Trim**

Bu seçimi yaptığınızda seçili resim aşağıda gösterildiği gibi tam ekran görüntülenir. Seçili resmin kesilmiş bir kopyasını oluşturmak için:

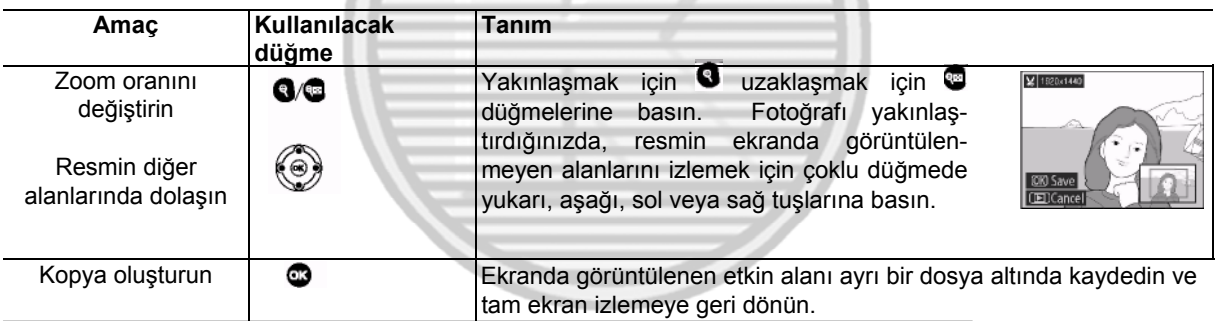

# **Trim: Resim Kalitesi ve Boyutu**

### **Mönü Kılavuzu/Rötuşlu Kopyalar Oluşturmak: Rötuş Mönüsü** 91

NEF (RAW) veya NEF (RAW)+JPEG fotoğraflarından oluşturulan kopyalar JPEG Fine resim kalitesine sahiptir; JPEG fotoğraflardan kesilerek oluşturulan kopyaların resim kalitesi orijinali ile aynıdır. Kesimin boyutuna bağlı olarak kopya 2,560×1,920, 1,920×1,440, 1,280×960, 960×720 veya 640×480 piksel boyutlarda olabilir.

## **Tekrenkli**

**Black-and-white, Sepia,** ve **Cyanotype** (mavi ve beyaz monokrom) arasından seçim yapın.

**Sepia** veya **Cyanotype** seçildiğinde seçili resmin bir ön izlemesi görüntülenir, renk doygunluğunu artırmak için çoklu düğmenin yukarı tuşuna, azaltmak için aşağı tuşuna basın. Monokrom kopya oluşturmak ve tam ekran izlemeye geri dönmek için OK düğmesine basın.

### **Filtre Etkisi**

Aşağıdakilerden birini seçebilirsiniz: Aşağıda tarif edildiği şekilde filtre etkisini ayarladıktan sonra fotoğrafı kaydetmek için OK düğmesine basın ve tam ekran izlemeye geri dönün.

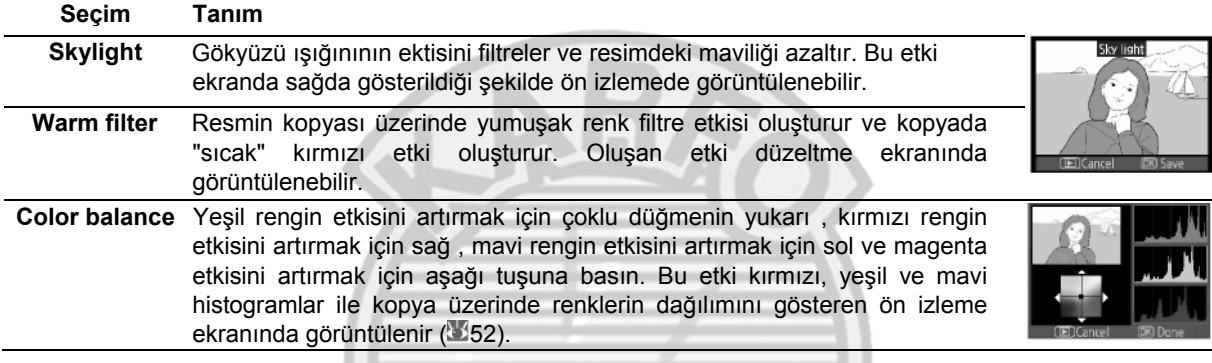

### **Küçük Resim**

Seçili resmin küçük bir kopyasını oluşturur. Aşağıdaki seçimler yapılabilir:

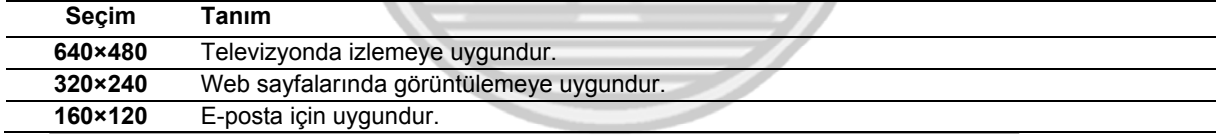

Küçük resim seçimi sayfa 89'da anlatıldığı gibi tam ekran izleme sırasında kullanılabilir. Rötuş mönüsünden **Small picture** seçtikten sonra resimlerin seçilmesi işlemi ise bu bölümün başında tarif edilen uygulamadan farklıdır: tek bir fotoğraf seçip sonra resmin boyutunu seçmek yerine, kullanıcı önce resmin boyutunu seçer ve sonra bir sonraki sayfada anlatıldığı gibi seçili boyuta göre kopyalanması için bir veya daha fazla fotoğraf seçer.

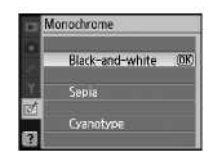

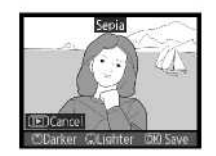

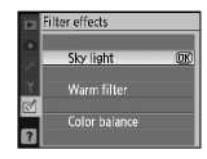

Rötuş mönüsünden **Small picture** seçildiğinde Adım 1'deki mönü görüntülenir. Birden fazla resmin küçük kopyalarını oluşturmak için aşağıdaki adımları izleyin.

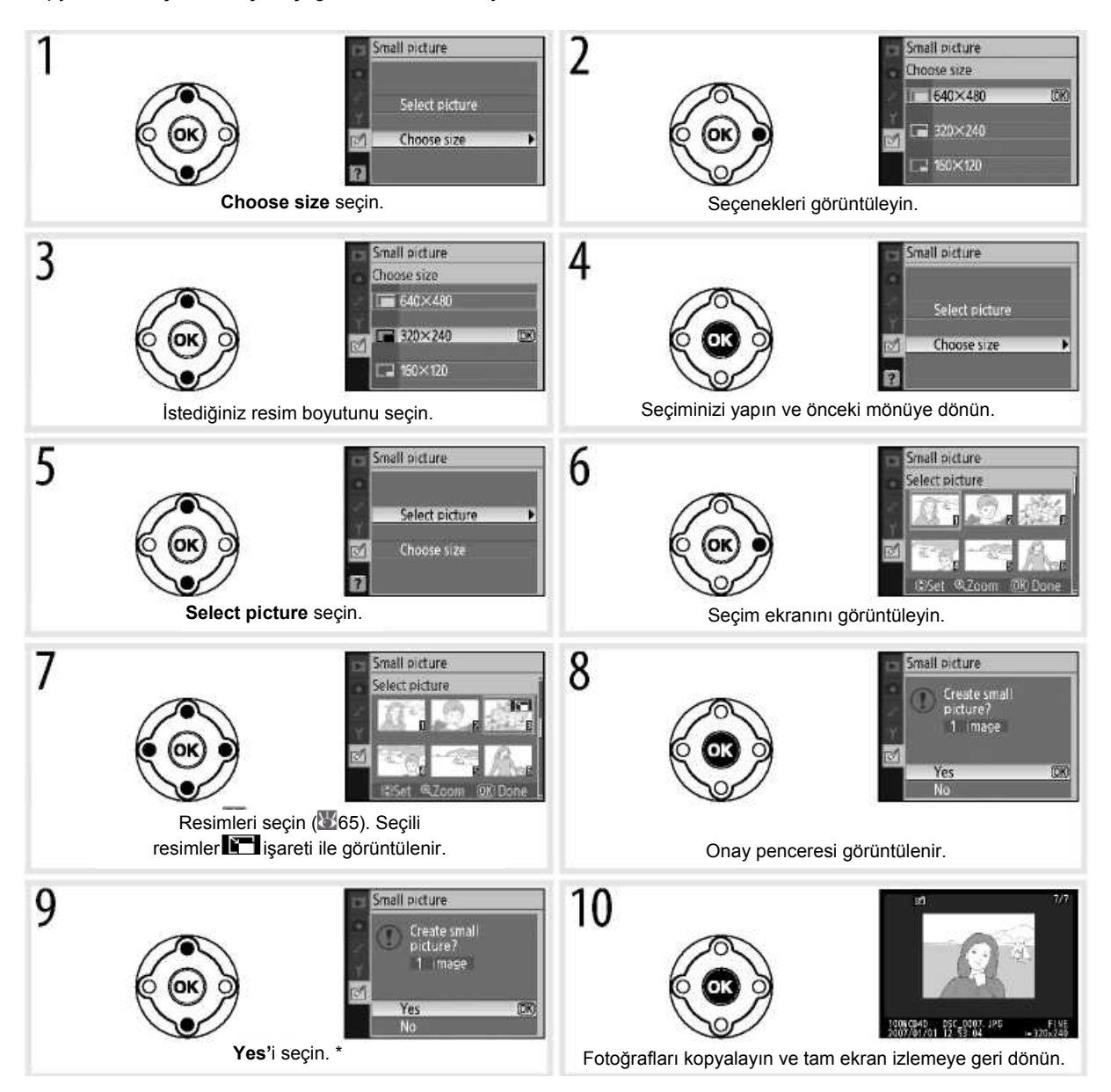

\*Kopya oluşturmadan Adım 7'ye dönmek için No seçin ve OK düğmesine basın. Kopya oluşturmadan rötuş mönüsüne dönmek için MENU seçin.

### **Küçük Resimlerin İncelenmesi**

İzleme sırasında küçük resimler gri bir sınırla gösterilir. Küçük resimler görüntülendiğinde zoom izleme kullanılamaz.

**Mönü Kılavuzu/Rötuşlu Kopyalar Oluşturmak: Rötuş Mönüsü** 93

# **Resim Overlay**

Resim overlay mevcut iki RAW fotoğrafı birleştirerek tek bir resim oluşturulmasını ve bunun orijinal resimlerden ayrı kaydedilmesini sağlar. Yeni resim etkin resmin kalite ve boyut ayarları ile kaydedilir, bir overlay oluşturmadan önce resim kalitesi ve boyutunu ayarlayın ( 30; tüm seçenekler kullanılabilir). RAW resim oluşturmak için **NEF (RAW)** ile bir resim kalitesi seçin.

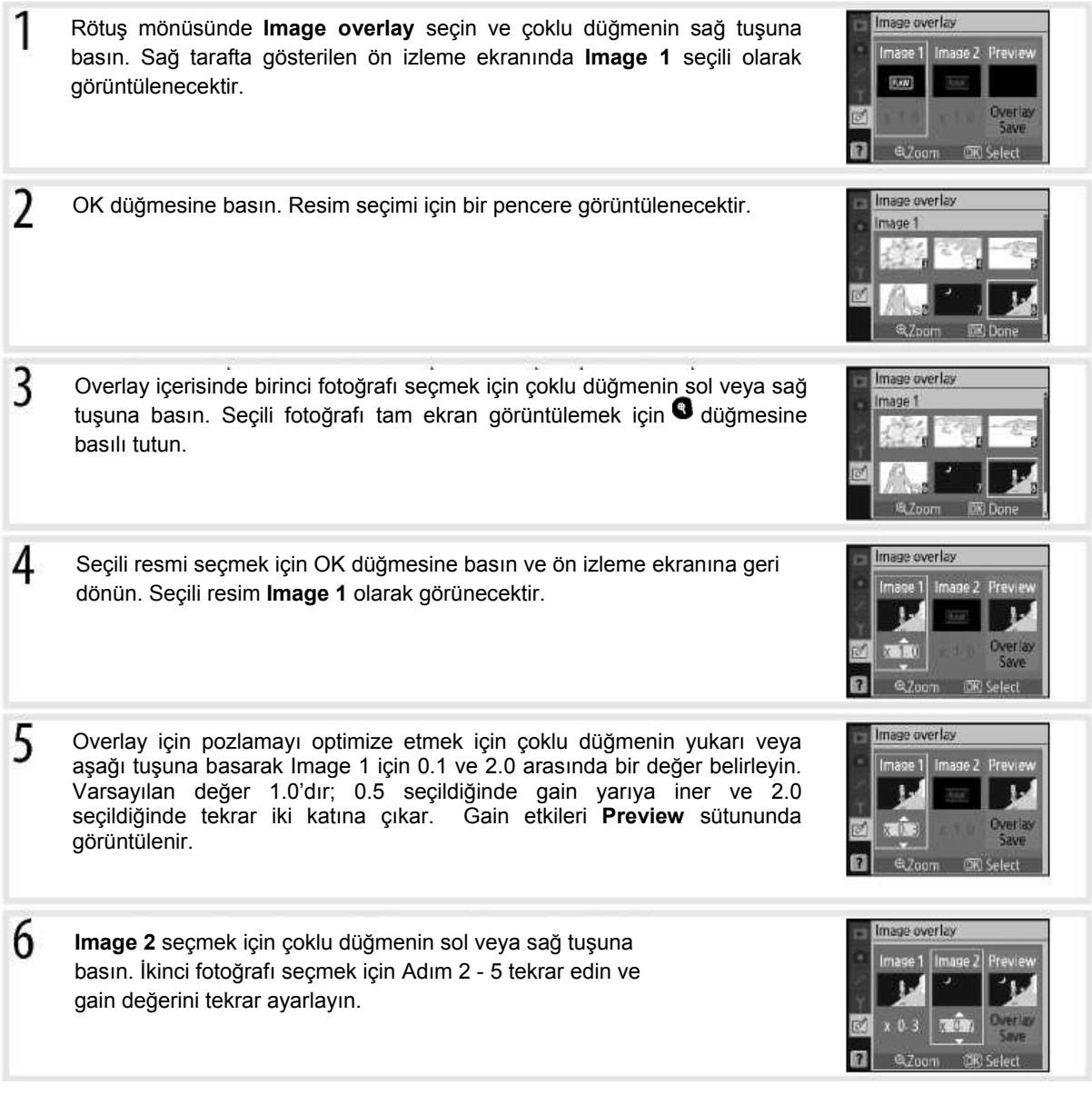

**Preview** sütununu seçmek için çoklu düğmenin sol veya sağ tuşuna basın. Aşağıdaki seçeneklerden birini seçmek için çoklu düğmenin yukarı veya aşağı tuşuna basın ve OK düğmesine basın.

• **Overlay:** Overlay sağ tarafta ön izleme ekranında görüntülenir. Yeni resmi kaydetmek için OK düğmesine basın. Adım 6'ya dönmek ve yeni fotoğraf seçip, gain ayarı yapmak için düğmesine basın.

• **Save:** Ön izleme görüntülenmeden overlay kaydedilir.

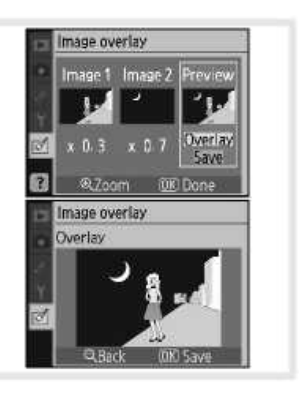

Overlay oluşturulduktan sonra, makine tam ekran izleme (**350**) moduna girecek ve ekranda yeni bir resim görüntülenecektir.

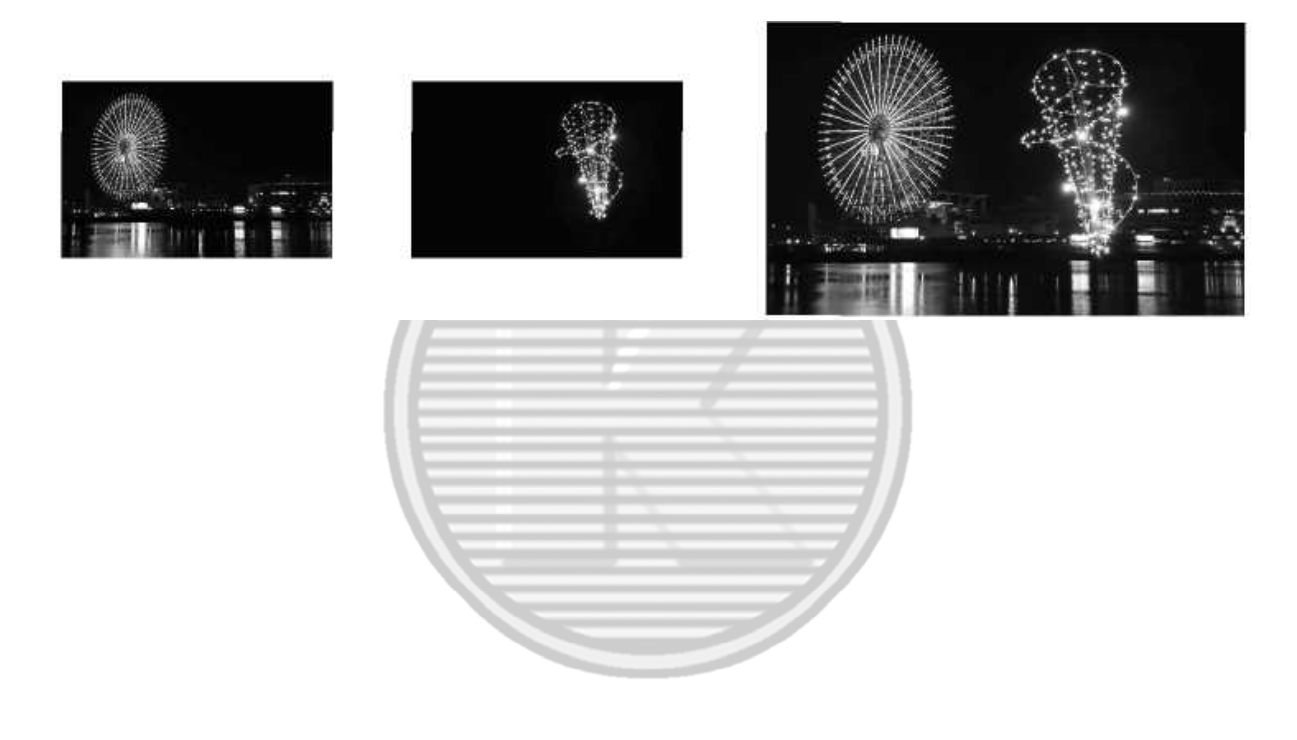

### *B* Resim Overlay

Sadece D40 ile oluşturulmuş RAW fotoğrafları, resim overlay için seçilebilir. Diğer resimler seçim ekranında görüntülenmez.

Overlay üzerinde aynı fotoğraf bilgileri bulunur (kayıt tarihi, ölçüm, obtüratör hızı, diyafram, pozlama modu, pozlama telafisi, odak uzaklığı ve resim yönlendirmesi dahildir) ve beyaz ayarı ile optimize resim değerleri **Image 1** için seçilen ile aynıdır.

#### **Mönü Kılavuzu/Rötuşlu Kopyalar Oluşturmak: Rötuş Mönüsü** 95

# **Teknik Notlar**

# **İsteğe Bağlı Aksesuarlar**

Dijital SLR makinelerin bir avantajı da destekledikleri çok çeşitli aksesuarlardır. D40 aksesuarlarıyla ilgili güncel bilgiler için web sitelerimize veya ürün kataloglarımıza bakın.

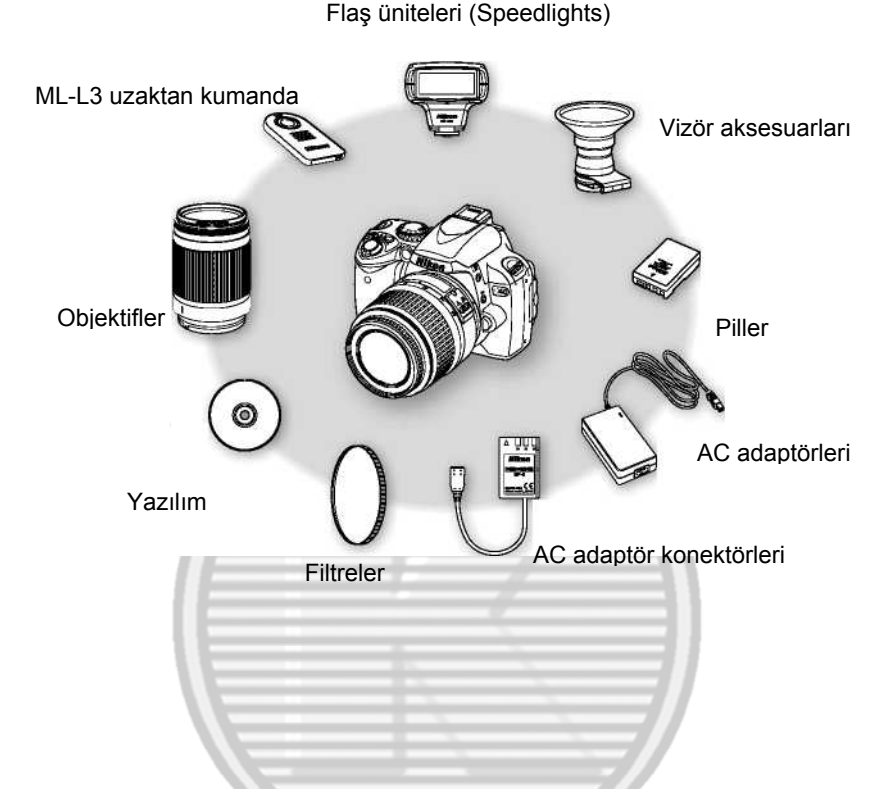

 **Yalnızca Nikon Markalı Elektronik Aksesuarları Kullanın**

Yalnızca, Nikon tarafından özellikle Nikon dijital makinelerle kullanılmak üzere onaylanmış Nikon markalı aksesuarlar, bu çalıştırma ve güvenik gereksinimleri dahilinde çalışmak üzere tasarlanmış ve onaylanmıştır. NIKON OLMAYAN AKSESUARLAR KULLANILMASI MAKİNENİZE ZARAR VEREBİLİR VE NIKON GARANTİNİZİ GEÇERSİZ KILABİLİR.

### **Resim Açısı ve Odak Uzaklığı**

35 mm makinelerde pozlanan alan boyutu 36×24 mm'dir. Buna karşın D40 tarafından pozlanan alanın boyutu 23.7×15.6 olup, bu da 35 mm makinelerin resim açısının D40'ınkinin yaklaşık 1,5 katı olduğu anlamına gelir. D40 objektiflerinin 35 mm biçiminde yaklaşık odak uzaklığı, objektifin odak uzaklığının 1,5 ile çarpılmasıyla hesaplanabilir.

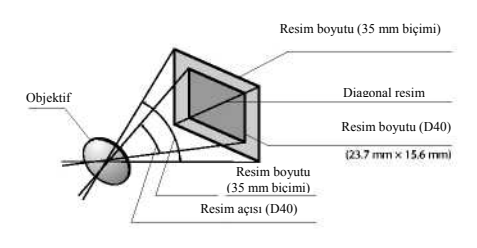

96 **Teknik Notlar/İsteğe Bağlı Aksesuarlar** 

### **Objektifler**

Otomatik odaklama özelliği yalnızca, otomatik odaklama motoru bulunan AF-S ve AF-I CPU objektiflerde desteklenir. IX Nikkor CPU objektifler kullanılamaz; diğer CPU objektifler (otomatik odaklama motoru olmayan AF objektifler dahil) manuel odaklama modunda kullanılabilir. CPU objektifler CPU kontakları ( 45) olup olmamasından, AF-S ve AF-I objektifler ise objektif adının başında "AF-S" veya "AF-I" bulunmasından anlaşılır.

D40 ile aşağıdaki CPU objektifler kullanılabilir.

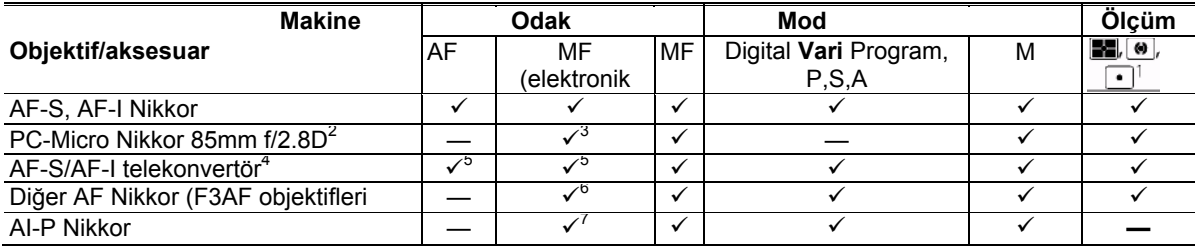

- 1. Odaklama alanı için seçilen nokta ölçümü.
- 2. Makine pozlama ölçümü ve flaş kontrolü, objektif l kaydırıldığı ve/veya eğildiğinde ya da diyafram maksimum ayarda değilken çalışmayabilir.
- 3. Elektronik telemetre, objektif kaydırma veya eğme sırasında kullanılamaz.
- 4. Aşağıdaki objektiflerle uyumludur:
- **AF-S VR Micro ED:** 105 mm f/2.8G IF (otomatik odaklama desteklenmez)
- **AF-S** VR ED: 70-200mm f/2.8G IF, 200mm f/2G IF, 300mm f/2.8G IF,200-400mmf/4GIF
- **AF-S** ED: 80-200mm f/2.8D IF, 300mm f/2.8D II IF, 300mm f/2.8D IF, 300mm f/4D IF\*, 400mm f/2.8D II IF, 400mm f/2.8D IF, 500mm f/4D II IF\*, 500mm f/4D IF\*, 600mm f/4D II IF\*, 600mm f/4D IF\*
- **AF-I** ED: 300mm f/2.8D IF, 400mm f/2.8D IF, 500mm f/4D IF\*, 600mm f/4D IF \* \* Otomatik odaklama, TC-17EII/TC-20EII AF-S
- telekonvertör ile kullanılamaz.
- 5. Maksimum efektif diyafram kapalı/5.6 veya daha hızlı.
- 6. AF 80-200mm f/2.8S, 35-70mm f/2.8S, yeni model 28-85mm f/3.5-4.5S veya 28-85mm f/3.5— 4.5S minimum açıklıkta odaklama sırasında yakınlaştırma yapılırsa, vizördeki eğim perdesi, odaklama göstergesi görünse bile odaklanmış olmayabilir. Vizördeki görüntüyü kılavuz olarak kullanarak manüel odaklama yapın.
	- Maksimum diyafram kapalı/5.6 veya daha hızlı.

### **ATip G ve D Objektifler**

D40 ile Tip G ve D AF-S ve AF-I CPU objektiflerin ( 45) kullanılması önerilir. Tip G ve D objektifler 3D color matrix ölçüm II'yi ( $\sqrt{45}45$ ) destekler. Titreşim azaltma yalnızca Tip G ve D VR objektiflerde vardır.

### *CPU Olmayan Objektifler*

Aşağıda listelenen CPU olmayan objektifler ancak makine M modundayken kullanılabilir. Başka bir mod seçildiğinde deklanşör devre dışı kalır. Diyafram, objektif diyafram halkasıyla manuel olarak ayarlanmalıdır; makinenin otomatik odaklama sistemi, ölçüm, elektronik analog pozlama ekranı ve TTL flaş kontrolü kullanılamaz. Tersi belirtilmedikçe, elektronik telemetre, maksimum diyafram kapalı/5.6 veya daha hızlı olan objektiflerde kullanılabilir.

•AI-değiştirilmiş, AI-, AI-S veya Series E Nikkor

- •Medical Nikkor 120mm f/4 (yalnızca 1/125s'den düşük deklanşör hızlarında kullanılabilir)
- •Reflex Nikkor (elektronik telemetre kullanılamaz)
- •PC Nikkor (elektronik telemetre, objektif kaydırma veya eğme sırasında kullanılamaz).

•AI-tip telekonvertör\*

- •PB-6 Körük odaklama eklentisi (dikey olarak bağlayın; bağlandıktan sonra yatay olarak kullanılabilir)\*
- •Otomatik uzatma halkaları (PK 11 A, 12,13; PN-11 )\*
- \* Elektronik telemetre, maksimum efektif diyafram f/5.6 veya daha hızlı olursa kullanılabilir.

**Teknik Notlar/İsteğe Bağlı Aksesuarlar** 97
# **Uyumlu Olmayan CPU Dışı Objektif ve Aksesuarlar**

Aşağıdaki CPU olmayan objektif ve aksesuarlar KULLANILAMAZ:

- TC-16 A AF Telekonvertör
- AI olmayan objektifler

• AU-1 odaklama ünitesi gerektiren objektifler (400mm f/4.5,600mm f/5.6,800mm f/8,1200mm f/11)

- Balık Gözü (6mm f/5.6,8mm f/8, OP 10mm f/5.6)
- Eski model 21 mm f/4
- K2 halkaları
- ED 180-600mm f/8 (seri numaraları 174041-174180)
- ED 360-1.200mm f/11 (seri numaraları 174031-174127)

# **AF Yardımcı Aydınlatma/Kırmızı Göz Kaldırma**

AF yardımcı aydınlatma aşağıdaki objektiflerde yoktur:<br>• AF-S VR ED 70-200mm f/2.8G<br>• AF-S ED 80-200mm f/2.8D •AF-S VR ED 70-200mm f/2.8G • AF-S ED 80-200mm f/2.8D • AF-SVR 200 mm f/2G

•AF-SVR 300 mm f/2.8G • AF-S VR ED 200-400mm f/4G

Telekonvertör)

•Eski model PC 35 mm f/3.5 •Eski model 1000mm f/6.3 Reflex

906200)

1 m (3ft. 3 inç) altı aralıklarda, aşağıdaki objektifler AF yardımcı aydınlatmayı engelleyebilir ve ışığın zayıf olduğu durumlarda otomatik odaklamayı olumsuz etkileyebilir:

• AF-S VR ED 24-120mm f/3.5- 5.6G •AF-S DX IF ED 17-55mm f/2.8G

• AF-S ED 17-35 mm f/2.8D AF-S ED 28-70 mm f/2.8D

•200-600mm f/9.5 (seri numaraları 280001-300490) • F3AF objektifleri (80mm f/2.8, 200mm f/3.5, TC-16

•PC 28mm f/4 (seri numarası 180900 veya daha önceki) PC 35mm f/2.8 (seri numaraları 851001-

• 1000mm f/11 Reflex (seri numaraları 142361-143000) • 2.000mm f/11 Reflex (seri numaraları 200111-200310)

Kişinin AF yardımcı aydınlatmayı görüşünü engelleyen objektifler kırmızı göz kaldırmayı olumsuz etkileyebilir.

## **Dahili Flaş**

Dahili flaş, odaklama uzaklığı 18-300mm olan CPU objektiflerle kullanılabilir. Flaş, aşağıdaki objektiflerle, belirtilenlerden az uzaklıklarda kişiyi/nesneyi tümüyle aydınlatamayabilir:

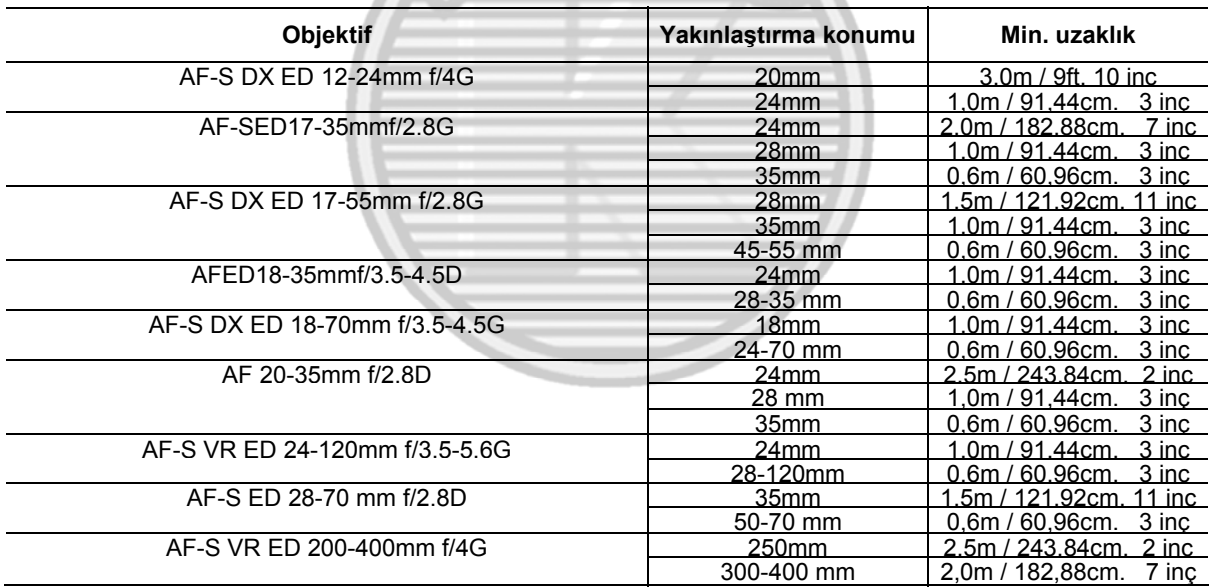

# **İsteğe Bağlı Flaş Üniteleri (Speedlights)**

Kapak, SB-400, 800,600, 80DX, 28DX, 28,27, 23, 22S ve 29S dahil olmak üzere SB-serisi hızlı ışıkların (Speedlights) eşitleme kablosu olmadan doğrudan makineye takılmasına olanak sağlar. SB-800 ve SB-600 gibi sabitleme iğnesi olan Speedlights için bir güvenlik kilidine sahiptir. İsteğe bağlı flaş ünitesini bağlamadan önce, aksesuar kapağını çıkarın. İsteğe bağlı Speedlights bağlandığında, dahili flaş yanmaz.

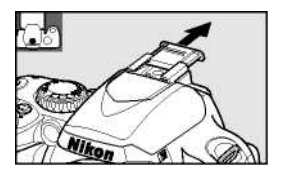

İsteğe bağlı SB-400, SB-800 ve SB-600 Speedlights veya SB-R200 kablosuz uzaktan kumandalı Speedlight gibi uyumlu flaş üniteleriyle birlikte kullanıldığında, D40 makine i-TTL flaş kontrol ve Flaş Color Information Communication dahil olmak üzere gelişmiş Nikon Creative Lighting System (CLS)'yi destekler. Ayrıntılar için Speedlight kitabına bakın.

### *SB-400, SB-800 ve SB-600 Speedlights*

Bu yüksek performanslı Speedlights, 30/98 Kılavuz Numaralarına sırasıyla (18-mm yakınlaştırma kapsamı), 53/174 (35-mm yakınlaştırma kafası konumu) ve 42/138 (35-mm yakınlaştırma kafası konumu) sahiptir (m/ft, ISO 200, 20°C/68°F; ISO 100'de GN'ler sırasıyla 21/69, 38/125 ve 30/98'dir). Flaş kafası, hızlı flaş veya yakın çekim için yatay düzlem üzerinde 90° döndürülebilir. SB-800 ve SB-600 ayrıca 180° sola ve 90° sağa, SB-800 ise yatay düzlem altında 7° döndürülebilir. SB-800 ve SB-600 otomatik güçle yakınlaştırmayı (sırasıyla 24-105 mm ve 24-85 mm) destekleyerek, aydınlatma açısının objektif odak uzaklığına uygun şekilde ayarlanmasını sağlar ve 14mm açı için kullanılabilecek yerleşik bir geniş panele (SB-800 ayrıca 17 mm'yi de destekler) ve karanlıkta ayarları belirlerken kullanılabilecek aydınlatmaya sahiptir.

#### *SB-R200 Kablosuz Uzaktan Kumandalı Speedlight*

Bu yüksek performanslı uzak Speedlight 14/49 Kılavuz Numarasına sahiptir (m/ft, ISO 200, 20°C/68°F; ISO 100'de GN 10/32'dir). Kapağa doğrudan takılamamakla birlikte, isteğe bağlı SB-800 Speedlight veya SU-800 kablosuz Speedlight kumandasıyla kontrol edilebilir. SB-R200 elde kullanılabilir, AS-20 Speedlight standına yerleştirilebilir veya uzaktan kumanda için SX-1 eklentisi ve yakın çekim i-TTL kullanılarak makine objektifine takılabilir.

#### *SU-800 Kablosuz Speedlight Kumandası*

SU-800 uzak SB-800, 600 veya R200 flaş üniteleri için kumanda olarak kullanılabilir. SU-800'ün kendisinde flaş yoktur.

## **Kılavuz Numarası**

Tam güçte flaş'ın açıklığını hesaplamak için, Kılavuz Numarasını diyaframa bölün. Örneğin, ISO 200'de SB-400'ün Kılavuz Numarası 30m veya 98ft'tir; kapalı/5.6 enstantanede diyaframı 30÷5.6 veya yaklaşık 5,3 metredir (feet olarak, 98÷5,6= 17ft. 6 inç). Her iki kat ISO duyarlılığında artış için, Kılavuz Numarasını ikinin kare köküyle (yaklaşık 1,4) çarpın.

Aşağıdaki özellikler CLS uyumlu flaş üniteleriyle birlikte kullanılabilir:

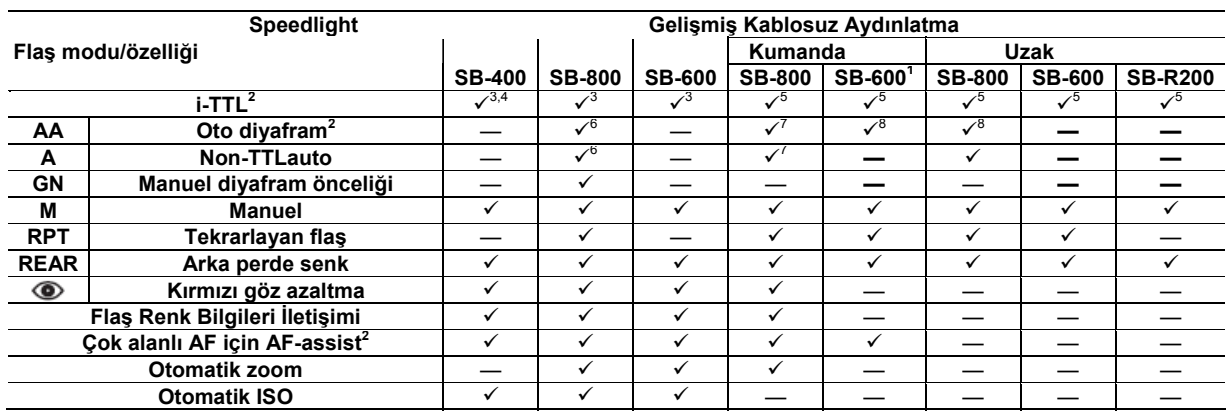

1. kullanılabilir.

2. CPU objektif gereklidir.

3. Spot ölçüm ile veya Speedlight ile seçildiğinde Digital SLR için standart i-TTL kullanılır. Aksi halde Digital SLR için i-TTL Dengeli Dolgu Flaşı kullanılır.

4. Makinenin Özelleşmiş Ayarlar menüsünden ( 78) seçilebilir.

5. Digital SLR için i-TTL Dengeli Dolgu Flaşı.

6. Flaş modunu seçmek için Speedlight kontrollerini kullanın. CPU olmayan bir objektif takıldığında otomatik olarak Non-TTL auto seçilir.

7. CPU objektif takılırsa otomatik olarak oto diyafram seçilir. CPU olmayan bir objektif takılırsa otomatik olarak Non-TTL auto seçilir.

Aşağıdaki Speedlights yalnız 1/500s veya daha yavaş enstantanede non-TTL auto ve manüel modlarda kullanılabilir. Flaş şarj durumu Speedlight flaş hazır göstergesiyle gösterilir. TTL modunda deklanşör kilitlenir ve fotoğraf çekilemez

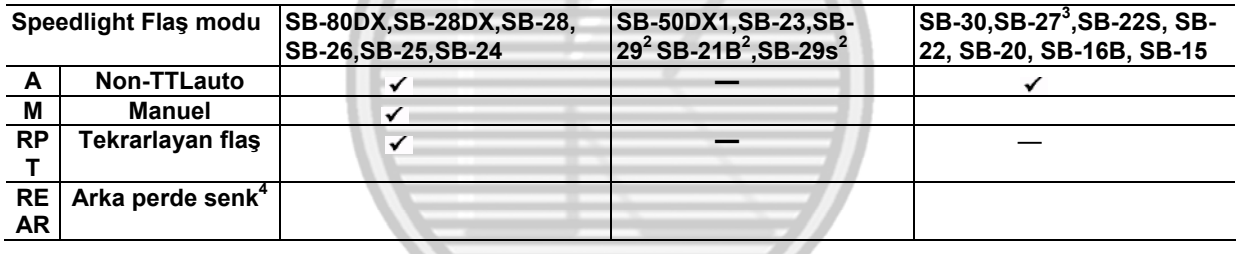

1. P, S, A ve M modlarında dahili flaşı indirin ve yalnız isteğe bağlı Speedlight'ı kullanın.

2. Otofokus yalnız AF-S VR ED 105mm f/2.8G IF Micro Nikkor objektifleriyle birlikte kullanılabilir.

3. D40'a takıldığında, flaş modu otomatik olarak TTL'ye ayarlanır ve deklanşör devre dışı bırakılır. Speedlight'ı A (non-TTL auto) moduna ayarlayın.

4. Flaş modunu seçmek için makine kullanılırken kullanılabilir.

# **Sadece Nikon Flaş Aksesuarlarını Kullanın**

Sadece Nikon Speedlight'ları kullanın. Kapağa uygulanan negatif voltajlar veya 250V'un üzerindeki voltajlar normal çalışmayı engellemekle kalmaz, makine veya flaşın senk devresine de zarar verebilir. Bu bölümdeki listede olmayan bir Nikon Speedlight kullanmadan önce, daha fazla bilgi için yetkili bir Nikon servisiyle görüşün.

# **AS-15 Kapak Adaptörü**

AS-15 kapak adaptörü (ayrıca satılır) makinenin kapağına takıldığında, flaş aksesuarları bir senk kablosuyla bağlanabilir.

100 **Teknik Notlar/İsteğe Bağlı Aksesuarlar** 

## **İsteğe Bağlı Speedlight'larla İlgili Notlar**

Detaylı talimatlar için Speedlight el kitabına bakın. Speedlight, Yaratıcı Aydınlatma Sistemini destekliyorsa, CLS uyumlu dijital SLR makinelerle ilgili bölüme bakın. D40, SB-80DX, SB-28DX ve SB-50DX el kitaplarındaki "dijital SLR" kategorisine dahil değildir.

isteğe bağlı Speedlight  $\mathbb{Z} \cong \mathbb{Z} \Leftrightarrow$  weya modunda makineye takılırsa, dahili flaş kapatılır ve fotoğraf çekilirken isteğe bağlı Speedlight patlar. Aşağıdaki flaş modları kullanılabilir:

- **3. 4 % + % +** ve **\*** modları: Dolgu flası ve kırmızı gözün azaltılması İsteğe bağlı Speedlight takılıyken flas modu kapalı veya oto olarak ayarlanırsa, otomatik olarak dolgu flaşı seçilir. Otomatik ve kırmızı gözün azaltılması, kırmızı gözün azaltılması haline gelir.
- **modu:** Otomatik yavaş senk, yavaş senk olur; Otomatik yavaş senk ve kırmızı gözün azaltılması, yavaş senk ve kırmızı gözün azaltılması olur ve kapalı, yavaş senk olur. Makine $\circledast$ modundayken isteğe bağlı Speedlight patlamaz.

veya modlarında **AUTO** seçilirse veya P,S, A veya M modunda Özel Ayar 10 **(ISO auto)** için **On** seçilirse, isteğe bağlı SB-400, SB-800 veya SB-600 Speedlight takıldığında ISO duyarlılığı en iyi flaş çıkışına göre ayarlanır. Bu, yavaş enstantanelerde, gün ışığında veya parlak bir arka plan önünde flaşla çekilen resimlerde ön plandaki konular underexposed olmasına neden olabilir. Yavaş senk dışında bir flaş modu seçin veya daha geniş diyafram kullanın.

Deklanşör, <sup>1</sup>/<sub>500</sub>s veya daha düşük hızlardaki bir harici flaşla senkronize olur.

200 ve 1600 arasındaki ISO duyarlılıklarında i-TTL flaş kontrolü kullanılabilir. Bazı aralıklarda ve diyaframlarda, yüksek değerler istenen sonuçları üretmeyebilir. Flaş hazır göstergesi, fotoğraf çekildikten sonra yaklaşık üç saniye yanıp sönerse, flaş tam güçte patlamıştır ve fotoğraf az pozlanmış olabilir.

SB-400, SB-800 ve SB-600, kırmızı göz azalması sağlar. Diğer Speedlight'larla, AF-assist ışıklandırma ve kırmızı göz azaltması için makinenin AF assist lambası kullanılır.

Aşağıdaki modlarda maksimum diyafram (minimum f/-sayı) ISO duyarlılığına göre değişir:

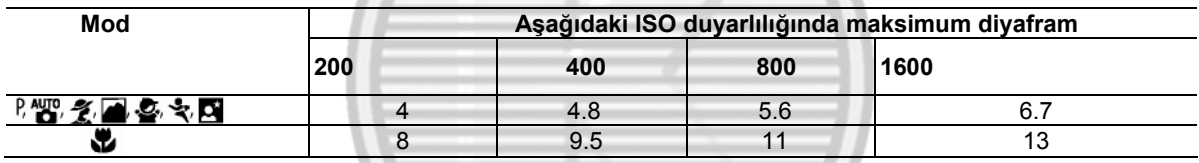

Duyarlılıkta her bir adımlık artış için (örneğin 200'den 400'e), diyafram bir f/-stop'un yarısı kadar küçültülür. Maksimum objektif diyaframı, yukarıda verilenden daha küçükse, diyafram için maksimum değer, objektifin maksimum diyaframı olur.

Makine dışında flaşlı çekim için SC-series 17, 28 veya 29 senk kablo kullanıldığında, i-TTL modunda doğru pozlama elde edilemeyebilir. Standart i-TTL flaş kontrolünü seçmek için spot ölçümü seçmenizi öneririz. Bir deneme resmi çekin ve sonuçları ekranda görüntüleyin.

i-TTL modunda, flaş panelini veya Speedlight ile temin edilen sıçrama adaptörünü kullanın. Hatalı pozlama üretebileceğinden, yayılma panelleri gibi başka panelleri kullanmayın. Otomatik güç zoomu sadece SB-800 ve SB-600 Speedlight'larla kullanılabilir.

# **Diğer Aksesuarlar**

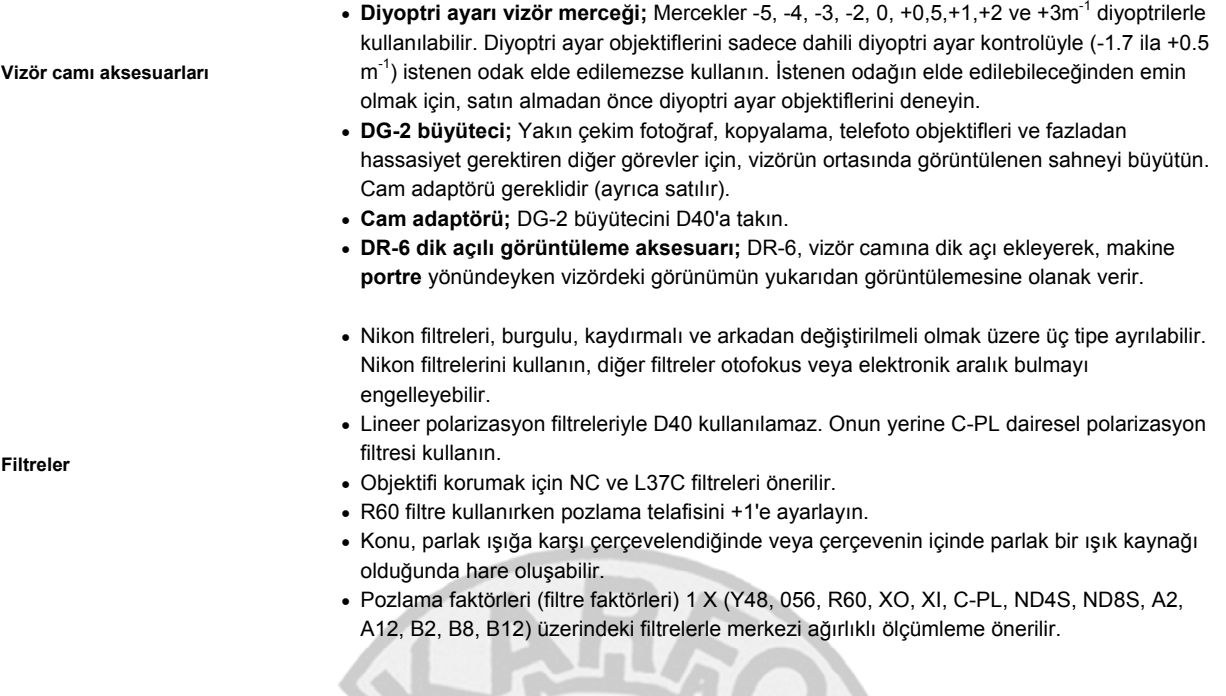

#### **Onaylı Bellek Kartları**

Aşağıdaki SD bellek kartları test edilmiş ve D40'ta kullanılmaları onaylanmıştır. Hız ne olursa olsun, belirtilen marka ve kapasitedeki her kart kullanılabilir.

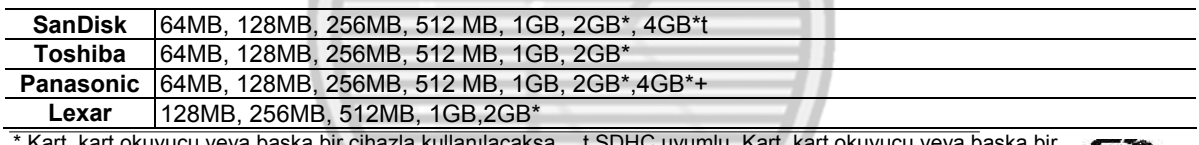

t SDHC uyumlu. Kart, kart okuyucu veya başka bir la kullanılacaksa, cihazın 2GB ve 4GB kartları desteklediğinden emin olun. cihazla kullanılacaksa, cihazın SDHC'yi **TET GET** 

Başka marka kartlarla çalışma garanti edilmez. Yukarıdaki kartlarla ilgili detaylar için üreticisine başvurun.

# **Bellek Kartları**

• İlk kullanımdan önce, makinedeki bellek kartlarını biçimlendirin.

**COLL** 

• Bellek kartlarını takmadan veya çıkarmadan önce gücü kapatın. Biçimlendirme sırasında veya veriler bilgisayara kaydedilirken, silinirken veya kopyalanırken makineden bellek kartlarını çıkarmayın, kamerayı kapatmayın, çıkartmayın veya güç kaynağından ayırmayın. Bu önlemlerin yerine getirilmemesi,

veri kaybına veya makinenin veya kartın zarar görmesine neden olabilir.

- Parmaklarınızla veya metal nesnelerle kart uçlarına dokunmayın.
- Kart kılıfına güç uygulamayın. Bu önlemi almazsanız, kart zarar görebilir.
- Bükmeyin, düşürmeyin veya güçlü fiziksel darbelere maruz bırakmayın.
- Isı, su, yüksek düzeyde nem veya doğrudan güneş ışığına maruz bırakmayın.

# **D40 Aksesuarları**

Bu belge yazılırken D40'a uygun olan aksesuarlar aşağıdakilerdi. Nikon web sitesinden ya da en son ürün kataloglarımızdan güncel bilgilere ulaşılabilir.

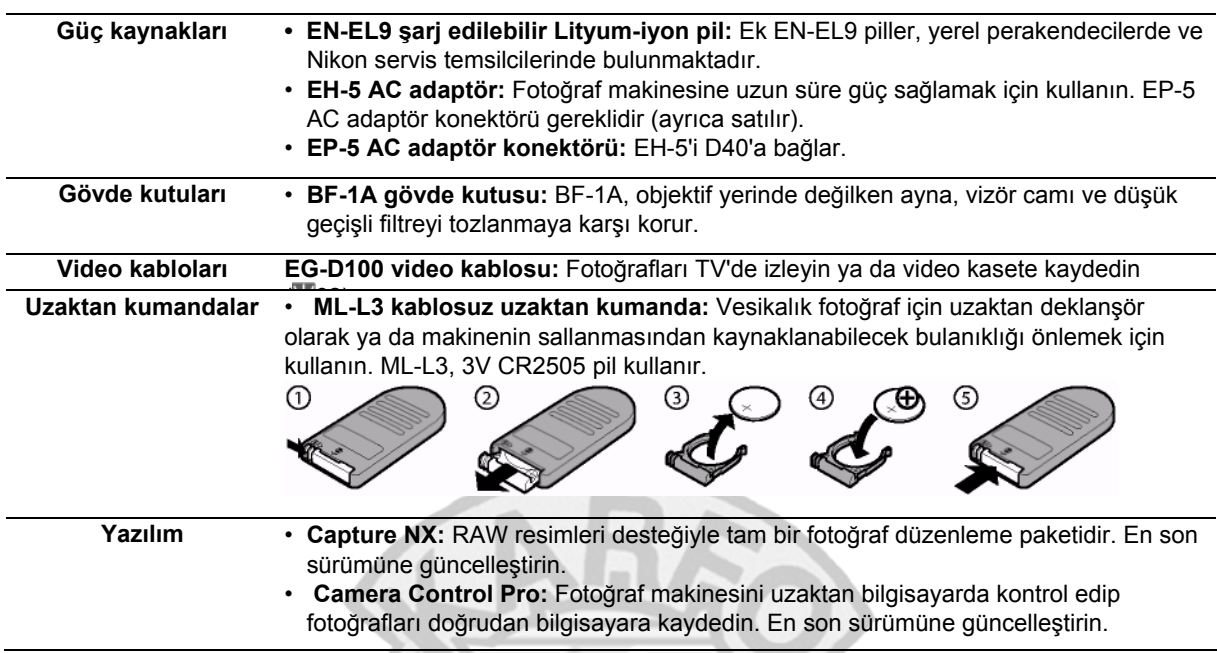

#### *İsteğe bağlı EP-5 AC Adaptör Konektörü ile EH-5 AC Adaptörü bağlama*

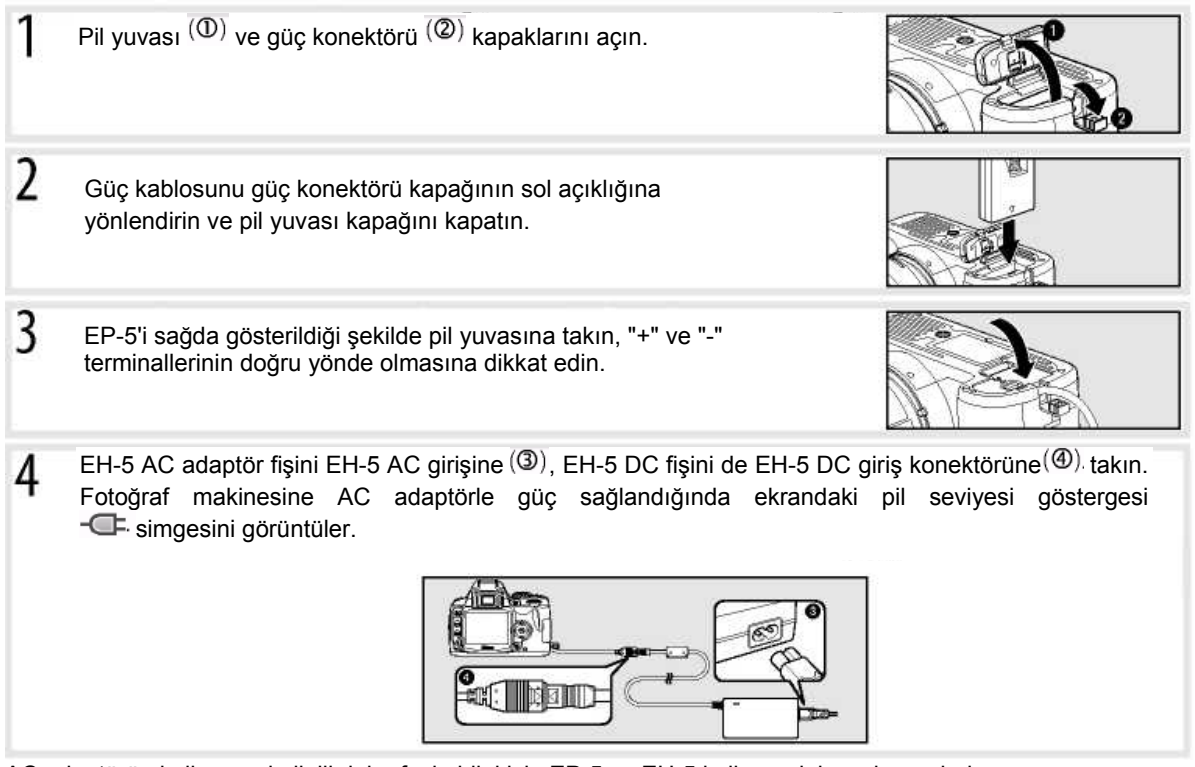

AC adaptörün kullanımıyla ilgili daha fazla bilgi için EP-5 ve EH-5 kullanım kılavuzlarına bakın.

**Teknik Notlar/İsteğe Bağlı Aksesuarlar** 103

# **Makine Bakımı**

#### **Saklama**

Fotoğraf makinesi uzun süre kullanılmayacaksa, makineyi kapatın, pili çıkarın ve terminal kapağı yerinde olarak pili serin ve kuru bir alanda saklayın. Küflenmeyi önlemek için fotoğraf makinesini kuru ve iyi havalandırılmış bir alanda saklayın. Fotoğraf makinesini neft, nane ruhu veya naftalin gibi maddelerle birlikte ya da şu tür yerlerde saklamayın:

- kötü havalandırmalı ya da %60 üzerinde nemlenmeye maruz yerler
- televizyon ve radyo gibi güçlü elektromanyetik alanlar oluşturan cihazların yanındaki yerler
- 50°C/122°F üzerinde (örneğin soba, radyatör yanı veya sıcak bir günde kapalı araç içi) ya da -10°C (14°F) altında sıcaklıklara maruz kalan yerler

#### **Temizleme**

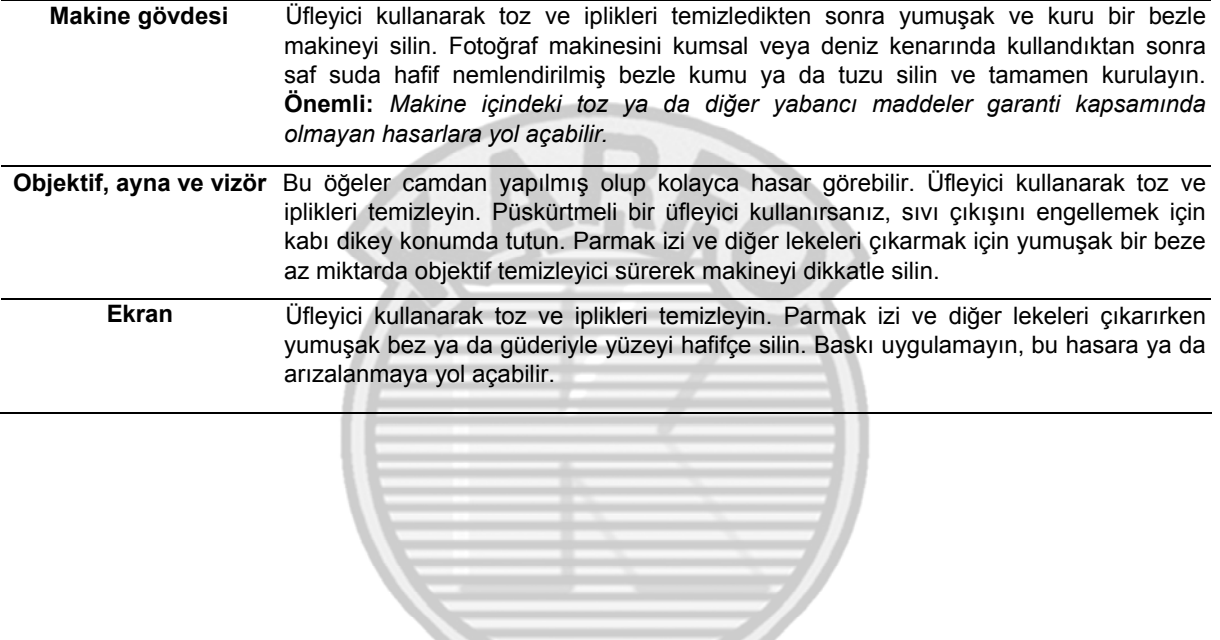

# **Ekran**

Ekranın kırılması durumunda, kırık camdan kaynaklanacak yaralanmalara karşı dikkatli olun ve likit kristalin gözünüze ya da ağzınıza değmemesine büyük özen gösterin.

# **Fotoğraf Makinesi ve Aksesuarlara Servis Verilmesi**

D40 hassas bir cihaz olup düzenli servis gerektirir. Nikon, fotoğraf makinesinin orijinal perakendeci ya da Nikon servis temsilcisi tarafından bir iki yılda bir incelenmesini ve üç dört yılda bir servise verilmesini önerir (bu servisler için ücret uygulanır). Fotoğraf makinesi profesyonel olarak kullanılıyorsa sık sık incelenmesi ve servise verilmesi özellikle önerilir. Makine incelenirken ya da servise verilirken, bu fotoğraf makinesiyle kullanılan objektifler ya da isteğe bağlı Speedlight gibi tüm aksesuarlar birlikte verilmelidir.

104 **Teknik Notlar/Makine Bakımı**

#### **Düşük Geçişli Filtre**

Dalgalanmayı önlemek için, makinenin resim öğesi olarak hareket eden resim sensörü düşük geçişli filtreyle takılıdır. Filtredeki toz veya kirin fotoğraflarda göründüğünden şüphe ederseniz, filtreyi aşağıda açıklandığı şekilde temizleyebilirsiniz. Ancak filtrenin son derece hassas olduğunu ve kolay zarar gördüğünü unutmayın. Nikon, filtrenin yalnızca Nikon yetkili servis personeli tarafından temizlenmesini önerir. Ayna yükseldiğinde makinenin kapanmasını önlemek için tam şarj edilmiş pil ya da isteğe bağlı EH-5 AC adaptör ve EP-5 AC adaptör konektörü kullanın  $( 3 103)$ .

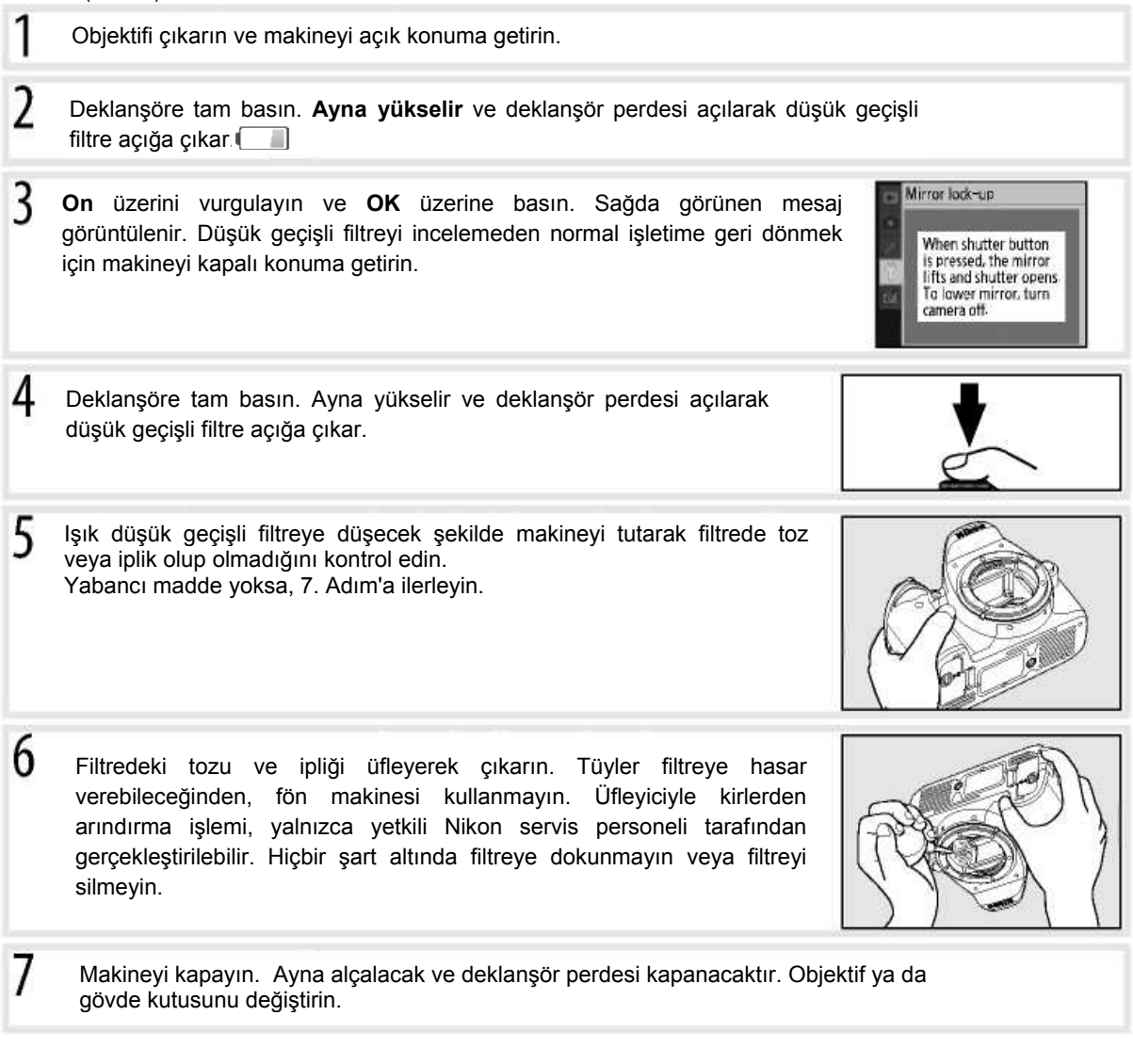

# **Güvenilir Bir Güç Kaynağı Kullanın**

Deklanşör perdesi hassastır ve kolay zarar görür. Ayna yükseldiğinde makine kapanırsa, perde de otomatik olarak kapanır. Perdeye zarar gelmesini engellemek için aşağıdaki önlemleri alın:

- Temizleme ya da inceleme tamamlanıncaya kadar makineyi kapatmayın. Ayna yükseldiğinde güç kaynağını çıkarmayın ya da bağlantısını kesmeyin.
- Ayna yükseldiğinde pil azalmışsa bir uyarı sesi duyulacak ve AF-assist lambası yanıp sönerek deklanşör perdesinin kapanacağına ve iki dakika sonra aynanın alçalacağına dair uyarı yapacaktır. Temizleme ya da incelemeye hemen son verin.

**Teknik Notlar/Makine Bakımı** 105

## **Makine ve Pil Bakımı: Uyarılar**

**Düşürmeyin:** Güçlü darbe ya da titreşime maruz kalırsa ürün arızalanabilir.

**Kuru bir yerde saklayın:** Bu ürün suya dayanıklı değildir ve suya sokulur ya da yüksek oranda neme maruz kalırsa arızalanabilir. İç mekanizmanın paslanması onarılamaz hasarlara yol açabilir.

**Ani sıcaklık değişimlerinden kaçının:** Ani sıcaklık değişimleri (örn. soğuk bir günde sıcak bir binaya girip çıkarken) cihaz içinde yoğunlaşmaya neden olabilir. Yoğunlaşmayı önlemek için, ani sıcaklık değişimine maruz kalmadan önce cihazı taşıma kabına ya da plastik bir çantaya koyun.

**Güçlü manyetik alanlardan uzak tutun:** Bu cihazı, güçlü elektromanyetik radyasyon ya da manyetik alan üreten cihazların arasında kullanmayın veya saklamayın. Radyo verisi gibi cihazların ürettiği güçlü statik elektrik ya da manyetik alanlar ekrana, bellek kartında saklanan verilere zarar verebilir veya ürününün iç devresini etkileyebilir.

**Objektifi doğrudan güneşe doğru tutmayın:**  Objektifi doğrudan güneşe ya da başka bir güçlü ışık kaynağına doğru uzun süre tutmayın. Yoğun ışık, resim sensörünün bozulmasına neden olabilir ya da fotoğraflarda beyaz bulanıklık efekti üretebilir.

**Çizgilenme:** Güneş veya başka ışık kaynaklarında çekilen fotoğraflarda dikey beyaz çizgiler görünebilir. "Çizgilenme" olarak bilinen bu durum, yavaş enstantane ve düşük diyafram seçilip ya da ND filtresi kullanılıp resim sensörüne düşen ışık miktarı azaltılarak engellenebilir.

**Obtüratör perdesine dokunmayın:** Obtüratör perdesi son derece incedir ve kolay zarar görür. Hiçbir koşulda perdeye baskı uygulamamalı, perdeyi temizleme araçlarıyla itmemeli ya da<br>üflevicinin güçlü hava akımına maruz üfleyicinin güçlü hava akımına maruz bırakmamalısınız. Bu eylemler, perdeyi çizebilir, deforme edebilir ya da yıpratabilir.

**Tüm hareketli parçaları dikkatle tutun:** Pil yuvası, kart yuvası ya da konektör kapaklarına güç uygulamayın. Özellikle bu parçalar çabucak zarar görür.

**Objektif temas noktaları:** Objektif temas noktalarını temiz tutun.

**Güç kaynağını çıkarmadan ya da bağlantısını kesmeden önce ürünü kapalı konuma getirin:**  Ürün açık konumdayken ya da resimler kaydedilirken veya silinirken ürünün fişini çekmeyin ya da pilini çıkarmayın. Bu koşullarda zor kullanarak gücün kesilmesi, veri kaybına ya da ürün belleğinde veya devresinde hasara yol açabilir. Kazara güç kesintisini engellemek için, AC adaptör takılıyken ürünü bir yerden başka bir yere taşımaktan kaçının.

**Temizleme:** Makine gövdesini temizlerken, üfleyici kullanarak toz ve iplikleri temizledikten sonra yumuşak ve kuru bir bezle makineyi hafifçe silin. Fotoğraf makinesini kumsal veya deniz kenarında kullandıktan sonra saf suda hafif nemlendirilmiş bezle kumu ya da tuzu silin ve makineyi tamamen kurulayın.

Objektif ve ayna kolayca zarar görür. Toz ve iplikler üfleyiciyle hafifçe temizlenmelidir. Püskürtmeli bir üfleyici kullanırken, sıvı çıkışını engellemek için kabı dikey konumda tutun. Objektiften parmak izi ve diğer lekeleri çıkarmak için yumuşak bir beze az miktarda objektif temizleyici sürerek makineyi dikkatle silin.

Düşük geçişli filtre hakkında bilgi almak için bkz. "Düşük geçişli Filtre" (3105).

**Saklama:** Küflenmeyi önlemek için fotoğraf makinesini kuru ve iyi havalandırılmış bir alanda saklayın. Ürün uzun süre kullanılmayacaksa, sızıntıyı önlemek için pili çıkarın ve makineyi kurutucu madde ile plastik bir çantada saklayın. Fakat makine kabını plastik çantada saklamayın, bu malzemenin bozulmasına yol açabilir. Kurutucu maddenin nem emme kapasitesini zamanla kaybettiğini ve düzenli aralıklarla değiştirilmesi gerektiğini unutmayın.

Küflenmeyi önlemek için en az ayda bir defa makineyi saklama alanından çıkarın. Makineyi açın ve geri kaldırmadan önce birkaç defa deklanşöre basın. Pili serin ve kuru bir yerde saklayın. Pili kaldırmadan önce terminal kapağını yerine yerleştirin.

**Ekranla ilgili notlar:** Ekranda her zaman yanan veya yanmayan pikseller bulunabilir. Bu tüm TFT LCD ekranlarının ortak özelliğidir ve bir arıza niteliği taşımamaktadır. Cihazla kaydedilmiş resimler etkilenmez.

Ekrandaki resimler parlak ışıkta zor görülebilir.

Ekrana baskı uygulamayın, bu hasar veya arızalanmaya yol açabilir. Ekrandaki toz veya iplikler üfleyiciyle temizlenebilir. Lekeler, yumuşak bir bez ya da güderiyle silinerek temizlenebilir. Ekranın kırılması durumunda, kırık camdan kaynaklanacak yaralanmalara karşı dikkatli olun ve likit kristalin tene ve göze değmemesine büyük özen gösterin.

**Piller:** Pil terminalleri üzerindeki tozlar makinenin çalışmasını engelleyebileceğinden, piller kullanılmadan önce yumuşak ve kuru bezle temizlenmelidir. Pilleri makineden çıkardıktan sonra terminal kapağını taktığınızdan emin olun.

Kullanmadan önce pili şarj edin. Önemli durumlarda fotoğraf çekerken, tamamen şarj edilmiş yedek bir EN-EL9 pili hazır bulundurun. Bulunduğunuz yere bağlı olarak kısa zamanda yedek pil satın almak zor olabilir.

Soğuk günlerde pillerin kapasitesi düşer. Soğuk havada dışarıda fotoğraf çekmeden önce pilin tamamen şarj edilmiş olmasına dikkat edin. Sıcak yerlerde yedek pil taşıyın ve gerektiğinde pilleri değiştirin. Soğuk bir pil ısındıktan sonra şarjının bir kısmını geri kazanabilir.

Tamamen şarj olduktan sonra pilin şarj edilmeye devam etmesi, pil performansını bozabilir.

Gerekli özenin gösterilmemesi durumunda piller akabilir veya patlayabilirler. Pil kullanımında aşağıdaki önlemleri alın:

•Pilleri değiştirmeden önce makineyi kapatın.

•Uzun süre kullanıldıktan sonra pil ısınmış olabilir. Pili kullanırken gerekli önlemleri alın.

- •Yalnız bu ürün için onaylanmış pilleri kullanın.
- •Pili aleve veya aşırı ısıya maruz bırakmayın.

Kullanılmış piller değerli bir kaynaktır. Lütfen kullanılmış pilleri yerel talimatlara uygun şekilde yeniden kullanıma sokun.

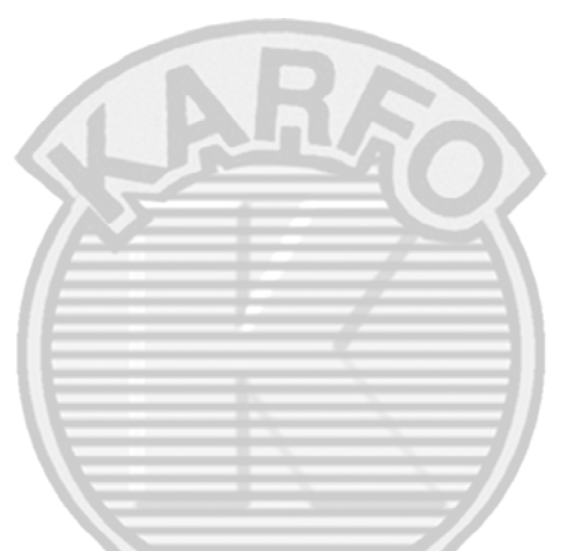

## **Düşük Geçişli Filtre Üzerindeki Yabancı Madde**

Nikon, üretim ve sevkıyat sırasında yabancı maddelerin düşük geçişli filtreyle temas etmesini engellemek için mümkün olan her tür önlemi almıştır. Ancak D40 değiştirilebilir objektiflerle kullanılacak şekilde tasarlandığından, objektifler çıkarılıp takılırken makineye yabancı maddeler girebilir. Yabancı maddeler makinenin içine girdikten sonra düşük geçişli filtreye yapışarak belli koşullarda çekilen fotoğraflarda görünebilir. Objektif yerinde olmadığında makineyi korumak için, makineyle verilen gövde kutusunu takmaya dikkat edin, gövde kutusuna yapışabilecek tüm toz ve yabancı maddeleri temizlerken dikkatli olun.

Yabancı maddeler düşük geçişli filtreye giriş yolu bulursa, filtreyi temizleyin ya da yetkili Nikon servis personeline temizletin. Filtredeki yabancı maddelerden etkilenen fotoğraflar, Capture NX (ayrıca satılır 103) ya da bazı üçüncü parti resim uygulamalarında mevcut bulunan resim temizleme seçeneği kullanılarak rötuşlanabilir.

# **Sorun Giderme**

Makine beklendiği şekilde çalışmazsa, perakendeci veya Nikon temsilcinize başvurmadan önce aşağıdaki yaygın problem listesini kontrol edin. Daha fazla bilgi için en sağdaki sütunda bulunan sayfa numaralarına bakın.

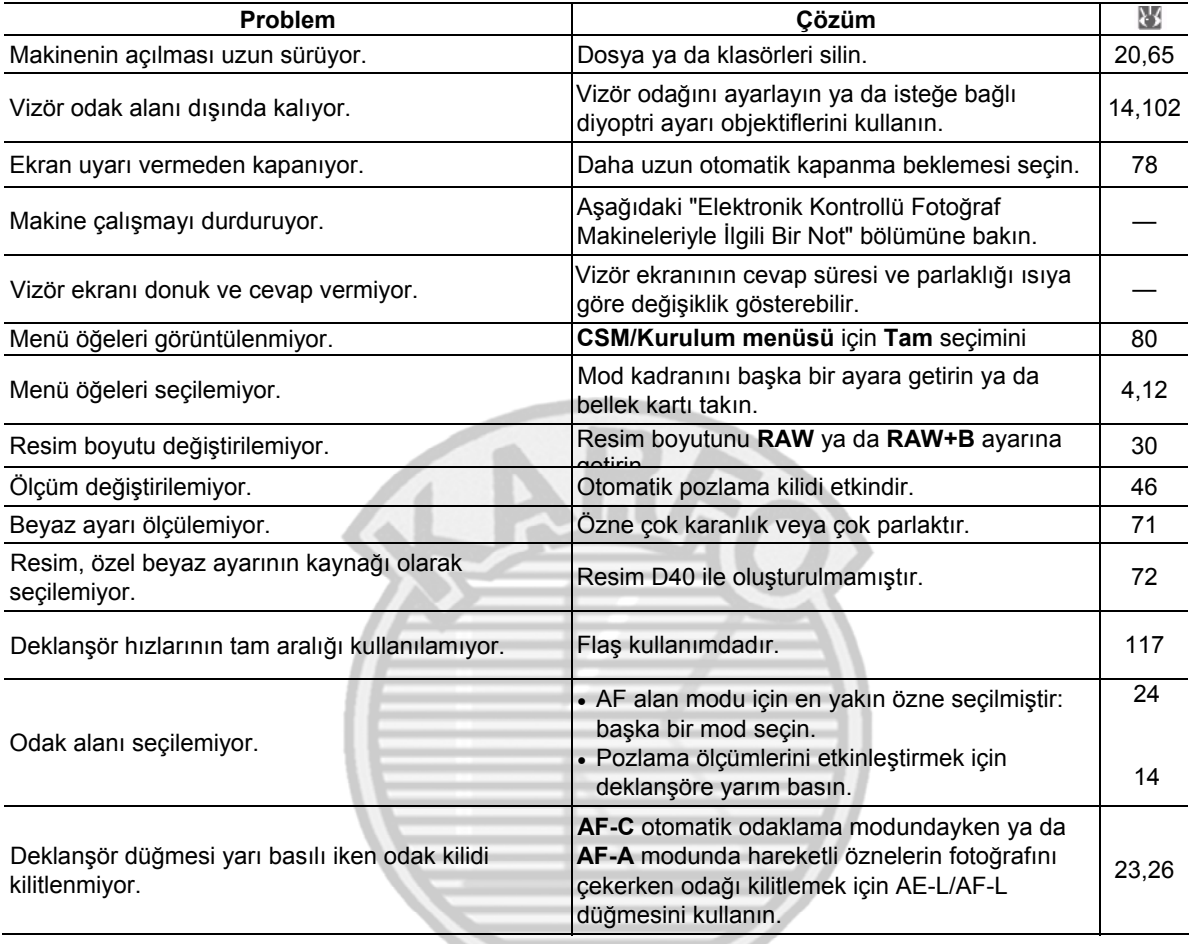

# **Elektronik Kontrollü Fotoğraf Makineleriyle İlgili Bir Not**

Çok nadir durumlarda güçlü dış statik elektrik, makinenin çalışmasının durmasına neden olabilir. Makineyi kapatın, pili çıkarıp değiştirin (pilin ısınmış olabileceğini unutmayın) ya da AC adaptörü çıkarıp yeniden takın ve makineyi tekrar açın. Problem devam ederse, makineyi kapatın ve sıfırlama düğmesine basın (sağda, bunun saati de sıfırlayacağını unutmayın). Arızalanmanın devam etmesi durumunda, perakendecinize ya da Nikon yetkili servis temsilcisine başvurun.

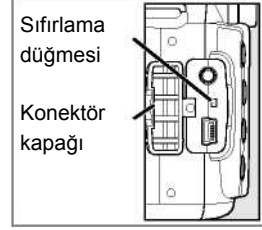

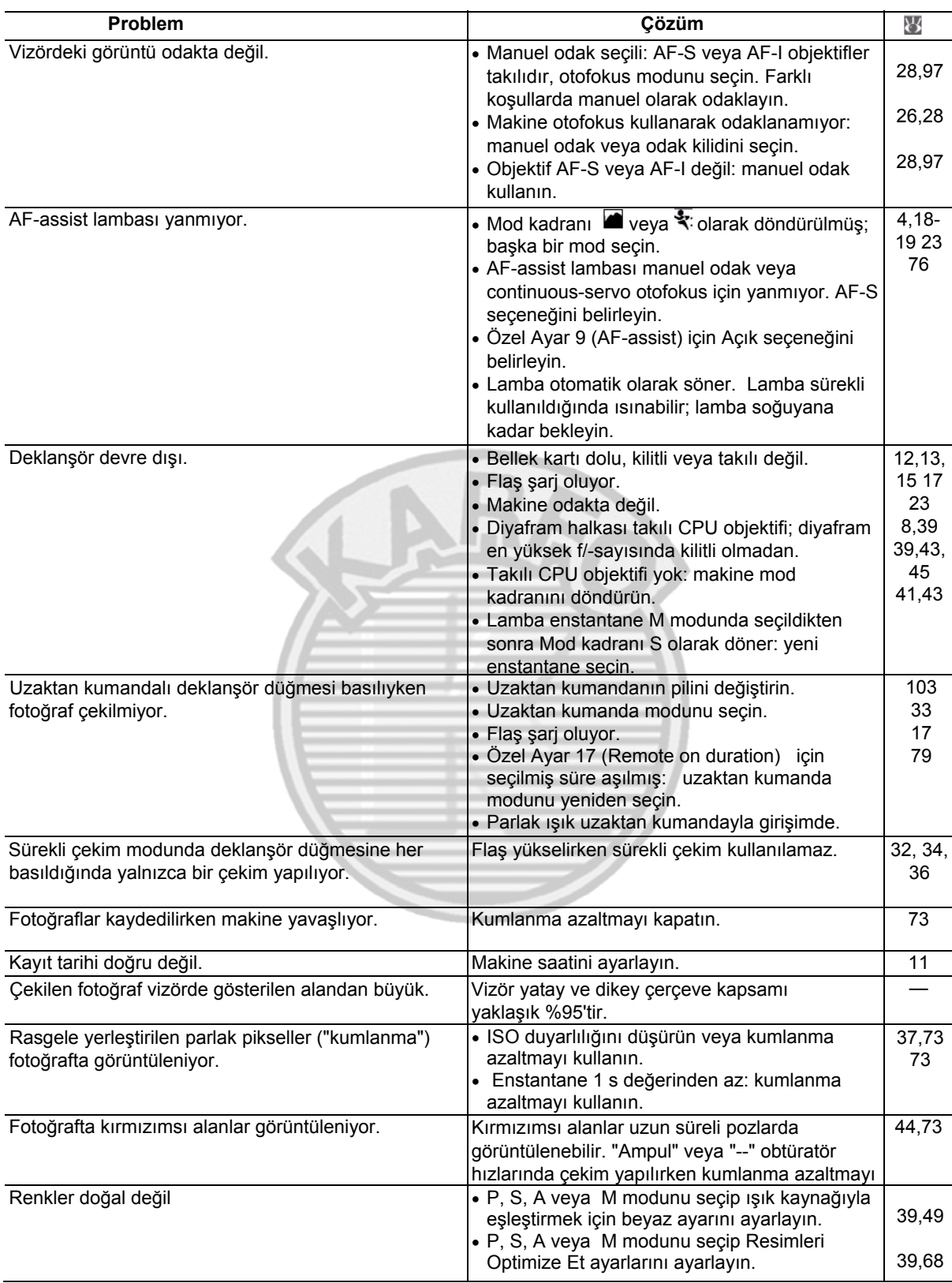

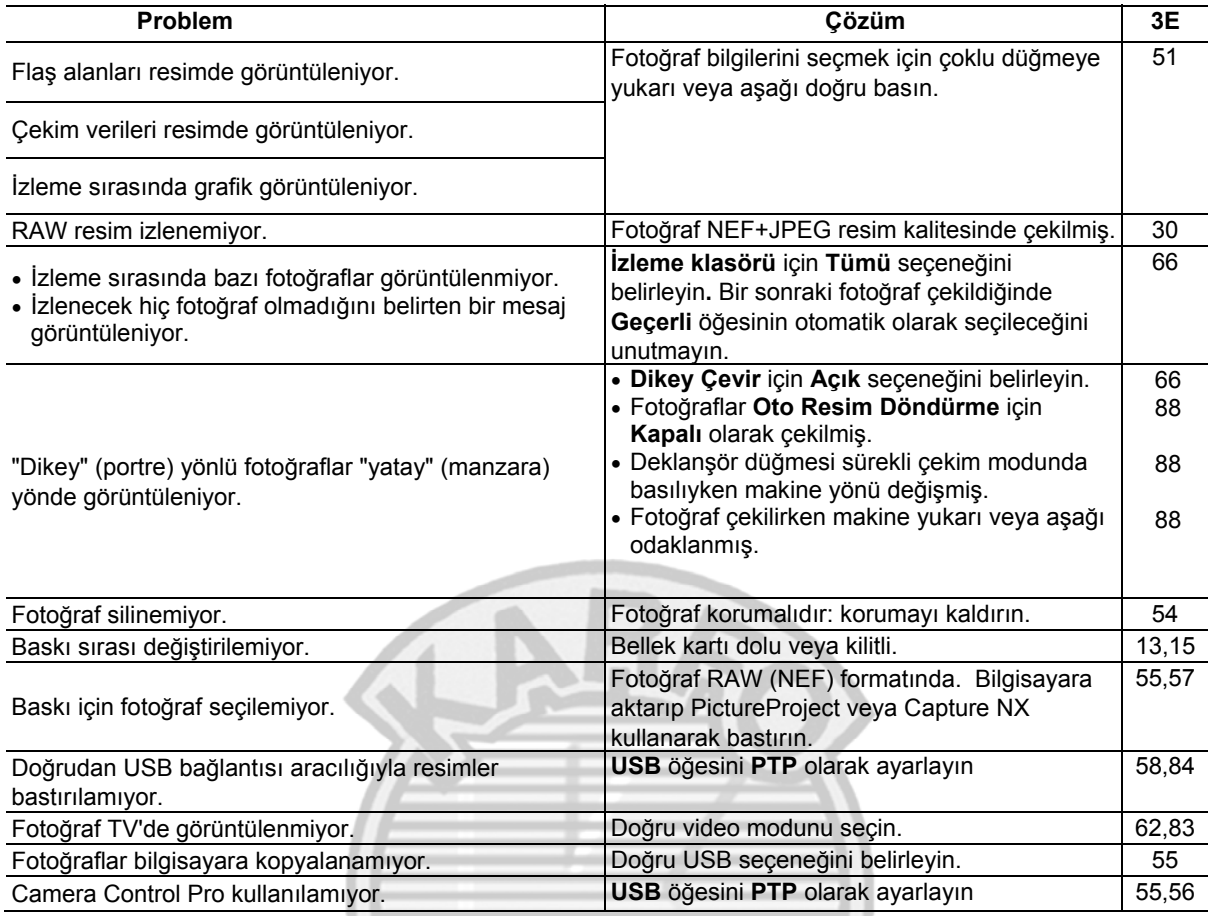

# **Makine Hata Mesajları ve Gösterimi**

Bu bölümde vizör ve monitörde görüntülenen yaygın uyarı göstergeleri ve hata mesajları listeleniyor.

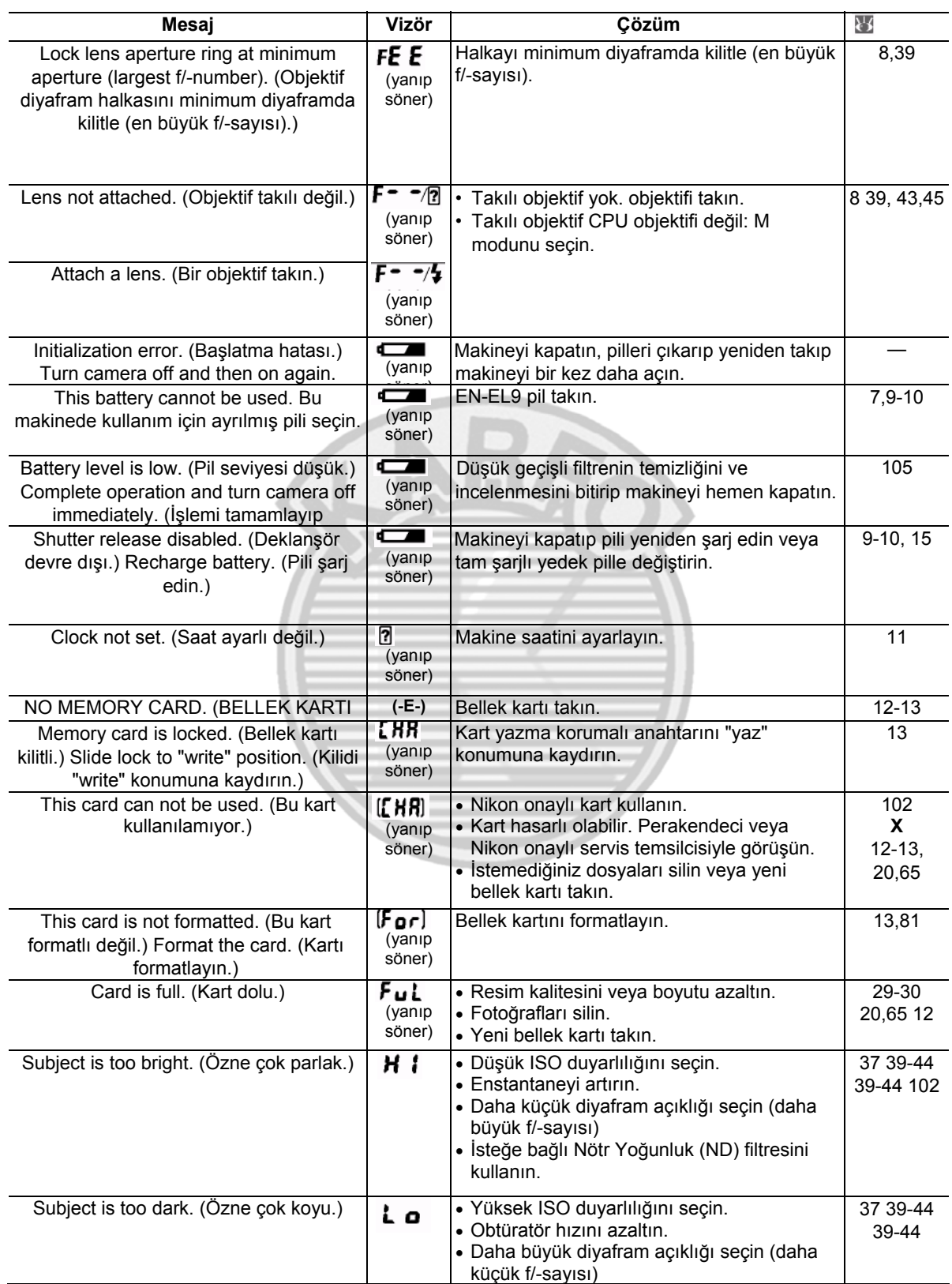

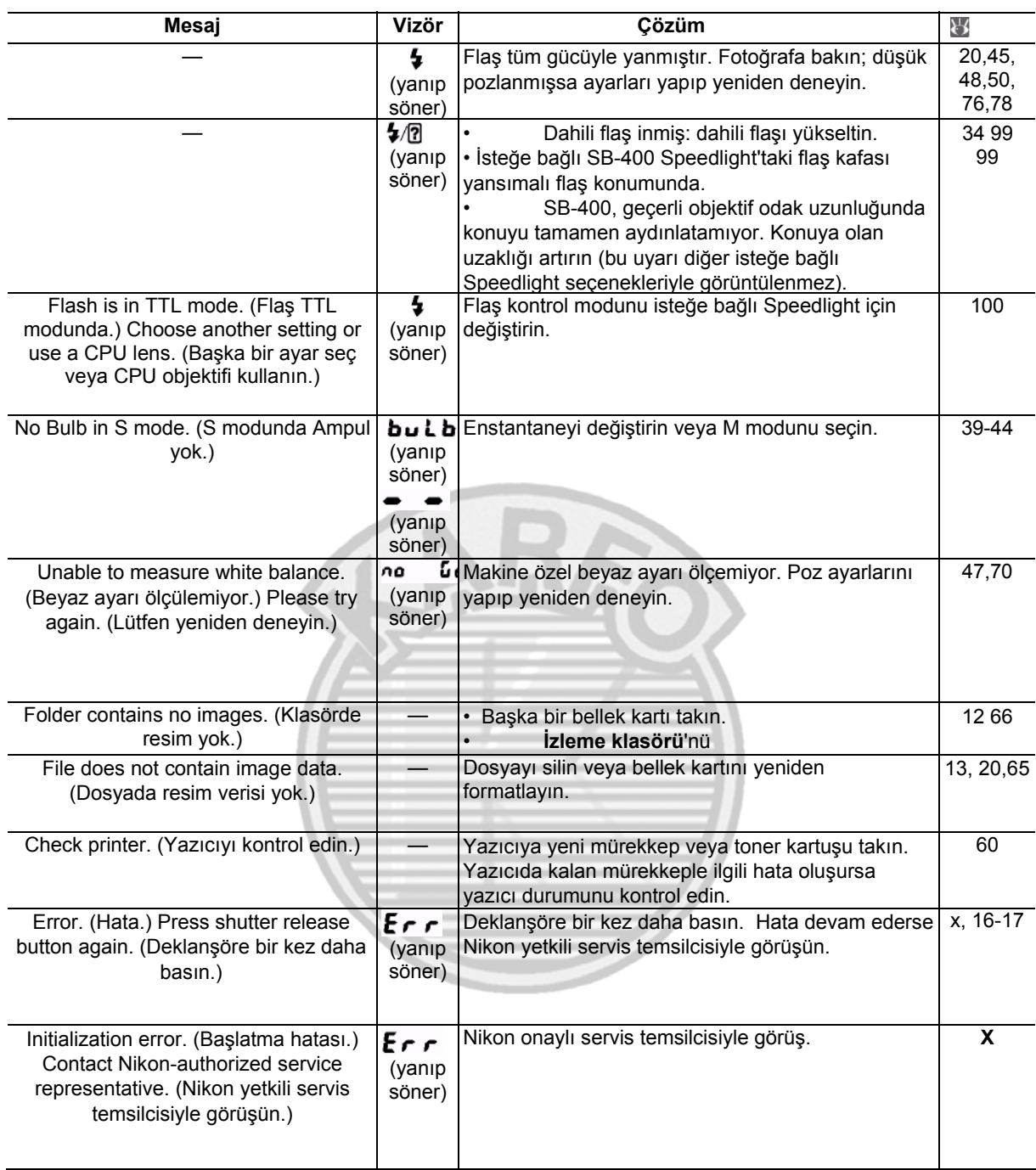

# **Yardım**

Monitör veya vizörde yanıp sönen bir  $\frac{7}{5}$  simgesinin görüntülenmesi geçerli problemle ilgili bir açıklamanın düğmesine basılarak görüntülenebileceği anlamına gelir.

# **Ekler**

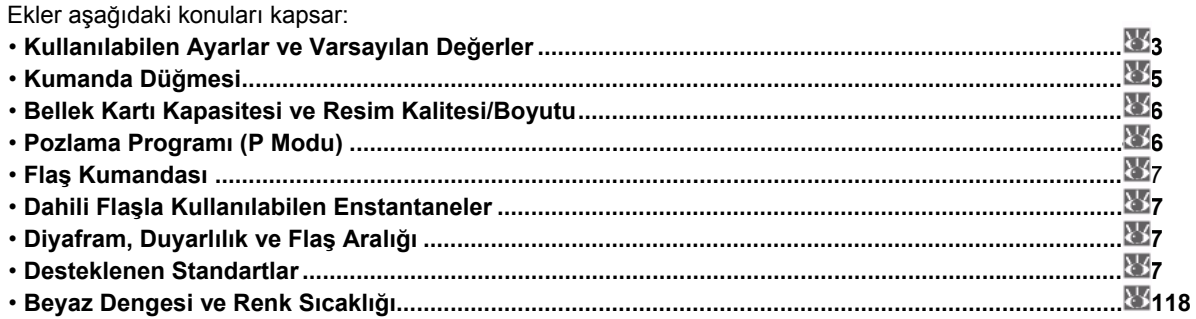

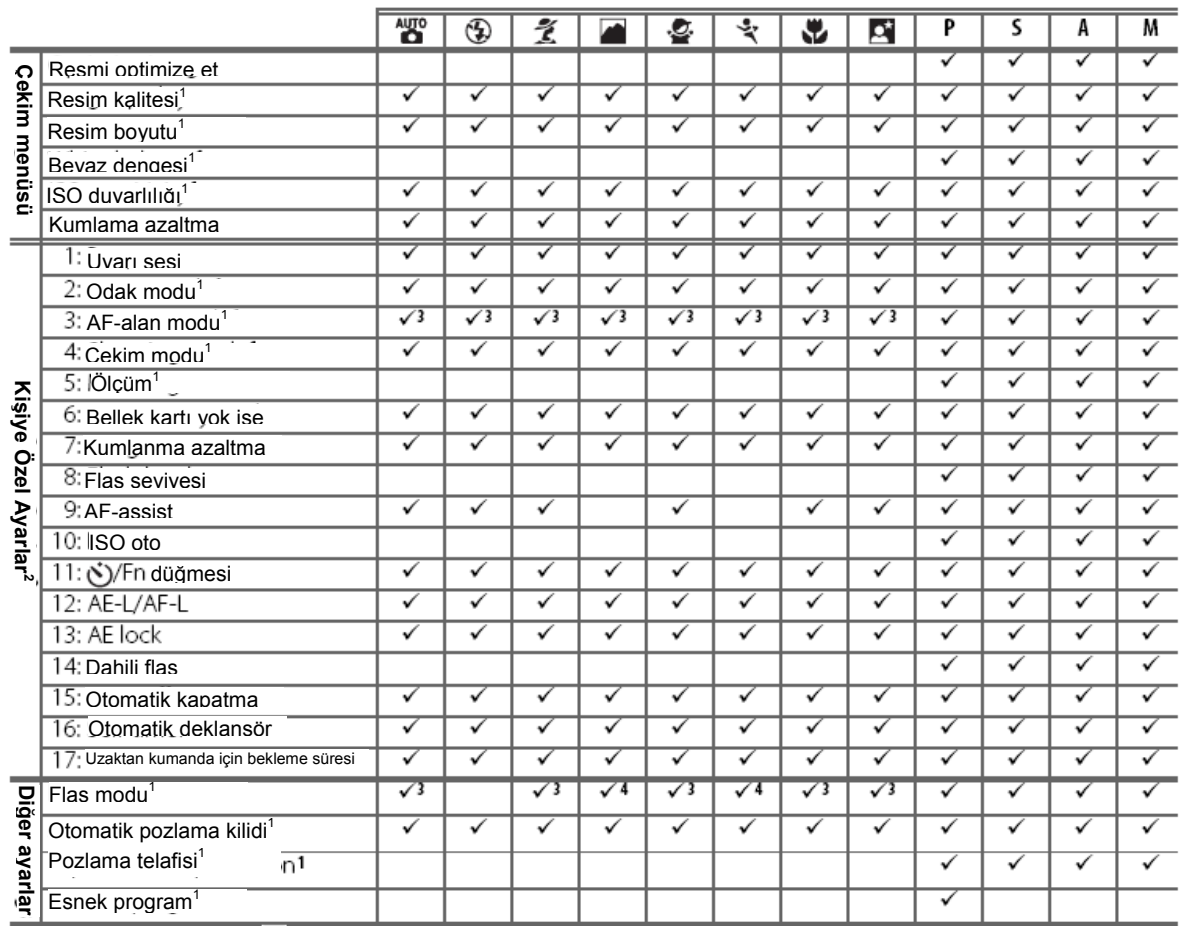

Aşağıdaki varsayılan değerler Özel Ayar R **(Sıfırla)** ile geri yüklenir**:** 

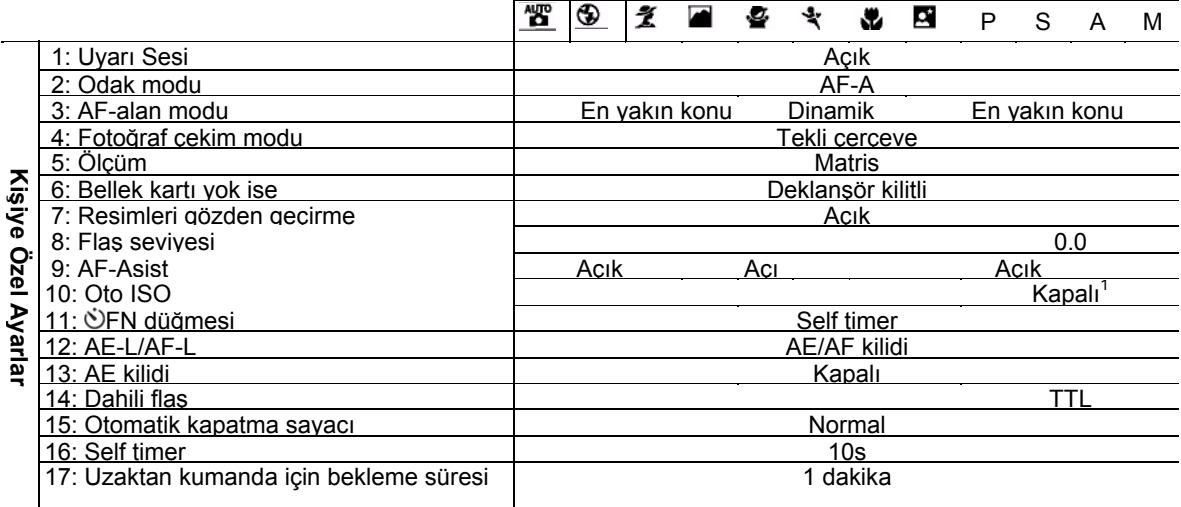

# 1. **Maks. duyarlılık 800'e, Min. Enstantane 1 /30'a ayarlıdır.**

Diğer ayarların varsayılan değerleri aşağıda listelenmiştir.

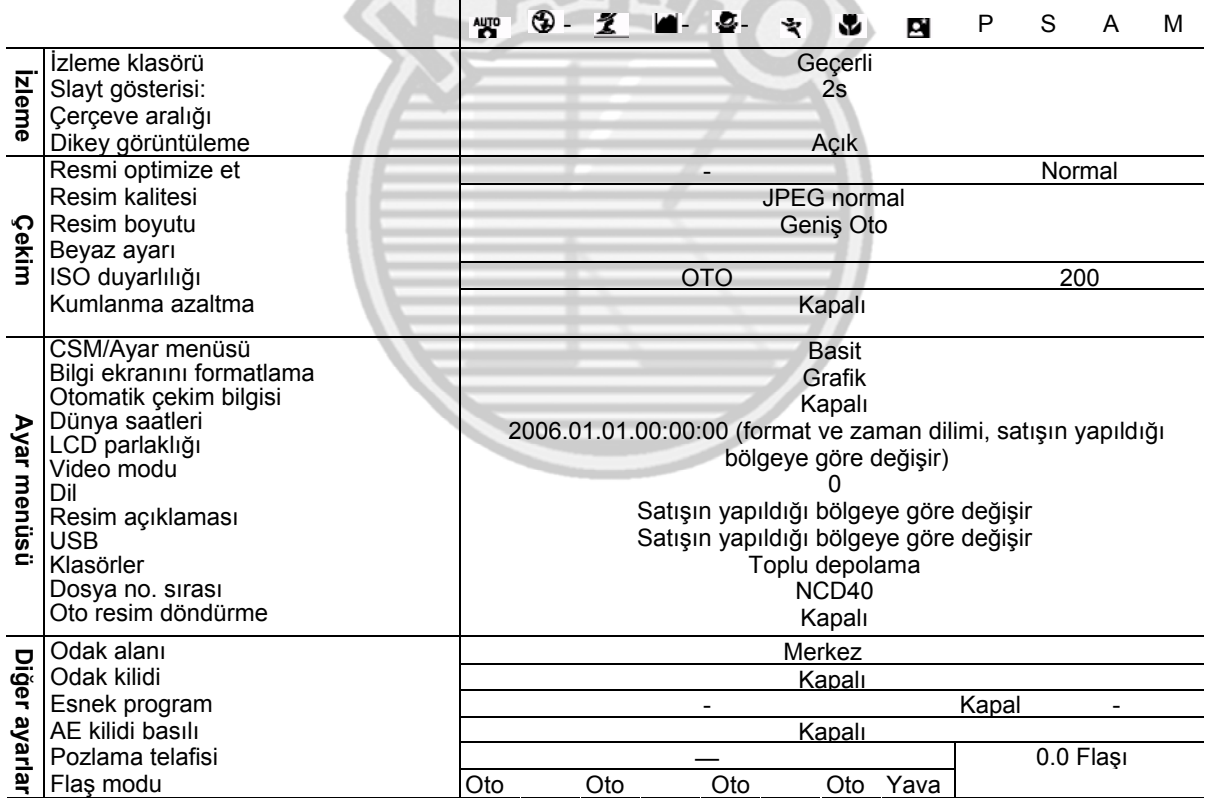

\* Otomatik yavaş senk.

# **Kumanda Düğmesi**

Aşağıdaki ayarları yapmak için kumanda düğmesi tek başına kullanılabileceği gibi diğer düğmelerle birlikte de kullanılabilir. Etkilenen ayardaki değişiklikler, vizörde ve çekim bilgisi ekranında görünür.

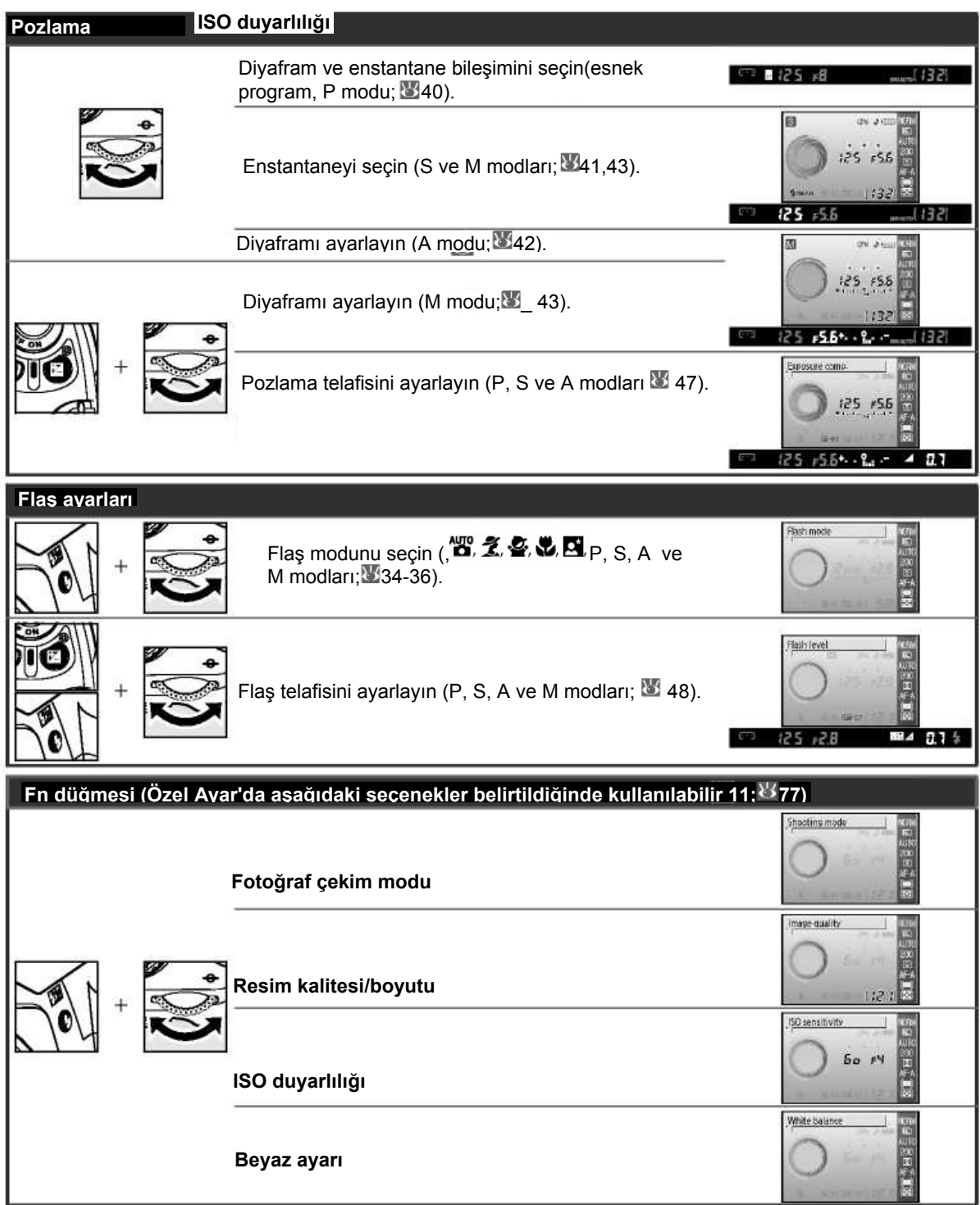

**Teknik Notlar/Ekler** 115

# **Bellek Kartı Kapasitesi ve Resim Kalitesi/Boyutu**

Aşağıdaki tabloda, 512MB Panasonic Pro HIGH SPEED bellek kartına farklı resim kalitesi ve boyut ayarlarında kaydedilebilecek resimlerin yaklaşık sayısı gösterilir.

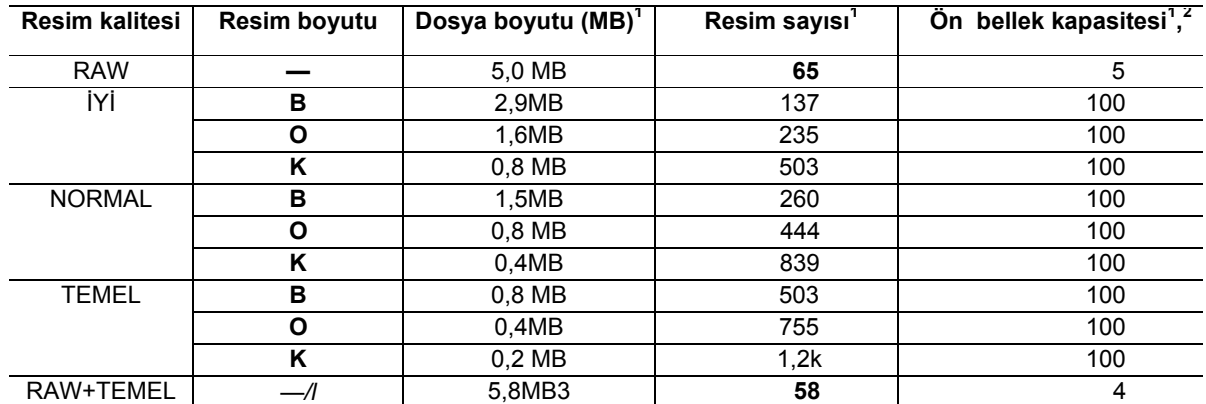

1. Tüm rakamlar yaklaşık değerlerdir ve ortalama dosya boyutu varsayımıyla hesaplanmıştır; gerçek dosya boyutu ve bellek kartı kapasitesi kaydedilen sahneye ve bellek kartının yapısına göre değişebilir.

2. Çekim durmadan önce çekilebilecek maksimum çerçeve sayısı. Ön bellek dolmadan önce çekilebilecek gerçek fotoğraf sayısı bellek kartının yapısına göre değişebilir. Ön bellekte yeterli bellek alanı elde edildiği anda ek fotoğraflar çekilebilir.

3. NEF (RAW) ve JPEG resimlerin toplam dosya boyutu.

#### **Pozlama Programı (P Modu)**

P modu için pozlama programı aşağıdaki grafikte gösterilmektedir.

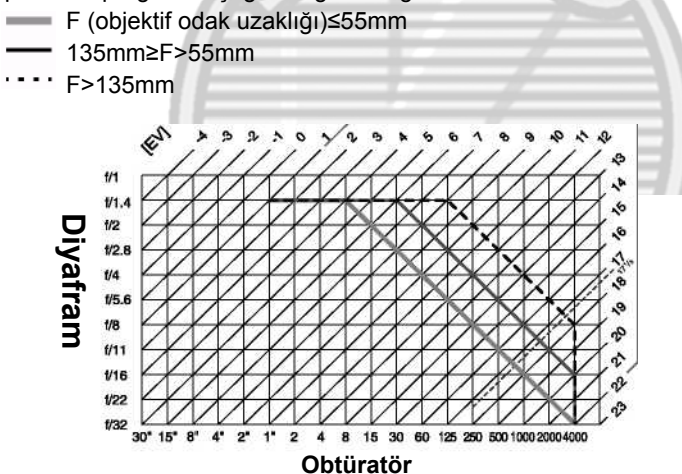

EV için maksimum ve minimum değerler ISO duyarlılığına göre değişir; yukarıdaki grafikte ISO 200'e eşdeğer bir ISO duyarlılığı varsayılmıştır. Matris ölçümü kullanıldığında, 171/3EV'nin üzerindeki değerler 171/3EV'ye düşürülür.

116 **Teknik Notlar/Ekler**

# **Flaş Kontrolü** ( **99-101)**

Dahili flaşla veya isteğe bağlı SB-400, SB-800 ya da SB-600 Speedlight'larla birlikte CPU objektifi kullanıldığında aşağıdaki flaş kontrol türleri desteklenir.

- **Digital SLR için i-TTL Dengelenmiş Dolgu Flaşı:** Flaş, ana özne ve arka plan arasında doğal bir denge için ayarlanır.
- **Digital SLR için Standart i-TTL Dolgu Flaşı:** Flaş ana özne için ayarlanır, arka planın parlaklığı hesaba katılmaz. Pozlama telafisiyle kullanım için, arka plan ayrıntılarının yerine ana öznenin vurgulandığı çekimler için ya da SC-serisi 17, 28 veya 29 senk kablosu kullanılırken önerilir.

Nokta ölçümünde ya da isteğe bağlı Speedlight'la seçildiğinde standart i-TTL kontrolü kullanılır. Tüm diğer durumlarda dijital SLR için i-TTL dengelenmiş dolgu flaşı kullanılır.

# **Dahili Flaşla Kullanılabilen Enstantaneler**

Dahili flaş kullanıldığında aşağıdaki enstantaneler kullanılabilir.

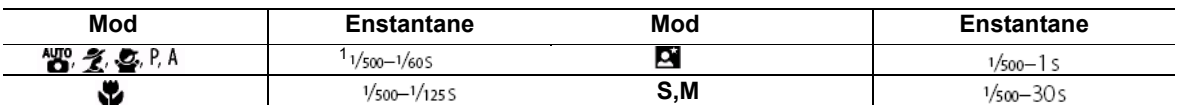

# **Diyafram, Duyarlılık ve Flaş Menzili**

Flaş aralığı duyarlılık (ISO eşdeğeri) ve diyafram ayarına göre değişir.

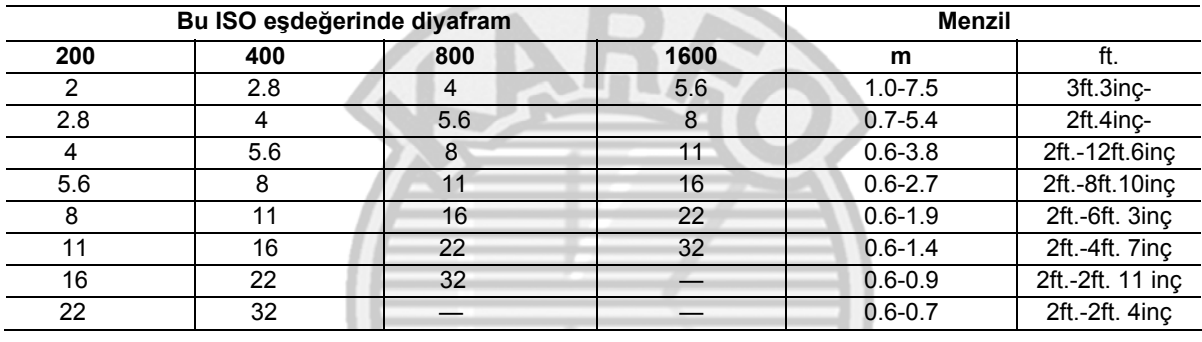

#### **Desteklenen Standartlar**

- **DCF Sürüm 2.0:** Design Rule for Camera File Systems (DCF Kamera Dosya Sistemleri İçin Tasarım Kuralı), farklı kamera markaları arasında uyumluluğu sağlamak için dijital kamera endüstrisinde yaygın olarak kullanılan bir standarttır.
- **DPOF: D**igital **P**rint **O**rder **F**ormat (DPOF Dijital Baskı Siparişi Formatı), resimlerin bellek kartında kayıtlı baskı siparişlerinden basılmasını sağlayan endüstri çapında bir standarttır.
- **Exif sürüm 2.21:** D40, Exif uyumlu yazıcılardan baskı alırken fotoğraflarda kayıtlı bilgilerin en uygun renk üretimi için kullanıldığı bir standart olan Exif (Exchangeable Image File Format for Digital Still Cameras) sürüm 2.21'i destekler.
- **PictBridge:** Dijital kamera ve yazıcı endüstrilerinin işbirliğiyle geliştirilen ve fotoğrafların önce bir bilgisayara aktarılmadan doğrudan yazıcıya gönderilmesini sağlayan bir standarttır.

## **Beyaz Ayarı ve Renk Sıcaklığı**

Aşağıda her beyaz ayarı için yaklaşık renk sıcaklıkları verilmiştir (bu değerler, fotoğraf renk ölçümleri tarafından verilen renk sıcaklıklarından farklı olabilir):

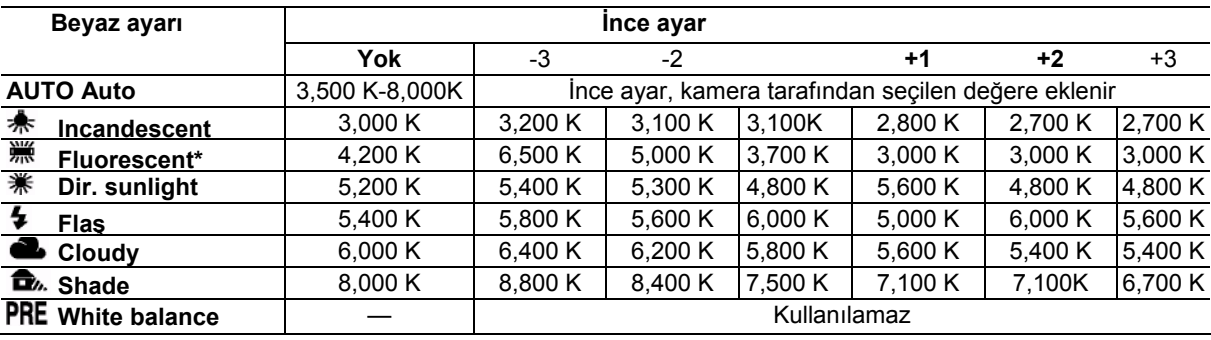

*\** Renk sıcaklığı aralığı, floresan ışığı kaynakları arasında, düşük sıcaklıktaki stadyum ışıklandırmasından yüksek sıcaklıktaki cıvalı lambalara kadar birçok farklı aydınlatmayı yansıtır.

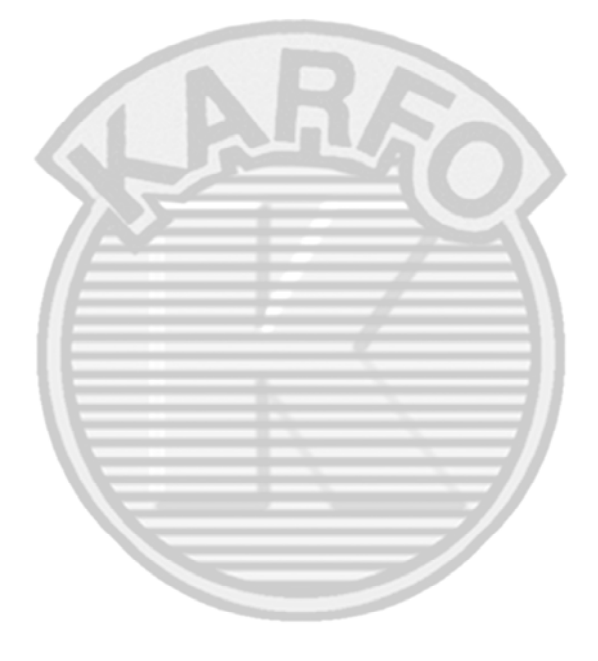

118 **Teknik Notlar/Ekler**

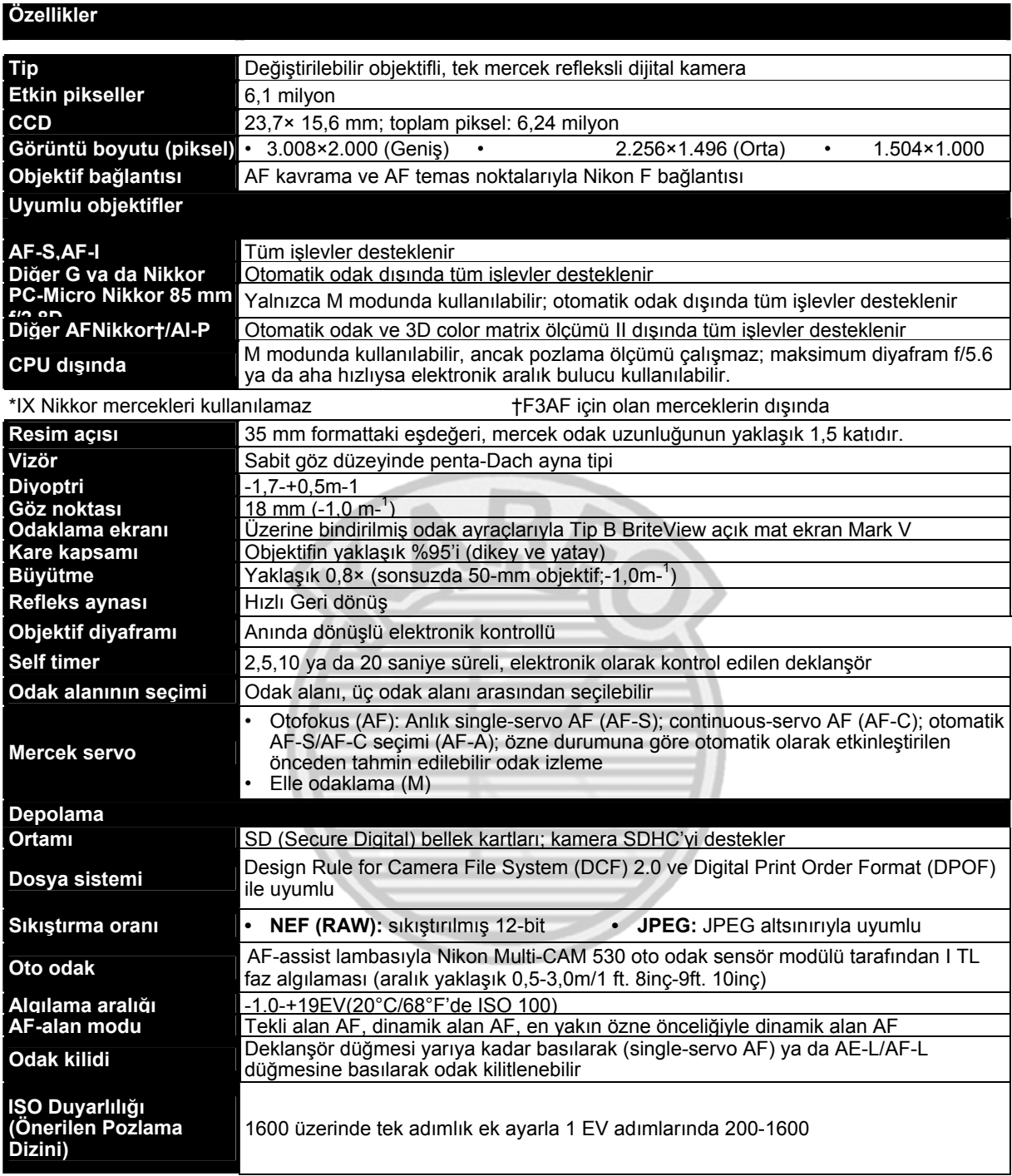

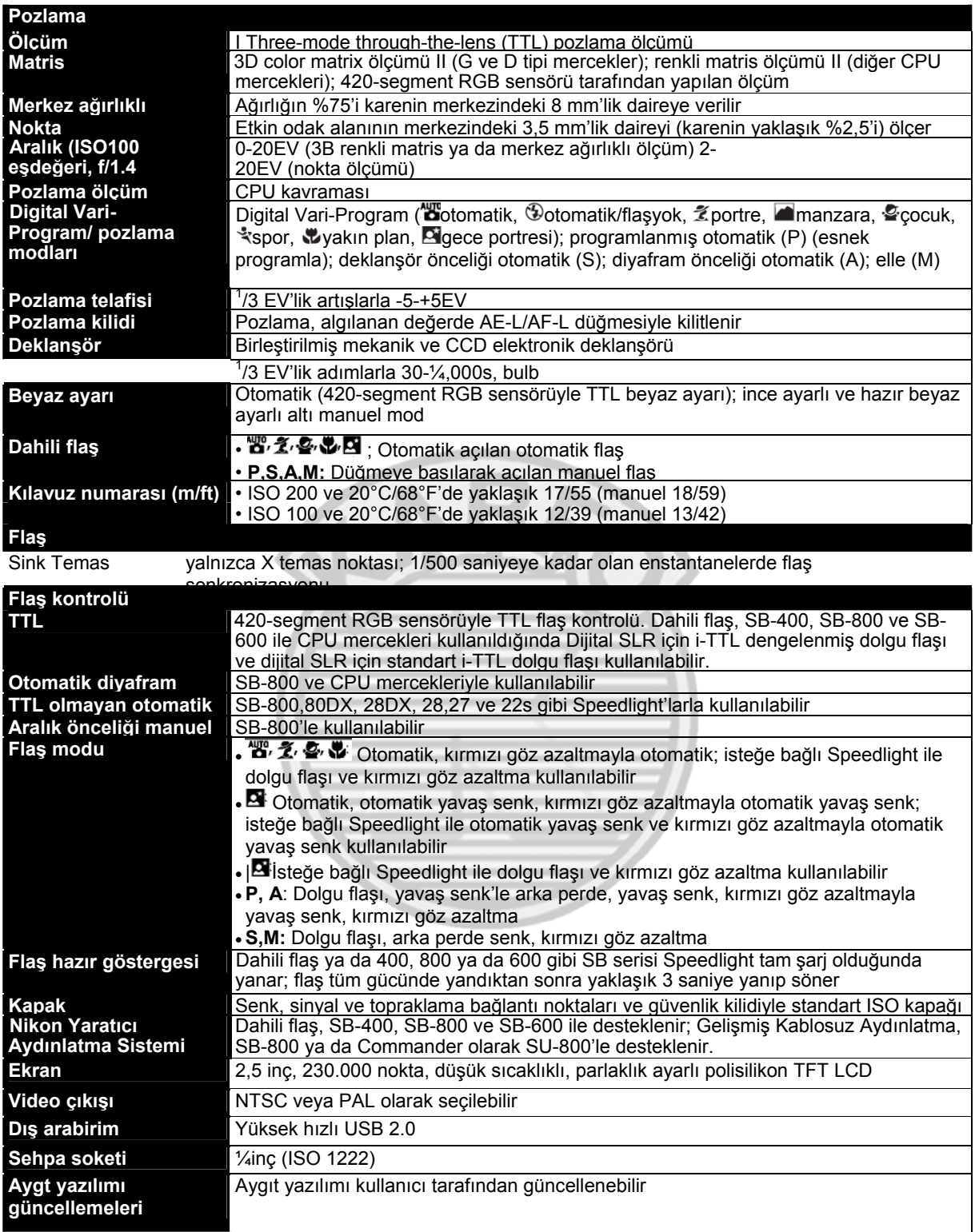

120 **Teknik Notlar/Özellikler**

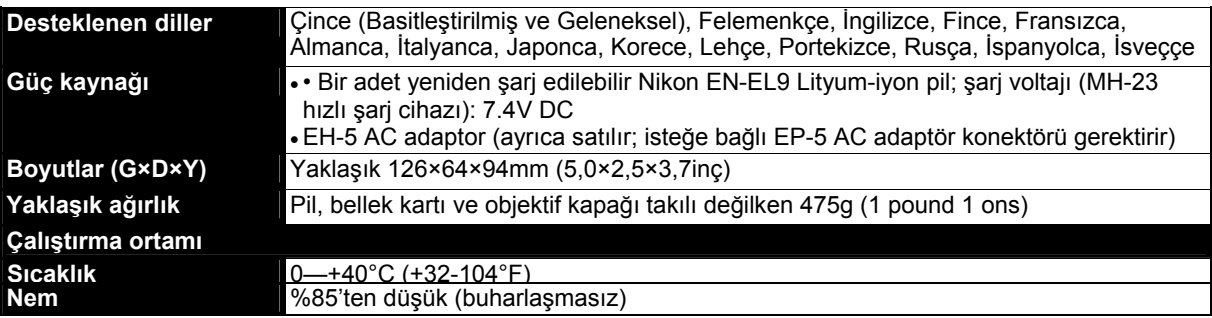

Aksi belirtilmedikçe tüm değerler tam şarj edilmiş bir pille 20°C'lik (68°F) ortam sıcaklığında çalışan bir kamera içindir.

#### *EN-EL9 Yeniden ùarj Edilebilir Liytum-iyon Pil*

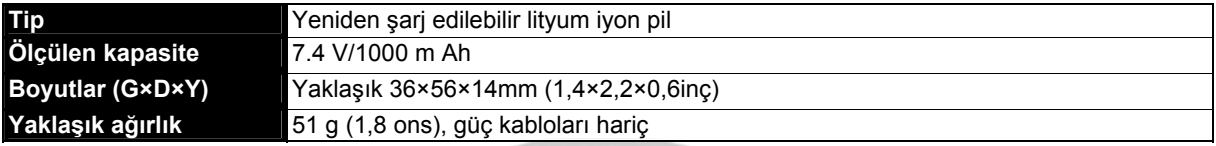

# **Pil Ömrü**

Pil ömrü, şarj durumuna ve çekim koşullarına gire değişir. Tam şarj olmuş bir EN-EL9 pille (1000mAh) çekilebilecek fotoğraf sayısı, tek kare çekim modunda yaklaşık 470 ve sürekli çekim modunda 2.200'dür. Tek kare çekim modu için pil ömrü CIPA standartlarına göre ölçülür (objektif döngüsü sonsuz ve minimum aralığındadır ve ve deklanşör her 30 saniyede bir defa varsayılan ayarlarla serbest bırakılır ve flaş her iki çekimden birinde yanar). Sürekli çekim modu için pil ömrü ölçülürken, resim kalitesi JPEG Basic, enstantane 1/250 saniye olarak ayarlanır, deklanşör düğmesi üç saniye süreyle yarıya kadar basılır ve odaklanır ve sonra üç defa sonsuzla minimum aralığında döngü yapılır; altı çekimden sonra ekran beş saniye süreyle açılır ve sonra kapatılır; bu döngü pozlama ölçerler kapatıldıktan sonra yinelenir. Tüm ölçümler 18-55 mm f/3.5-5.6GII ED AF-S DX Zoom-Nikkon merceklerle gerçekleştirilir

Aşağıdakiler pil ömrünü kısaltabilir:

- Ekranı kullanmak
- Deklanşör düğmesini yarı basılı tutmak
- Yinelenen otomatik odak işlemleri
- RAW (NEF) fotoğraflar çekmek
- Düşük enstantaneler
- VR merceklerle titreşim azaltma kullanmak

Maksimum pil performansı sağlamak için:

- Pil temas noktalarını temiz tutun. Kirli temas noktaları performansı düşürebilir.
- Pilleri şarj ettikten hemen sonra kullanın. Piller kullanılmadan bırakılırlarsa şarjları boşalır.

Kameranın görüntülediği pil düzeyi sıcaklıktaki değişikliklere göre farklılık gösterebilir.

# **Özellikler**

Nikon, bu kitapçıkta anlatılan donanım ve yazılımın özelliklerini önceden haber vermeksizin değiştirme hakkını saklı tutar. Nikon, bu kitapçığın içerebileceği herhangi bir hatadan kaynaklanan hasarlardan sorumlu tutulamaz.

# MH-23 Hızlı Şarj Cihazı

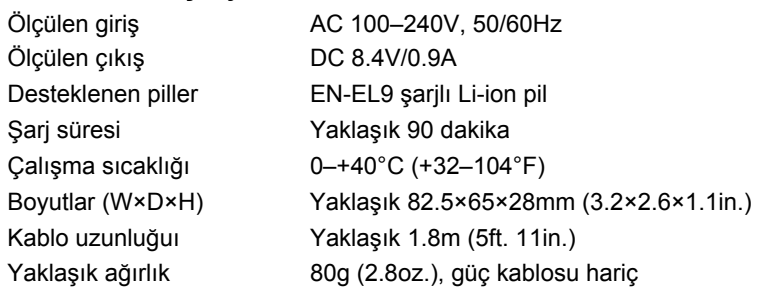

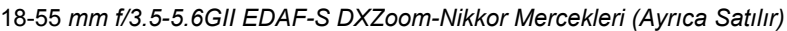

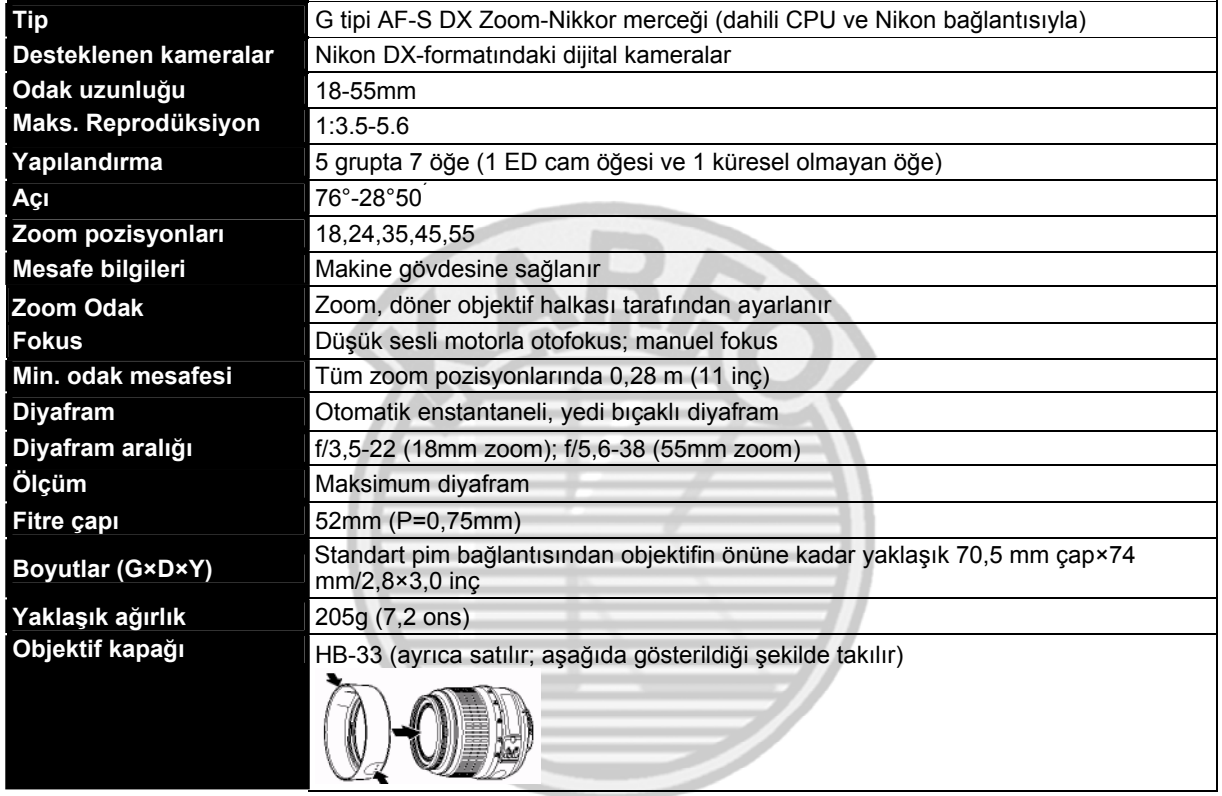

# *Dizin*

**SEMBOLLER**  3D color matrix ölçümü Bkz. Ölçüm 420-segment RGB sensör. Bkz. Ölçüm Beyaz Ayar ı **/Fn dü ğmesi** (Ki şiye Özel Ayarlar menüsü), 77,115 (AE-L/AF-L) dü ğmesi, 3, 46, 77 (ayar) dü ğmesi, 3, 22 (beyaz ayar ı göstergesi), 6, 49, 70-72 (çekim bilgisi) dü ğmesi, 2, 22  $\mathcal{Q}$  (çocuk modu), 4,19 (enstantane) dü ğmesi, 2,43 (enstantane) dü ğmesi, 3,54 (esnek program göstergesi), 5,40 (fla ş haz ır göstergesi), 5, 17, 111-112 (fla ş modu) dü ğmesi, 2, 34 **?** (yard ım) dü ğmesi, 3 **?** (yard ım göstergesi), 3,111- 112 (fla ş telafisi), 5,6, 48 (fla ş telafisi) dü ğmesi, 2, 48 (gece portresi modu), 4,19 (izleme) dü ğmesi, 3,20,50  $\mathcal{Z}$ (manzara modu), 4,18  $\bullet$ (menü) dü ğmesi, 3, 63-64 (oto/fla ş kapal ı modu), 4,18<br>**S**(self timer) düğmesi, 2, 33  $\dot{\mathcal{O}}$ (self timer göstergesi), 32,33  $\bullet$ (otomatik mod), 4,15-17 (portre modu), 4,18 (pozlama telafisi), 5, 6,47 (pozlama telafisi) dü ğmesi, 2,47 (referans resim) dü ğmesi, 3,50, 52,53 (sil) dü ğmesi, 3,20, 54 (spor modu), 4,19 (sürekli çekim göstergesi), 6.32<sup>)</sup> D<sub>(uzaktan kumanda</sub> göstergesi), 32,33 (yak ın çekim modu), 4,19 (zoom izleme) dü ğmesi, 3, 50,52,53 **A**  A. Bkz Oto diyafram önceli ği Adobe RGB. Bkz. Renk modu **AE-L/AF-L** (Özel Ayarlar menüsü) 77 **AE Lock** (Özel Ayarlar menüsü), 77 AF-A. Bkz Odak, mod AF-alan modu Bkz Odak, AFalan modu

**AF-alan modu** (Özel Ayarlar menüsü), 24, 75 **AF-asist** (Özel Ayarlar menüsü), 76 AF-asist lambas ı, 2, 23, 76 AF-C. Bkz Odak, mod AF-S. Bkz Odak, mod AF-S/AF-I. Bkz. Objektif, AF-S/AF-I Aksesuarlar. Ayr ıca bkz. Pil; birlikte verilen, 7<br>İsteğe bağlı Objektif; Fla ş iste ğe ba ğ l ı, 96-103

Alan derinli ği, 39-40,42 Ampul. Bkz. Uzun süreli pozlamalar Ani olarak. Bkz. Çekim modu, sürekli Arka perde senk. Bkz Fla ş, modu Ayna, 86,104,105 **Ayna kilitleme** (kurulum menüsü), 86,105

 $\mathbf{C}$ 

**D** 

**B<br><b>Baskı ayarı (DPOF)** (izleme<br>menüsü), 60-61,67<br>Bastırma, 57-61. Bkz PictBridge; **Bask ı ayar ı (DPOF)** Beyaz ayar ı, 49, 70-72. **Beyaz ayar ı** (çekim menüsü), 49, 70-72 Bilgisayar, 55-56 **Bilgi ekranı formatı** (kurulum<br>menüsü), 81-82<br>Bkz Önceden ayarlanmış renk s ıcakl ı ğ ı, 49, 70-72 Boyut. Bkz. Resim boyutu Bulan ıkl ık, azaltma, 32,41,44. Bkz. Self timer, Çekim modu, beklemeli uzaktan çekim; Çekim modu, h ızl ı mode, delayed remote; Shooting mode, h ızl ı uzaktan çekim

Capture NX, 31, 87,103 Cam kapa ğ ı, 7, 33 CLS. Bkz. Yarat ı c ı Ayd ınlatma Sistemi CPU olmayan objektif. Bkz. Obketif, CPU olmayan **CSM/Kurulum menüsü**  (kurulum menüsü), 80-81

**Ç**<br>Çekim bilgileri ekranı, 6,22,81<br>-83 Çekim menüsü, 68-73 Çekim modu, 32-33, 75, 77 beklemeli uzaktan çekim, 32-33 hızlı uzaktan çekim, 32-33 self timer, 32-33, 77 sürekli, 32 tek kare, 32

#### D-Ayd ınlatma, 90 **D-ayd ınlatma** (rötu ş menüsü),  $\frac{5}{90}$ **Dahili flaş** (Özel Ayarlar<br>menüsü), 78<br>Deklanşör, 17,41<br>hızı, 6,39-44. *Bkz* Pozlama<br>Deklanşör önceliği otomatik, 39,41 DCF. Bkz. Kamera Dosyası Sistemi için Tasar ım Kural ı Dijital Bask ı Düzeni Format ı, 57, 60-61,117 Dijital Vari-Program ı, 4,18-19 **Dikey görüntüleme** (izleme menüsü), 66 Dil, 84,121 **Dil** (kurulum menüsü), 84 Dinamik alan AF. Bkz Odak, AF-alan modu<br>Diyoptri, 14. Bkz. Vizör Dosya, 29-31,51,86,116 format ı, 31,117 **Dosya no. sırası** (kurulum<br>menüsü), 86<br>Doygunluk, 68-69<br>Duyarlılık. Bkz. ISO duyarlılığı<br>Sepya. Bkz. **Tek renkli Dünya saatleri** (kurulum menüsü), 11, 83 DPOF Bkz. Dijital Bask ı Düzeni Format ı **Dust off ref foto ğraf** (kurulum

menüsü), 87 Düşük geçişli filtre, 86,105 temizleme, 105 **E**  Elektronik mesafe bulucu. Bkz. Odak, manuel En yak ın özne önceli ği. Bkz Odak, AF-alan modu Enstantane, 6,39-44,11 7 maksimum, 28,42,43,101 minimum, 8, 39,42,43 Esnek program. Bkz. Programlanan otomatik Dosya (i şlev) dü ğmesi, 2, 77 Odak, 23-28 AF-alan ı modu, 24, 75 alan, 24, 25 man, 24, 26<br>merkez, 19, 25 izleme, 119 manuel, 28 mod, 23, 75 otomatik odaklama, 23-27 kilit, 26-27 Exif sürümü 2.21,11 7 **F**  Filtre. Bkz. Aksesuarlar, iste ğe

bağlı; **Filtre efektleri** Nötr<br>Yoğunluk (ND), 102,<br>**Filtre efektleri** (rötuş menüsü), 92 Fla ş dahili, 2,17,34-36, 78 telafi, 48 düzey, 76 mod, 34-36 iste ğe ba ğ l ı, 99-101 mesafe, 17, 117 haz ır göstergesi, 5, 17, 111 - 112 uzaktan kumanda, 99 Foto ğraflar ı döndürme, 66, 88 Foto ğraflar ı görüntüleme. Bkz.

İzleme Foto ğraflar ı koruma, 54 **G**<br>Gece fotoğrafçılığı. Bkz (gece portre modu)

Geli şmi ş Kablosuz Ayd ınlatma,100 Kumlama, 37,44, 73, 76. Bkz*.*  **Kumlama azaltma kumlama azaltma** (çekim menüsü), 73 Güvenli Dijital. Bkz. Haf ıza kart ı

**H**<br>Hafıza kartı, 12-13,81,102, 116<br>formatlama, 12-13, 81<br>kapasite, 116 kilit, 13 onaylanm ı ş, 102 **Haf ıza kart ı yok mu?** (Özel Ayarlar menüsü), 75 **Haf ıza kart ı n ı formatlama**  (kurulum menüsü), 13,81 Hareket eden özneler. Bkz.

(spor modu); Odak, otomatik odak, modu Speedlight. Bkz. Fla ş

**I**  ISO duyarl ı l ı ğ ı, 37, 73, 76 otomatik, 37, 76 **ISO duyarl ı l ı ğ ı** (çekim menüsü), 37, 73 **ISO otomatik** (Özel Ayarlar menüsü), 76

**İ** i-TTL fla ş kontrolü, 78,99-101 İki düğmeli sıfırlama, 38<br>İYİ. Bkz. Resim kalitesi

#### İzleme, 20, 50-54 küçük resim, 52 menüsü, 65-67 tam kare, 20, 50 yak ınla ş t ırma, 53 **İzleme klasörü** (izleme menüsü), 66

J JPEG, 29-31,57,116

**K**<br>K. Bkz Kalan pozlama sayısı Kalan pozlama sayısı, 5, 6,15 Kalite. Bkz. Resim kalitesi Kamera Dosya Sistemi için Tasar ım Kural ı, 11 7 Kamera Kontrol Pro, 56,103 **Kırmızı göz düzeltmesi** (rötu ş menüsü), 91<br>Kırmızı göz azaltma. Bkz Flaş, modu Kırpma, 59,91. Bkz Bast ırma; **K ırpma K ırpma** (rötu ş menüsü), 91 Klasör, 51,66,85 izleme, 66 kay ıt, 85 **Klasörler** (kurulum menüsü), 85 Kontrast, 68-69. Bkz **Resmi iyile ştirme;** Ton telafisi Kopyalar. Bkz. **Küçük resim** Kurulum menüsü, 80-88

Küçük resim. Bkz. İzleme, küçük resim<br>**Küçük resim** (rötuş menüsü),  $02-03$ 

## **L**  L. Bkz. Resim boyutu Lamba. Bkz. AF-assist lambas ı **LCD parlakl ı ğ ı** (kurulum menüsü), 83

**M**  M. Bkz. Resim boyutu M. Bkz. Manuel mod Manuel mod, 39,43-44 Manzara. Bkz (manzara modu) Matris. Bkz. Haf ıza ara belle ğini ölçme, 32, 116 Menüler, 63-95. Bkz **CSM/ Kurulum menüsü** kullanma, 63-64 Mod, 4. Bkz. Diyafram-öncelik otomatik; Otomatik mod; Dijital Vari-Program ı; Programlanan otomatik; Manuel mod; Deklan şör-öncelik otomatik Monitör, 3, 6,50,104 otomatik kapatma, 14, 78 parlakl ı ğ ı, 83

#### **N**  ND. Bkz Filtre, Nötr Yo ğunluk (ND) NEF (RAW). Bkz. Resim kalitesi, NEF (RAW) Netle ştirme, 69 NORMAL. Bkz. Resim kalitesi Nötr Yo ğunluk. Bkz Filtre, Nötr Yo ğunluk (ND)

**O**  Objektif, 1,8, 97- 98,122 AF-S/AF-I,1,8, 97 CPU olmayan, 97- 98 Ayd ınlatma. Bkz. Fla ş; Beyaz ayarı Ortaya odaklamal ı. Bkz. Ölçüm Oto enstantane önceli ği, 39,42 Oto odak. Bkz. Odak **Otomatik çekim bilgisi**  (kurulum

menüsü), 83 Self timer. Bkz. Çekim modu, self timer **Self timer** (Özel Ayarlar menüsü) 79 **Otomatik kapatma sayaçları** (Özel Ayarlar menüsü), 78 Otomatik ölçüm kapalı, 14 Otomatik Pozlama kilidi, 46, 77, Ayrıca bkz **AE lock Otomatik resim döndürme**  (kurulum menüsü)

**Ö**<br>Ölçüm, 45-46, 75<br>Özel Ayarlar, 74-79

**P**  P. Bkz Programlanan otomatik Parlaklık. Bkz. Pozlama, Flaş, düzey; **LCD parlaklık;** Monitör, parlaklığı PictBridge, 57-61,117 PictureProject, 31, 55-56, 57, 88,103 Pil, 7,9-10,15,103,106- 107,121. Bkz. *Saat,* pil **Bkz** (Özel Ayarlar menüsü), 74 depolama, 106-107 EN-EL9, 7,9-10,103,121 ömür, 121 takma, 9-10 Portreler. Bkz. 2 (portre  $\sum_{\text{modulo}}$  (gece portre modu); **Resmi iyileştirme** Pozlama, 39-44,45-48,. Bkz Diyafram; Diyafram-öncelik otomatik; Otomatik pozlama kilidi; Manuel mod telafi, 47 elektronik analog pozlama ekranı, 43 ölçümler, 14, 78 program, 116 Pozlama süresi. Bkz. Uzun süreli pozlamalar PRE. Bkz. Beyaz ayarı, önceden ayarlanmış Programlanan otomatik, 39,40 Programlanmış otomatik;

Enstantene önceliği otomatik; Enstantene hızı; PTP. Bkz USB, PTP

**R**  RAW. Bkz. Resim kalitesi, NEF (RAW) Renk. Bkz. Renk modu; **Filtre efektleri;** Ten rengi; Doygunluk; Beyaz ayarı Renk alanı. Bkz. Renk modu Renk modu, 69 Renk profili. Bkz. Renk modu Renk sıcaklığı, 70,118. Bkz Beyaz ayarı Resim boyutu, 29-31,70 **Resim boyutu** (çekim menüsü), 30,70 **Resim gözden geçirme** (Özel Ayarlar menüsü), 75 Resim sensörü, 30, 86,105,106 boyutlar, 119 **Resim kaplama** (rötuş menüsü), 94-95 Resim kalitesi, 29-31, 70 NEF (RAW), 30-31 **Resim kalitesi** (çekim menüsü), 30, 70 Resim Transferi Protokolü. Bkz USB, PTP **Resim yorumu** (kurulum menüsü), 84 **Resmi iyileştirme** (çekim menüsü), 68 - 69 Rötuş menüsü, 89-95

**S**  S. Bkz. Görüntü boyutu S. Bkz Deklanşör-önceliği otomatik (tek kare çekim göstergesi), 32 Saat, 83,111 pil, 83 Saat, 11,83. Bkz Saat; **Dünya saatleri** SD. Bkz. Hafıza kartı Seçenekler Bkz. Aksesuarlar, isteğe bağlı Sıfırlama. Bkz **Sıfırlama Sıfırlama** (Özel Ayarlar menüsü), 74 Sil, 20,54,65. *Bkz* Hafıza kartı, formatlama; Fotoğrafları koruma tüm resimler, 65 seçilen resimler, 65 tek kare izleme, 20,54 **Sil** (oynat menüsü), 65<br>Single-servo otomatik odak. Bkz.<br>Odak, otomatik odak, mod Siyah ve beyaz, 68, 92

Slayt gösterisi. Bkz. **Slayt gösterisi Slayt gösterisi** (izleme menüsü), 67 Spot. Bkz. Ölçüm sRGB. Bkz. Renk modu Sürekli. Bkz. Çekim modu, sürekli Sürekli-servo AF. Bkz. Odak, otomatik odak, modu **T**  Tarih, 11,83. Bkz Saat; **Dünya** 

**saatleri** Tek alan AF. Bkz Odak, AF-alan modu Tek kare. Bkz. Çekim modu, tek kare TEMEL. Bkz. Resim kalitesi Tek renkli, 68, 92. Bkz Siyah ve beyaz **Tek renkli** (rötuş menüsü), 92 Televizyon, 62,103 Ten rengi, 69 Ton telafisi, 69 Toplu depolama. Bkz. USB, Toplu depolama **U**  USB, 55-56,57-58,84 kablo, 55-56, 57-58 PTP, 55,84

Toplu depolama, 55,  $-84$ **USB** (kurulum menüsü), 55, 84 Uzaktan Kumanda. Bkz. Aksesuarlar, isteğe bağlı; Çekim modu, beklemeli uzaktan çekim; Çekim modu, hızlı uzaktan çekim Uzaktan kumanda, 32-33,103 **Uzaktan Kumanda için bekleme süresi** (Özel Ayarlar menüsü), 79 Uzun süreli pozlamalar, 44

**Ü**  Üretici yazılımı. Bkz. **Üretici yazılımı sürümü Üretici yazılımı sürümü**  (kurulum menüsü), 86

**V**  Varsayılan ayarlar, 38, 74,113- 114. Bkz **Sıfırlama;** İki-düğme sıfırlama Vesikalık fotoğraflar. Bkz. Uzaktan kumanda; Self timer Video cihazı, 62

VIDEO ÇIKIŞI, 2,62 Video kablosu, 62,103 **Video modu** (kurulum menüsü), 62,83 Vizör,5,14,16,102,111-112 aksesuarlar, 102 odak, 14 göstergeler, 5,111-112

**Y**  Yakın çekim, 4,19 Yaratıcı Aydınlatma Sistemi (CLS), 99-101 Yardım, 3,112 Önemli Noktalar, 52 Histogram, 52, 92 Yavaş senk. Bkz. Flaş modu Yaz saati uygulaması, 11, 83. Bkz. **Dünya saatleri**

Z

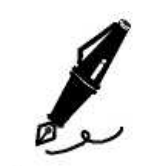

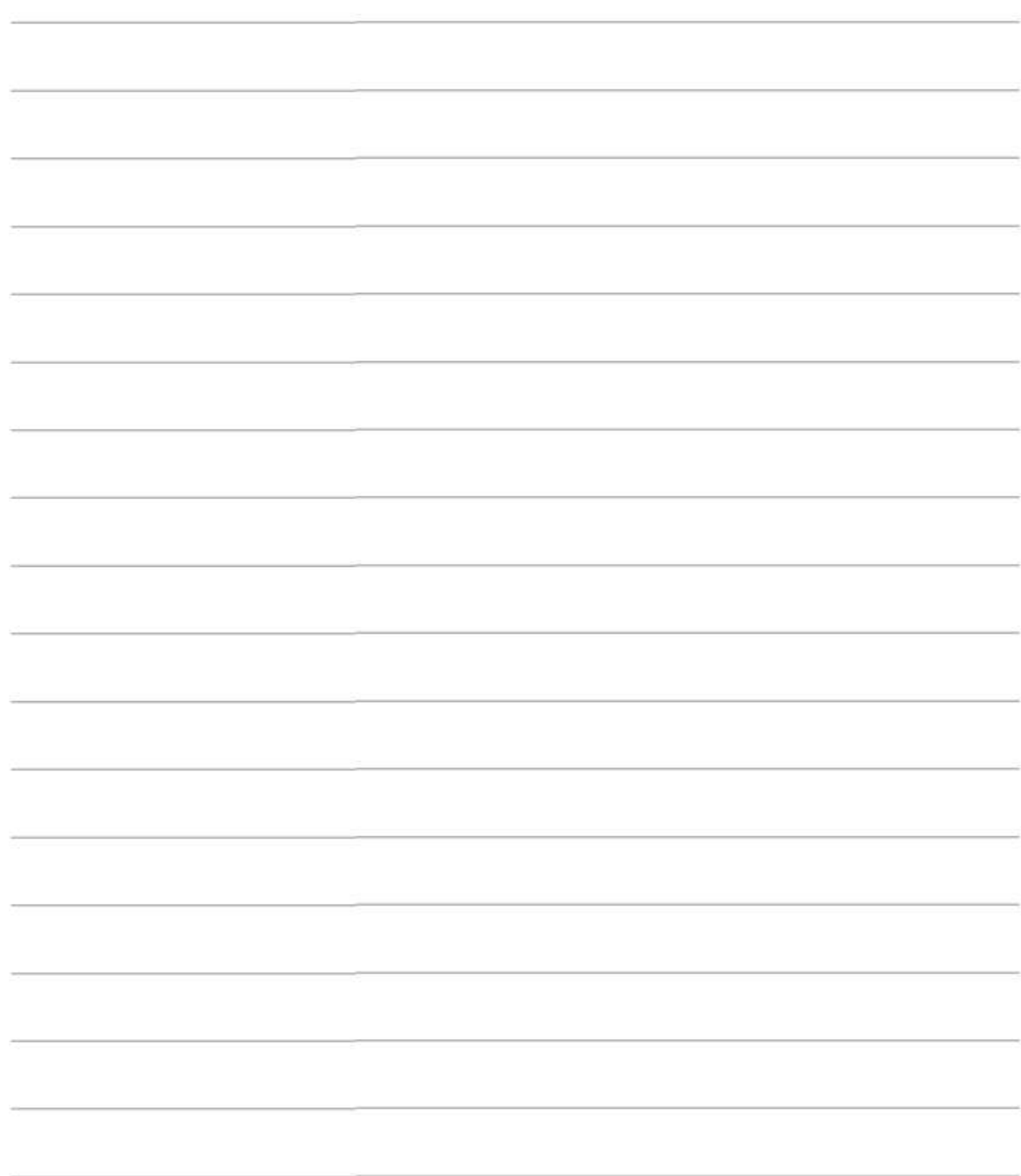